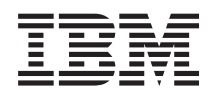

# System i Zálohovanie systému

*Verzia 6, vydanie 1*

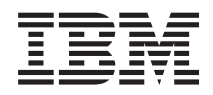

# System i Zálohovanie systému

*Verzia 6, vydanie 1*

#### **Poznámka**

Pred použitím týchto informácií a produktu, ktorého sa týkajú, si prečítajte informácie v časti ["Právne](#page-186-0) [informácie",](#page-186-0) na strane 181.

Toto vydanie sa vzťahuje na verziu verzia 6, vydanie 1, modifikácia 0 systému i5/OS (číslo produktu 5761-SS1) a na všetky následné vydania a modifikácie, pokiaľ nie je v nových vydaniach uvedené inak. Táto verzia nie je určená pre všetky modely RISC (reduced instruction set computer) ani pre všetky modely CISC.

# **Obsah**

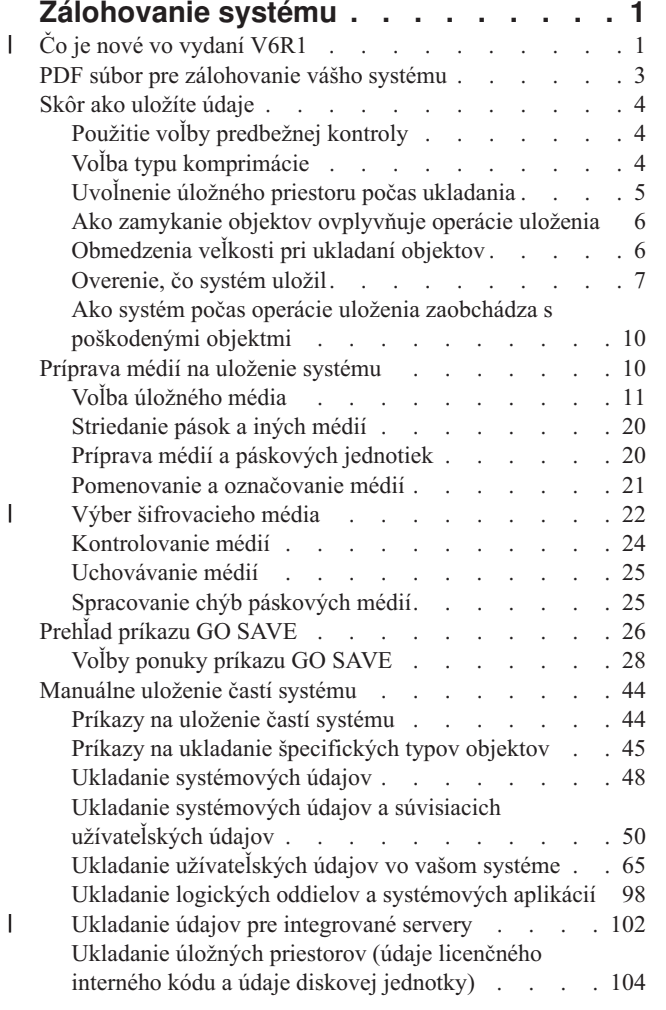

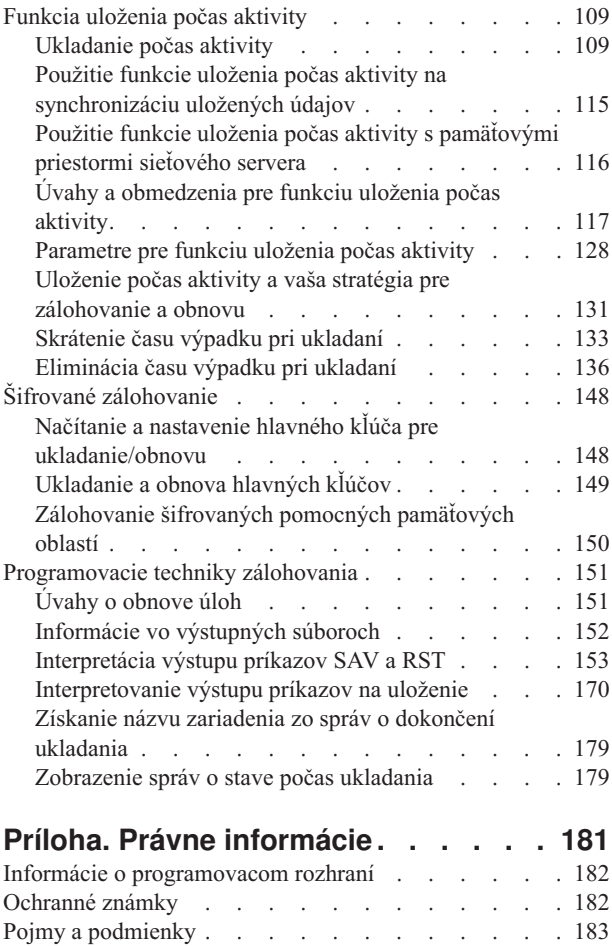

 $\|$  $\|$  $\|$ |

|  $\begin{array}{c} \hline \end{array}$  $\,$   $\,$  $\,$   $\,$ | |

## <span id="page-6-0"></span>**Zálohovanie systému**

Metóda, ktorú použijete na zálohovanie systému, závisí od vašej stratégie zálohovania. Ak stratégiu nemáte, |

potrebujete si vytvoriť plán zálohovania a obnovy. Keď si pozriete tieto informácie, určite, ako by sa mali ukladať vaše |

údaje. Na zálohovanie vášho systému použite príkazy ponuky GO SAVE alebo jednotlivé príkazy Save. |

### **Jednoduchá stratégia**

Ak si zvolíte jednoduchú stratégiu, na zálohovanie systému môžete použiť príkaz GO SAVE. Voľby ponuky Save príkazu GO SAVE poskytujú jednoduchú metódu zálohovania systému. Medzi tieto voľby ponuky Save patrí voľba 21 na uloženie celého systému, voľba 22 na uloženie systémových údajov a voľba 23 na uloženie užívateľských údajov. Každá z týchto volieb vyžaduje, aby bol váš systém v obmedzenom stave. Znamená to, že k nemu nebudú mať prístup žiadni užívatelia, a na systéme bude spustené jedine zálohovanie.

Na uloženie celého systému použite príkaz GO SAVE, voľba 21. Potom môžete použiť ostatné voľby ponuky príkazu GO SAVE na uloženie častí systému, ktoré sa pravidelne menia. Okrem toho môžete použiť rôzne ďalšie príkazy na uloženie jednotlivých častí systému.

Ak si zvolíte jednoduchú stratégiu zálohovania, pozrite si časť [Prehľad](#page-31-0) príkazu GO SAVE, aby ste videli, ktoré časti systému ukladajú voľby príkazu GO SAVE 21, 22 alebo 23. Potom preskočte tému [Príprava](#page-15-0) média na uloženie [systému.](#page-15-0)

### **Stredná a komplexná stratégia**

Ak potrebujete pomoc pri začiatkoch s prostrednou alebo komplexnou stratégiou, postupujte podľa týchto krokov:

- 1. Načrtnite váš systém podobne, ako je to v časti Príkazy Save a voľby ponuky. Vo vašom obrázku rozdeľte časť nazývanú **Užívateľské knižnice** na menšie segmenty, ktoré vyhovujú spôsobu, ako navrhujete ukladať svoje užívateľské knižnice.
- 2. Preštudujte si informácie v častiach [Prehľad](#page-31-0) príkazu GO SAVE a [Manuálne](#page-49-0) ukladanie častí systému. |
	- 3. Určite, kedy a ako plánujete uložiť jednotlivé časti systému.

Ak nemáte čas na vykonanie úplnej operácie uloženia, môžete systém uložiť, kým je aktívny. Pred použitím týchto pokročilých funkcií však musíte vykonať úplnú zálohu celého systému (čo vyžaduje obmedzený stav).

**Poznámka:** Použitím príkladov kódu súhlasíte s podmienkami, uvedenými v časti "Licencia na kód a [zrieknutie](#page-184-0) sa [zodpovednosti"](#page-184-0) na strane 179.

#### **Súvisiace informácie**

Backup and recovery FAQ

Plánovanie stratégie zálohovania a obnovy

## **Čo je nové vo vydaní V6R1** |

Prečítajte si o nových alebo výrazne zmenených informáciách v témach pre zálohovanie systému. |

### **| Sifrované zálohovanie**

Zálohované údaje na páskových médiách môžete zašifrovať, aby ste zabránili strate osobných zákazníckych údajov |

alebo dôverných údajov v prípade straty alebo odcudzenia média. Na šifrované zálohovanie môžete použiť niektorú z | týchto metód: |

- v ["Šifrovacie](#page-27-0) páskové jednotky" na strane 22 s použitím príkazov save/restore alebo Backup, Recovery, and Media | Services (BRMS). |
- v ["Softvérové](#page-28-0) šifrovanie pomocou BRMS" na strane 23. |

Hlavné kľúče šifrujú iné kľúče. Keď sa stratí hlavný kľúč, prídete aj o všetky kľúče zašifrované pomocou hlavného |

kľúča, a tým pádom aj o všetky údaje zašifrované týmito kľúčmi. Odzálohujte si hlavné kľúče uložením hesiel, a tiež |

pomocou zálohovacej operácie SAVSYS (Save System) alebo príkazom GO SAVE, voľba 21 alebo 22. Aby boli hlavné |

kľúče na úložných médiách chránené, sú zašifrované hlavným kľúčom pre ukladanie/obnovu. Viac informácií nájdete v |

časti "Šifrované [zálohovanie"](#page-153-0) na strane 148. |

#### **Ukladanie a obnova užívateľom definovaných súborových systémov** |

Keď ste v minulosti chceli uložiť atribúty, ktoré definovali súborové systémy, pred vykonaním operácie uloženia ste | museli najskôr odpojiť užívateľom definované súborové systémy (UDFS). Keďže atribúty súborových systémov sa teraz | ukladajú s pripojeným UDFS, uloženie a obnova pripojených UDFS je jednoduchšia. |

Ak chcete vynechať objekty z nepripojených UDFS, v príkaze SAV alebo RST môžete použiť parameter OBJ alebo | PATTERN. Bližšie informácie nájdete v týchto témach: |

- v "Uloženie [nepripojeného](#page-89-0) UDFS" na strane 84. |
- v "Uloženie [pripojeného](#page-90-0) UDFS" na strane 85. |

#### **Ukladanie a obnova súkromných oprávnení** |

Súkromné oprávnenia pre objekt môžete teraz uložiť a obnoviť zadaním parametra PVTAUT(\*YES) v príkazoch SAV*xx* a RST*xx*. Bližšie informácie nájdete v "Ukladanie [bezpečnostných](#page-61-0) údajov" na strane 56.  $\blacksquare$  $\blacksquare$ 

### **Synchronizácia viacerých operácií ukladania počas aktivity** |

Na úplnú synchronizáciu viacerých operácií ukladania počas aktivity použite príkaz STRSAVSYNC. Keďže údaje budú | synchronizované, všetky údaje sa uložia v jednom časovom okamihu a budú predstavovať konzistentný pohľad na |

všetky údaje. Viac informácií nájdete v týchto témach: |

| • "Úplná [synchronizácia"](#page-133-0) na strane 128.

| · "Použitie funkcie uloženia počas aktivity na [synchronizáciu](#page-120-0) uložených údajov" na strane 115.

### **Vylepšenia zálohovania integrovaného servera** |

Príkaz SAV môžete použiť na zálohovanie súborov a adresárov integrovaného servera Windows alebo Linux. Viac | informácií nájdete v týchto témach: |

- v "Ukladanie [jednotlivých](#page-108-0) súborov na integrované servery" na strane 103. |
- v ["Uloženie](#page-108-0) údajov Linux na logický oddiel" na strane 103. |

Na zálohovanie údajov z integrovaný server použite niektorú z nasledujúcich metód: |

- | · Použite program operačného systému na ukladanie objektov, napríklad program Windows alebo Linux.
- v Použite i5/OS na uloženie konfiguračných objektov a pamäťových priestorov sieťového servera. |
- | · Nakonfigurujte zálohovanie na úrovni súborov pre integrované servery Windows alebo Linux.

Viac informácií nájdete v týchto témach: |

- v "Ukladanie údajov pre [integrované](#page-107-0) servery pripojené cez iSCSI" na strane 102. |
- v "Ukladanie údajov pre [integrované](#page-107-0) servery Windows pripojené cez IXS a IXA" na strane 102. |

Pamäťové priestory sieťového servera pre integrovaný server Windows alebo Linux môžete uložiť bez vypnutia | systému. Táto funkcia umožňuje, aby bol váš systém dostupný aj počas operácie uloženia. Pozrite si časť ["Metódy](#page-98-0) ukladania [pamäťových](#page-98-0) priestorov sieťového servera" na strane 93.  $\blacksquare$  $\|$ 

### **Rôzne vylepšenia ukladania/obnovy** |

Teraz môžete ukladať žurnálované knižnice pomocou príkazu SAVLIB a obnoviť ich pomocou príkazu RSTLIB. Viac | informácií nájdete v týchto témach: |

- v "Ukladanie zmenených objektov, keď používate [žurnálovanie"](#page-79-0) na strane 74. |
- | · "Ukladanie [žurnálovaných](#page-79-0) objektov a knižníc" na strane 74.
	- **2** System i: Zálohovanie systému
- <span id="page-8-0"></span>Maximálna veľkosť úložného súboru sa zdvojnásobila z 1 TB na približne 2 TB (TB = 1 099 511 627 776 bajtov). |
- Pozrite si časť ["Obmedzenie](#page-12-0) veľkosti úložných súborov" na strane 7. |

i5/OS už viac nepodporuje NetWare Enhanced Integration pre zálohovanie údajov Novell. Na zálohovanie a obnovu | vašich údajov Novell použite IBM Tivoli Storage [Manager.](http://www.tivoli.com/products/index/storage_mgr/) |

### **Ako zistíte, čo je nové alebo čo sa zmenilo** |

- Aby ste videli, aké technické zmeny nastali, informačné centrum používa tieto prostriedky: |
- | Značka >, ktorá označuje, kde začínajú nové alebo zmenené informácie.
- 1 · Značka «, ktorá označuje, kde nové alebo zmenené informácie končia.

V súboroch PDF uvidíte značky revízie (|) na ľavom okraji nových a zmenených informácií. |

Ak chcete získať ďalšie informácie o tom, čo je v tomto vydaní nové alebo zmenené, pozrite si časť Poznámka pre | užívateľov. |

### **PDF súbor pre zálohovanie vášho systému**

Môžete zobraziť alebo vytlačiť súbor PDF týchto informácií.

Ak si chcete pozrieť alebo stiahnuť PDF verziu tohto dokumentu, zvoľte Zálohovanie systému (približne 2,2 MB).

Môžete zobraziť alebo si stiahnuť tieto súvisiace témy vo formáte PDF:

- v Často kladené otázky o zálohovaní a obnove
- v Backup, Recovery, and Media Services (BRMS) (cca 584 KB)
- Správa diskov (cca 2,7 MB)
- v Plánovanie stratégie zálohovania a obnovy (cca 317 KB)
- v Obnova systému (cca 6,3 MB). Táto téma je dostupná aj ako príručka, ktorú si môžete vytlačiť (SC41-5304). |
	- v Riešenia úložných priestorov (cca 2 MB)

### **Ostatné informácie**

Môžete tiež zobraziť alebo vytlačiť ktorýkoľvek z nasledujúcich súborov PDF:

- | Manuály:
- Backup, Recovery and Media Services pre i5/OS (cca 2559 KB). Táto príručka poskytuje informácie o | inštalovaní a používaní CL príkazov pre Backup, Recovery, and Media Services (BRMS).  $\mathbf{I}$ |
	- IBM Redbooks:

[Praktický](http://www.redbooks.ibm.com/abstracts/sg244840.html) prístup ku správe Backup, Recovery and Media Services pre OS/400

### **Ukladanie súborov PDF**

Ak chcete uložiť PDF vo vašej pracovnej stanici za účelom zobrazenia alebo tlače:

- 1. Kliknite pravým tlačidlom myši na odkaz na PDF vo vašom prehliadači.
- 2. Kliknite na voľbu na lokálne uloženie súboru PDF.
- 3. Prejdite do adresára, kam chcete uložiť súbor PDF.
- 4. Kliknite na tlačidlo **Uložiť**.

### <span id="page-9-0"></span>**Prevzatie programu Adobe Reader**

Na zobrazenie a tlač týchto PDF súborov musíte mať nainštalovaný Adobe Reader. Voľne dostupnú verziu tohto

programu si môžete stiahnuť na stránkach [Adobe](http://www.adobe.com/products/acrobat/readstep.html) (www.adobe.com/products/acrobat/readstep.html) .

### **Skôr ako uložíte údaje**

Prečítajte si tieto informácie, aby ste sa pripravili na ukladanie údajov vo vašom systéme.

## **Použitie voľby predbežnej kontroly**

Táto téma vysvetľuje, ako môžete zabezpečiť, aby systém kontroloval určité kritéria pri každom objekte, ktorý ukladáte spôsobom knižnica za knižnicou. Táto voľba sa nevyžaduje.

Parameter predbežnej kontroly (PRECHK) môžete použiť, keď uložíte objekty, aby ste sa uistili, že všetky objekty, ktoré ste zamýšľali uložiť, možno úspešne uložiť. Keď zadáte PRECHK(\*YES), systém skontroluje, či pre každý objekt, ukladaný spôsobom knižnica za knižnicou, platí nasledovné:

- v Objekt počas operácie uloženia možno vyhradiť. Žiadny iný objekt nemá konfliktný zámok ma objekte.
- Objekt existuje.
- v Objekt nie je označený ako poškodený. Proces predbežnej kontroly vyhľadáva len poškodenie, ktoré už bolo zistené. Nezisťuje nové poškodenie hlavičky objektu alebo poškodenie obsahu.
- v Ak objekt je databázový súbor, všetky členy objektu môžu byť vyhradené.
- v Osoba, ktorá vyžaduje operáciu uloženia, má dostatočné oprávnenie na uloženie objektu.

Keď zadáte PRECHK(\*YES), všetky objekty, ktoré ukladáte do knižnice, musia vyhovovať podmienkam. V opačnom prípade sa do knižnice neuložia žiadne objekty. Ak v príkaze na uloženie zadáte viac ako jednu knižnicu, zlyhanie jednej knižnice v testoch PRECHK obvykle nezabráni systému uložiť ostatné knižnice. Ale ak zadáte SAVACT(\*SYNCLIB), celá operácia uloženia sa zastaví, ak objekt zlyhá v procese predbežnej kontroly.

Keď zadáte PRECHK(\*NO), systém vykoná kontrolu spôsobom objekt za objektom. Systém obíde akýkoľvek objekt, ktorý nespĺňa podmienky, operácia uloženia však pokračuje ďalšími objektmi v knižnici.

#### **Súvisiace koncepty**

["Synchronizácia](#page-134-0) knižnice" na strane 129

Všetky objekty v knižnici dosiahnu kontrolný bod súčasne. Ale rôzne knižnice dosiahnu kontrolné body v rôznych časoch. Táto voľba môže byť užitočná, keď platí:

## **Voľba typu komprimácie**

Pomocou komprimácie a ďalších schopností môžete zlepšiť výkon pri ukladaní a znížiť počet potrebných médií.

Komprimácia údajov komprimuje údaje na médiu, keď vykonávate operácie uloženia. Dekomprimácia údajov zrekonštruuje údaje, keď vykonávate operáciu obnovy. Systém sa postará, aby mohli byť uložené informácie zrekonštruované presne. Následkom komprimácie a dekomprimácie sa nestratia žiadne údaje.

Dva hlavné typy komprimácie sú hardvérová komprimácia a softvérová komprimácia. Väčšina zariadení páskových médií používa hardvérovú komprimáciu, ktorá je zvyčajne rýchlejšia ako softvérová komprimácia. Softvérová komprimácia zaberá povážlivé množstvo procesorových prostriedkov a predlžuje čas potrebný na ukladanie aj obnovu.

Okrem komprimácie údajov môžete operáciu ukladania zrýchliť aj pomocou funkcií zhutnenia a optimalizovania veľkosti blokov. Tieto funkcie sú dostupné prostredníctvom parametrov vo všetkých príkazoch na uloženie:

- v Komprimácia údajov (DTACPR)
- Zhutňovanie údajov (COMPACT)
- v Použiť optimálnu veľkosť blokov (USEOPTBLK)

<span id="page-10-0"></span>Príklady pre hodnoty parametrov nájdete v opise príkazu SAVSYS.

Ak ukladáte do úložných súborov alebo na optické médium, máte k dispozícii tri voľby pre softvérovú komprimáciu: nízka, stredná a vysoká. Ak zvolíte vyššiu formu komprimácie, uloženie bude trvať dlhšie, ale výsledné uložené údaje budú zvyčajne menšie. K dispozícii sú nasledovné voľby pre parameter Data Compression (DTACPR) príkazov uloženia a cez rozhrania API Save Object (QsrSave) a Save Object List (QSRSAVO):

- v **Low (nízka):** Predvolená forma komprimácie pre úložné súbory a optické médiá. Nízka komprimácia je zvyčajne rýchlejšia ako stredná alebo vysoká komprimácia. Komprimované údaje sú zvyčajne väčšie, ako pri použití strednej alebo vysokej komprimácie.
- v **Medium (stredná):** Predvolená forma komprimácie pre optické DVD médiá. Stredná komprimácia je zvyčajne pomalšia ako nízka komprimácia, ale rýchlejšia ako vysoká komprimácia. Komprimované údaje sú zvyčajne menšie, ako pri použití nízkej komprimácie a väčšie, ako pri použití vysokej komprimácie.
- v **High (vysoká):** Táto forma komprimácie je určená pre prípad, keď požadujete maximálnu mieru komprimácie. Vysoká komprimácia je väčšinou badateľne pomalšia ako nízka a stredná komprimácia. Komprimované údaje sú zvyčajne menšie, ako pri použití nízkej alebo strednej komprimácie.

Ďalšie informácie o komprimácii, zhutnení a optimálnej veľkosti blokov nájdete v príručke System i Performance

Capabilities Reference . Kapitola "Ukladanie a obnova s použitím úložných súborov" obsahuje informácie o pomeroch komprimácie typu \*LOW, \*MEDIUM a \*HIGH.

#### **Súvisiace koncepty**

["Úložné](#page-16-0) súbory" na strane 11

Získajte porozumenie, čo sú to úložné súbory a ako sa používajú v operáciách uloženia a obnovy.

#### **Súvisiace informácie**

Storage Solutions

### **Uvoľnenie úložného priestoru počas ukladania**

Táto téma objasňuje, ako použiť parameter STG na odstránenie objektu zo systému po jeho uložení. Toto funguje len s obmedzeným množstvom príkazov.

Normálne sa objekt po uložení zo systému neodstráni. Ale na uvoľnenie určitého množstva pamäte, ktorú použili uložené objekty, môžete pri niektorých príkazoch použiť parameter pamäť (STG).

Ak zadáte STG(\*FREE), popis objektu a vyhľadávacie hodnoty zostanú na systéme. Systém vymaže obsah objektu. Na objekte, ktorého pamäť ste uvoľnili, môžete vykonávať operácie, ako sú presúvanie alebo premenovávanie. Ale ak chcete použiť objekt, musíte ho obnoviť.

Môžete použiť parameter STG(\*FREE) pre typy objektov v nasledujúcej tabuľke:

*Tabuľka 1. Typy objektov, ktoré podporujú uvoľňovanie pamäte*

| Typ objektu              | Opis                  |  |
|--------------------------|-----------------------|--|
| $*$ FILE <sup>1,2</sup>  | Databázové súbory     |  |
| $*$ STMF <sup>3</sup>    | Súbory toku           |  |
| $^*$ JRNRCV <sup>4</sup> | Žurnáloví príjemcovia |  |
| $*PGM5$                  | Programy              |  |
| $*$ DOC                  | Dokumenty             |  |
| *SQLPKG                  | <b>Balíky SQL</b>     |  |
| *SRVPGM                  | Servisné programy     |  |
| *MODULE                  | Moduly                |  |

<span id="page-11-0"></span>*Tabuľka 1. Typy objektov, ktoré podporujú uvoľňovanie pamäte (pokračovanie)*

| Typ objektu<br>Opis |                                                                                                    |
|---------------------|----------------------------------------------------------------------------------------------------|
| $\mathbf{1}$        | Keď uvoľníte databázový súbor, systém uvoľní priestor, ktorý zaberala časť údajov tohto objektu, no popis objektu zostane<br>na systéme. Ak uložíte databázový súbor, ktorý už bol uvoľnený a uvoľníte jeho priestor, systém neuloží popis objektu a<br>zobrazí sa táto správa: |
|                     | CPF3243 Člen xxx je už uložený a pamäť uvoľnená                                                                                                    |
|                     | Ak na systém nainštalujete rozšírenia pre pamäť a médiá, uložíte databázový súbor a uvoľníte jeho priestor, systém uloží<br>popis objektu.                                                                                                    |
| $\overline{2}$      | Systém neuvoľní priestor obsadený prístupovými cestami k logickým súborom.                                                                                                    |
| 3                   | Môžete uvolniť pamäť pre objekty *STMF, ale nie počas operácie uloženia. Uvoľnenie pamäte pre objekty *STMF s API<br>Save Storage Free "Qp0lSaveStgFree()".                                                                                                    |
|                     | Môžete uložiť objekt *STMF, ktorého pamäť už bola uvoľnená, ale než budete môcť objekt *STMF použiť, musíte ho<br>obnoviť.                                                                                                    |
| $\overline{4}$      | Môžete uvoľniť pamäť pre žurnálového príjemcu, ak je odpojený a všetci predchádzajúci žurnáloví príjemcovia sú<br>vymazaní alebo ich pamäť je uvoľnená.                                                                                                    |
| 5                   | Nezadávajte STG(*FREE) pre program, ktorý je spustený. Spôsobí to jeho abnormálne ukončenie. Pri programoch<br>Integrated Language Environment (ILE) sa program neukončí neštandardne. Systém odošle správu, že neuložil program<br>ILE.                                        |

Môžete tiež zadať STG(\*DELETE) v príkaze SAVDLO (Save Document Library Object). Tým sa po ich uložení vymažú všetky zaevidované dokumenty. To platí pre opis objektu, opis dokumentu, hodnoty pre vyhľadávanie a obsah dokumentu.

#### **Súvisiace koncepty**

"Metódy [zredukovania](#page-93-0) diskového priestoru, ktorý požívajú dokumenty" na strane 88 Dokumenty majú sklon zhromaždiť sa a vyžadovať čoraz viac pamäte. V tejto téme sú opísané rôzne metódy, ktorými môžete zredukovať diskový priestor používaný pre dokumenty.

#### **Súvisiace informácie**

Qp0lSaveStgFree()

### **Ako zamykanie objektov ovplyvňuje operácie uloženia**

Systém objekt uzamkne, aby počas ukladania nedošlo k aktualizácii.

Ak systém nemôže získať zámok na objekt do určeného času, neuloží ho a odošle správu do protokolu úlohy. Funkcia [ukladanie](#page-114-0) počas aktivity skracuje čas, na ktorý systém počas ukladania uzamkne objekt.

Pravidlá [uzamykania](#page-126-0) objektov pri ukladaní počas aktivity ukazujú typ zámku, ktorý musí systém úspešne získať, aby mohol uložiť objekt alebo vytvoriť bod obnovy pre objekt pre spracovanie akcie uloženia počas aktivity.

Keď pre procedúru uloženia zadáte viac knižníc, systém uzamkne knižnice, ktoré zadáte, a tie sú potom počas operácie uloženia nepoužiteľné. Niektoré alebo aj všetky knižnice môžu byť v niektorom momente nedostupné a nepoužiteľné.

## **Obmedzenia veľkosti pri ukladaní objektov**

Táto téma poskytuje informácie o obmedzení veľkosti pri ukladaní objektov knižníc dokumentov (DLO).

Pri vykonávaní operácie uloženia systém vytvorí zoznam objektov a ich popisov a uloží ho. Systém uloží tento zoznam | s objektmi, aby ho mohol použiť, keď zobrazuje úložné médium alebo obnovuje objekty. Systém obmedzuje jeden | zoznam uložených objektov. Keďže vytvára viacero zoznamov pre každú ukladanú knižnicu, málokedy dôjde k | prekročeniu tohto limitu.

**6** System i: Zálohovanie systému

|

- <span id="page-12-0"></span>Platí obmedzenie pre počet objektov, ktoré môžete uložiť z jednej knižnice. Pretože obvykle objekty knižnice |
- dokumentov (DLO) uchovávate v knižnici, tento limit sa vzťahuje na knižnicu QDOC v systémovej pomocnej |
- pamäťovej oblasti (ASP) a na knižnice QDOC*nnnn* v užívateľských ASP. |

Ak vaša operácia uloženia zlyhá, lebo ste prekročili niektoré z týchto ohraničení, musíte uložiť objekty pomocou samostatných príkazov uloženia, namiesto ich uloženia jedným príkazom.

Téma Obmedzenia pri ukladaní a obnove uvádza obmedzenia, ktoré sa vzťahujú na operácie ukladania a obnovy. |

#### **Súvisiaci odkaz**

["Ukladanie](#page-71-0) objektov príkazom SAVOBJ" na strane 66

Príkazom SAVOBJ (Save Object) uložíte jeden alebo viac objektov na váš systém. Môžete tiež použiť API rozhranie QSRSAVO na uloženie viacerých objektov.

#### **Súvisiace informácie**

Obmedzenia pre ukladanie a obnovu

#### **Obmedzenie veľkosti úložných súborov** |

Veľkosť úložných súborov je obmedzený na 4 293 525 600 záznamov. Pri 512 bajtoch na jeden záznam je maximálna | veľkosť úložného súboru približne 2 TB (1 TB = 1 099 511 627 776 bajtov). |

Ak vaším výstupným médiom pre procedúru uloženia je úložný súbor, môžete zadať len jednu knižnicu. Keď pri |

ukladaní objektov knižnice dokumentov (DLO) ako výstupné médium použijete úložný súbor, môžete zadať iba jednu |

pomocnú pamäťovú oblasť (ASP). |

#### **Súvisiace informácie** |

Obmedzenia podpory z aktuálneho na predchádzajúce vydanie |

### **Overenie, čo systém uložil**

Táto téma objasňuje spôsoby auditu vašej stratégie ukladania. Dozviete sa, ktoré objekty systém uložil, ktoré neuložil, a kedy bol naposledy uložený nejaký objekt.

Na zistenie, ktoré objekty systém úspešne uložil, môžete použiť protokol úlohy alebo výstupný súbor.

### **Určenie, ktoré objekty systém uložil (správy o ukladaní)**

Táto téma opisuje, ako fungujú správy o ukladaní a aké informácie sa nachádzajú vo výstupných súboroch.

Správy o uložení uvádzajú počet objektov, ktoré systém uložil. Pomoc k správe o dokončení obsahuje identifikátory prvých 75 nosičov úložných médií, ktoré systém použil. Systém pomocou týchto identifikátorov aktualizuje informácie o stave každého objektu, ktorý uložil. Údaje v správe obsahujú túto informáciu, posledné ID nosiča, a buď posledné zariadenie, alebo úložný súbor, ktorý systém použil.

**Poznámka:** Systém počas normálnych operácií uloženia vykonáva prekrývajúce sa spracovanie. Dokáže zapisovať niektoré knižnice na médium a zatiaľ predspracovať iné knižnice. Protokol úlohy občas obsahuje správy o predspracovaní a o dokončení v inom poradí, než v akom systém zapisoval knižnice na médium.

Ak jedným príkazom uložíte viac knižníc, posledná správa o dokončení (CPC3720 alebo CPC3721) bude obsahovať posledné zariadenie použité systémom.

**Poznámka:** Výstupný súbor, ktorý zadáte, sa bude používať počas operácie uloženia. Systém ho preto nemôže uložiť ako súčasť operácie. Podľa toho, ako vykonáte operáciu uloženia, v protokole úlohy pre výstupný súbor sa môže objaviť správa CPF379A. Ak chcete uložiť výstupný súbor po dokončení operácie uloženia, použite príkaz SAVOBJ.

Tu sú niektoré správy, ktoré sa môžu zobraziť počas procesu overovania:

**Správa CPF3797**: Objekty z knižnice <názov vašej knižnice> neboli uložené. Bol prekročený limit ukladania.

**Správa CPC3701**: Odosielaná pre každú knižnicu, ktorá je uložená na médiu.

**Správa CPC3718** : Správa o dokončení pre príkaz SAVSYSINF.

**Správa CPC3722**: Odosielaná pre každú knižnicu, ktorá je uložená v úložnom súbore.

**Správa CPC9410**: Správa o dokončení pre príkaz SAVDLO na médium.

**Správa CPC9063**: Správa o dokončení pre príkaz SAVDLO do úložného súboru.

**Správa CPC370C**: Správa o dokončení pre príkaz SAV na médium.

**Správa CPC370D**: Správa o dokončení pre príkaz SAV do úložného súboru.

#### **Súvisiace koncepty**

["Interpretácia](#page-158-0) výstupu príkazov SAV a RST" na strane 153 Keď použijete príkaz Uložiť (SAV) alebo Obnoviť (RST), výstup môžete nasmerovať do súboru toku alebo užívateľského priestoru.

#### **Súvisiaci odkaz**

["Interpretovanie](#page-175-0) výstupu príkazov na uloženie" na strane 170

Táto téma obsahuje zoznam odkazov na príkazy alebo rozhrania API na ukladanie, ktoré môžete použiť na smerovanie výstupu do výstupného súboru.

#### **Určenie, ktoré objekty neboli uložené**

Zistiť, ktoré objekty sa neuložili, je rovnako dôležité ako zistiť, ktoré objekty systém uložil. Systém nemusí objekty uložiť z dvoch hlavných dôvodov.

- v Objekt nie je vo vašom pláne na ukladanie. Napríklad ukladáte knižnice jednotlivo. Pridáte novú aplikáciu s novými knižnicami, ale zabudnete aktualizovať svoje procedúry na ukladanie.
- v Objekt sa nachádza vo vašom pláne ukladania, ale systém ho úspešne neuložil. Príčiny môžu byť nasledovné:
	- Práve sa používa. Ak použijete funkciu ukladania počas aktivity, systém určitý čas čaká, aby získal zámok na objekt. Ak funkciu ukladania počas aktivity nepoužijete, systém nebude čakať.
	- Systém objekt označil ako poškodený.
	- Pre objekt ste neuložili potrebné oprávnenie.

Keď systém nemôže objekt uložiť, preskočí ho a do protokolu úlohy zapíše záznam. Je preto dôležité kontrolovať protokoly úloh, ktoré systém vytvára pri ukladacích procedúrach. Ak sú vaše operácie uloženia veľmi veľké, možno si budete chcieť vyvinúť program, ktorý protokol úlohy skopíruje do súboru a zanalyzuje ho.

Pre príkazy SAVLIB, SAVOBJ a SAVCHGOBJ môžete zadať OUTPUT(\*OUTFILE) INFTYPE(\*ERR). Vytvorí sa tak výstupný súbor, ktorý obsahuje iba položky pre tie objekty, ktoré systém neuložil. Bližšie informácie o konkrétnom príkaze nájdete v online pomoci k príkazu.

Svoju metódu zálohovania pravidelne kontrolujte nasledovnými metódami:

- Skontrolujte, kedy systém ukladá objekty.
- v Zistite, kedy systém uložil zmeny v týchto objektoch.

Použite informácie v popise objektu a určite, kedy systém objekt uložil naposledy. Na toto si vytvorte metódu podľa svojej stratégie ukladania. Ak ukladáte celé knižnice, môžete overiť dátum uloženia každej knižnice na systéme. Ak ukladáte jednotlivé objekty, musíte overiť dátum uloženia pre objekty vo všetkých užívateľských knižniciach.

Ako overiť dátumy uloženia pre knižnice:

1. Vytvorte výstupný súbor, ktoré obsahuje informácie o všetkých knižniciach tak, že napíšete:

```
DSPOBJD OBJ(QSYS/*ALL) OBJTYPE(*LIB) +
OUTPUT(*OUTFILE) +
OUTFILE(názov-knižnice/názov-súboru)
```
2. Na analýzu výstupného súboru použite dotazovací nástroj alebo program. Pole ODSDAT obsahuje dátum, kedy bol objekt naposledy uložený. Svoju správu môžete usporiadať podľa tohto poľa alebo porovnať toto pole s niektorým dátumom v minulosti.

Podobne môžete skontrolovať, kedy systém naposledy uložil objekty v konkrétnej knižnici.

### **Určenie, kedy bol objekt naposledy uložený**

Ak knižnica obsahuje nejaký objekt, pomocou príkazu DSPOBJD (Display Object Description) zistíte, kedy ho systém naposledy uložil.

Ak knižnica QSYS obsahuje objekt, môžete pomocou príkazu DSPOBJD zobraziť príslušnú údajovú oblasť, ktorá je zobrazená v Údajových oblastiach obsahujúcich históriu ukladania.

Môžete tiež použiť príkaz DSPOBJD na získanie histórie ukladania pre objekty knižnice dokumentov (DLO) v knižniciach. Na vyhľadanie názvu objektu a ID ASP pre DLO použite príkaz DSPDLONAM (Display Document Library Object Name). V príkaze DSPOBJD v parametri OBJ zadajte názov systémového objektu. V poli pre názov knižnice zadajte QDOCxxxx, kde xxxx je ID ASP. Napríklad pre pomocnú pamäťovú oblasť (ASP) 2 je názov knižnice QDOC0002.

**Poznámka:** Pre ASP 1, systémovú ASP, názov knižnice je QDOC, nie QDOC0001.

Pre objekty, ktoré ukladáte do adresárov, môžete na udržiavanie informácií o histórii ukladania použiť výstup z príkazu SAV. Ak chcete použiť výstup, musíte zvoliť zachovať informácie o histórii ukladania, keď vydáte príkaz SAV. Ak chcete zachovať informácie o histórii ukladania, ako parameter OUTPUT príkazu SAV zadajte buď \*PRINT alebo súbor toku alebo názov cesty užívateľského priestoru.

**Poznámka:** Výstup z príkazu SAV neukladá posledné uložené údaje pre objekty v adresároch. Inštrukcie na uloženie len zmenených objektov nájdete v časti Ukladanie zmenených objektov v adresároch.

Nasledujúce príkazy neaktualizujú informácie o histórii ukladania jednotlivých objektov, ktoré systém ukladá:

- SAVSYS (Save System)
- SAVSECDTA (Save Security)
- SAVCFG (Save Configuration)
- SAVSAVFDTA (Save Save File Data)
- SAVSYSINF (Save System Information)

Pri niektorých operáciách systém aktualizuje informácie o histórii v oblasti údajov. V niektorých prípadoch systém namiesto aktualizovania jednotlivých objektov aktualizuje oblasť údajov. V iných prípadoch systém okrem aktualizovania jednotlivých objektov aktualizuje aj oblasť údajov.

Pri inštalovaní operačného systému systém aktualizuje oblasti údajov. Ale údajové oblasti sa objavia, ako keby ste na ich obnovu použili RSTOBJ. Systém nepodporuje oblasť údajov QSAVDLOALL.

Oblasť údajov QSRSAV21 v knižnici QUSRSYS obsahuje informácie o posledných piatich operáciách GO SAVE: |

voľba 21 (uloženie celého systému). Informácie obsahujú dátum a čas začiatku každého väčšieho kroku operácie |

uloženia, identifikátor kroku a použité zariadenie. Dátum a čas ukončenia operácie uloženia je označený hviezdičkami. |

Tieto informácie vám pomôžu naplánovať a odhadnúť čas nasledujúcej operácie GO SAVE, voľba 21. |

Nasledujúca tabuľka zobrazuje tieto príkazy a priradené údajové oblasti:

<span id="page-15-0"></span>*Tabuľka 2. Údajové oblasti obsahujúce históriu ukladania*

| Príkaz                | Priradená údajová oblast                                                                               | Jednotlivé objekty aktualizované? |  |
|-----------------------|----------------------------------------------------------------------------------------------------|-----------------------------------|--|
| <b>SAVCFG</b>         | <b>OSAVCFG</b>                                                                                         | <b>Nie</b>                        |  |
| <b>SAVLIB *ALLUSR</b> | <b>QSAVALLUSR</b>                                                                                      | $\text{Ano}^1$                    |  |
| SAVLIB *IBM           | <b>OSAVIBM</b>                                                                                         | $\text{Ano}^1$                    |  |
| <b>SAVLIB *NONSYS</b> | OSAVLIBALL                                                                                             | $\text{Ano}^1$                    |  |
| <b>SAVSECDTA</b>      | <b>OSAVUSRPRF</b>                                                                                      | <b>Nie</b>                        |  |
| <b>SAVSTG</b>         | <b>OSAVSTG</b>                                                                                         | <b>Nie</b>                        |  |
| <b>SAVSYS</b>         | OSAVSYS, OSAVUSRPRF, OSAVCFG                                                                           | Nie.                              |  |
| <b>SAVSYSINE</b>      | <b>OSYSINF</b>                                                                                         | <b>Nie</b>                        |  |
| GO SAVE: volba 21     | OSRSAV21                                                                                               | Nie.                              |  |
| 1                     | Ak zadáte UPDHST(*NO), systém nezaktualizuje pole Date last saved ani v objekte, ani v oblasti údajov. |                                   |  |

Systém použije informácie o histórii, keď ukladáte objekty, ktoré sa zmenili od poslednej operácie uloženia.

#### **Súvisiaci odkaz**

|

["Ukladanie](#page-72-0) iba zmenených objektov" na strane 67

Funkciu na uloženie zmenených objektov môžete použiť na zmenšenie počtu médií na ukladanie, ktoré použijete. Rovnako môžete svoj proces ukladania dokončiť za kratší čas.

### **Ako systém počas operácie uloženia zaobchádza s poškodenými objektmi**

Keď systém počas operácie uloženia zaznamená poškodený objekt, zareaguje podľa toho, kedy zistil poškodenie. V nasledujúcich informáciách nájdete tiež popis chybových správ, ktoré môžete zaznamenať počas operácie uloženia.

### **Objekt, ktorý systém označil ako poškodený pred operáciou uloženia**

Objekt označený ako poškodený systém neuloží, a operácia ukladania pokračuje nasledujúcim objektom. Operácia sa dokončí s uvedením, koľko objektov systém uložil a koľko neuložil. Diagnostická správa popisuje príčiny neuloženia jednotlivých objektov.

### **Objekt, ktorý operácia uloženia identifikuje ako poškodený**

Systém takýto objekt označí ako poškodený a operácia ukladania sa ukončí. Skončí sa preto, že úložné médium môže obsahovať časť poškodeného objektu. Ak médium obsahuje poškodený objekt, úložné médium sa nedá použiť pre operácie obnovy. Systém odošle diagnostické správy.

### **Objekt, ktorý systém neidentifikuje ako poškodený**

V niektorých mimoriadnych prípadoch operácia uloženia nezistí poškodený objekt. Môže zistiť fyzické poškodenie disku, ale nemusí identifikovať celé poškodenie. Systém sa napríklad nepokúsi určiť poškodenie, keď sú všetky bajty objektu platné a konzistentné (logické poškodenie). V niektorých prípadoch nebudete môcť zistiť stav poškodenia, kým sa nepokúsite použiť objekt (na príklad pri volaní objektu programu). Ak sa vyskytne takýto typ poškodenia, systém objekt obnoví normálne.

### **Príprava médií na uloženie systému**

Tieto informácie môžete použiť na výber a správu médií na ukladanie, ktoré budete používať pre všetky svoje operácie ukladania.

Správa vašich pások a iných médií je dôležitou súčasťou vašej operácie ukladania. Ak nedokážete nájsť správne a nepoškodené pásky a ďalšie médiá, ktoré potrebujete na obnovu, obnovenie systému je náročnou úlohou. Nasleduje zoznam typov médií na ukladanie:

- <span id="page-16-0"></span>• Magnetická páska
- Optické médium
- · Virtuálne optické médium
- Úložný súbor
- Virtuálna páska

Úspešná správa médií vyžaduje vykonávať rozhodnutia o správe vašich médií, zapisovať si tieto rozhodnutia a pravidelne monitorovať procedúry.

**Súvisiace informácie** BRMS

## **Voľba úložného média**

Zistite, aké rôzne typy médií môžete použiť na operácie ukladania a obnovy a tiež, ktoré príkazy na uloženie a obnovu môžete použiť s jednotlivými typmi médií.

Páska je najbežnejším médiom pre operácie ukladania a obnovy. Svoje užívateľské údaje a systémové údaje môžete ukladať aj na optické médiá.

Nasledujúca tabuľka zobrazuje, ktoré príkazy ukladania a obnovy podporujú ktoré typy médií.

| Príkaz            | Páska | Virtuálna páska | Optické médium | Virtuálne optické médium | Úložný súbor |
|-------------------|-------|-----------------|----------------|--------------------------|--------------|
| <b>SAVSYS</b>     | Ano   | $\text{Ano}^4$  | $\text{Ano}^1$ | Áno <sup>4</sup>         | <b>Nie</b>   |
| <b>SAVCFG</b>     | Ano   | Ano             | Ano            | Ano                      | Ano          |
| <b>SAVSECDTA</b>  | Ano   | Ano             | Ano            | Ano                      | Ano          |
| <b>SAVLIB</b>     | Ano   | Ano             | $\text{Ano}^2$ | Ano                      | Ano          |
| <b>SAVOBJ</b>     | Ano   | Ano             | Ano            | Ano                      | Ano          |
| <b>SAVCHGOBJ</b>  | Ano   | Ano             | Ano            | Ano                      | Ano          |
| <b>SAVDLO</b>     | Ano   | Ano             | $\text{Ano}^3$ | Ano                      | Ano          |
| <b>SAVSAVFDTA</b> | Ano   | Ano             | Áno            | Ano                      | Nie          |
| <b>SAVLICPGM</b>  | Ano   | $\text{Ano}^4$  | $\text{Ano}^1$ | $\text{Ano}^4$           | Ano          |
| <b>SAVSTG</b>     | Ano   | Nie             | Nie            | Nie                      | Nie          |
| <b>SAV</b>        | Ano   | Ano             | Ano            | Ano                      | Ano          |
| <b>RUNBCKUP</b>   | Ano   | Ano             | Nie            | Nie                      | Nie          |
| <b>SAVSYSINF</b>  | Ano   | Ano             | Ano            | Ano                      | Ano          |

*Tabuľka 3. Médiá použité s príkazmi Save*

**<sup>1</sup>** Tento príkaz nemôžete spúšťať na zariadení knižnice optických médií.

<sup>2</sup> Keď používate optické médiá, môžete zadať SAVLIB LIB(\*ALLUSR), SAVLIB LIB(\*IBM) alebo SAVLIB LIB(\*NONSYS). Ale musíte svoje optické médium inicializovať na formát \*UDF. Nemôžete použiť optické médium, ktoré ste inicializovali na formát \*HPOFS.

**<sup>3</sup>** Objekty knižnice dokumentov (document library objects, DLO) z viac ako jednej pomocnej pamäťovej oblasti (auxiliary storage pool, ASP) môžete uložiť na optické médium jediným príkazom SAVDLO. Ale musíte svoje optické médium inicializovať na formát \*UDF. Nemôžete použiť optické médium, ktoré ste inicializovali na formát \*HPOFS.

**<sup>4</sup>** V prípade zotavovania po havárii musíte pred začatím zotavovania mať fyzické médium s licenčným interným kódom a operačným systémom.

#### **Súvisiace informácie**

Storage Solutions

### **Úložné súbory**

Získajte porozumenie, čo sú to úložné súbory a ako sa používajú v operáciách uloženia a obnovy.

Použitie úložného súboru vám dovoľuje ukladať a obnovovať objekty bez toho, aby ste najprv museli vložiť úložné médium do vášho zariadenia pre úložné médiá. Úložný súbor môžete použiť aj na odoslanie objektov z jedného prostredia System i do iného prostredníctvom komunikačných liniek. Úložný súbor môžete použiť ako online kontajner na nočné ukladanie obsahu jednej knižnice. Ďalší deň uložíte obsah úložného súboru na úložné médium pomocou príkazu SAVSAVFDTA (Save Save File Data). Objekty uložené na médium pomocou príkazu SAVSAVFDTA možno obnoviť priamo z úložného média pomocou príkazu RSTLIB, RSTOBJ alebo RST.

Pri ukladaní do úložných súborov treba uvážiť nasledujúce:

- v Do úložného súboru sa dá uložiť len jedna knižnica.
- v Nemôžete uložiť ani poslať úložný súbor, ktorý je väčší ako dovoľuje cieľové vydanie.
- v Výkon sa môže meniť v závislosti od iných aktivít disku. Úložné súbory môžete vytvoriť alebo presunúť do ASP, aby ste zvýšili výkon aj ochranu pred zlyhaním systémových diskov.
- v Maximálna kapacita úložného súboru je približne 2 TB (1 TB = 1 099 511 627 776 bajtov). Maximálnu veľkosť úložného súboru môžete zadať v príkaze CRTSAVF (Create Save File).

V príkazoch uloženia nezabudnite určiť komprimáciu údajov, aby ste zmenšili priestor potrebný pre úložný súbor a počet médií potrebných pre príkaz SAVSAVFDTA. (Komprimácia údajov nie je voľba v príkaze SAVSAVFDTA.)

Ak používate virtuálnu I/O pamäť, ktorá podporuje virtuálne disky, optické a pamäťové zariadenia, môžete úložný súbor | zapísať na virtuálny disk. |

#### **Súvisiace koncepty**

| |

"Voľba typu [komprimácie"](#page-9-0) na strane 4

Pomocou komprimácie a ďalších schopností môžete zlepšiť výkon pri ukladaní a znížiť počet potrebných médií.

#### **Kopírovanie úložných súborov na médiá:**

Časti systému môžete namiesto na vymeniteľné úložné médium zálohovať do úložného súboru na disku. Úložný súbor by ste však mali podľa určeného plánu uložiť na vymeniteľné médium.

Obsah môžete uložiť do úložného súboru dvomi rôznymi spôsobmi. Údaje úložného súboru môžete uložiť príkazom SAVSAVFDTA (Save Save File Data), akoby ste ich ukladali priamo na médium. Alebo môžete použiť parameter SAVFDTA (Save File Data) a uložiť na médium celý úložný súbor.

#### **Príkaz SAVSAVFDTA (Save Save File Data)**

Príkaz SAVSAVFDTA (Save Save File Data) použite na uloženie objektov, ktoré sa na médiu zobrazujú tak, akoby ich systém uložil priamo na médium. Predpokladajme, napríklad, že na uloženie knižnice použijete nasledujúce príkazy:

SAVLIB LIB(LIBA) DEV(\*SAVF) SAVF(LIBB/SAVFA) SAVSAVFDTA SAVF(LIBB/SAVFA) DEV(*media-device-name*)

Knižnicu LIBA môžete obnoviť buď z jednotky médií alebo z úložného súboru pomocou príkazu RSTLIB. Keď použijete príkaz SAVSAVFDTA, systém neuloží samotný objekt úložného súboru.

#### **Parameter SAVFDTA (Save file data)**

Parameter SAVFDTA použite v príkaze SAVLIB, SAVOBJ alebo SAVCHGOBJ. Keď zadáte SAVFDTA(\*YES), systém uloží úložný súbor a jeho obsah na úložné médium. Nemôžete obnovovať jednotlivé objekty, ktoré sú v úložnom súbore, z kópie média úložného súboru. Musíte obnoviť úložný súbor a potom obnoviť objekty z úložného súboru.

Pri zadaní SAVFDTA(\*YES) platia nasledujúce obmedzenia:

- v Ak úložný súbor ukladáte pre systém predchádzajúceho vydania, systém ho uloží vo formáte predchádzajúceho vydania. Objekty v úložnom súbore zostanú vo formáte vydania, ktorý bol zadaný, keď sa ukladali do úložného súboru.
- v Ak je úložné médium pre operáciu uloženia tým istým úložným súborom, systém uloží iba popis úložného súboru. Systém odošle správu CPI374B: Príkaz SAVFDTA(\*YES) bol ignorovaný pre súbor <*názov-súboru*> v knižnici <*názov-knižnice*>, a operácia uloženia bude pokračovať.

#### **Práca s úložnými súbormi:**

Pri úložných súboroch môžete použiť tu uvedené CL príkazy.

- v Príkaz Create Save File (CRTSAVF) vytvára úložný súbor, ktorý možno použiť s príkazmi na ukladanie a obnovu na | uloženie údajov. Úložný súbor uchováva údaje, ktoré by sa inak zapísali na úložné médium. Musíte použiť protokol FTP na poslanie úložného súboru inému užívateľovi System i v sieti. | |
	- v Príkaz Change Save File (CHGSAVF) mení jeden alebo viacero atribútov úložného súboru, napríklad maximálny počet záznamov.
	- v Príkaz Override with Save File (OVRSAVF) prepíše alebo nahradí určité atribúty úložného súboru alebo prepíše každý súbor úložným súborom.
	- v Príkaz Display File Description (DSPFD) zobrazuje atribúty úložného súboru.
	- v Príkaz Clear Save File (CLRSAVF) vymazáva obsah úložného súboru.
	- v Príkaz Display Save File (DSPSAVF) zobrazuje informácie o uložení a obnove v úložnom súbore alebo obsah úložného súboru.
	- v Príkaz Save Object (SAVOBJ) alebo Save Library (SAVLIB) môžete použiť na uloženie opisu úložného súboru. Môžete tiež uložiť údaje na pásku, optické médium alebo iný úložný súbor v inej knižnici.
	- v Príkaz Save Save File Data (SAVSAVFDTA) zapíše obsah úložného súboru na páskové alebo optické médium.

Na prácu s úložnými súbormi použite toto API:

List Save File (QSRLSAVF) API vracia obsah úložného súboru v užívateľskom priestore. Obsah úložného súboru sa vráti na užívateľom vybranej úrovni knižničných informácií, objektových informácií, členských informácií alebo spoolových súborov. API QSRLSAVF vracia rovnaké informácie ako zobrazuje príkaz DSPSAVF. Okrem toho, keď zadáte formát SAVF0200, systém zahrnie toto:

- v Sériové číslo systému, kde bola vykonaná operácia uloženia.
- ASP, z ktorého bol uložený objekt.

Knižnica QSYSINC poskytuje štruktúry pre formáty QSRLSAVF API v C, COBOL a RPG.

#### **O zabezpečení úložných súborov:**

Oprávnenie, ktoré udelíte na úložný súbor je rovnaké ako pre každý iný súbor. Pri udeľovaní oprávnenia na úložné súbory buďte opatrný. Oprávnenie, ktoré udelíte pre úložný súbor povoľuje prístup k objektom v úložnom súbore.

Napríklad, rovnaký súbor môže byť čítaný a zapisovaný programom v jazyku vyššej úrovne. Vami udelené oprávnenie pre konkrétny úložný súbor by malo závisieť na objektoch v danom súbore.

Pri udeľovaní oprávnení na úložné súbory uvážte tieto faktory:

- v Užívateľ s oprávnením na používanie (\*USE) môže čítať záznamy a obnovovať objekty z úložného súboru. Tento užívateľ môže uložiť obsah úložného súboru na páskové alebo optické médium.
- v Užívateľ s oprávnením na používanie (\*USE) a pridávanie (\*ADD) môže zapisovať objekty a ukladať objekty v úložnom súbore.
- v Užívateľ s oprávnením na operáciu s objektmi (\*OBJOPR) a riadením objektov (\*OBJMGT) môže vyčistiť obsah úložného súboru pomocou príkazu CLRSAVF. Operácia vyčistenia je potrebná pred nahradzovaním existujúcich záznamov v úložnom súbore.
- v Užívateľ so špeciálnym oprávnením na uloženie systému (\*SAVSYS) alebo existenciu objektu (\*OBJEXIST) na súbor môže uložiť opis a obsah.

#### **Digitálny podpis pre úložný súbor**

Systém kontroluje digitálne podpisy úložného súboru pri každom zobrazení úložného súboru alebo použití úložného súboru v operácii obnovy. Ak je podpis neplatný, úložný súbor nemôžete zobraziť ani použiť v operácii obnovy. Systémová hodnota QVFYOBJRST (Verify Object on Restore) neovplyvňuje kontrolu úložných súborov. Z tohto dôvodu systém kontroluje podpis vždy, keď zobrazíte úložný súbor alebo ho použijete v operácii obnovy.

#### **Súvisiace informácie**

Podpisovanie objektov a overovanie podpisov

#### **Operácia I/O na úložnom súbore:**

Prejdite si tieto úvahy venované vstupným a výstupným operáciám na úložnom súbore.

v Záznamy sa vždy čítajú a zapisujú sekvenčne. Záznamy čítané z úložného súboru obsahujú informácie o poradí a parite, ktoré sa kontrolujú pri zápise záznamov do iného úložného súboru. Tieto informácie zaručujú, že záznamy sa spracúvajú v poradí a neboli zmenené.

Nemôžete zapísať záznam, ktorý bol zmenený od jeho získania z iného úložného súboru. Nemôžete zapísať záznam, ktorý nie je záznamom ďalším v poradí. Ak sa pokúsite o jedno z tohto, odošle sa úniková správa na nahlásenie chyby.

- v Čítanie záznamov z úložného súboru sa dá spraviť len po zapísaní celého súboru.
- v Funkcia vnútenia konca údajov (FEOD) je platná pre vstup aj výstup.

Pre vstupný súbor, FEOD signalizuje koniec súboru do programu, ktorý vykonáva operáciu.

Výstupné zápisy s odloženým zápisom sa po dokončení operácie FEOD nestratia, pretože sú zapísané v súbore. Pre výstupný súbor, výstupné záznamy s odloženým zápisom sa nestratia ani pri zlyhaní úlohy alebo systému.

#### **Atribúty závislé od súboru pre úložný súbor**

- v Pri otvorení úložného súboru sa aplikujú tieto na súbore závislé atribúty:
	- Pre operácie vstupu, prvý záznam vrátený pre operáciu čítania je záznam určený parametrom POSITION pri otvorení súboru. Po prečítaní prvého záznamu sa postupne vrátia všetky zvyšné záznamy do konca súboru.
	- Pre operácie výstupu, nové záznamy sa môžu pridať na koniec záznamov, ktoré sú už v súbore (určené parametrom EXTEND). Každý záznam úložného súboru obsahuje informácie o poradí na zaručenie, že záznam sa nepreskočí alebo nezapíše viac ako raz.
	- Ak v programe v jazyku vyššej úrovne nie je určená dĺžka záznamu, predpokladá sa dĺžka 528 bajtov. Ak program určí hodnotu dĺžky záznamu, musí to byť 528 bajtov.
- v Pre operácie čítania alebo zápisu s úložným súborom sa nemôžu zadať žiadne na súbore závislé parametre (napríklad názov formátu). Všetky zadané, na súbore závislé parametre sa ignorujú.

#### **Poškodenie úložného súboru:**

Úložný súbor sa označí ako čiastočne poškodený, ak počas pokusu o prečítanie záznamu alebo obnovenie objektu z tohto súboru dôjde k chybe pomocného úložného zariadenia. Z čiastočne poškodeného úložného súboru môžete obnoviť objekty, ktoré nie sú v poškodenej časti úložného zariadenia.

Objekty v poškodenej časti úložného zariadenia v úložnom súbore sa nedajú obnoviť. Keď je súbor označený ako čiastočne poškodený, nemôžete do neho pridávať viac záznamov, kým sa nevyčistí.

Môže dôjsť k častočnému poškodeniu samotného úložného súboru, ktoré nesúvisí s chybami pomocných úložných priestorov. Správa o čiastočnom poškodení sa niekedy zobrazí počas SAVSAVFDTA, keď je systém veľmi aktívny. Môže to byť v dôsledku nedokončenia internej operácie v danom časovom intervale. Najčastejšie k tomu dochádza v prípade, keď je úloha SAVSAVFDTA spustená s nízkou prioritou a v systéme je veľká interaktívna záťaž. Na tomto úložnom súbore sa nedá vykonať SAVSAVFDTA, ale objekty v SAVF sa dajú obnoviť do systému pomocou RSTOBJ.

#### **Odosielanie sieťových súborov:**

Jediné objekty, ktoré môžete posielať pomocou príkazu SNDNETF (Send Network) sú členy databázových súborov alebo úložné súbory. Príkaz SNDNETF vytvorí úložný súbor a skopíruje do neho informácie.

Sieťový súbor sa nezahrnie do operácií uloženia v cieľovom systéme, kým sa neprijme sieťový súbor. Po prijatí tohto súboru pomocou príkazu RCVNETF (Receive Network File) sa v zdrojovom systéme neuloží kópia. Zvážte odzálohovanie informácií o cieľovom systéme.

Iné objekty (napríklad programy alebo príkazy) sa musia pred odoslaním príkazom SNDNETF uložiť do úložného súboru.

**Poznámka:** Úložné súbory nepoužívajte na ukladanie objektov v systéme s aktuálnym vydaním za účelom ich distribúcie do systému so starším vydaním, ak v príkaze uloženia nie je zadané TGTRLS(\*PRV). V príkaze na uloženie môžete zadať aj TGTRLS(VxRxMx), kde (VxRxMx) je hodnota predchádzajúceho vydania. Stále platia pravidlá z aktuálneho vydania pre staršie vydanie.

#### **Optické médium**

Zariadenia knižnice optických médií umožňuje archivovať informácie na optické médiá a poskytujú kapacity na zálohovanie a obnovu podobné páskovým médiám.

Ak chcete optické médiá v niektorých vašich existujúcich procedúrach nahradiť páskou, musíte stanoviť, ako priradiť objekty na ukladanie k adresárom na optickom médiu a ako pomenovať médium. Musíte zvážiť, ako chcete vo vašej stratégii ukladania používať optické médiá.

| <b>Charakteristika</b>   | Porovnanie                                                                                                    |
|--------------------------|----------------------------------------------------------------------------------------------------|
| Prístup k údajom         | Optické zariadenia sú zariadenia s náhodným prístupom. Prístup k súborom je nezávislý od<br>poradia, v akom sú údaje uložené. Na tú istú jednotku majú súčasne prístup viacerí užívatelia.                                                                                                    |
| Rýchlosti prenosu údajov | Rýchlosti prenosu údajov pri páskach bývajú často vyššie ako pri optických zariadeniach,<br>hlavne ak používate komprimáciu páskových jednotiek.                                                                                                    |
| Trvanlivosť              | Optické médiá majú životnosť približne 50 rokov.                                                                                                    |
| Archivovanie             | Na archivovanie sú určené optické médiá typu Write Once Read Many (WORM). Na každý<br>sektor ma médiu je možný zápis len raz, pri vytváraní a aktualizácii súborov a adresárov. Keď<br>sa súbor zmení alebo vymaže, dôjde k zápisu novej verzie súboru a stará verzia bude stále<br>existovať na médiu. Táto jedinečná charakteristika novšieho prepísania toho istého sektora je<br>to, čo umožňuje, že na médiu zostanú všetky predchádzajúce verzie každého súboru. |
| Prenositeľnosť           | DVD-RAM nosiče, ktoré boli vytvorené alebo zapísané na systéme, sa dajú čítať na ľubovoľnej<br>platforme, ktorá podporuje súborový systém UDF (univerzálny diskový formát). UDF je<br>súborový systém priemyselného štandardu.                                                                                                    |

*Tabuľka 4. Vezmite do úvahy zaradenie optického média do vašej stratégie ukladania*

#### **Ako režim náhodného ukladania ovplyvňuje funkcie ukladania**

Optické zariadenia používajú na ukladanie informácií režim náhodného ukladania. Optické zariadenia používajú hierarchickú súborovú štruktúru.

Môžete zadať názov cesty pre optický súbor v operácii uloženia, začínajúcu koreňovým adresárom (/). Keď zadáte hviezdičku (\*), systém v koreňovom adresári (/) vytvorí názov optického súboru. Keď zadáte 'optical\_directory\_path\_name/\*', systém v zadanom adresári na optickom nosiči vygeneruje názov optického súboru. Ak adresár neexistuje, systém ho vytvorí.

Napríklad ak zadáte SAVLIB LIB(MYLIB) DEV(OPT01) OPTFILE('MYDIR/\*'), systém vytvorí tento optický súbor: MYDIR/MYLIB.

Systém hľadá aktívne súbory na optickom nosiči pre rovnaký súbor, aký aktuálne ukladáte. Napríklad ste na optické médium uložili SAVLIB. Teraz spustíte nový príkaz SAV na tom istom médiu; systém ignoruje súbory SAVLIB a nenahlási žiadne aktívne súbory pre váš príkaz SAV.

Vo všeobecnosti platí, že operácia uloženia hľadá aktívny súbor, ktorý vyhovuje názvu cesty zadanému v parametri OPTFILE. SAVSYS a voľby 21 a 22 ponuky SAVE vyhľadajú akýkoľvek aktívny súbor.

*Tabuľka 5. Kontrola aktívnych súborov na optickom médiu*

| Stanovisko                                                    | Všeobecné informácie                                                                                                    |
|---------------------------------------------------------------|----------------------------------------------------------------------------------------------------|
| Parameter CLEAR(*NONE)                                        | Ak v príkaze na uloženie zadáte CLEAR(*NONE), systém skontroluje, či sa na optickom<br>nosiči nachádzajú aktívne optické súbory. Systém hľadá aktívne súbory s rovnakým názvom a<br>cestou, ako má zadaný optický súbor.                                                                                                    |
|                                                               | Ak systém nájde optický súbor identický so zadaným optickým súborom, zobrazí dotazovú<br>správu. Môžete na ňu reagovať tým, že zrušíte proces, prepíšete existujúci súbor na nosiči,<br>alebo vložíte novú kazetu.                                                                                                    |
|                                                               | Ak systém nenájde žiadne aktívne súbory a na optickom nosiči je dostatok miesta, zapíše<br>súbory na médium. Ak na optickom nosiči nie je dostatok miesta, systém vás vyzve vložiť do<br>zariadenia nové médium.                                                                                                    |
| Parameter CLEAR(*ALL)                                         | Parameter CLEAR(*ALL) bez výzvy automaticky vyčistí všetky súbory na jednotke optického<br>média.                                                                                                    |
| Parameter CLEAR(*AFTER)                                       | Parameter CLEAR(*AFTER) vyčistí všetky jednotky médií po prvej jednotke. Ak systém<br>nájde zadaný optický súbor na prvom nosiči, odošle dotazovú správu, ktorá vám umožní buď<br>ukončiť operáciu uloženia, alebo nahradiť súbor.                                                                                                    |
| Parameter CLEAR(*REPLACE)                                     | Parameter CLEAR(*REPLACE) automaticky nahradí aktívne údaje určeného súboru<br>optického zariadenia na jednotkách médií.                                                                                                    |
| Skontrolujte parameter aktívnych<br>súborov v príkaze GO SAVE | Ak systém počas vykonávania príkazu GO SAVE, voľby 21 alebo 22, alebo príkazu SAVSYS<br>zistí aktívny zadaný optický súbor, zobrazí správu OPT1563 vo fronte správ QSYSOPR. Počas<br>vykonávania iných operácií príkazov na ukladanie sa môže zobraziť správa OPT1260, podľa<br>hodnoty parametra CLEAR. Ak systém nenájde aktívny zadaný optický súbor, skontroluje<br>voľný priestor. Ak je k dispozícii dostatok miesta na zapísanie súboru, systém ho zapíše na<br>aktuálny nosič v náhodnom režime. Ak nie je k dispozícii dostatok miesta, systém vás vyzve,<br>aby ste do optického zariadenia vložili iný optický nosič. |
|                                                               | Počas príkazu GO SAVE, voľby ponuky 21, zadáte po výzve Skontrolovať aktívny súbory A<br>alebo N, aby ste videli, či na vašej jednotke médií existujú aktívne súbory.                                                                                                    |
|                                                               | · Skontrolovať aktívne súbory: Voľba N                                                                                                    |
|                                                               | Keď zvolíte možnosť Check for active files: N, táto voľba prinúti systém automaticky<br>prepísať všetky súbory na vašom DVD-RAM nosiči.                                                                                                    |
|                                                               | Skontrolovať aktívne súbory: Voľba Y                                                                                                    |
|                                                               | Keď zvolíte možnosť Check for active files: Y, táto voľba prinúti systém skontrolovať aktívne<br>súbory na vašom DVD-RAM nosiči.                                                                                                    |
| Správy príkazu SAVSYS                                         | Keď spustíte príkaz SAVSYS pre optický nosič a na nosiči sú aktívne súbory, systém zobrazí<br>správu OPT1503 - Optický nosič obsahuje aktívne súbory. Môžete buď inicializovať<br>médium pomocou príkazu INZOPT (Initialize Optical), alebo môžete zadať CLEAR(*ALL) v<br>príkaze SAVSYS a spustiť tak operáciu uloženia bez obsluhy.                                                                                                    |

#### **Súvisiace úlohy**

"Vykonanie [kompletného](#page-38-0) uloženia pomocou kontrolného zoznamu GO SAVE" na strane 33 Pri operácii úplného uloženia použite tento kontrolný zoznam.

#### **Súvisiace informácie**

Porovnanie offline pamäte

Optická pamäť

#### **Virtuálne optické médium**

V tejto téme získate informácie o virtuálnych optických médiách vo vašom úložnom prostredí.

Virtuálne optické médium môžete použiť na uloženie obrazov priamo do systémových diskových jednotiek kvôli pohodliu, pružnosti a v niektorých prípadoch aj kvôli lepšiemu výkonu. Nasledujúce scenáre poskytujú príklady niekoľkých spôsobov na využívanie virtuálnej optiky v prostredí ukladania. Virtuálna optika je vhodná na ukladanie bez obsluhy, pretože eliminuje chyby médií, ktoré by mohli zastaviť operáciu uloženia bez obsluhy. Ak nevyhradíte

dostatok priestoru v katalógu obrazov na uloženie plánovaných informácií, virtuálne optické médium použije funkciu automatického zavedenia a vytvorí ďalšie obrazy s rovnakou kapacitou ako vami naposledy zavedený obraz, za predpokladu, že je dostupný diskový úložný priestor. Musíte špecifikovať automatické zavádzanie v zozname odpovedí, MSGID(OPT149F), aby ste neprijali správu, ktorá by prerušila operáciu uloženia bez obsluhy.

#### **Schopnosť duplicity na fyzické médium**

Po dokončení ukladania na virtuálne optické médium môžete kedykoľvek spraviť presun na fyzické médium bez ovplyvnenia prevádzky systému. Máte tiež možnosť poslať prúdové súbory z virtuálneho optického uloženia do iného systému cez FTP. Ak máte viac systémov, môžete zvoliť stratégiu, v ktorej každý systém uložíte na virtuálne optické médium a potom cez FTP prenesiete súbory toku na jeden systém, kde môže prebehnúť uloženie na fyzické médium. Virtuálne obrazy môžete uložiť na pásku v optickom formáte alebo môžete použiť príkaz DUPOPT (Duplicate Optical) a uložiť obraz na optické médium.

**Poznámka:** V prípade zotavovania po havárii musíte pred začatím zotavovania mať fyzické médium s licenčným interným kódom a operačným systémom. Ak ukladáte na virtuálne optické médium v rámci vašej stratégie ochrany pred haváriou, licenčný interný kód a operačný systém musíte uložiť na fyzické médium z rôznych virtuálnych obrazov. Musíte tiež mať prístup k všetkým vašim užívateľským údajom, ktoré sú vo vzdialenom systéme alebo na fyzickom médiu.

### **Uložiť záznam kumulatívnych PTF**

Ak dostanete opravy na CD-ROM, môžete ich nainštalovať z katalógu obrazov. Kvôli zachovaniu úplného záznamu všetkých aplikovaných opráv môžete tieto virtuálne obrazy PTF uložiť na médium. V prípade zotavenia môžete obnoviť všetky obrazy kumulatívnych PTF a automaticky ich nainštalovať z katalógu obrazov.

#### **Ukladanie údajov na virtuálne optické médiá**

Ak chcete uložiť údaje na virtuálne optické médium, vykonajte tieto kroky. Použité názvy zariadení a katalógov slúžia | len ako ilustrácia. |

- 1. Uistite sa, že systém má dostatočný diskový priestor pre všetky virtuálne obrazy, ktoré idete vytvoriť pre operáciu uloženia.
- 2. Vytvoríte virtuálne optické zariadenie.
- CRTDEVOPT DEVD(OPTVRT01) RSRCNAME(\*VRT) ONLINE(\*YES) TEXT(*text-description*)
- 3. Zapnite virtuálne optické zariadenie.
- VRYCFG CFGOBJ(OPTVRT01) CFGTYPE(\*DEV) STATUS(\*ON)
- 4. Vytvorte katalóg obrazov pre vašu operáciu.
- CRTIMGCLG IMGCLG(MYCATALOG) DIR('/MYCATALOGDIRECTORY') CRTDIR(\*YES) TEXT(*image-description*)
- 5. Pridajte novú položku do katalógu obrazov s veľkosťou 48 MB až 16 GB. Ak vykonávate operáciu SAVSYS, prvý nosič musí mať aspoň 2048 MB, aby mohol prijať licenčný interný kód. Ak plánujete uložiť operačný systém, pridajte novú položku do katalógu obrazov s veľkosťou 4 MB až 16 GB. Ak plánujete duplikovať katalógy obrazov na fyzické médium, musíte vybrať veľkosť virtuálneho obrazu, ktorá sa zhoduje s veľkosťou média, na ktoré chcete zapisovať. Zadajte prvú alebo druhú skupinu príkazov: | | | | |

```
ADDIMGCLGE IMGCLG(MYCATALOG) FROMFILE(*NEW) TOFILE(file-name)
    IMGSIZ(*DVD4700) TEXT(text-description)
```
alebo |

| |

|

| |

| |

| |

- ADDIMGCLGE IMGCLG(MYCATALOG) FROMFILE(\*NEW) TOFILE(*file-name*) IMGSIZ(\*CD650) TEXT(*catalog-description*)
- Zopakujte tento krok pre potrebný počet obrazov. Obrazy by ste mali pridať v rovnakom poradí, v akom z nich |
- plánujete obnovovať. Virtuálne obrazy poskytujú schopnosť preklenutia, pričom poradové čísla pokračujú z jedného média na druhé. | |
	-
- 6. Zaveďte katalóg obrazov. Tento krok priradí virtuálne optické zariadenie ku katalógu obrazov. Ku konkrétnemu virtuálnemu optickému zariadeniu môže byť naraz priradený len jeden katalóg obrazov.
- LODIMGCLG IMGCLG(MYCATALOG) DEV(OPTVRT01) OPTION(\*LOAD)
- 7. Nainicializujte nové médium.

|

|

| | INZOPT NEWVOL(MYVOLUMEID) DEV(OPTVRT01) TEXT('*volume text*')

Opakujte tento krok pre všetky nové obrazy, ktoré chcete nainicializovať. Pomocou príkazu WRKIMGCLGE (Work with image catalog entries) vyberte obraz na inicializáciu alebo pomocou príkazu LODIMGCLGE (Load or unload image catalog entry) prejdite na ďalšie médium na inicializáciu.

- LODIMGCLGE IMGCLG(MYCATALOG) IMGCLGIDX(2) OPTION(\*MOUNT)
- LODIMGCLGE IMGCLG(MYCATALOG) IMGCLGIDX(1) OPTION(\*MOUNT)

Po dokončení inicializácie nových médií ponechajte prvú položku v pripojenom stave.

- 8. Spustite príkaz uloženia pre vami požadovanú operáciu uloženia, pričom v parametri DEV uveďte virtuálne optické zariadenie.
- **Poznámka:** Po vytvorení virtuálnych optických obrazov sa automaticky zahrnú pri uložení celého systému pomocou GO SAVE, voľby 21. Virtuálne optické obrazy môžu podstatne znížiť čas potrebný na dokončenie operácie uloženia voľbou 21, aj v prípade, ak položky katalógu obrazov neobsahujú údaje. Ak chcete vylúčiť virtuálne obrazy z uloženia celého systému, použite jednu z týchto stratégií:
	- v Na označenie adresára katalógu obrazov ako adresára, do ktorého nemožno ukladať, použite príkaz CHGATR (Change Attribute). Napríklad:
	- CHGATR OBJ('/MYINFO') ATR(\*ALWSAV) VALUE(\*NO)
	- v Na prípravu katalógu obrazov použite príkaz LODIMGCLG (Load Image Catalog). Katalógy obrazov so stavom Pripravený sa vypustia z operácie uloženia.
	- v Pri obsluhovanom ukladaní môžete zadať vynechanie adresárov katalógov obrazov na príkaze SAV (Save Object).

#### **Súvisiace informácie**

Virtuálny optický úložný priestor Inštalovanie opráv z katalógu obrazov **CRTDEVOPT** VRYCFG CRTIMGCLG ADDIMGCLGE LODIMGCLG INZOPT CHGATR SAV

#### **Páskové médium**

Páskové médium môže byť dobrou voľbou pre vaše operácie ukladania a obnovy. Páska je najbežnejším médiom pre operácie ukladania a obnovy. Používa sa už dlhšiu dobu, preto sa stala používanou a naďalej je obľúbená.

Páska má pred inými metódami ukladania niekoľko výhod z týchto dôvodov:

*Tabuľka 6. Pouvažujte nad používaním páskového média ako súčasti vašej stratégie ukladania.*

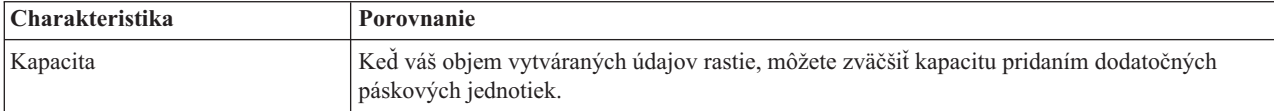

| <b>Charakteristika</b>       | Porovnanie                                                                                                    |
|------------------------------|----------------------------------------------------------------------------------------------------|
| Bezpečnosť                   | Údaje môžete ľahko uchovávať v bezpečí tak, že ich zálohy alebo kópie budete uchovávať na<br>inom mieste. On-site údaje tým zároveň chránite pred poškodením spôsobeným vírusmi,<br>požiarom, prírodnými katastrofami, neúmyselným vymazaním alebo inými nehodami. |
| Náklady                      | Keďže na pásku môžete uložiť väčšie množstvo údajov, má nižšie náklady na jeden gigabajt.                                                                                                    |
| Možnosť opakovaného použitia | Svoje pásky môžete pri zálohovaní striedať, čo znamená, že máte viacero sád pások. Keď jednej<br>sade skončí platnosť, môžete údaje na nej prepísať a použiť médium znova.                                                                                         |
| Šifrovanie                   | Ak používate šifrovaciu páskovú jednotku, môžete zálohu zašifrovať. Zašifrovanie zálohy<br>zaručuje bezpečnosť údajov, pretože ich chráni pred nepovoleným prístupom.                                                                                              |

*Tabuľka 6. Pouvažujte nad používaním páskového média ako súčasti vašej stratégie ukladania. (pokračovanie)*

#### **Súvisiace informácie**

Páska

| |

|

| |

| | | | |

#### **Virtuálne páskové médium**

Pre pohodlie, flexibilitu a v niektorých prípadoch aj lepší výkon možno virtuálne páskové zariadenia použiť na ukladanie údajov priamo na systémové diskové jednotky. Tieto scenáre vám poslúžia ako príklady, ako môžete vo vašom ukladacom prostredí využiť virtuálne pásky.

Virtuálna páska je vhodná na ukladanie bez obsluhy, pretože eliminuje chyby médií, ktoré by mohli zastaviť operáciu uloženia bez obsluhy. Ak na ukladanie informácií nepridelíte vo virtuálnych jednotkách v katalógu obrazov dostatok priestoru, virtuálna páska použije autogenerovaciu funkciu na vytvorenie ďalších jednotiek virtuálnych pások.

#### **Schopnosť duplicity na fyzické médium**

Po dokončení ukladania na jednotku virtuálnej pásky môžete údaje kedykoľvek zduplikovať na fyzické médium a neprekážať systémovým operáciám. K dispozícii je aj schopnosť zasielať súbory toku z virtuálnej pásky na iný systém prostredníctvom FTP SSL. Ak máte viac systémov, môžete zvoliť stratégiu uloženia každého systému na virtuálnu pásku. Následne cez FTP preneste súbory toku na jeden systém, kde sa môže odohrať duplikácia na fyzické médium.

**Poznámka:** V situácii obnovy po havárii musíte mať na vykonanie obnovy fyzické médium. Ak je súčasťou stratégie obnovy po havárii ukladanie na virtuálnu pásku, musíte údaje na virtuálnej páske zduplikovať na fyzické médium.

#### **Ukladanie údajov na virtuálne páskové médiá**

Pri ukladaní údajov na virtuálne páskové médium zvoľte tento postup: Použité názvy zariadení a katalógov slúžia len |

ako ilustrácia. Kroky 2 až 5 vykonajte len vtedy, ak ste predtým nevytvorili virtuálne páskové zariadenie, katalóg

obrazov a obrazy, ktoré sa majú použiť pre operáciu uloženia. |

- 1. Uistite sa, že systém má dostatočný diskový priestor pre všetky virtuálne obrazy, ktoré idete vytvoriť pre operáciu uloženia.
- 2. Vytvorte virtuálne páskové zariadenie. (Vytvoriť môžete maximálne 35 virtuálnych páskových zariadení.) |
	- CRTDEVTAP DEVD(TAPVRT01) RSRCNAME(\*VRT) ONLINE(\*YES) TEXT(*text-description*)
	- 3. Zapnite virtuálne páskové zariadenie.
	- VRYCFG CFGOBJ(TAPVRT01) CFGTYPE(\*DEV) STATUS(\*ON)
- 4. Vytvorte katalóg obrazov a virtuálnych zväzkov pre vašu operáciu uloženia.
	- CRTIMGCLG IMGCLG(MYCATALOG) DIR('/MYCATALOGDIRECTORY') CRTDIR(\*YES) ADDVRTVOL(3) PREFIX(ABC) IMGSIZ(10000) TEXT(*catalog-description*) TYPE(\*TAP)
- 5. Zaveďte katalóg obrazov. Tento krok pridelí virtuálne páskové zariadenie ku katalógu obrazov. Naraz možno prideliť k danému virtuálnemu páskovému zariadeniu len jeden katalóg obrazov.
- LODIMGCLG IMGCLG(MYCATALOG) DEV(TAPVRT01) OPTION(\*LOAD) |

<span id="page-25-0"></span>6. Spustite príkaz na uloženie vypisujúci virtuálne páskové zariadenie v parametri DEV. Virtuálne páskové zariadenia pracujú podobne ako páskové zariadenia knižnice médií, takže zadanie názvov jednotiek v parametri jednotky automaticky zavedie tieto jednotky.

#### **Vylúčenie virtuálnych obrazov z úplného ukladania**

Po vytvorení virtuálnych páskových obrazov budú tieto automaticky zahrnuté, keď budete vykonávať úplné uloženie systému pomocou GO SAVE voľby 21. Virtuálne páskové obrazy môžu značne predĺžiť čas dokončenia operácií uloženia pomocou voľby 21 a to aj vtedy, ak položky katalógu obrazov neobsahujú údaje. Ak chcete vylúčiť virtuálne obrazy z uloženia celého systému, použite jednu z týchto stratégií:

v Na označenie adresára katalógu obrazov ako adresára, do ktorého nemožno ukladať, použite príkaz CHGATR (Change Attribute). Napríklad:

CHGATR OBJ('/*Catalog-Path*') ATR(\*ALWSAV) VALUE(\*NO)

- v Na prípravu katalógu obrazov použite príkaz LODIMGCLG (Load Image Catalog). Katalógy obrazov so stavom Pripravený sa vypustia z operácie uloženia.
- v Pri obsluhovanom ukladaní môžete zadať vynechanie adresárov katalógov obrazov na príkaze SAV (Save Object). **Súvisiace informácie**

Virtuálna páska

### **Striedanie pások a iných médií**

Zistite, prečo je striedanie médií dobrou praxou pri ukladaní. Dôležitou časťou dobrej procedúry ukladania je mať viac ako jednu sadu médií na ukladanie.

Keď vykonávate obnovu, môže sa stať, že sa budete musieť vrátiť k staršej sade médií, ak platí niečo z nasledovného:

- Vaša najnovšia sada je poškodená.
- v Objavíte programovaciu chybu, ktorá postihla údaje na vašom poslednom médiu na ukladanie.

Striedajte minimálne tri sady médií, ako je uvedené nasledovne:

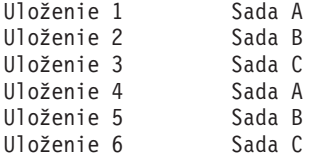

A tak ďalej.

Pre mnohé inštalácie pravdepodobne najlepším prístupom je mať rozdielne sady médií pre každý deň v týždni. Takto môže operátor jednoducho vedieť, ktoré médium má nainštalovať.

## **Príprava médií a páskových jednotiek**

Musíte rozumieť tomu, prečo je dôležité čistiť a inicializovať vaše páskové jednotky.

Zariadenia optických médií nemusíte čistiť tak často ako páskové jednotky. Svoje páskové jednotky musíte čistiť pravidelne. Čítacie a zapisovacie hlavy zhromažďujú prach a iné materiály, ktoré pri čítaní z pásky alebo zapisovaní na pásku spôsobujú chyby. Okrem toho by ste páskovú jednotku mali čistiť aj keď sa chystáte používať ju dlhší čas alebo ak používate nové pásky. Nové pásky sú náchylné zhromažďovať viac materiálu na čítacích a zapisovacích hlavách páskovej jednotky. Špecifickejšie doporučenia získate, keď si pozriete príručku pre konkrétnu páskovú jednotku.

Pásky inicializujte príkazom INZTAP (Initialize Tape) alebo pomocou funkcie **Format tape** dostupnej v System i Navigator. Inicializujte optické médium príkazom INZOPT (Initialize Optical). Tieto príkazy pripravia vaše médiá a príkazy môžu fyzicky vymazať všetky údaje na médiu s parametrom CLEAR.

<span id="page-26-0"></span>Pri páskach môžete pred zápisom na pásku zadať formát (alebo hustotu v bitoch na palec). Za týmto účelom použite parametre v príkaze INZTAP, keď inicializujete pásku.

Môžete zadať formát svojho optického média. Niekoľko typov optických médií vyžaduje osobitný formát. Pri zmazateľných médiách, ktoré umožňujú zvoliť formát, by ste mali použiť formát \*UDF, ak používate optické médiá za účelom zálohovania a obnovy.

Môžete použiť voľbu 21 (Pripraviť pásky) v ponuke GO BACKUP. Takto zabezpečíte jednoduchú metódu inicializácie vášho média s pomenúvacou konvenciou, ako sú tie v Názve a označení média.

#### **Súvisiaci odkaz**

"Pomenovanie a označovanie médií"

Tieto informácie poskytujú usmernenia pre pomenovanie a označenie médií.

### **Pomenovanie a označovanie médií**

Tieto informácie poskytujú usmernenia pre pomenovanie a označenie médií.

Keď inicializujete každú jednotku médií s nejakým názvom, bude pre vás jednoduchšie kontrolovať, či vaši operátori zaviedli správne médium na operáciu uloženia. Zvoľte také názvy médií, ktoré pomôžu určiť, čo sa na médiu nachádza a ku ktorej sade médií toto médium patrí. Nasledujúca tabuľka uvádza príklad toho, ako by ste mohli svoje médiá inicializovať a externe ich označiť, ak používate jednoduchú stratégiu ukladania. Príkazy INZTAP a INZOPT vytvoria menovku pre každú jednotku médií. Každá menovka má prefix, ktorý označuje deň v týždni (A pre pondelok, B pre utorok atď.) a operáciu.

#### **Poznámka:**

- 1. Ďalšie informácie o rôznych stratégiách ukladania nájdete v časti Plánovanie stratégie zálohovania a obnovy.
- 2. Na označenie optických médií môžete použiť do 30 znakov.

*Tabuľka 7. Pomenovávanie médií pre jednoduchú stratégiu ukladania*

| Názov jednotky<br>(INZTAP) | Externý štítok                                      |  |
|----------------------------|-----------------------------------------------------|--|
| <b>B23001</b>              | Utorok - príkaz GO SAVE, voľba ponuky 23 – Médium 1 |  |
| B23002                     | Utorok - príkaz GO SAVE, voľba ponuky 23 – Médium 2 |  |
| <b>B23003</b>              | Utorok - príkaz GO SAVE, voľba ponuky 23 – Médium 3 |  |
| E21001                     | Piatok - príkaz GO SAVE, voľba ponuky 23 – Médium 1 |  |
| E21002                     | Piatok - príkaz GO SAVE, voľba ponuky 23 – Médium 2 |  |
| E21003                     | Piatok - príkaz GO SAVE, voľba ponuky 23 – Médium 3 |  |

Názvy a menovky vašich médií pre prostrednú stratégiu ukladania by mohli vyzerať ako tie v nasledujúcej tabuľke:

| Názov jednotky | Externý štítok                                      |  |  |
|----------------|-----------------------------------------------------|--|--|
| E21001         | Piatok - príkaz GO SAVE, voľba ponuky 23 – Médium 1 |  |  |
| E21002         | Piatok - príkaz GO SAVE, voľba ponuky 23 – Médium 2 |  |  |
| AJR001         | Pondelok - Uložiť príjemcov žurnálu - Médium 1      |  |  |
| AJR002         | Pondelok - Uložiť príjemcov žurnálu - Médium 2      |  |  |
| ASC001         | Pondelok – Uložiť zmenené objekty – Médium 1        |  |  |
| ASC002         | Pondelok – Uložiť zmenené objekty – Médium 2        |  |  |
| BJR001         | Utorok - Uložiť príjemcov žurnálu - Médium 1        |  |  |
| <b>BJR002</b>  | Utorok - Uložiť príjemcov žurnálu - Médium 2        |  |  |
| B23001         | Utorok - príkaz GO SAVE, voľba ponuky 23 – Médium 1 |  |  |
| B23002         | Utorok - príkaz GO SAVE, voľba ponuky 23 – Médium 2 |  |  |
|                |                                                     |  |  |

*Tabuľka 8. Pomenovávanie médií pre prostrednú stratégiu ukladania*

<span id="page-27-0"></span>Na každé médium umiestnite externú menovku. Menovka by mala zobrazovať názov média a najnovší dátum, kedy ste ho naposledy použili na operáciu uloženia. Farebne odlíšené menovky vám pomôžu pri hľadaní a ukladaní vašich médií: žltá pre sadu A, červená pre sadu B, atď.

#### **Súvisiace informácie**

Plánovanie stratégie zálohovania a obnovy Storage solutions

#### **Výber šifrovacieho média** |

Údaje uložené na páske môžete zašifrovať, aby ste zabránili zneužitiu osobných zákazníckych údajov alebo dôverných údajov v prípade straty alebo odcudzenia média. Prvý krok je zvoliť šifrovacie médium, ktoré chcete použiť. | |

Zálohy môžete šifrovať iba na páskové a virtuálne páskové médiá. Nemôžete šifrovať zálohy na optických, virtuálnych optických ani diskových médiách.  $\blacksquare$ |

Šifrované zálohovanie môžete vykonať pomocou softvérového šifrovania s využitím BRMS (Backup, Recovery, Media, and Services), alebo s použitím páskového zariadenia, ktoré podporuje hardvérové šifrovanie. Pri výbere média a metódy šifrovania zvážte tieto faktory: | | |

v Ak hľadáte finančne nenáročné riešenie, zvoľte si softvérovú metódu šifrovania. Predstavuje ideálnu metódu pre zálohovanie jednotlivých objektov, ktoré obsahujú osobné údaje o zákazníkoch alebo iné dôverné informácie. Zákazníci, ktorí majú dostatočné systémové prostriedky a dostatočne veľký zálohovací priestor môžu zálohu šifrovať bez toho, aby to negatívne vplývalo na poskytovanie služieb. V prípade softvérového šifrovania môžete použiť ľubovoľný model páskovej jednotky alebo páskovej knižnice. Výkon však nebude taký skvelý, ako v prípade | | | | |

- hardvérového šifrovania. |
- v Ak chcete dosiahnuť najlepší výkon pri operáciách ukladania a obnovy, obzvlášť keď ukladáte alebo obnovujete celý systém, použite hardvérovú metódu šifrovania. Na použitie šifrovacej páskovej jednotky nepotrebujete šifrovanie údajov u hostiteľa ani žiadne špeciálne šifrovacie zariadenia. | | |
- **Súvisiace informácie** |
- Šifrovanie a dešifrovanie pásky |

#### **Šifrovacie páskové jednotky** |

Niekoľko modelov páskových knižníc, napríklad IBM System Storage TS1120 a IBM Ultrium 4, poskytuje šifrovanie | údajov a správu kľúčov pre zálohované údaje. Samostatné páskové jednotky šifrovanie nepodporujú. Tieto páskové jednotky musia byť súčasťou páskovej jednotky so šifrovacími schopnosťami. | |

Nešifrované operácie ukladania môžete vykonávať aj na páskových knižniciach, ktoré podporujú šifrovanie. |

Šifrovacia pásková jednotka využíva IBM Encryption Key Manager (EKM) na správu šifrovacích kľúčov. Pomocou šifrovacej páskovej jednotky môžete uložiť a obnoviť šifrované údaje, alebo duplikovať šifrované pásky. Na zálohovanie údajov pomocou šifrovacej páskovej jednotky môžete použiť príkazy save/restore alebo funkciu Backup, Recovery, and Media Services (BRMS). Zašifrované pásky môžete duplikovať. |  $\|$  $\blacksquare$ |

V prostrediach System i sa musí šifrovacia pásková jednotka nachádzať v páskovej knižnici, pretože knižnica | zaobstaráva komunikáciu s EKM. |

- Pri plánovaní vašej stratégie ukladania zvážte nasledujúce faktory: |
- v Ktoré údaje sa majú šifrovať a ktoré nie. (Napríklad nešifrujte nič na systéme alebo logickom oddiele, na ktorom je | spustený EKM, aby ste mohli obnoviť šifrovacie kľúče.) |
- v Ktoré šifrovacie sklady kľúčov sú vyžadované a ako často sa majú meniť. |
- | Ako uchovávať EKM, aby bol aktuálny a dostupný pre obnovu.

<span id="page-28-0"></span>V sieti musia byť k dispozícii aspoň dve inštancie EKM, aby boli v prípade potreby dostupné šifrovacie kľúče. EKM |

musí byť spustený na systéme alebo logickom oddiele, kde nie sú šifrované zálohy. Takto môžete obnoviť EKM a jeho vyžadované objekty a mať vždy k dispozícii kľúče pre šifrované ukladanie. | |

V prípade havárie, ak používate šifrovaciu páskovú jednotku, musíte mať prístup k inej šifrovacej páskovej jednotke a | tiež ku skladu kľúčov a konfiguračným údajom EKM na lokalite obnovy. |

Viac informácií o používaní manažéra EKM si prečítajte v dokumentácii *IBM Encryption Key Manager Introduction,* | *Planning, and User's Guide*, GA76-0418, v [publikačnom](http://www.elink.ibmlink.ibm.com/publications/servlet/pbi.wss) centre IBM. Všetky príručky sú dostupné online v Publikačnom centre IBM, kde si môžete objednať aj tlačenú verziu. | |

#### **Súvisiace informácie** |

 $\mathbf{F}$  [Šifrovanie](http://www.ibm.com/servers/storage/solutions/data_encryption/index.html) údajov

|

|

|

[Komponent](http://www.ibm.com/support/docview.wss?&uid=ssg1S4000504) IBM Encryption Key Manager pre platformu Java |

#### **Softvérové šifrovanie pomocou BRMS** |

Backup, Recovery, and Media Services (BRMS) poskytuje možnosť šifrovania vašich údajov na páskové zariadenie. Toto riešenie je nezávislé od hardvéru, čo znamená, že na šifrovanie zálohovaných údajov nemusíte použiť šifrovaciu páskovú jednotku ani žiadne iné šifrovacie zariadenie. Pomocou BRMS sa dajú šifrovať iba užívateľské údaje. | | |

BRMS využíva kryptografické služby na šifrované zálohovanie. Keď spustíte zálohovanie, rozhranie BRMS sa opýta, | aké kľúče sa majú použiť na šifrovanie, a ktoré položky chcete šifrovať. Zadajte názov súboru skladu kľúčov a označenie kľúča. BRMS uloží informácie o kľúči, takže vie, ktoré informácie sú potrebné na obnovu údajov. | |

Ukončovací program správy pások volá BRMS pred zápisom každého súboru. Ak je požadované šifrovanie, | ukončovací program správy pások určí, či sa majú šifrovať údaje a ktorý súbor skladu kľúčov a ktoré označenie záznamu sa má použiť. Ukončovací program správy pások neoveruje, ktoré údaje sa šifrujú. | |

**Poznámka:** V súčasnosti nie je možné vykonať softvérové šifrovanie pomocou príkazov save/restore. Príkazy save/restore však môžete použiť na zálohovanie hlavných kľúčov a súborov skladu kľúčov šifrovacích služieb. | | |

#### **Súvisiace informácie** |

Správa šifrovacích súborov skladu kľúčov |

Ukončovací program správy pások

Backup, Recovery, and Media Services pre i5/OS - PDF

#### **Úvahy o šifrovaní zálohovaných údajov**  $\mathbf{L}$ |

Šifrovanie údajov zlepšuje schopnosti ochrany údajov v prostredí System i. Pri šifrovaní zálohovaných údajov buď softvérovou alebo hardvérovou metódou šifrovania zvážte tieto dôležité faktory. | |

#### **Úvahy o použití softvérovej metódy šifrovania** |

Keď na zálohovanie používate softvérovú metódu šifrovania: |

- v Na každý súbor alebo adresár potrebujete mimoriadne oprávnenie \*ALLOBJ alebo \*SAVSYS alebo oprávnenie \*ALL. | |
- v Na operáciu uloženia budete možno potrebovať viac pások, pretože šifrované údaje sa nekomprimujú rovnako ako nešifrované údaje. | |
- | · Nemôžete šifrovať údaje, ktoré boli uložené operáciou SAVSYS (bráni tomu BRMS).
- v Nemôžete šifrovať údaje súvisiace s BRMS, ako napríklad QBRM, QUSRBRM, QMSE a QUSRSYS. |
- v Šifrovacie kľúče použité na šifrovanie údajov musia byť k dispozícii počas celého obdobia existencie pásky. |
- <span id="page-29-0"></span>v Nemôžete šifrovať súbor skladu kľúčov šifrovacích služieb, ktorý obsahuje šifrovací kľúč použitý na šifrovanie | údajov pásky. Ak obnovíte súbor skladu kľúčov na inom systéme, ktorý ešte nemá nastavený súbor a kľúč, nebude možné pásku dešifrovať. | |
- v Šifrovacie kľúče použité na šifrovanie údajov musia byť k dispozícii na systéme obnovy. |
	- Ak sa súbor skladu kľúčov šifrovacích služieb pošle na iný systém, hlavný kľúč, asociovaný so skladom kľúčov, musí byť na tomto systéme rovnaký.
	- Jednotlivé šifrovacie kľúče môžete exportovať zo skladu kľúčov a importovať ich do skladu kľúčov na inom systéme. Takýto súbor skladu kľúčov je potom chránený hlavným kľúčom.
- v Ak sa hlavný kľúč pre sklad kľúčov zmení, musíte preložiť sklady kľúčov. Ak tento krok nevykonáte a hlavný kľúč sa zmení po druhý raz, šifrované ukladanie, ktoré používa dané sklady kľúčov, zlyhá.
- v Na uloženie aktuálnych hlavných kľúčov môžete použiť príkaz SAVSYS. |
- v Šifrovanie veľkého objemu údajov počas operácie ukladania/obnovy ovplyvňuje výkon a dostupnosť systému. Zvážte šifrovanie a dešifrovanie mimo času s najväčšou prevádzkou. Ak využívate riešenie s vysokou dostupnosťou, môžete počas šifrovania zálohy prepnúť na záložný systém, aby užívatelia nepocítili negatívny dopad. | |
- Šifrované ukladanie nemôžete vykonať na predchádzajúcom vydaní systému i5/OS, ktoré nepodporuje šifrované zálohovanie. |

#### **Úvahy o použití hardvérovej metódy šifrovania** |

Keď na zálohovanie používate hardvérovú metódu šifrovania so šifrovacou páskovou jednotkou: |

- v So šifrovacou páskovou jednotkou je výkon rýchly, preto operácie ukladania a obnovy nemajú na užívateľov žiadny, alebo len minimálny dopad. |
- v Ak pomocou príkazu SAVSYS šifrujete všetky údaje na páske, musí na inom systéme bežať Encryption Key Manager (EKM). | |
- v Odporúčame vám *nešifrovať* systémový ani logický oddiel, na ktorom je umiestnený EKM. Keď používate EKM na systéme obnovy, nesmiete šifrovať nasledujúce údaje: |
	- Údaje SAVSYS.

| | | | | |

|

|

|

| | | | | |

- Súbory skladu kľúčov EKM a konfiguračný súbor EKM.
- Systémové knižnice.
- Systémové adresáre.
- Užívateľské knižnice: QSYS2, QGPL, QUSRSYS a QUSRBRM.
- v Ak používate šifrovaciu páskovú jednotku, musíte mať prístup k inej šifrovacej páskovej jednotke pre prípad havárie, spolu s prístupom ku skladu kľúčov a ku konfiguračným údajom EKM. | |
- v Pred obnovením šifrovaných údajov musíte systém uviesť do iného než obmedzeného stavu, aby ste mohli spustiť EKM. Musíte byť tiež dokázať obnoviť súbory skladu kľúčov a konfiguračný súbor EKM. | |
- v Ak je so šifrovacou páskovou jednotkou asociovaný digitálny certifikát, musí byť k dispozícii počas celej doby existencie pásky. | |

### **Kontrolovanie médií** |

Dobré procedúry ukladania skontrolujú, či používate správne médiá. V závislosti od veľkosti vašej inštalácie môžete média kontrolovať manuálne alebo prostredníctvom systému.

#### **Manuálna kontrola**

Môžete použiť predvolený parameter \*MOUNTED pre jednotku (VOL) v príkaze uloženia. Hovorí systému, aby použil aktuálne zavedené médium. Záleží na operátorovi, aby zaviedol správne médiá v správnom poradí.

#### **Kontrola systému**

Zadáte zoznam identifikátorov jednotky v príkazoch ma uloženie alebo obnovu. Systém sa uisťuje, či operátor zaviedol správne nosiče v poradí zadanom v príkaze. Ak sa vyskytne chyba, systém odošle operátorovi správu a vyžiada si správny nosič. Operátor môže buď zaviesť iné médium alebo požiadavku ignorovať.

Ďalšou metódou, ktorú môžete použiť na overovanie, či používate správne médiá, sú dátumy ukončení platnosti na súboroch médií. Ak sa spoliehate, že médiá overia operátori, môžete pre svoje operácie ukladania zadať dátum

<span id="page-30-0"></span>ukončenia platnosti (EXPDATE) ako \*PERM (trvalý). Takto zabránite, aby ktokoľvek neúmyselne prepísal súbor na médiu. Keď budete chcieť použiť to isté médium znovu, pre operáciu uloženia zadajte CLEAR(\*ALL) alebo CLEAR(\*REPLACE). CLEAR(\*REPLACE) automaticky nahradí aktívne údaje na médiu.

Ak chcete, aby médiá overoval systém, zadajte dátum ukončenia platnosti (EXPDATE), ktorý zabezpečí, že toto médium nepoužijete znova príliš skoro. Napríklad ak striedate päť sád médií pre denné ukladanie, pre operáciu uloženia zadajte dátum ukončenia platnosti štyri dni od aktuálneho dátumu. V operáciách uloženia zadajte CLEAR(\*NONE), aby systém neprepísal žiadne súbory, ktorých platnosť neskončila.

Vyhnite sa situáciám, kde operátor musí pravidelne odpovedať na správy (a ignorovať ich) ako Súbory s neukončenou dobou platnosti na médiu. Ak si operátori navyknú ignorovať bežné správy, mohli by prehliadnuť aj dôležité správy.

## **Uchovávanie médií**

Ukladajte svoje médiá na bezpečné ale prístupné miesto. Skontrolujte, či majú externé menovky a že ste ich správne zorganizovali, aby ste ich mohli ľahko nájsť. Kompletnú sadu záložných médií uchovávajte na bezpečnom, prístupnom mieste mimo systému.

Pri voľbe vášho úložného miesta zvážte, ako rýchlo budete mať prístup k médiám. Rovnako vezmite do úvahy, či máte prístup k páskam počas víkendov a počas sviatkov. Zálohovanie na nezávislom mieste je veľmi dôležité pre prípad havárie alebo iného poškodenia vášho systému.

### **Spracovanie chýb páskových médií**

V tejto téme nájdete popísané tri najbežnejšie chyby médií a spôsob ich spracovania.

Pri čítaní z pásky alebo zapisovaní na pásku je bežné, že sa vyskytnú nejaké chyby. Počas operácií ukladania alebo obnovy sa môžu vyskytnúť tri druhy chýb na páske:

#### **Obnoviteľné chyby**

Niektoré zariadenia médií podporujú obnovu z chýb na médiách. Systém automaticky zmení umiestnenie pásky a skúsi operáciu vykonať znova.

#### **Neobnoviteľné chyby - spracovanie môže pokračovať**

V niektorých prípadoch systém nemôže ďalej používať aktuálnu pásku, ale môže v spracovaní pokračovať na novej páske. Systém vás vyzve, aby ste vložili novú pásku. Páska s neodstrániteľnou chybou sa dá použiť na operáciu obnovy.

#### **Neobnoviteľné chyby - spracovanie nemôže pokračovať**

V niektorých prípadoch neodstrániteľná chyba média spôsobí, že systém ukončí proces ukladania. Ako vykonať obnovu z chyby média počas operácie SAVLIB popisuje, čo treba robiť, keď sa vyskytne chyba tohto druhu.

Pásky sa po dlhšom používaní opotrebujú. Či je páska opotrebovaná môžete zistiť, keď budete pravidelne tlačiť chybový protokol. Použite príkaz PRTERRLOG (Print Error Log) a zadajte TYPE(\*VOLSTAT). Tlačový výstup poskytuje štatistiku o každej pásková jednotke. Ak pre pásky používate jedinečné názvy (identifikátory jednotiek), môžete zistiť, ktoré pásky majú nadmerné množstvo chýb čítania alebo zápisu. Mali by ste odstrániť zlé pásky z vašej knižnice médií.

Ak máte podozrenie, že máte zlú pásku, príkazom DSPTAP (Display Tape) alebo DUPTAP (Duplicate Tape) skontrolujte integritu pásky. Tieto príkazy prečítajú celú pásku a identifikujú objekty na páske, ktoré systém nedokáže prečítať.

#### **Súvisiace úlohy**

["Zotavenie](#page-58-0) po chybe média počas operácie SAVLIB" na strane 53 Tieto informácie popisujú základné kroky obnovy pre operáciu uloženia.

## <span id="page-31-0"></span>**Prehľad príkazu GO SAVE**

Príkaz GO SAVE použite na uloženie celého systému alebo častí systému, ktoré sa často menia.

Príkaz GO SAVE predstavuje jednoduchý spôsob, ako sa môžete presvedčiť, či máte dobrú zálohu celého systému. Príkaz GO SAVE obsahuje ponuky, ktoré uľahčujú zálohovanie systému, a to bez ohľadu na stratégiu zálohovania, ktorú ste sa rozhodli použiť. Odporúčame vám použiť voľbu 21 príkazu GO SAVE hneď po nainštalovaní systému.

Voľba ponuky 21 príkazu GO SAVE je základom pre všetky stratégie ukladania. Táto voľba vám umožňuje urobiť kompletnú zálohu všetkých údajov na vašom systéme. Keď ste už použili voľbu 21, môžete používať ďalšie voľby ponuky na uloženie častí systému, alebo môžete využiť proces manuálneho ukladania.

Ďalšia metóda ukladania využíva služby Backup, Recovery, and Media Services (BRMS), ktorá automatizuje ukladacie procesy. BRMS poskytuje všestranné a jednoduché riešenie pre vaše potreby zálohovania a zotavenia.

**Dôležité:** Pred použitím príkazu SAVSYS alebo voľby ponuky GO SAVE 21 alebo 22 nezabudnite vždy použiť všetky dočasné opravy (PTF) licenčného interného kódu.

Nasledujúci obrázok ilustruje príkazy a voľby ponuky, ktoré môžete použiť na uloženie častí systému a celého systému.

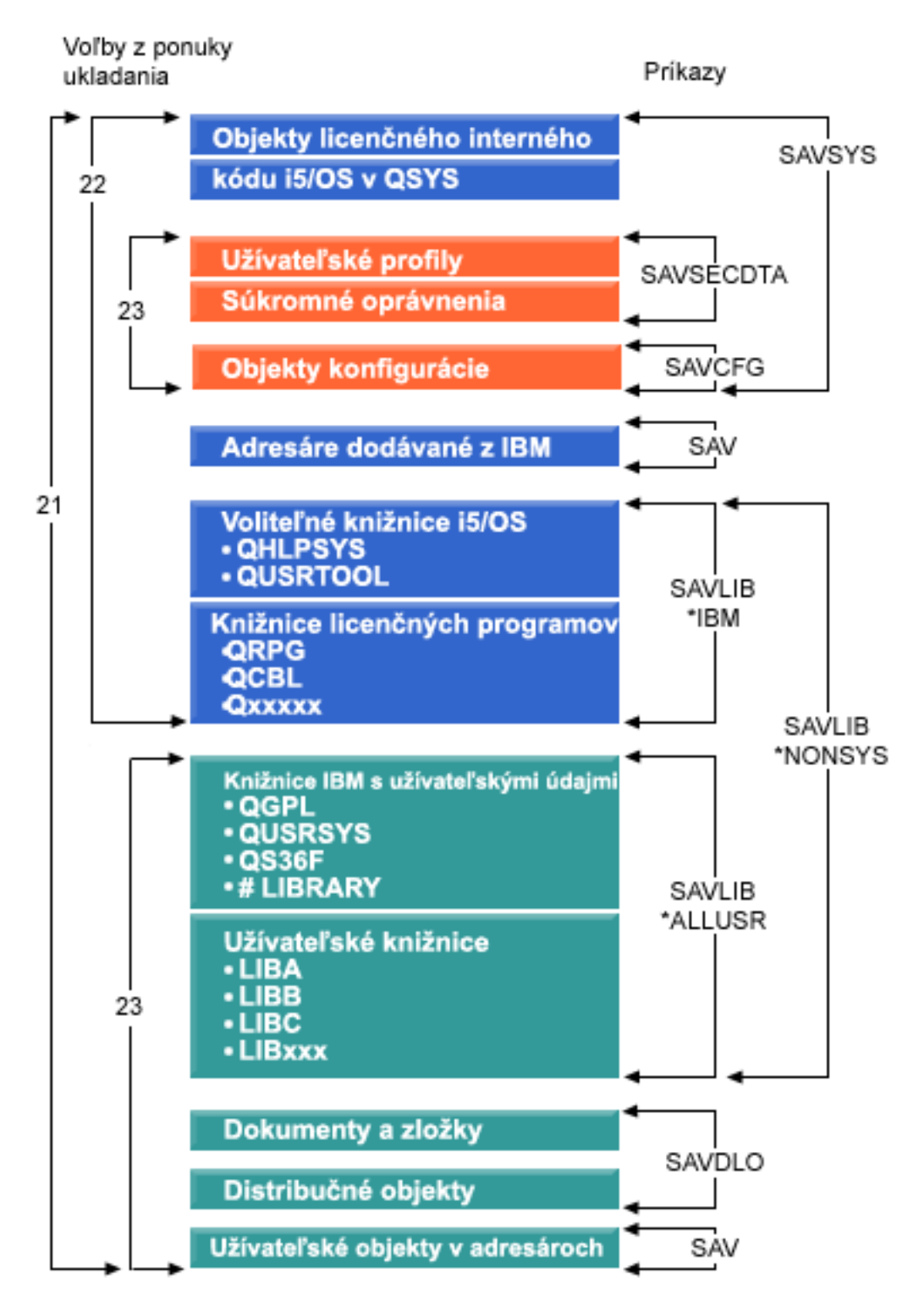

*Obrázok 1. Príkazy a voľby ponuky na ukladanie*

Nasledujúce informácie poskytujú prehľad a procedúry o tom, ako používať voľby ponuky príkazu GO SAVE:

- v Prehľad volieb ponuky príkazu GO SAVE objasňuje, ako spustiť príkaz GO SAVE a poskytuje ďalšie informácie o rôznych voľbách GO SAVE.
- v Inštrukcie na prispôsobenie zálohy GO SAVE umožňujú vytvoriť zoznam krokov GO SAVE pripravených pre potreby vášho úložného prostredia.

<span id="page-33-0"></span>v Prezeranie celého kontrolného zoznamu GO SAVE poskytuje všetky kroky pre operácie GO SAVE. Niektoré kroky sa nemusia týkať vášho prostredia.

#### **Súvisiace informácie**

Backup, Recovery, and Media Services

## **Voľby ponuky príkazu GO SAVE**

Tieto informácie opisujú príkaz GO SAVE a najčastejšie voľby ponuky, ktoré môžete použiť.

Príkaz GO SAVE môžete aktivovať, keď v ktoromkoľvek príkazovom riadku napíšete GO SAVE. V ponuke Save |

môžete vidieť voľbu 21, voľbu 22 a voľbu 23 spolu s mnohými ďalšími voľbami ukladania. Jedno znamienko plus (+) |

znamená, že daná voľba uvedie váš systém do obmedzeného stavu, ak ju spustíte bez volania príkazov, čo znamená, že |

keď zvolíte takúto ponuku, na vašom systéme nebude môcť bežať nič iné. Ak budete volať nejaké príkazy, môžete |

preskočiť príkaz ENDSBS, ktorý uvedie systém do obmedzeného stavu. |

Dvojitý znak plus (++) znamená, že na spustenie danej voľby musí byť váš systém v obmedzenom stave. Príkaz | ENDSBS, ktorý spúšťa časť voľby, nemôžete preskočiť. |

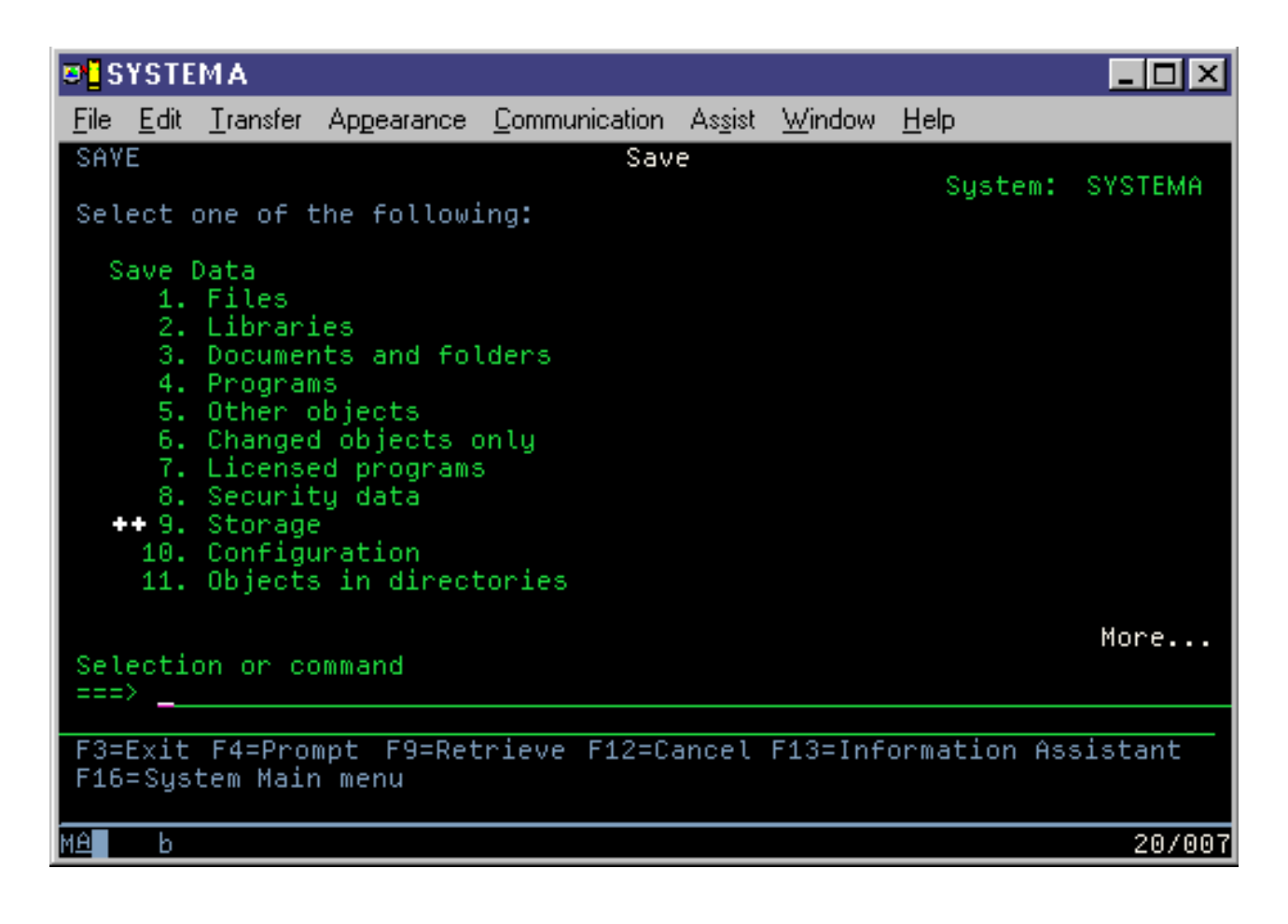

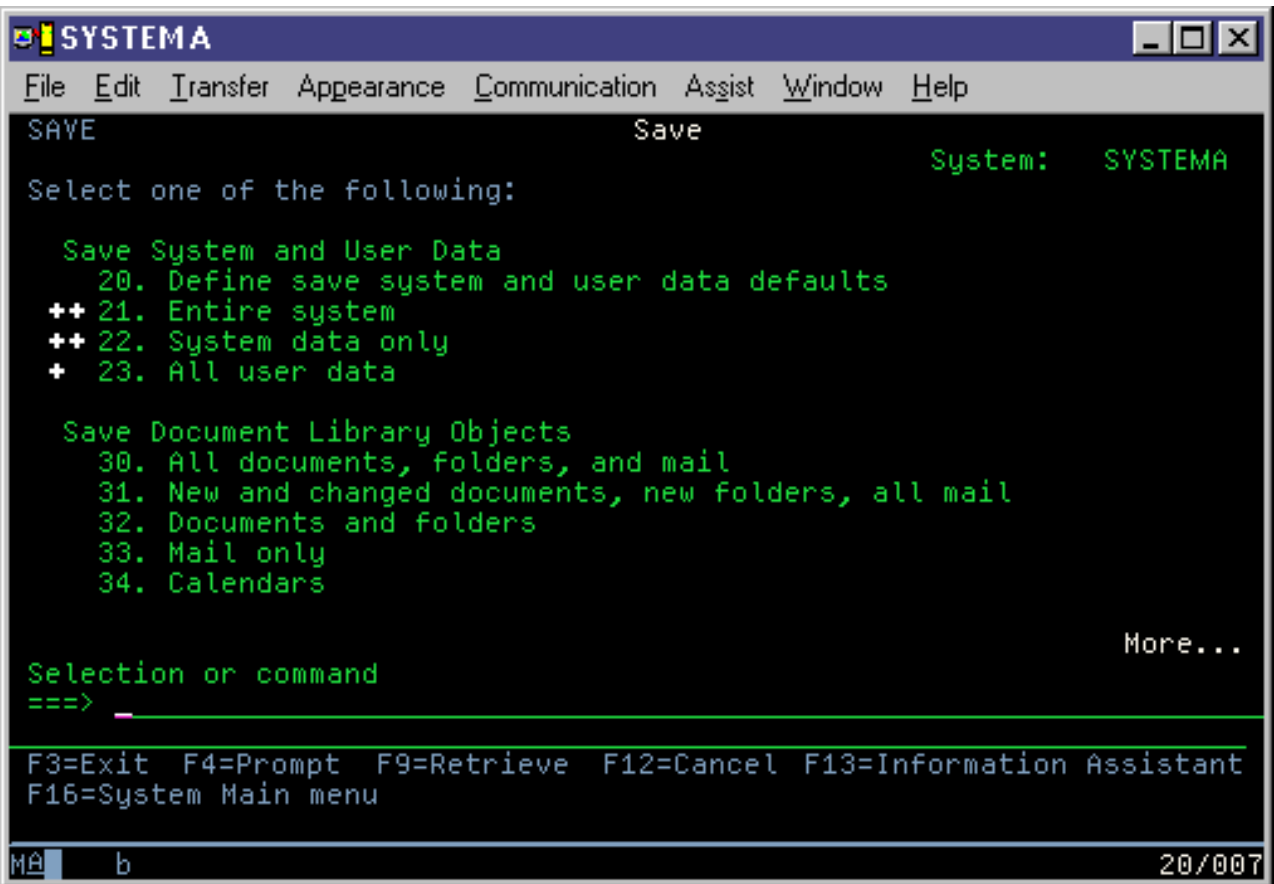

### **GO SAVE: Voľba 20 (zmena predvolených nastavení ponuky)**

Voľbu 20 ponuky Save môžete použiť na zmenu predvolených hodnôt pre príkaz GO SAVE, voľby ponuky 21, 22 a 23. Táto voľba zjednodušuje nastavenie nových parametrov ukladania.

Aby ste mohli zmeniť predvolené hodnoty, musíte mať oprávnenie \*CHANGE pre knižnicu QUSRSYS a údajovú oblasť QSRDFLTS v knižnici QUSRSYS.

Keď zadáte príkaz GO SAVE a zvolíte voľbu 20, systém zobrazí hodnoty predvolených parametrov pre voľby 21, 22 a 23. Ak je to prvý raz, čo ste použili voľbu 20 z ponuky Save, systém zobrazí hodnoty parametrov zadané od IBM. Ktorúkoľvek z hodnôt parametrov môžete zmeniť, aby vyhovovala vašim potrebám. Napríklad môžete zadať dodatočné páskové zariadenie alebo zmeniť predvolenú hodnotu doručenia frontu správ. Systém nové predvolené hodnoty uloží do údajovej oblasti QSRDFLTS v knižnici QUSRSYS. Systém vytvorí údajovú oblasť QSRDFLTS, len keď zmeníte predvolené hodnoty zadané od IBM.

Keď zadefinujete nové hodnoty, nemusíte sa už ďalej znepokojovať, ktoré voľby, ak nejaké, treba zmeniť pri následných operáciách uloženia. Skontrolujte vaše nové predvolené voľby a stlačte Enter, takže ukladanie bude prebiehať s novými predvolenými parametrami.

Ak máte viac distribuovaných systémov a na všetkých sú rovnaké parametre ukladania, táto voľba má ešte ďalšiu užitočnú funkciu. Pomocou voľby 20 zadefinujte parametre v ponuke Save na jednom systéme. Potom uložte údajovú oblasť QSRDFLTS, následne ju distribuujte na iný systém a obnovte ju.

### **Príkaz GO SAVE: Voľba 21 (uloženie celého systému)**

Voľba 21 uloží všetko na vašom systéme a umožňuje vám vykonať ukladanie, keď nie ste fyzicky prítomní.

Keď zvolíte vypnutie vášho sieťového servera, voľba 21 uloží všetky vaše údaje pre dodatočné licenčné programy, |

napríklad pre Domino server alebo integrovaný server využívajúci voľbu IBM i5/OS Integrated Server Support. Môžete |

tiež zálohovať údaje uložené na logickom oddiele. Ak máte na hosťovskom logickom oddiele nainštalovaný Linux |

alebo AIX, tak keď vypnete váš sieťový server, môžete tento oddiel odzálohovať. |

Voľba 21 uvedie váš systém do obmedzeného stavu. Znamená to, že po spustení ukladania k nemu nebudú mať prístup žiadni užívatelia a na systéme bude spustené jedine zálohovanie. V prípade menších systémov je najlepšie spustiť túto voľbu cez noc, v prípade väčších systémov počas víkendu. Keď plánujete ukladanie bez obsluhy, uistite sa, že sa systém nachádza na bezpečnom mieste; po naplánovaní ukladania nebudete môcť danú pracovnú stanicu použiť, kým sa ukladanie nedokončí.

**Poznámka:** Ak ukladáte informácie na nezávislé ASP (v System i Navigator označované aj ako nezávislé diskové oblasti), skôr ako použijete voľbu 21 sa uistite, že ste zapli nezávislé ASP, ktoré chcete uložiť.

Ak ste nastavili hlavný kľúč pre ukladanie/obnovu, keď ukladáte celý systém, uloží sa aj hlavný kľúč. |

**Tip:** Ak používate konzolu HMC (Hardware Management Console), pomocou voľby 21 môžete vykonať ukladanie | systému, aj keď ste na vzdialenom umiestnení. Napríklad si v kancelárii môžete otvoriť zdieľanie konzoly HMC, | odcestovať na iné miesto a odtiaľ vytvoriť zdieľanú reláciu. |

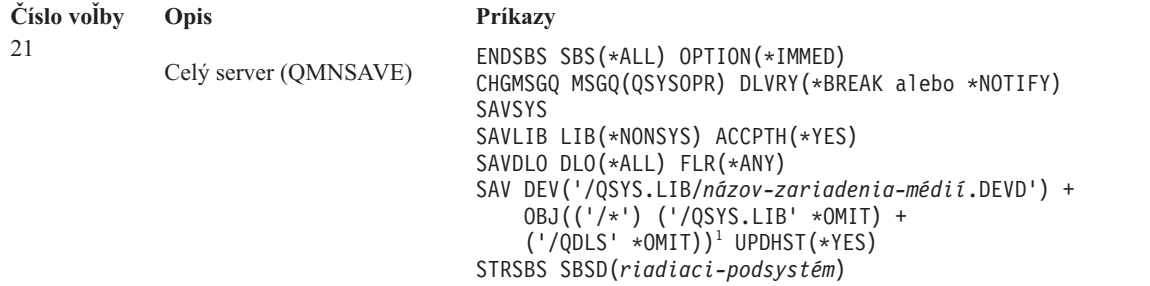

1 príkaz vynechá súborový systém QSYS.LIB, lebo ho uložia príkazy SAVSYS a SAVLIB LIB(\*NONSYS). Príkaz vynechá súborový systém QDLS, lebo ho uloží príkaz SAVDLO.

"Vykonanie [kompletného](#page-38-0) uloženia pomocou kontrolného zoznamu GO SAVE" na strane 33 ponúka podrobné pokyny, ako uložíte celý váš pomocou voľby 21 ponuky príkazu GO SAVE.

#### **Súvisiace úlohy**

"Ukladanie [nezávislých](#page-59-0) ASP" na strane 54

Nezávislé pomocné pamäťové oblasti (ASP) v System i Navigator) môžete uložiť samostatne, alebo ako súčasť ukladania celého systému (GO SAVE: voľba 21), alebo vtedy, keď ukladáte všetky užívateľské údaje (GO SAVE: voľba 23). Nezávislé ASP sa tiež označujú ako *nezávislé diskové oblasti*.

"Vykonanie [kompletného](#page-38-0) uloženia pomocou kontrolného zoznamu GO SAVE" na strane 33

Pri operácii úplného uloženia použite tento kontrolný zoznam.

#### **Súvisiaci odkaz**

"Ukladanie a obnova [spoolových](#page-93-0) súborov" na strane 88

V prípade systému i5/OS V5R4 alebo jeho vyššej verzie môžete použiť ľubovoľnú z uvedených metód ukladania a obnovy spoolových súborov. Táto téma obsahuje tabuľku s príkazmi a rozhraniami API v preferovanom poradí.

["Manuálne](#page-49-0) uloženie častí systému" na strane 44

Tieto informácie o príkazoch na uloženie použite pri manuálnom ukladaní systému. Tieto informácie sú vhodné, ak použijete strednú alebo komplexnú stratégiu ukladania.

"Metódy ukladania [bezpečnostných](#page-66-0) údajov" na strane 61

Na uloženie bezpečnostných údajov použite ľubovoľnú z týchto metód.

"Metódy ukladania [konfiguračných](#page-68-0) objektov v QSYS" na strane 63

Na uloženie konfiguračných objektov v QSYS použite niektorú z nasledujúcich metód.
<span id="page-36-0"></span>"Metódy ukladania voliteľných knižníc i5/OS (QHLPSYS, [QUSRTOOL\)"](#page-69-0) na strane 64 Na uloženie voliteľných knižníc i5/OS použite ľubovoľnú z týchto metód.

### **Súvisiace informácie**

Nezávislé diskové oblasti

SAVLICPGM

# **GO SAVE: Voľba 22 (uloženie užívateľských údajov)**

Voľba 22 uloží len vaše systémové údaje. Neuloží žiadne užívateľské údaje. Voľba 22 uvedie váš systém do obmedzeného stavu. Znamená to, že k nemu nebudú mať prístup žiadni užívatelia, a na systéme bude spustené jedine zálohovanie.

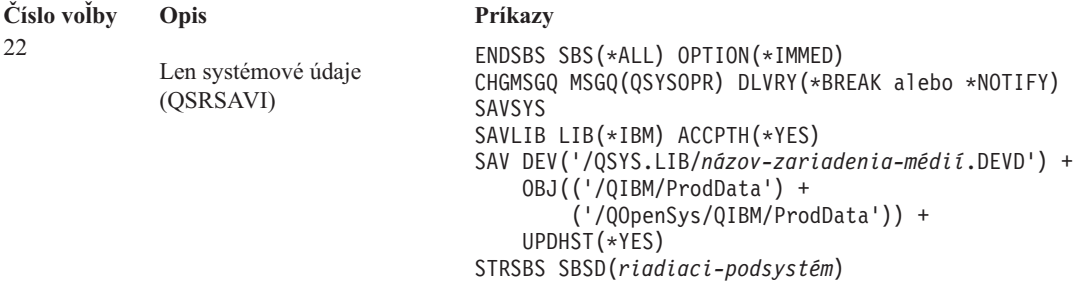

"Vykonanie [kompletného](#page-38-0) uloženia pomocou kontrolného zoznamu GO SAVE" na strane 33 ponúka podrobné pokyny, ako uložíte vaše systémové údaje pomocou voľby 22 ponuky príkazu GO SAVE.

### **Súvisiace úlohy**

"Vykonanie [kompletného](#page-38-0) uloženia pomocou kontrolného zoznamu GO SAVE" na strane 33 Pri operácii úplného uloženia použite tento kontrolný zoznam.

#### **Súvisiaci odkaz**

"Metódy ukladania [bezpečnostných](#page-66-0) údajov" na strane 61

Na uloženie bezpečnostných údajov použite ľubovoľnú z týchto metód.

"Metódy ukladania [konfiguračných](#page-68-0) objektov v QSYS" na strane 63

Na uloženie konfiguračných objektov v QSYS použite niektorú z nasledujúcich metód.

"Metódy ukladania voliteľných knižníc i5/OS (QHLPSYS, [QUSRTOOL\)"](#page-69-0) na strane 64 Na uloženie voliteľných knižníc i5/OS použite ľubovoľnú z týchto metód.

#### **Súvisiace informácie**

SAVLICPGM

# **GO SAVE: Voľba 23 (uloženie užívateľských údajov)**

Voľba 23 uloží všetky užívateľské údaje. V téme sú uvedené súbory, záznamy a ďalšie údaje, ktoré vaši užívatelia dodávajú do systému.

Voľba 23 uvedie váš systém do obmedzeného stavu. Znamená to, že k nemu nebudú mať prístup žiadni užívatelia, a na systéme bude spustené jedine zálohovanie.

**Poznámka:** Ak ukladáte informácie do nezávislých diskových oblastí, skôr ako použijete voľbu 23 sa uistite, že ste zapli nezávislé diskové oblasti, ktoré chcete uložiť. Bližšie informácie nájdete v téme ["Ukladanie](#page-59-0) [nezávislých](#page-59-0) ASP" na strane 54.

<span id="page-37-0"></span>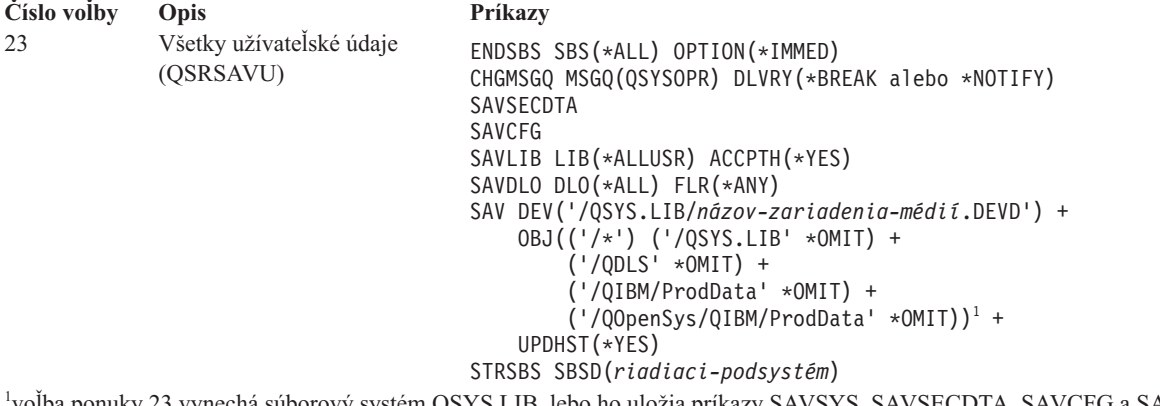

voľba ponuky 23 vynechá súborový systém QSYS.LIB, lebo ho uložia príkazy SAVSYS, SAVSECDTA, SAVCFG a SAVLIB LIB(\*ALLUSR). Príkaz vynechá súborový systém QDLS, lebo ho uloží príkaz SAVDLO. Voľba ponuky 23 tiež vynechá adresáre /QIBM a /QOpenSys/QIBM, lebo tieto adresáre obsahujú objekty dodané z IBM.

"Vykonanie [kompletného](#page-38-0) uloženia pomocou kontrolného zoznamu GO SAVE" na strane 33 ponúka podrobné pokyny, ako uložíte vaše užívateľské údaje pomocou voľby 23 ponuky príkazu GO SAVE.

#### **Súvisiace úlohy**

"Ukladanie [nezávislých](#page-59-0) ASP" na strane 54

Nezávislé pomocné pamäťové oblasti (ASP) v System i Navigator) môžete uložiť samostatne, alebo ako súčasť ukladania celého systému (GO SAVE: voľba 21), alebo vtedy, keď ukladáte všetky užívateľské údaje (GO SAVE: voľba 23). Nezávislé ASP sa tiež označujú ako *nezávislé diskové oblasti*.

"Vykonanie [kompletného](#page-38-0) uloženia pomocou kontrolného zoznamu GO SAVE" na strane 33

Pri operácii úplného uloženia použite tento kontrolný zoznam.

### **Súvisiaci odkaz**

"Ukladanie a obnova [spoolových](#page-93-0) súborov" na strane 88

V prípade systému i5/OS V5R4 alebo jeho vyššej verzie môžete použiť ľubovoľnú z uvedených metód ukladania a obnovy spoolových súborov. Táto téma obsahuje tabuľku s príkazmi a rozhraniami API v preferovanom poradí.

"Metódy ukladania [bezpečnostných](#page-66-0) údajov" na strane 61

Na uloženie bezpečnostných údajov použite ľubovoľnú z týchto metód.

"Metódy ukladania [konfiguračných](#page-68-0) objektov v QSYS" na strane 63

Na uloženie konfiguračných objektov v QSYS použite niektorú z nasledujúcich metód.

"Metódy ukladania [užívateľských](#page-95-0) údajov" na strane 90

Pomocou týchto odkazov môžete zistiť, ako môžete ukladať užívateľské údaje na vašom systéme.

# **GO SAVE: Voľby 40, 41, 42, 43 (ukladanie častí systému)**

Na uloženie častí vášho systému môžete použiť voľby 40, 41, 42 alebo 43 ponuky GO SAVE. Časti systému môžete uložiť aj manuálne pomocou CL príkazov.

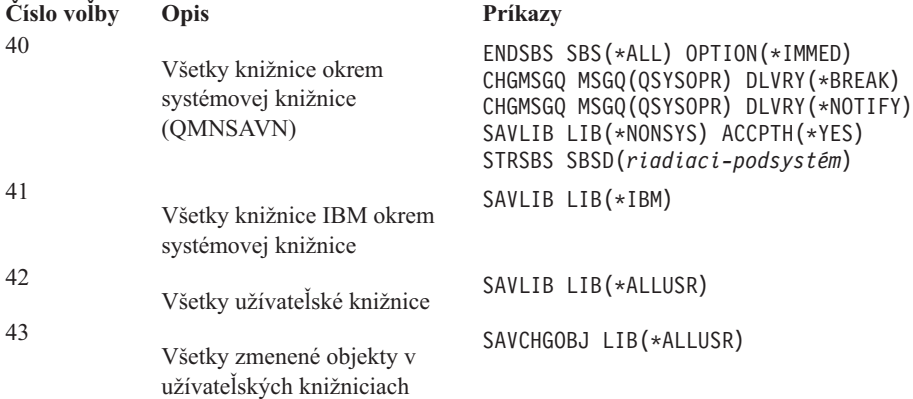

#### <span id="page-38-0"></span>**Súvisiaci odkaz**

["Manuálne](#page-49-0) uloženie častí systému" na strane 44

Tieto informácie o príkazoch na uloženie použite pri manuálnom ukladaní systému. Tieto informácie sú vhodné, ak použijete strednú alebo komplexnú stratégiu ukladania.

## **Vykonanie kompletného uloženia pomocou kontrolného zoznamu GO SAVE**

Pri operácii úplného uloženia použite tento kontrolný zoznam.

Použite kontrolný zoznam pre voľby ponuky 21, 22 23 príkazu GO SAVE. Kde je to vhodné, vyberte voľbu, ktorú vyžadujete. V takom prípade môžete tlačiť informácie o systéme počas procedúry. Téma Tlač systémových informácií obsahuje podrobné pokyny pre vytlačenie systémových informácií pre prípad, keď nechcete použiť voľbu príkazu Save na automatické vytlačenie systémových informácií.

Niektoré kroky sa nemusia vzťahovať na vašu konfiguráciu systému. Pozrite časť Identifikácia voliteľných funkcií, ktoré ovplyvňujú zálohovanie - pomôže vám pri určovaní, či vo vašom prostredí máte použiť voliteľné funkcie. Ak si stále nie ste istý konfiguráciou vášho systému, kontaktujte administrátora systému.

Namiesto kontrolného zoznamu môžete použiť tému Prispôsobenie zálohovania cez GO SAVE a vytvoriť si pokyny uspôsobené pre ukladanie vo vašom prostredí.

**Upozornenie:** Ak používate konzolu HMC (Hardware Management Console), musíte okrem použitia príkazu GO SAVE: voľba 21 odzálohovať aj HMC, aby ste dosiahli úplné uloženie vášho systému. Pozrite si časť Zálohovanie a obnova HMC.

- 1. Ak používate softvérové šifrovanie pre zálohovacie pásky a ukladanie systémových údajov (voľba príkazu GO SAVE 21 alebo 22), pred vykonaním operácie uloženia nastavte hlavný kľúč pre ukladanie/obnovu. Hlavný kľúč pre ukladanie/obnovu je špeciálny hlavný kľúč, ktorý sa používa na šifrovanie všetkých ostatných hlavných kľúčov, keď ich uložíte operáciou SAVSYS alebo GO SAVE. Pokyny nájdete v téme Zavedenie a nastavenie hlavného kľúča pre ukladanie/obnovu. | | | | |
	- 2. Prihláste sa s užívateľským profilom, ktorý má mimoriadne oprávnenie \*SAVSYS a \*JOBCTL, a tiež dostatočné oprávnenie na vypísanie rôznych typov systémových prostriedkov. (Užívateľský profil QSECOFR obsahuje všetky tieto oprávnenia.) Zaručí to, že budete mať potrebné oprávnenie na uvedenie systému do požadovaného stavu a na uloženie všetkého.
	- 3. Ak chcete vylúčiť virtuálne obrazy z uloženia celého systému, použite jednu z nasledujúcich stratégií. Virtuálne obrazy môžu podstatne predĺžiť čas potrebný na dokončenie operácie uloženia cez voľbu 21, a to aj keď položky v katalógu obrazov neobsahujú žiadne údaje:
		- v Použite príkaz CHGATR (Change Attribute) na označenie adresára katalógu obrazov ako neuložiteľného. Napríklad:
			- CHGATR OBJ('/MYINFO') ATR(\*ALWSAV) VALUE(\*NO)
		- v Pomocou príkazu Load Image Catalog (LODIMGCLG) pripravte katalóg obrazov. Katalógy obrazov so stavom Pripravený sa vypustia z operácie uloženia.
		- v Pri obsluhovanom ukladaní môžete zadať, že sa majú vynechať adresáre katalógu obrazov v príkaze Save Object (SAV).
- 4. Ak máte nezávislé pomocné pamäťové oblasti (ASP), musíte ich sprístupniť, ak majú byť zahrnuté do operácie uloženia cez voľbu 21 alebo 23. | |
	- **Poznámka:** Ak váš systém obsahuje nezávislé ASP, ktoré sú geograficky zrkadlené, odporúčame vám ich vynechať z tejto voľby príkazu GO SAVE tým, že ich zneprístupníte. Nezávislé ASP, ktoré sú geograficky zrkadlené, musíte uložiť nezávisle od tejto operácie GO SAVE.

Ak počas operácie GO SAVE budú geograficky zrkadlené oblasti ASP aktívne, pri uvedení systému do obmedzeného režimu sa pozastaví geografické zrkadlenie. Po obnove zrkadlenia po uložení je potrebné vykonať úplnú synchronizáciu. Synchronizácia môže trvať dlho.

5. Ak pracujete v zloženom prostredí a chcete uložiť nezávislé ASP bez toho, aby ste spôsobili zlyhanie alebo chcete uložiť zložené prostredie pre uzol, musíte ukončiť skupinu prostriedkov klastrov a ukončiť skladanie predtým, ako ukončíte podsystémy.

Použite príkaz ENDCRG (End Cluster Resource Group) a ENDCLUNOD (End Cluster Node).

- 6. Ak máte radiče OptiConnect, pred operáciou uloženia ich vypnite. Radiče OptiConnect musíte vypnúť ešte pred ukončením podsystémov a uložením celého systému, alebo pred akýmkoľvek príkazom Save, ktorý ukončuje podsystém QSOC. Ak radiče OptiConnect nevypnete pred ukončením podsystémov, dostanú sa do zlyhaného stavu, systém ich označí ako poškodené a neuloží ich. Bližšie informácie nájdete v časti Práca v sieti a logické oddiely.
- 7. Ak máte produkt IBM WebSphere MQ for Multiplatforms, V6 (5724-H72), pred uložením systému musíte WebSphere MQ, V6 uviesť do pokojového stavu. Informácie o dokumentácii k WebSphere MQ nájdete na stránke

[WebSphere](http://www.ibm.com/software/integration/wmq/library/library53.html)  $MQ -$  (www.ibm.com/software/integration/wmq/library/library53.html).

8. Ak chcete procedúru uloženia spustiť okamžite, uistite sa, že na systéme nie sú spustené žiadne úlohy, a zadajte príkaz WRKACTJOB (Work with Active Jobs).

Ak chcete naplánovať spustenie ukladania na neskôr, všetkým užívateľom odošlite správu s informáciou, kedy bude systém nedostupný.

- 9. Ak chcete vykonať uloženie systému bez obsluhy, prejdite na krok 11.
- 10. Ak chcete vykonať operáciu uloženia bez obsluhy, pokračujte s nasledujúcimi krokmi. Operácia uloženia bez obsluhy zabráni, aby sa vaša operácia uloženia zastavila kvôli nevybaveným správam:
	- a. Zobrazte sekvenčné čísla zoznamu odpovedí a zistite, ktoré čísla možno použiť: WRKRPYLE
	- b. Ak MSGID(CPA3708) už nie je vo vašom zozname odpovedí, pridajte ho. Pre *xxxx* doplňte nepoužité sekvenčné číslo od 1 do 9999:

```
ADDRPYLE SEQNBR(xxxx) +
         MSGID(CPA3708) +
         RPY('G')
```
- c. Ak chcete ako úložné médiá použiť virtuálne médiá, špecifikujte automatické zavádzanie v zozname odpovedí, MSGID(OPT149F), aby ste neprijali správu, ktorá by prerušila operáciu uloženia bez obsluhy. Virtuálne médiá v prípade potreby použijú funkciu automatického zavedenia na vytvorenie dodatočných obrazov s rovnakou kapacitou, ako mal posledný zavedený obraz, za predpokladu, že je k dispozícii disková pamäť.
- d. Zmeňte svoju úlohu, aby používala zoznam odpovedí a upozorňovala vás na všetky odoslané správy o prerušení:

```
CHGJOB INQMSGRPY(*SYSRPYL) BRKMSG(*NOTIFY)
```
- **Poznámka:** Môžete tiež zadať predvolené nastavenie, takže vždy, keď zvolíte voľby ponuky 21, 22 alebo 23, systém automaticky použije zoznam odpovedí. Ak chcete nastaviť predvolené hodnoty, z ponuky Uložiť vyberte voľbu ponuky 20. Pre voľbu Použiť systémový zoznam odpovedí zadajte Áno.
- 11. Na príkazovom riadku napíšte GO SAVE a zobrazí sa ponuka Uložiť. |
	- 12. Z ponuky Uložiť vyberte voľbu (21, 22 alebo 23) a stlačte klávesu Enter. Bezprostredne nato sa zobrazí opis funkcie voľby ponuky, ktorú ste vybrali.
	- 13. Keď si prečítate obrazovkou s výzvou **Zadajte predvolené hodnoty pre príkaz**, pokračujte stlačením klávesu Enter.

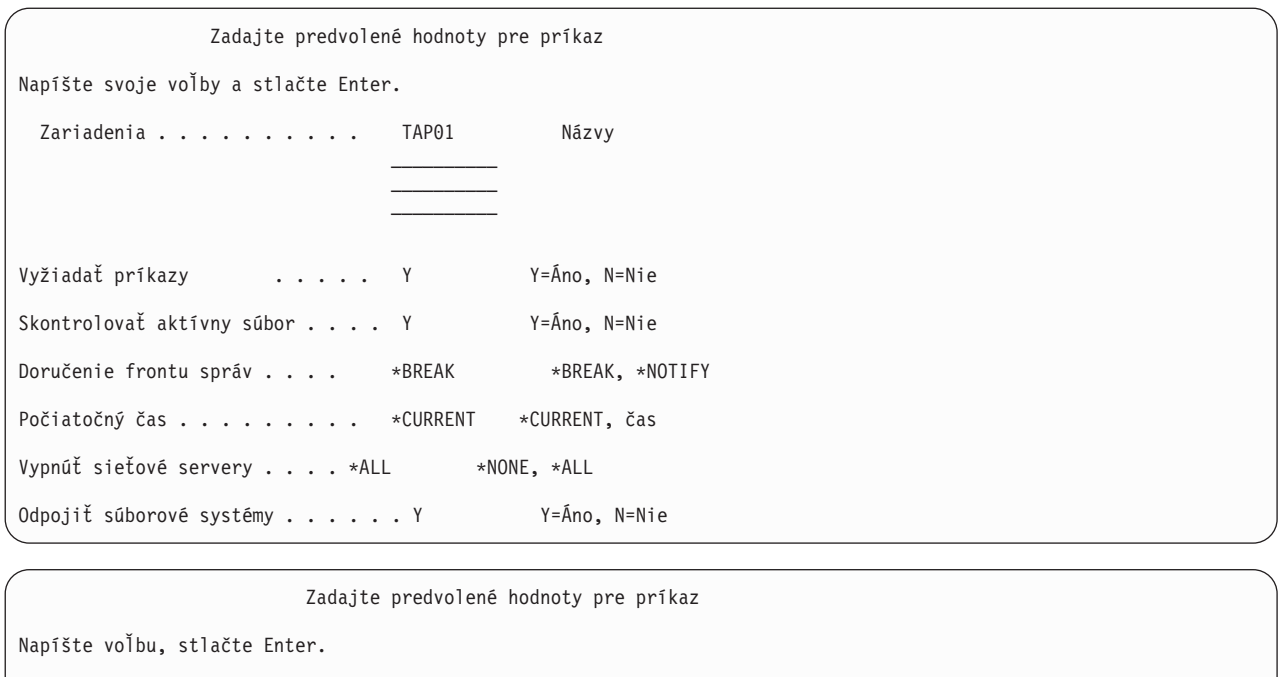

Použiť zoznam odoziev systému . . . . . N Y=Áno, N=Nie Údaje spoolového súboru . . . . . . \*NONE \*NONE, \*ALL

Vytlačiť informácie o systéme . . . . N Y=Áno, N=Nie

14. Napíšte svoje voľby pre výzvu *Zariadenia*. Môžete zadať maximálne štyri názvy zariadení páskových médií. Ak zadáte viac ako jedno zariadenie, keď sa aktuálna páska zaplní, systém automaticky prepne na nasledujúce páskové zariadenie. Zvoliť môžete iba zariadenie pre optické DVD-RAM nosiče, zariadenie knižnice páskových médií, alebo virtuálne páskové zariadenie. | | | |

- Prvé zariadenie pre voľbu 21 a 22 musí byť vaše alternatívne IPL zariadenie. Ak vytvárate média na inštaláciu na iný systém, zariadenie musí byť kompatibilné s alternatívnym IPL zariadením pre daný systém. To zabezpečí, že systém dokáže prečítať médium SAVSYS, ak budete musieť obnoviť váš licenčný interný kód a operačný systém.
- 15. Napíšte svoju voľbu pre výzvu *Vyžiadať príkazy*. Zadajte N (Nie), ak chcete spustiť operáciu uloženia bez obsluhy. Zadajte Y (Áno), ak chcete zmeniť štandardné nastavenia príkazov SAV*xx*.
- 16. Napíšte svoju voľbu pre výzvu *Skontrolovať aktívne súbory*. Zadajte Y (Áno), ak chcete, aby vás systém varoval v prípade, že sa na úložnom médiu nachádzajú aktívne súbory. Varovanie, ktoré dostanete, ponúka nasledujúce voľby:
	- v Zrušiť operáciu uloženia.

| | |

- v Vložiť nové médium a skúsiť príkaz znova.
- v Inicializovať aktuálne médium a skúsiť príkaz znova.
- **Poznámka:** Ak na ukladanie používate optické DVD-RAM nosiče, keď systém zaznamená identické aktívne súbory, odošle dotazovú správu do frontu správ QSYSOPR. Systém odošle dotazovú správu pre každý identický aktívny súbor, ktorý nájde.

Zadajte N (Nie), ak chcete, aby systém prepísal všetky aktívne súbory na úložnom médiu bez toho, aby vás na to upozornil.

17. Napíšte svoju voľbu pre výzvu *Doručenie frontu správ*. Zadajte \*NOTIFY, ak chcete vykonať operáciu uloženia bez obsluhy. Takto zabránite, aby komunikačné správy zastavili operáciu uloženia. Ak zadáte \*NOTIFY, správy závažnosti 99, ktoré nie sú priradené s operáciu uloženia, sa odošlú do frontu správ QSYSOPR bez toho, aby sa proces uloženia prerušil. Napríklad správy žiadajúce, aby bol zavedený nový nosič, prerušia operáciu uloženia, pretože sú zviazané s úlohou. Kým neodpoviete na tieto správy, nebudete môcť pokračovať.

Ak chcete byť prerušení pri správach závažnosti 99, ktoré vyžadujú odpoveď, zadajte \*BREAK.

18. Napíšte svoju voľbu pre výzvu *Čas spustenia*. Spustenie operácie uloženia môžete naplánovať maximálne o 24 neskôr. Predpokladajme, napríklad, že aktuálny čas je 16:30, piatok. Ak ako čas spustenia zadáte 2:30, operácia uloženia začne 2:30 v sobotu.

#### **Poznámka:**

- a. Systém používa príkaz DLYJOB (Delay Job) na naplánovanie operácie uloženia. Vaša pracovná stanica bude nedostupná od vyžiadania voľby ponuky až po dokončenie operácie uloženia.
- b. **Skontrolujte, či vaša pracovná stanica je na bezpečnom mieste**. Vaša pracovná stanica zostane prihlásená, v stave čakania na spustenie úlohy. Ak sa funkcia systémovej požiadavky použije na zrušenie úlohy, vaša pracovná stanica zobrazí ponuku Save. Pracovná stanica zostane prihlásená s vaším užívateľským profilom a vaším oprávnením.
- c. Skontrolujte, či hodnota systémovej hodnoty QINACTITV je \*NONE. Ako hodnota QINACTITV je iná ako \*NONE, pracovná stanica sa po určenom čase vypne. Keby ste zmenili hodnotu na \*NONE, zapíšte si starú hodnotu.
- d. Ak zadáte oneskorené spustenie a chcete, aby sa vaša operácia uloženia spustila bez obsluhy, buďte si istí, že ste vykonali nasledujúce:
	- Nastavili systémový zoznam odpovedí.
	- v Zadali \*NONE v systémovej hodnote QINACTITV.
	- v Zadali \*NOTIFY v doručení frontu správ.
	- v Zadali \*NOTIFY pre všetky správy o prerušení.
	- v Odpovedali N na výzvu *Vyžiadať príkazy*.
	- v Odpovedali N na výzvu *Skontrolovať aktívne súbory*.
- 19. Napíšte svoju voľbu pre výzvu *Vypnúť sieťové servery*. Keď použijete integrovaný server, pred začatím operácie uloženia môžete voliteľne vypnúť popisy sieťových serverov. Medzi sieťové servery patrí napríklad spustený operačný systém Windows alebo Linux s použitím IBM Extended Integrated Server Support for i5/OS, alebo spustený systém Linux alebo AIX na hosťujúcom oddiele. | | | |
- Vyberte jednu z nasledujúcich možností a zadajte, ktoré hosťované sieťové servery treba vypnúť pred spustením operácie uloženia, a ktoré treba po jej dokončení vypnúť: | |

#### **\*NONE**

| | | | | |

| | |

- Nevypnúť sieťové servery. Pre sieťové servery sa neuložia žiadne údaje, pretože systém je v obmedzenom stave. Uloženie jednotlivých objektov vyžaduje aktívne pripojenie k systému.
- **\*ALL** Vypne všetky sieťové servery pred spustením operácie uloženia. Operácia uloženia trvá kratšie, ale údaje sieťového servera sa neuložia vo formáte, ktorý by umožňoval obnovu jednotlivých objektov. Obnoviť budete môcť iba všetky údaje zo sieťových serverov.
- 20. Napíšte svoju voľbu pre výzvu *Odpojiť súborový systém*. Ak chcete povoliť, aby mohli byť všetky dynamicky pripojené súborové systémy odpojené, zadajte Y (Áno). Tento krok vám umožňuje uložiť užívateľom definované súborové systémy (UDFS) a ich prepojené objekty. | | |

**Poznámka:** Po dokončení operácie uloženia sa systém nepokúsi znovu pripojiť súborové systémy.

Ak nechcete povoliť, aby boli všetky dynamicky pripojené súborové systémy odpojené, zadajte N (Nie). Atribúty súborových systémov pre UDFS sa uložia pre všetky UDFS, ktoré sa uložili počas toho, ako boli pripojené. Ak chcete znovu zostaviť tieto UDFS počas obnovy, v príkaze RST musíte zadať parameter RBDMFS(\*UDFS).

- 21. Napíšte svoju voľbu pre výzvu *Vytlačiť informácie o systéme*. Ak chcete vytlačiť informácie o systéme, zadajte Y (Áno). Systémové informácie môžu byť užitočné v prípade obnovy po havárii. Téma ″Tlač systémových informácií″ vysvetľuje, ako môžete manuálne vytlačiť systémové informácie bez použitia automatickej funkcie voľby príkazu GO SAVE.
- 22. Napíšte svoju voľbu pre výzvu *Použiť systémový zoznam odpovedí*. Zadajte Y (Áno), ak chcete použiť systémový zoznam odpovedí, keď systém odošle dotazovú správu.
- 23. Vo výzve *Údaje spoolového súboru* zadajte vašu voľbu. Zadajte, či má toto zálohovanie uložiť údaje spoolového súboru pre výstupné fronty, ktoré sa uložili. Možné voľby sú: | |

#### **\*NONE**

| | | |

|

| |

- Neuložia sa žiadne údaje spoolového súboru.
- **\*ALL** Pre každý uložený výstupný front sa uložia všetky dostupné údaje spoolového súboru vo výstupnom fronte.
- **Poznámka:** Uloženie spoolových súborov môže vyžadovať viac úložných médií a bude trvať dlhšie.
- 24. Stlačte kláves Enter. Ak zvolíte neskorší čas spustenia, vaša obrazovka zobrazí správu CPI3716. Správa oznámi, kedy bola operácia uloženia vyžadovaná a kedy sa znova spustí. Obrazovku nemôžete použiť, kým sa nedokončí operácia uloženia. Môže sa zobraziť indikátor blokovaného vstupu. Dokončili ste kroky na nastavenie operácie uloženia.

Ak ste nezvolili neskorší čas spustenia, pokračujte krokom 25. Ak hodnota pre doručenie do frontu správ QSYSOPR je \*BREAK s úrovňou závažnosti 60 alebo menej, musíte reagovať na správy ENDSBS (End Subsystem). Platí to aj vtedy, keď plánujete spustiť operáciu uloženia bez obsluhy so zadaním času spustenia \*CURRENT.

- 25. Ak ste v systémovom prompte odpovedali Y, Výzva na príkazy, objaví sa obrazovka Ukončiť podsystémy. Zapíšte všetky zmeny a stlačte klávesu Enter. Kým systém ukončuje podsystémy, zobrazujú sa nasledujúce správy. Ak front správ QSYSOPR je nastavený na \*BREAK s úrovňou závažnosti 60 alebo menšou, musíte na tieto správy odpovedať. Každá správa sa objaví minimálne dvakrát. Na každú správu odpovedajte stlačením klávesy Enter.
	- a. CPF0994 Prebieha spracovanie príkazu ENDSBS SBS(\*ALL)
	- b. CPF0968 Systém ukončený do obmedzeného stavu

Ak ste na výzvu *Prompt for commands* odpovedali N, prejdite na krok 27.

- 26. Keď je systém pripravený vykonať každý väčší krok v operácii uloženia, zobrazí sa vám výzva pre daný krok. Interval medzi zobrazením výziev môže byť pomerne dlhý.
- **Poznámka:** Ak sú k dispozícii nezávislé ASP, zobrazia sa dodatočné výzvy pre voľby 21 a 23, ako je opísané v téme Ukladanie nezávislých ASP.

```
Pre voľbu 21 (Celý systém) sa zobrazia tieto výzvy:
ENDSBS SBS(*ALL) OPTION(*IMMED)
SAVSYS
SAVLIB LIB(*NONSYS) ACCPTH(*YES)
SAVDLO DLO(*ALL) FLR(*ANY)
SAV DEV('/QSYS.LIB/názov-zariadenia-médií.DEVD') +
    OBJ(('/*') ('/QSYS.LIB' *OMIT) +
        (')QDLS' *OMIT) +
    UPDHST(*YES)
STRSBS SBSD(riadiaci-podsystém)
```
Pre voľbu 22 (Len systémové údaje) sa zobrazia tieto výzvy:

```
ENDSBS SBS(*ALL) OPTION(*IMMED)
SAVSYS
SAVLIB LIB(*IBM) ACCPTH(*YES)
SAV DEV('/QSYS.LIB/názov-zariadenia-médií.DEVD') +
    OBJ(('/QIBM/ProdData') +
        ('/QOpenSys/QIBM/ProdData')) +
    UPDHST(*YES)
STRSBS SBSD(riadiaci-podsystém)
```
Pre voľbu 23 (Všetky užívateľské údaje) sa zobrazia tieto výzvy:

```
ENDSBS SBS(*ALL) OPTION(*IMMED)
SAVSECDTA
SAVCFG
SAVLIB LIB(*ALLUSR) ACCPTH(*YES)
SAVDLO DLO(*ALL) FLR(*ANY)
SAV DEV('/QSYS.LIB/názov-zariadenia-médií.DEVD') +
     OBJ(('/*') ('/QSYS.LIB' *OMIT) +
         ('/QDLS' *OMIT) +
```

```
('/QIBM/ProdData' *OMIT) +
         ('/QOpenSys/QIBM/ProdData' *OMIT)) +
     UPDHST(*YES)
STRSBS SBSD(riadiaci-podsystém)
```
V každom zobrazení výzvy napíšte svoje zmeny a stlačte klávesu Enter.

27. Keď systém odošle správu, ktorý vás žiada zaviesť ďalší nosič, zaveďte médium a odpovedzte na výzvu. Napríklad ak sa zobrazí nasledujúca správa, zaveďte ďalšie médium a zadajte R, aby sa pokus zopakoval (C zruší operáciu):

```
Zariadenie nebolo pripravené
alebo ďalšia jednotka
nebola zavedená (C R)
```
**Upozornenie:** Ak sa počas operácie SAVLIB vyskytne neobnoviteľná chyba média, pozrite si časť Obnova po chybe média počas operácie SAVLIB.

- 28. V tomto bode pripojte všetky ďalšie užívateľom definované súborové systémy, ak ste ich odpojili pre operáciu uloženia.
- 29. Systémovú hodnotu QINACTITV zmeňte späť na pôvodnú hodnotu. Túto hodnotu ste si zapísali v kroku 18 c.
- 30. Keď sa operácia uloženia dokončí, vytlačte protokol úlohy. Obsahuje informácie o operácii uloženia. Môžete ju použiť na overenie, či operácia uložila všetky objekty. Napíšte jedno z nasledujúceho: DSPJOBLOG \* \*PRINT

alebo

| |

|

```
SIGNOFF *LIST
```
Operáciu uloženia ste dokončili. Skontrolujte, či ste všetky svoje médiá označili a uložili ich na bezpečné a dostupné miesto.

31. Ak ste ukončili klastrovanie pred spustením operácie uloženia, reštartujte klastrovanie na uzle uloženia z uzla, kde je klastrovanie už aktívne.

Bližšie informácie nájdete v online pomoci pre Služby klastrových prostriedkov, alebo v téme i5/OS Technológia klastrov.

- 32. Reštartujte skupinu klastrových prostriedkov zariadenia, aby ste povolili odolnosť voči chybám.
- 33. Ak ste pri ukladaní vašej nezávislej ASP zvolili odpojenie súborových systémov, bol odpojený Qdefault.UDFS. Aby ste mohli nezávislú ASP znovu použiť, znovu pripojte Qdefault.UDFS. Tento krok vykonajte pre každú nezávislú ASP, ktorú ste uložili.

MOUNT TYPE(\*UDFS) MFS('/dev/*iasp\_name*/Qdefault.UDFS') MNTOVRDIR('/*iasp-name*')

#### **Súvisiace koncepty**

"Ukladanie logických oddielov a [systémových](#page-103-0) aplikácií" na strane 98

Vďaka logickým oddielom môžete distribuovať prostriedky v rámci jedného systému, takže funguje, akoby išlo o dva alebo viac nezávislých systémov. Každý logický oddiel môžete zálohovať samostatne, alebo ako množinu prepojených systémov.

"Šifrované [zálohovanie"](#page-153-0) na strane 148

Keď používate šifrovaciu páskovú jednotku, na vykonanie šifrovaného zálohovania môžete použiť príkazy na uloženie alebo služby Backup, Recovery, and Media Services (BRMS). Keď však používate softvérovú metódu šifrovania, na šifrované zálohovanie musíte použiť BRMS.

#### **Súvisiace úlohy**

"Príkaz GO SAVE: Voľba 21 (uloženie celého [systému\)"](#page-34-0) na strane 29

Voľba 21 uloží všetko na vašom systéme a umožňuje vám vykonať ukladanie, keď nie ste fyzicky prítomní.

"GO SAVE: Voľba 22 (uloženie [užívateľských](#page-36-0) údajov)" na strane 31

Voľba 22 uloží len vaše systémové údaje. Neuloží žiadne užívateľské údaje. Voľba 22 uvedie váš systém do obmedzeného stavu. Znamená to, že k nemu nebudú mať prístup žiadni užívatelia, a na systéme bude spustené jedine zálohovanie.

"GO SAVE: Voľba 23 (uloženie [užívateľských](#page-36-0) údajov)" na strane 31

Voľba 23 uloží všetky užívateľské údaje. V téme sú uvedené súbory, záznamy a ďalšie údaje, ktoré vaši užívatelia dodávajú do systému.

"Ukladanie [nezávislých](#page-59-0) ASP" na strane 54

Nezávislé pomocné pamäťové oblasti (ASP) v System i Navigator) môžete uložiť samostatne, alebo ako súčasť ukladania celého systému (GO SAVE: voľba 21), alebo vtedy, keď ukladáte všetky užívateľské údaje (GO SAVE: voľba 23). Nezávislé ASP sa tiež označujú ako *nezávislé diskové oblasti*.

"Tlač [informácií](#page-46-0) o systéme" na strane 41

Táto téma prináša cenné informácie o vašom systéme, ktoré môžu byť užitočné počas obnovy systému. Zvlášť je užitočné, ak na zotavenie nemôžete použiť svoje médiá SAVSYS a musíte použiť svoje distribučné médiá.

#### **Súvisiaci odkaz**

"Ukladanie a obnova [spoolových](#page-93-0) súborov" na strane 88

V prípade systému i5/OS V5R4 alebo jeho vyššej verzie môžete použiť ľubovoľnú z uvedených metód ukladania a obnovy spoolových súborov. Táto téma obsahuje tabuľku s príkazmi a rozhraniami API v preferovanom poradí.

"Ukladanie údajov pre [integrované](#page-107-0) servery" na strane 102 Môžete zálohovať a obnoviť údaje z integrovaný server zo systémov i5/OS, integrovaný Windows server, integrovaný Linux server a VMWare.

"Optické [médium"](#page-20-0) na strane 15

Zariadenia knižnice optických médií umožňuje archivovať informácie na optické médiá a poskytujú kapacity na zálohovanie a obnovu podobné páskovým médiám.

## **Súvisiace informácie**

Zálohovanie kritických údajov HMC Storage Solutions Sprístupnenie diskovej oblasti Linux na hosťovskom oddiele Klastre Užívateľom definované súborové systémy (UDFS)

### **Voliteľné vlastnosti, ktoré ovplyvnia zálohovanie:**

Medzi voliteľné funkcie, ktoré vplývajú na zálohovanie, patria užívateľom definované súbory, virtuálne úložné |

priestory, šifrovacie kľúče, nezávislé diskové polia a sieťové servery. |

### *Keď používate užívateľom definované súborové systémy:*

Užívateľom definovaný súborový systém (UDFS) je súborový systém, ktorý vytvorí a riadi užívateľ. Pomocou nasledujúcich metód určíte, či máte na systéme nejaké UDFS.

#### **Pomocou Navigátora System i:**

Pri použití **System i Navigator** rozviňte *váš-systém* → **Súborové systémy** → **Integrovaný súborový systém** → **Root** → **dev** → **QASP***xx* alebo zvoľte názov nezávislej diskovej oblasti. Ak existujú nejaké objekty UDFS, zobrazia sa v pravom podokne.

#### **Pri použití znakového rozhrania:**

Prítomnosť užívateľom definovaných súborových systémov zistíte vykonaním týchto krokov.

- 1. V príkazovom riadku zadajte wrklnk '/dev' .
- 2. Na obrazovke Work with Object Links zvoľte voľbu 5 (Display), čím zobrazíte obsah adresára dev.
- 3. Vyhľadajte odkazy na objekty začínajúce na QASP*xx* alebo názov nezávislej diskovej oblasti a vybratím voľby 5 zobrazte UDFS v pomocnej pamäťovej oblasti (ASP).

#### *Keď používate softvérové šifrovanie pre pásky:* |

Ak používate softvérové šifrovanie pre zálohovacie pásky a ukladanie systémových údajov (voľba príkazu GO SAVE |

21 alebo 22), pred vykonaním operácie uloženia nastavte hlavný kľúč pre ukladanie/obnovu. Pokyny nájdete v téme |

Zavedenie a nastavenie hlavného kľúča pre ukladanie/obnovu. |

#### *Keď používate virtuálne úložné priestory:*

Virtuálne médium simuluje páskové, CD alebo DVD obrazy, uložené priamo na systémových diskových jednotkách. Na zistenie, či ukladáte virtuálne obrazy do katalógov obrazov, vykonajte:

1. Na príkazovom riadku zadajte WRKIMGCLG.

**Poznámka:** Okno Práca s katalógmi obrazov (WRKIMGCLG) zobrazí názov katalógu obrazov, stav a virtuálnu pásku.

#### *Keď používate nezávislé diskové oblasti:*

Nezávislá disková oblasť je kolekcia diskových jednotiek, ktoré sa môžu zapínať a vypínať nezávisle od zvyšku úložného priestoru v systéme. Ak máte potrebné oprávnenie, môžete skontrolovať, či sú vo vašom systéme nakonfigurované nezávislé diskové oblasti. Pomocou **System i Navigator** rozviňte *váš\_systém* → **Konfigurácia a servis** → **Hardvér** → **Diskové jednotky** → **Diskové oblasti**. Nezávislé diskové oblasti sú číslované od 33 do 255.

#### *Keby ste nakonfigurovali nezávislé diskové oblasti na prepínanie medzi systémami v klastri:*

Klaster System i je kolekcia alebo skupina jedného či viac systémov alebo logických oddielov, ktoré fungujú ako jeden systém. Ak máte potrebné oprávnenie, môžete skontrolovať, či sa vaša nezávislá disková oblasť dokáže prepínať medzi systémami v klastri.

- 1. Pomocou **System i Navigator** rozviňte *váš\_systém* → **Konfigurácia a servis** → **Hardvér** → **Diskové jednotky** → **Diskové oblasti**.
- 2. Nezávislé diskové oblasti majú číslo od 33 do 255. Pravým tlačidlom myši kliknite na nezávislú diskovú oblasť a vyberte **Vlastnosti**.
- 3. Na strane **Vlastnosti diskovej oblasti**, záložka Všeobecné zobrazuje pole **Prepínateľná: Áno**, ak ste nakonfigurovali vašu nezávislú diskovú oblasť na prepínanie medzi systémami.

#### *Keď používate WebSphere MQ, V6 na tomto systéme:*

Licenčný program IBM WebSphere MQ for Multiplatforms, V6 (WebSphere MQ, V6), 5724-H72, poskytuje služby programovania aplikácií, ktoré umožňujú kódovať nepriamu komunikáciu medzi jednotlivými programami, ktoré používajú fronty správ. Vďaka tomu môžu programy navzájom komunikovať nezávisle od platformy, napríklad medzi operačnými systémami z/OS a i5/OS.

Ak chcete skontrolovať, či ste nainštalovali WebSphere MQ, V6, použite jednu z nasledujúcich metód:

#### **Pomocou Navigátora System i:**

Pri použití **System i Navigator** rozviňte *váš\_systém* → **Konfigurácia a servis** → **Softvér** → **Nainštalované produkty**.

#### **Pri použití znakového rozhrania:**

- 1. Na príkazovom riadku zadajte GO LICPGM.
- 2. Zadajte voľbu 10 (Display installed licensed programs) pre zobrazenie nainštalovaných licenčných programov. Ak je nainštalovaný produkt WebSphere MQ, V6, v stĺpci Description pre licenčný program 5761-SS1 sa zobrazuje 5724-H72.

<span id="page-46-0"></span>Ak je nainštalovaný produkt WebSphere MQ, pomocou príkazu WRKMQM (Work with Queue Managers) môžete zistiť, či máte nakonfigurovaných nejakých manažérov frontov.

#### *Keď používate radiče OptiConnect:*

OptiConnect je sieť systémovej oblasti, ktorá poskytuje vysokorýchlostné prepojenie viacerých systémov v lokálnom prostredí.

Ak chcete skontrolovať, či máte nainštalované OptiConnect, použite jednu z týchto metód:

#### **Pomocou Navigátora System i:**

Pri použití **System i Navigator** rozviňte *váš\_systém* → **Konfigurácia a servis** → **Nainštalované** → **softvérové produkty**. OptiConnect je voľba 23 produktu 5761-SS1, i5/OS - OptiConnect.

#### **Pri použití znakového rozhrania:**

- 1. Na príkazovom riadku zadajte GO LICPGM.
- 2. Zadajte voľbu 10, aby sa zobrazili nainštalované licenčné programy.
- 3. Ak je nainštalovaný OptiConnect, v stĺpci Description pre licenčný program 5761-SS1 sa objaví OptiConnect.

#### *Keď používate sieťové servery:*

K dispozícii je niekoľko riešení, ktoré umožňujú spustenie iných operačných systémov na produkte System i. Patria |

medzi ne riešenia integrovaný server spúšťané na operačných systémoch Linux alebo Windows s architektúrou x86, a |

riešenia Linux alebo AIX spúšťané na logickom oddiele. |

#### *Keď používate Hardware Management Console:*

Ak máte model systému System i5 5*xx*, váš systém musí byť vybavený produktom Hardware Management Console (HMC). HMC je povinný produkt, keď využívate Capacity on Demand alebo logické oddiely.

#### **Tlač informácií o systéme:**

Táto téma prináša cenné informácie o vašom systéme, ktoré môžu byť užitočné počas obnovy systému. Zvlášť je užitočné, ak na zotavenie nemôžete použiť svoje médiá SAVSYS a musíte použiť svoje distribučné médiá.

Tlač týchto informácií vyžaduje oprávnenie \*ALLOBJ, \*IOSYSCFG a \*JOBCTL a vyprodukuje množstvo výpisov súborov v odkladacej oblasti. Tieto informácie nemusíte vytlačiť zakaždým, keď vykonávate zálohovanie. Mali by ste ich však vytlačiť vždy, keď sa zmenia dôležité informácie týkajúce sa vášho systému.

- 1. Vytlačte svoju aktuálnu diskovú konfiguráciu. Je to dôležité, ak plánujete vykonať rozšírenie modelu a používate ochranu zrkadlením. Tieto informácie sú tiež podstatné, ak potrebujete obnoviť nezávislé ASP. Vykonajte nasledujúce:
	- a. Prihláste sa s užívateľským profilom, ktorý má mimoriadne oprávnenie \*SERVICE.
	- b. Na príkazovom riadku napíšte STRSST a stlačte klávesu Enter.
	- c. Zadajte ID užívateľa servisných nástrojov a heslo servisných nástrojov. Tieto rozlišujú veľkosť písmen
	- d. Na obrazovke Systémové servisné nástroje (SST) vyberte voľbu 3 **Práca s diskovými jednotkami**.
	- e. Na obrazovke Práca s diskovými jednotkami vyberte voľbu 1 **Zobraziť konfiguráciu disku**.
	- f. Na obrazovke Zobraziť konfiguráciu disku vyberte voľbu 3 **Zobraziť ochranu konfigurácie disku**.
	- g. Vytlačte obrazovky (môže ich byť niekoľko) pomocou klávesu PRINT.
	- h. Stláčajte F3, kým neuvidíte obrazovku Ukončiť systémové servisné nástroje.
	- i. Na obrazovke Ukončiť systémové servisné nástroje stlačte klávesu Enter.
- 2. Ako používate logické oddiely, vytlačte informácie o konfigurácii logických oddielov.
	- a. Z primárneho oddielu zadajte do príkazového riadku STRSST a stlačte kláves Enter.
- b. Ak používate SST, vyberte voľbu 5 **Práca so systémovými oddielmi**, potom stlačte kláves Enter. Ak používate DST, vyberte voľbu 11 **Práca so systémovými oddielmi**, potom stlačte kláves Enter.
- c. V ponuke Práca so systémovými oddielmi vyberte voľbu 1 **Zobraziť informácie o oddiele**.
- d. Ak chcete zobraziť všetky systémové prostriedky I/O z ponuky Zobraziť informácie o oddiele, vyberte voľbu 5.
- e. V poli Zobraziť úroveň podrobností zadajte \*ALL a nastavíte úroveň podrobností na ALL.
- f. Stlačením F6 vytlačíte systémovú konfiguráciu I/O.
- g. Vyberte voľbu 1 a stlačte Enter, čím vytlačíte súbor v odkladacej oblasti.
- h. Stlačte F12 a vrátite sa do ponuky Zobraziť informácie o oddiele.
- i. Vyberte voľbu 2 **Zobraziť konfiguráciu spracovania oddielu**.
- j. Na obrazovke Zobraziť konfiguráciu spracovania oddielu stlačte F6 a vytlačíte konfiguráciu spracovania.
- k. Stlačte F12 a vrátite sa na obrazovku Zobraziť informácie o oddiele.
- l. Vyberte voľbu 7 **Zobraziť komunikačné voľby**.
- m. Stlačením F6 vytlačíte konfiguráciu komunikácie.
- n. Vyberte voľbu 1 a stlačte Enter, čím vytlačíte súbor v odkladacej oblasti.
- o. Vráťte sa do príkazového riadku a vytlačte si tieto tri spoolové súbory.
- 3. Ak pracujete v rozdelenom prostredí, vytlačte informácie o konfigurácii klastrov. Na ich tlač použite nasledujúce príkazy:
	- a. Zobraziť informácie o klastri DSPCLUINF DETAIL(\*FULL) OUTPUT(\*PRINT)
	- b. Zobraziť skupinu prostriedkov klastra DSPCRGINF CLUSTER(*názov-klastra*) CRG(\*LIST) OUTPUT(\*PRINT)
- 4. Ak máte nakonfigurované nezávislé ASP, zaznamenajte vzťah medzi názvom a číslom nezávislého ASP. Tieto informácie nájdete v System i Navigator. V zložke **Disk Units** vyberte **Disk Pools**.
- 5. Prihláste sa s užívateľským profilom, ktorý má mimoriadne oprávnenie \*ALLOBJ napríklad ako bezpečnostný pracovník. Systém vypíše informácie len vtedy, keď máte príslušné oprávnenie. Ak sa prihlásite ako užívateľ s nižším oprávnením ako \*ALLOBJ, niektoré výpisy podľa týchto krokov nemusia byť úplné. Musíte byť tiež zaregistrovaný v systémovom adresári, aby ste mohli vytlačiť zoznam všetkých zložiek v systéme.
- 6. Ak používate protokol histórie alebo ak máte požiadavku o jeho uschovanie, vykonajte nasledujúce:
	- a. Zobrazte systémový protokol QHST. Takto ho automaticky zaktualizujete. Napíšte: DSPLOG LOG(QHST) OUTPUT(\*PRINT)
	- b. Zobrazte všetky kópie systémového protokolu:
		- WRKF FILE(QSYS/QHST\*)

Pozrite sa na zoznam a skontrolujte, či ste uložili všetky kópie protokolu, ktoré by ste neskôr mohli potrebovať.

**Poznámka:** Protokol histórie (QHST) obsahuje informácie ako dátum vytvorenia a dátum a čas poslednej zmeny. Ak chcete získať viac informácií o protokole histórie (QHST), na obrazovke Práca so súbormi vyberte voľbu 8 (Zobraziť opis súboru) .

- c. Aby ste predišli zmätkom pri dátume protokolovania, na obrazovke Práca so súbormi vyberte voľbu Vymazať . Vymažte všetky kópie systémového protokolu okrem tých aktuálnych. Týmto krokom zvýšite výkon príkazu SAVSYS.
- 7. Vytlačte informácie o systéme. To môžete vykonať dvomi rozličnými metódami:
	- a. Pomocou príkazu GO SAVE na obrazovke Zadajte predvolené hodnoty pre príkaz zadajte Y vo výzve *Vytlačiť informácie o systéme*.
	- b. Použite príkaz PRTSYSINF.

Nasledujúca tabuľka opisuje spoolové súbory, ktoré vytvára systém. Príkaz PRTSYSINF nevytvorí prázdne súbory v odkladacej oblasti. Ak niektoré objekty alebo typy informácií na vašom systéme neexistujú, nemusíte mať všetky súbory uvedené nižšie.

*Tabuľka 9. Spoolové súbory vytvorené systémom*

|

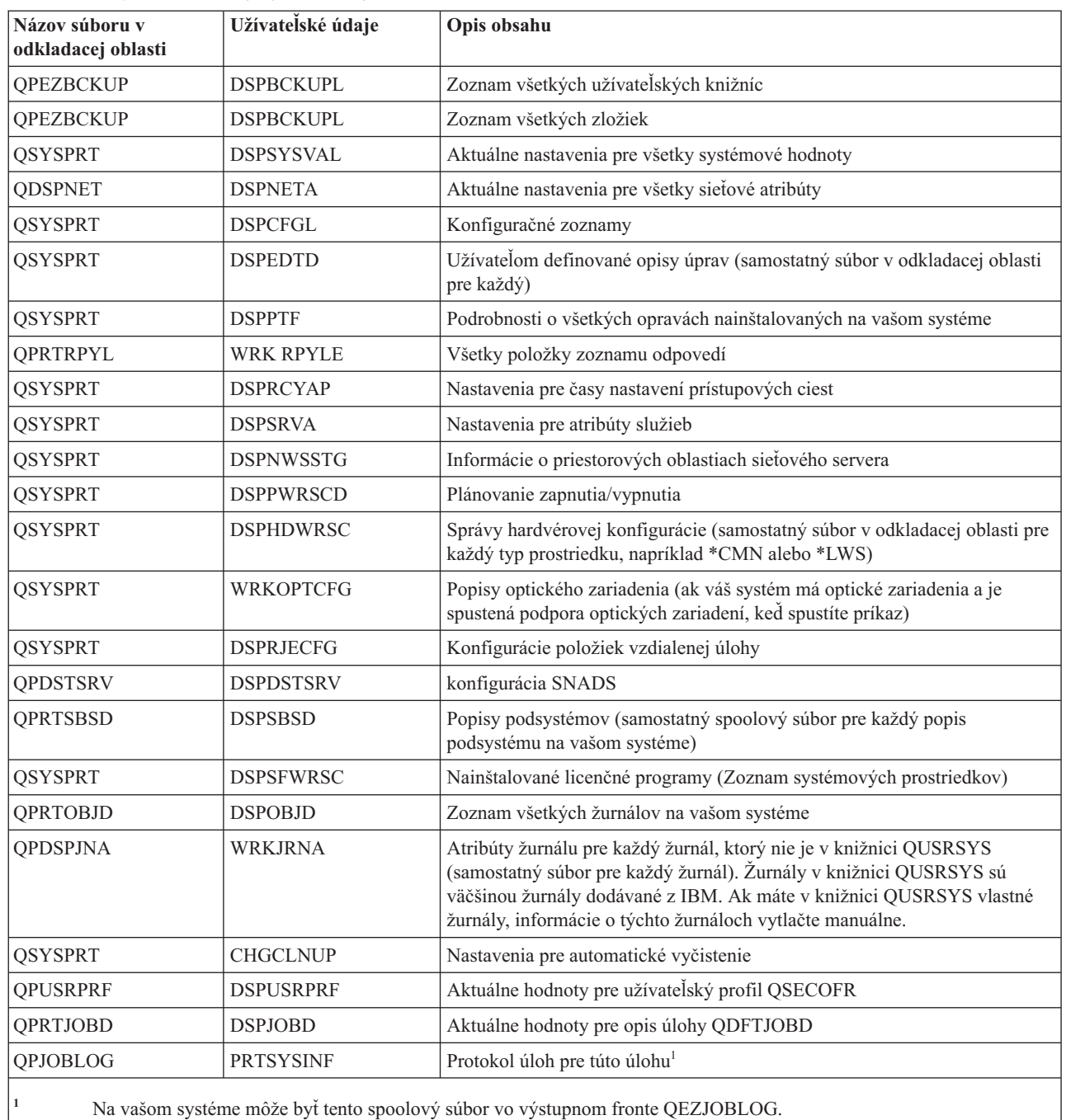

8. Vytlačte zoznam adresárov v koreňovom (/) adresári. DSPLNK OBJ('/\*') OUTPUT(\*PRINT)

- 9. Vytlačte všetky objekty dodávané z IBM, ktoré ste modifikovali, napríklad tlačový súbor QSYSPRT.
- 10. Ak udržiavate program CL, ktorý obsahuje vaše informácie o konfigurácii, na kontrolu, či je program CL aktuálny, použite príkaz Získať zdroj konfigurácie (RTVCFGSRC).

RTVCFGSRC CFGD(\*ALL) CFGTYPE(\*ALL) + SRCFILE(QGPL/QCLSRC) + SRCMBR(SYSCFG)

11. Vytlačte tieto súbory v odkladacej oblasti. Tieto informácie odložte k svojmu protokolu zálohovania alebo médiu uloženia systému pre budúce použitie. Ak sa rozhodnete netlačiť tieto zoznamy, skopírujte ich do databázových

<span id="page-49-0"></span>súborov pomocou príkazu Skopírovať súbor v odkladacej oblasti (CPYSPLF). Postup nájdete v časti [Ukladanie](#page-93-0) [spoolových](#page-93-0) súborov. Skontrolujte, či databázové súbory sú v knižnici, ktorá sa uloží, keď vykonáte voľbu ponuky Uložiť.

#### **Súvisiace úlohy**

"Vykonanie [kompletného](#page-38-0) uloženia pomocou kontrolného zoznamu GO SAVE" na strane 33 Pri operácii úplného uloženia použite tento kontrolný zoznam.

# **Manuálne uloženie častí systému**

Tieto informácie o príkazoch na uloženie použite pri manuálnom ukladaní systému. Tieto informácie sú vhodné, ak použijete strednú alebo komplexnú stratégiu ukladania.

Nasledujúce informácie použite, ak váš systém ukladáte pomocou strednej alebo komplexnej stratégie ukladania.

Informácie môžete uložiť automaticky s voľbami ponuky príkazu GO SAVE alebo ich môžete uložiť manuálne s individuálnymi príkazmi na uloženie.

Pred uložením častí systému musíte uložiť celý systém pomocou voľby 21 príkazu GO SAVE. Systém by ste mali tiež pravidelne ukladať po inštalovaní nevyhnutných dočasných opráv programov (PTF) alebo pred vykonaním migrácie alebo aktualizácie.

#### **Súvisiace úlohy**

"GO SAVE: Voľby 40, 41, 42, 43 [\(ukladanie](#page-37-0) častí systému)" na strane 32

Na uloženie častí vášho systému môžete použiť voľby 40, 41, 42 alebo 43 ponuky GO SAVE. Časti systému môžete uložiť aj manuálne pomocou CL príkazov.

"Príkaz GO SAVE: Voľba 21 (uloženie celého [systému\)"](#page-34-0) na strane 29

Voľba 21 uloží všetko na vašom systéme a umožňuje vám vykonať ukladanie, keď nie ste fyzicky prítomní.

#### **Súvisiace informácie**

Stratégia ukladania

# **Príkazy na uloženie častí systému**

Táto tabuľka zoskupuje údaje, ktoré musíte uložiť na vašom systéme. Informácie sú rozdelené do troch častí.

- Systémové údaje
- v Systémové údaje a súvisiace užívateľské údaje
- Užívateľské údaje

Podrobné informácie o každej časti získate, keď vyberiete príslušný odkaz v tabuľke.

*Tabuľka 10. Ukladanie častí vášho systému*

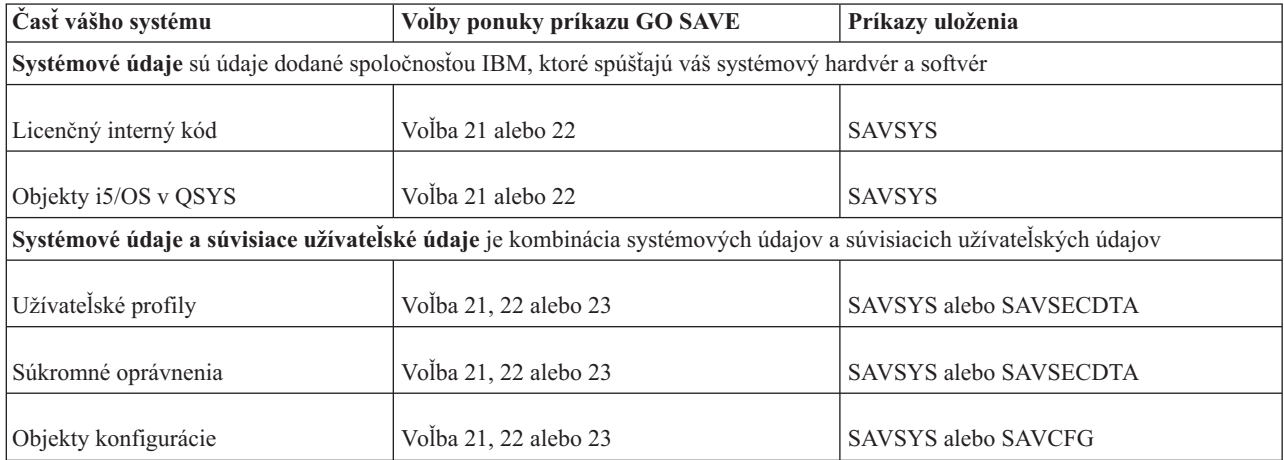

| Časť vášho systému                                          | Volby ponuky príkazu GO SAVE | Príkazy uloženia                       |
|-------------------------------------------------------------|------------------------------|----------------------------------------|
| Adresáre dodávané z IBM                                     | Voľba 21 alebo 22            | <b>SAV</b>                             |
| Voliteľné knižnice i5/OS                                    | Voľba 21 alebo 22            | SAVLIB *NONSYS alebo SAVLIB *IBM       |
| Licenčné knižnice programov                                 | Volba 21 alebo 22            | SAVLIB *NONSYS alebo SAVLIB *IBM       |
| Užívatelské údaje sú údaje, ktoré vstupujú do vášho systému |                              |                                        |
| Knižnice IBM s užívateľskými údajmi                         | Voľba 21 alebo 23            | SAVLIB *NONSYS alebo SAVLIB<br>*ALLUSR |
| Užívateľské knižnice                                        | Volba 21 alebo 23            | SAVLIB *NONSYS alebo SAVLIB<br>*ALLUSR |
| Dokumenty a zložky                                          | Volba 21 alebo 23            | <b>SAVDLO</b>                          |
| Užívateľské objekty v adresároch                            | Voľba 21 alebo 23            | <b>SAV</b>                             |
| Distribučné objekty                                         | Volba 21 alebo 23            | <b>SAVDLO</b>                          |

*Tabuľka 10. Ukladanie častí vášho systému (pokračovanie)*

Téma Príkazy na uloženie špecifických typov objektov vám ponúka podrobné informácie o tom, ktorý príkaz máte použiť na uloženie špecifického typu objektu.

#### **Súvisiace koncepty**

"Ukladanie [systémových](#page-53-0) údajov" na strane 48

Systémové údaje sú údaje dodané spoločnosťou IBM, ktoré spúšťajú hardvér a softvér na vašom systéme. K systémový údajom patrí Licenčný interný kód a objekty i5/OS v QSYS, knižniciach a adresároch.

#### **Súvisiaci odkaz**

"Ukladanie [systémových](#page-62-0) informácií" na strane 57

Príkaz Save system information (SAVSYSINF) použite na vykonanie čiastočného uloženia údajov, ktoré uložil príkaz Save system (SAVSYS).

"Ukladanie systémových údajov a súvisiacich [užívateľských](#page-55-0) údajov" na strane 50

Systémové údaje a súvisiace užívateľské údaje obsahujú informácie, ktoré potrebuje systém na svoje fungovanie, a informácie, ktoré vám umožnia používať systém.

"Ukladanie [užívateľských](#page-70-0) údajov vo vašom systéme" na strane 65

Užívateľské údaje obsahujú všetky informácie, ktoré zadáte do systému, vrátane položiek uvedených v tejto téme. "Príkazy na ukladanie špecifických typov objektov"

Táto téma obsahuje tabuľku, ktorá ukazuje, ktoré príkazy môžete použiť na uloženie jednotlivých typov objektov.

#### **Súvisiace informácie**

**SAVSYS SAVSECDTA** SAVCFG SAV SAVLIB SAVDLO

# **Príkazy na ukladanie špecifických typov objektov**

Táto téma obsahuje tabuľku, ktorá ukazuje, ktoré príkazy môžete použiť na uloženie jednotlivých typov objektov.

Keď použijete príkaz SAV*xx* na samostatné uloženie objektu daného typu, v stĺpci pre príkaz SAV sa zobrazí X. Keď zadáte SAV OBJ('/\*'), systém uloží všetky objekty všetkých typov.

|                                      | <b>Typ</b>              | Príkaz SAVxx: |             |                |                    |             |             |             |
|--------------------------------------|-------------------------|---------------|-------------|----------------|--------------------|-------------|-------------|-------------|
| Typ objektu                          | systémového<br>objektu  | <b>OBJ</b>    | <b>LIB</b>  | <b>SECDTA</b>  | <b>SYS</b>         | <b>CFG</b>  | <b>DLO</b>  | <b>SAV</b>  |
| Výstražná tabuľka                    | *ALRTBL                 | X             | X           |                | $\mathbf{X}^1$     |             |             | X           |
| Majiteľ oprávnenia                   | *AUTHLR                 |               |             | $\mathbf{X}^6$ | $\mathbf{X}^6$     |             |             |             |
| Autorizačný zoznam                   | *AUTL                   |               |             | $\mathbf{X}^6$ | $\mathbf{X}^6$     |             |             |             |
| Väzobný adresár                      | *BNDDIR                 | X             | X           |                | $\mathbf{X}^1$     |             |             | X           |
| Špeciálny súbor blokov               | $*$ BLKSF <sup>10</sup> |               |             |                |                    |             |             | X           |
| Opis umiestnenia C                   | $^{\ast} {\rm CLD}$     | X             | X           |                | $\mathbf{X}^1$     |             |             | $\mathbf X$ |
| Špeciálny súbor znakov               | *CHRSF                  |               |             |                |                    |             |             | $\mathbf X$ |
| Formát diagramu                      | *CHTFMT                 | X             | X           |                | $X^1$              |             |             | $\mathbf X$ |
| Zmeniť deskriptora požiadavky        | *CRQD                   | $\mathbf X$   | $\mathbf X$ |                | $X^1$              |             |             | $\mathbf X$ |
| Trieda                               | $*CLS$                  | X             | X           |                | $X^1$              |             |             | $\mathbf X$ |
| Opis triedy služby                   | *COSD                   |               |             |                | $X^3$              | $\mathbf X$ |             |             |
| Skupina prostriedkov klastrov        | $*CRG$                  | X             | X           |                |                    |             |             | X           |
| Definícia príkazu                    | $^*\mathrm{CMD}$        | X             | $\mathbf X$ |                | $X^1$              |             |             | $\mathbf X$ |
| Informácie o stranách komunikácie    | $*$ CSI                 | X             | $\mathbf X$ |                | $X^1$              |             |             | $\mathbf X$ |
| Konfiguračný zoznam <sup>3,4</sup>   | $\,^*\text{CFGL}$       |               |             |                | $X^3$              | X           |             |             |
| Zoznam pripojení <sup>3</sup>        | $^{\ast} \mathrm{CNNL}$ |               |             |                | $X^3$              | $\mathbf X$ |             |             |
| Opis radiča                          | $*$ CTLD                |               |             |                | $X^3$              | X           |             |             |
| Mapa viacsystémových produktov       | *CSPMAP                 | X             | X           |                | $\mathbf{X}^1$     |             |             | X           |
| Tabuľka viacsystémových produktov    | *CSPTBL                 | $\mathbf X$   | $\mathbf X$ |                | $X^1$              |             |             | $\mathbf X$ |
| Údajová oblasť                       | *DTAARA                 | X             | X           |                | $X^1$              |             |             | $\mathbf X$ |
| Údajový front <sup>2</sup>           | *DTAQ                   | $\mathbf X$   | $\mathbf X$ |                | $\mathbf{X}^1$     |             |             | $\mathbf X$ |
| Údajový slovník                      | *DTADCT                 |               | X           |                |                    |             |             | X           |
| Opis zariadenia <sup>11</sup>        | *DEVD                   |               |             |                | $X^3$              | $\mathbf X$ |             |             |
| Adresár                              | *DIR                    |               |             |                |                    |             |             | X           |
| Distribuovaný adresár                | *DDIR                   |               |             |                |                    |             |             | $\mathbf X$ |
| Distribuovaný súbor toku             | *DSTMF                  |               |             |                |                    |             |             | $\mathbf X$ |
| Distribúcie                          | $*$ MAIL $*$            |               |             |                |                    |             | X           |             |
| Dokument                             | *DOC                    |               |             |                |                    |             | $\mathbf X$ | X           |
| Slovník dvojbajtovej znakovej sady   | $*$ IGCDCT              | X             | X           |                | $X^1$              |             |             | $\mathbf X$ |
| Triediaca tabuľka dvojbajtovej       | $*$ IGCSRT              | $\mathbf X$   | X           |                | $\mathbf{X}^1$     |             |             | X           |
| znakovej sady                        |                         |               |             |                |                    |             |             |             |
| Tabuľka písiem dvojbajtovej znakovej | *IGCTBL                 | X             | $\mathbf X$ |                | $\mathbf{X}^1$     |             |             | $\mathbf X$ |
| sady                                 |                         |               |             |                |                    |             |             |             |
| Upraviť opis <sup>4</sup>            | *EDTD                   | X             | X           |                | X                  |             |             | X           |
| Ukončiť registráciu                  | *EXITRG                 | $\mathbf X$   | $\mathbf X$ |                | $\mathbf X$        |             |             | $\mathbf X$ |
| Súbor <sup>2,5</sup>                 | $*$ FILE                | X             | Χ           |                | $\mathbf{X}^{1,7}$ |             |             | $\mathbf X$ |
| Filter                               | $*$ FTR                 | $\mathbf X$   | $\mathbf X$ |                | $\mathbf{X}^1$     |             |             | $\mathbf X$ |
| Špeciálny súbor typ                  |                         |               |             |                |                    |             |             |             |
| prvý-dnu-prvý-von                    | *FIFO                   |               |             |                |                    |             |             | $\mathbf X$ |
| Zložka                               | $*FLR$                  |               |             |                |                    |             | $\mathbf X$ | $\mathbf X$ |
| Tabuľka mapovania písiem             | *FNTTBL                 | X             | X           |                | $\mathbf{X}^1$     |             |             | $\mathbf X$ |
| Prostriedok písma                    | *FNTRSC                 | $\mathbf X$   | $\mathbf X$ |                | $X^1$              |             |             | $\mathbf X$ |
| Riadiaca tabuľka formulárov          | $*$ FCT                 | $\mathbf X$   | $\mathbf X$ |                | $\mathbf{X}^1$     |             |             | $\mathbf X$ |
| Definícia formulára                  | *FORMDF                 | $\mathbf X$   | $\mathbf X$ |                | $\mathbf{X}^1$     |             |             | $\mathbf X$ |
| Grafická množina symbolov            | $*GSS$                  | $\mathbf X$   | $\mathbf X$ |                | $X^1$              |             |             | $\mathbf X$ |
| Opis výmeny internetových paketov    | $*IPXD$                 |               |             |                | $X^3$              | $X^3$       |             |             |
| Opis úlohy                           | *JOBD                   | X             | X           |                | $\mathbf{X}^1$     |             |             | $\mathbf X$ |
| Front úloh <sup>2</sup>              | *JOBQ                   | $\mathbf X$   | $\mathbf X$ |                | $\mathbf{X}^1$     |             |             | $\mathbf X$ |

*Tabuľka 11. Objekty uložené cez Príkazy podľa typu objektu*

 $\,$   $\,$ 

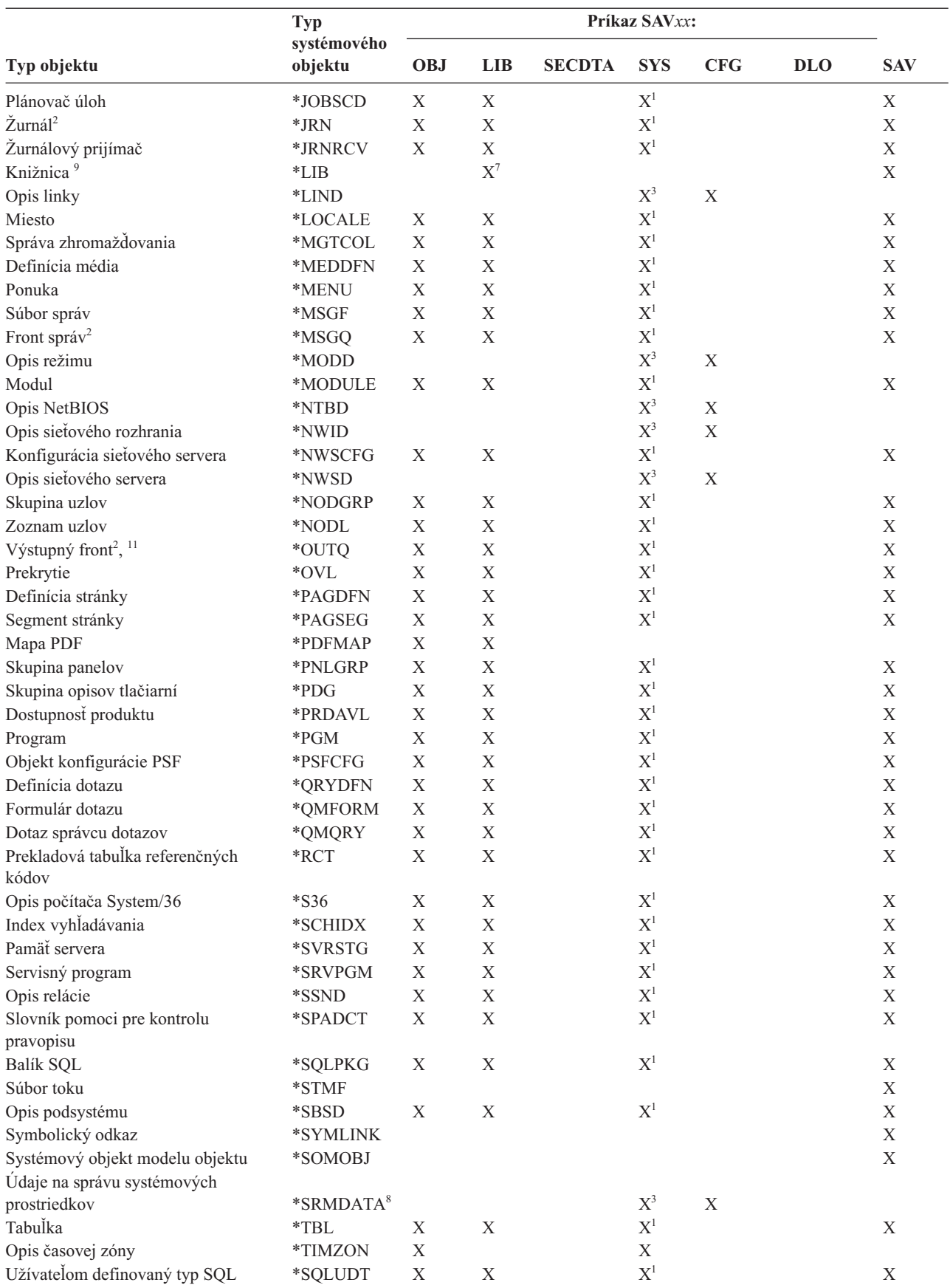

# *Tabuľka 11. Objekty uložené cez Príkazy podľa typu objektu (pokračovanie)*

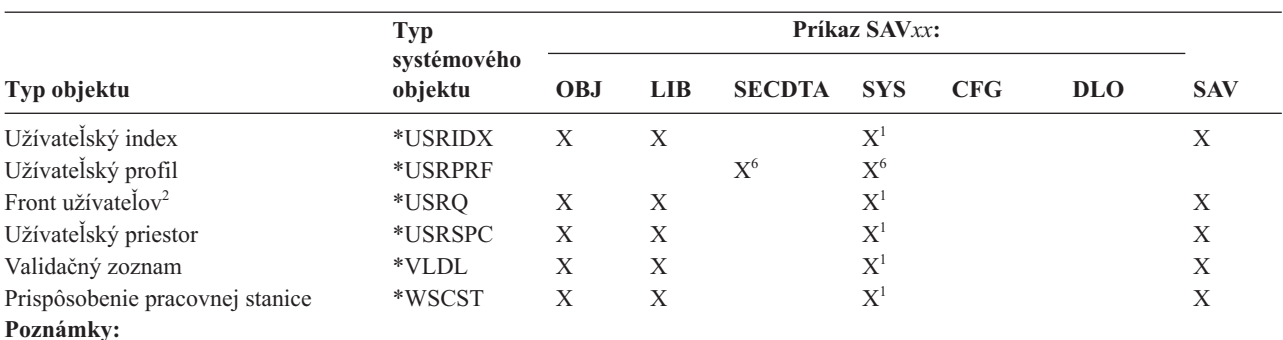

<span id="page-53-0"></span>*Tabuľka 11. Objekty uložené cez Príkazy podľa typu objektu (pokračovanie)*

```
1 Ak objekt je v knižnici QSYS.
```
**<sup>2</sup>** Úložné súbory obsahujú voľbu uloženia len popisu, SAVFDTA(\*NO) alebo obsahu, SAVFDTA(\*YES). Údajové fronty obsahujú voľbu uloženia len popisu, QDTA(\*NONE) alebo obsahu, QDTA(\*DTAQ). Výstupné fronty obsahujú voľbu uloženia len popisu, SPLFDTA(\*NONE) alebo obsahu, SPLFDTA(\*ALL).

- **<sup>3</sup>** Na obnovu týchto objektov použite príkaz RSTCFG.
- **<sup>4</sup>** Opisy úprav a konfiguračné zoznamy sa nachádzajú len v knižnici QSYS.
- **<sup>5</sup>** Príkaz SAVSAVFDTA uloží len obsah úložných súborov.
- **<sup>6</sup>** Na obnovu užívateľských profilov použite príkaz RSTUSRPRF. Na obnovu oprávnení po obnove objektov, ktoré potrebujete, použite príkaz RSTAUT. Systém obnoví zoznamy oprávnení a držiteľov oprávnení, keď použijete príkaz a parameter RSTUSRPRF USRPRF(\*ALL).
- **<sup>7</sup>** Ak sa v knižnici nachádzajú úložné súbory, systém štandardne uloží údaje úložných súborov.
- <sup>8</sup> Údaje pošty a SRM pozostávajú z interných typov objektov.
- **<sup>9</sup>** [Špeciálne](rzaiurzaiu116.htm) hodnoty pre príkaz SAVLIB: parameter LIB ukazuje, ktoré IBM knižnice sa nedajú uložiť príkazom SAVLIB.
- **<sup>10</sup>** Špeciálne blokové súbory môžete uložiť, len keď nie sú pripojené. Tieto súbory sú nepripojené užívateľom definované súborové systémy.
- **<sup>11</sup>** Pri uložení opisu tlačového zariadenia sa neuloží priradený výstupný front v knižnici QUSRSYS.

#### **Súvisiaci odkaz**

| |

"Príkazy na uloženie častí [systému"](#page-49-0) na strane 44

Táto tabuľka zoskupuje údaje, ktoré musíte uložiť na vašom systéme. Informácie sú rozdelené do troch častí.

["Objekty,](#page-72-0) ktorých obsah sa neuloží" na strane 67

Pri niektorých typoch objektov systém uloží iba popisy objektov, nie ich obsah.

# **Ukladanie systémových údajov**

Systémové údaje sú údaje dodané spoločnosťou IBM, ktoré spúšťajú hardvér a softvér na vašom systéme. K systémový údajom patrí Licenčný interný kód a objekty i5/OS v QSYS, knižniciach a adresároch.

Najjednoduchším spôsobom, ako uložiť systémové údaje, je použiť voľbu ponuky 22 príkazu GO SAVE. Táto uloží všetky vaše systémové údaje, ako aj bezpečnostné údaje a konfiguračné údaje.

Ak chcete manuálne uložiť vaše systémové údaje, použite príkazy SAVSYS. Môžete použiť rovnaké zariadenie ako pre príkaz SAVSYS na počiatočné zavedenie programu (IPL) vášho systému. Na vykonanie IPL môžete použiť aj médium na ukladanie SAVSYS.

```
SAVSYS
SAVLIB LIB(*IBM) ACCPTH(*YES)
SAV DEV('/QSYS.LIB/názov-zariadenia-médií.DEVD') +
    OBJ(('/QIBM/ProdData') +
    ('/QOpenSys/QIBM/ProdData')) +
    UPDHST(*YES)
```
**Dôležité:** Pred použitím príkazu SAVSYS alebo voľby ponuky GO SAVE 21 alebo 22 nezabudnite vždy použiť všetky dočasné opravy (PTF) licenčného interného kódu.

### **Súvisiaci odkaz**

"Príkazy na uloženie častí [systému"](#page-49-0) na strane 44

Táto tabuľka zoskupuje údaje, ktoré musíte uložiť na vašom systéme. Informácie sú rozdelené do troch častí.

### **Súvisiace informácie**

Príkaz SAVSYS v odkaze CL

# **Metódy ukladania licenčného interného kódu**

Na uloženie licenčného interného kódu použite niektorú z týchto metód.

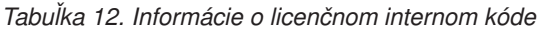

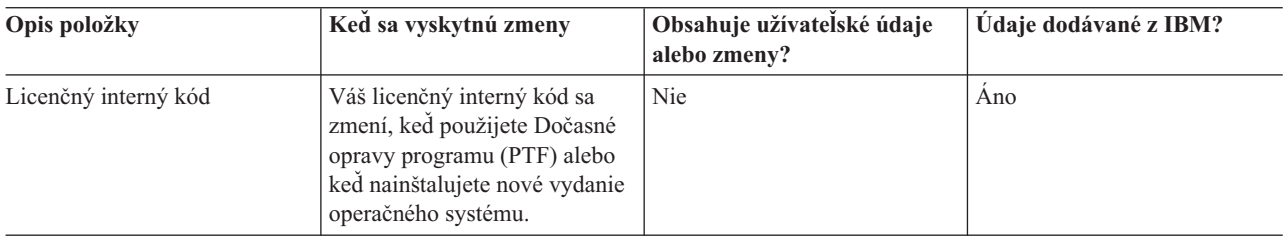

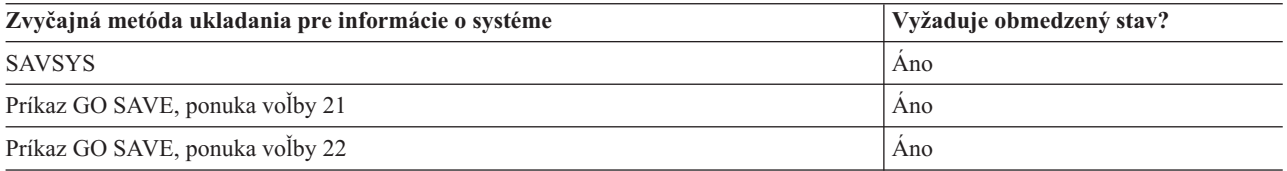

**Poznámka: NEPOUŽÍVAJTE** pásku, ktorú ste vytvorili cez DST s voľbou 5=Uložiť licenčný interný kód z IPL alebo Nainštalovať systémovú ponuku. Použite ju len v tom prípade, že vám Softvérové služby dajú na to pokyn. Tento proces vytvorí pásku, ktorá neobsahuje informácie o inventári PTF Licenčného interného kódu alebo operačného systému i5/OS. Ak systém obnovujete pomocou tohto typu pásky, budete musieť preinštalovať licenčný interný kód buď z pások SAVSYS alebo z vášho distribučného média. Po preinštalovaní licenčného interného kódu môžete na systém zaviesť PTF.

# **Metódy ukladania systémových informácií**

Na uloženie systémových informácií použite niektorú z týchto metód.

*Tabuľka 13. Informácie o systéme*

| Opis položky         | Ked sa vyskytnú zmeny                                                                                                    | Obsahuje užívatelské údaje<br>alebo zmeny? | Udaje dodávané z IBM? |
|----------------------|----------------------------------------------------------------------------------------------------|--------------------------------------------|-----------------------|
| Informácie o systéme | Informácie o systéme,<br>napríklad systémové hodnoty a<br>intervaly obnovovania<br>prístupovej cesty, sa pravidelne<br>menia. | Ano                                        | Ano                   |

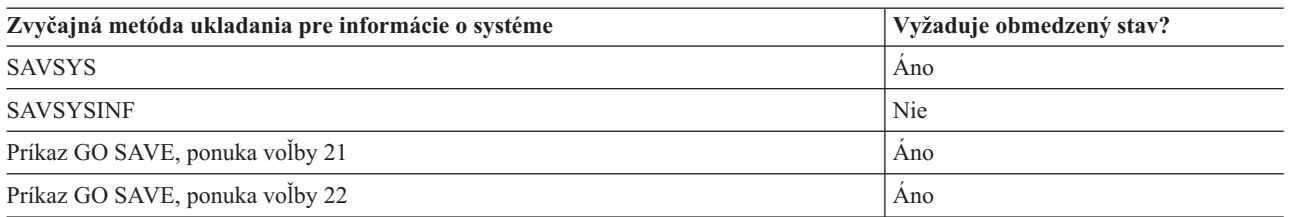

# <span id="page-55-0"></span>**Metódy ukladania objektov operačného systému**

Na uloženie objektov operačného systému použite niektorú z týchto metód.

| Opis položky               | Ked sa vyskytnú zmeny                                                                                                    | Obsahuje užívateľské údaje<br>alebo zmeny? | Údaje dodávané z IBM? |
|----------------------------|----------------------------------------------------------------------------------------------------|--------------------------------------------|-----------------------|
| Objekty operačného systému | Objekty operačného systému sa Nie <sup>1</sup><br>menia za dvoch okolností.<br>Predovšetkým, keď použijete<br>Dočasné opravy programu<br>(PTF). Po druhé, keď<br>nainštalujete nové vydanie<br>operačného systému. |                                            | Ano                   |

*Tabuľka 14. Informácie o objektoch operačného systému*

**Poznámka:** <sup>1</sup> Nemali by ste meniť objekty alebo ukladať užívateľské údaje v týchto knižniciach alebo zložkách dodávaných z IBM. Pri inštalovaní nového vydania operačného systému môže inštalácia zničiť tieto zmeny. Ak v týchto knižniciach vykonáte zmeny na objektoch, starostlivo ich poznačte do protokolu pre budúce použitie.

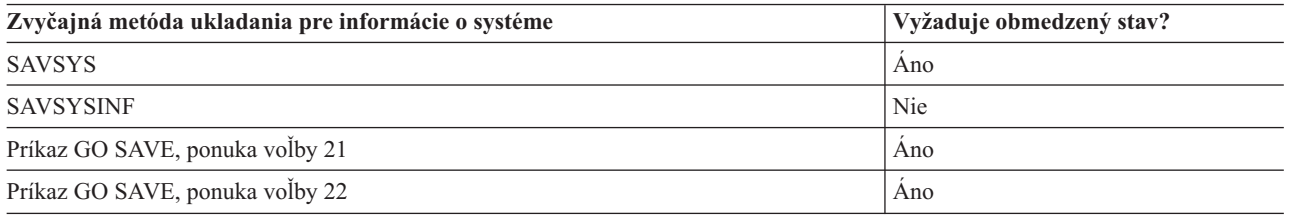

# **Ukladanie systémových údajov a súvisiacich užívateľských údajov**

Systémové údaje a súvisiace užívateľské údaje obsahujú informácie, ktoré potrebuje systém na svoje fungovanie, a informácie, ktoré vám umožnia používať systém.

K týmto informáciám patrí:

- Užívateľské profily
- Súkromné oprávnenia
- Objekty konfigurácie
- v Adresáre dodávané z IBM
- Voliteľné knižnice i5/OS (QHLPSYS a QUSRTOOL)
- Knižnice licenčných programov (QRPG, QCBL a Qxxxx)

#### **Súvisiaci odkaz**

"Príkazy na uloženie častí [systému"](#page-49-0) na strane 44

Táto tabuľka zoskupuje údaje, ktoré musíte uložiť na vašom systéme. Informácie sú rozdelené do troch častí.

# **Uloženie knižníc príkazom SAVLIB**

Uložiť jednu alebo viac knižníc. Tieto informácie môžete použiť na uloženie vašich voliteľných knižníc i5/OS. Táto téma uvádza aj špeciálne parametre SAVLIB a to, ako vyberiete knižnice na vašom systéme.

Na uloženie jednej alebo viacerých knižníc použite príkaz (SAVLIB) alebo voľbu ponuky 21 príkazu GO SAVE. Keď knižnice zadáte podľa ich názvu v príkaze SAVLIB, systém ich uloží v poradí, v akom ste ich uviedli. Pre parameter LIB môžete zadať všeobecné hodnoty.

#### **Súvisiaci odkaz**

"Metódy ukladania voliteľných knižníc i5/OS (QHLPSYS, [QUSRTOOL\)"](#page-69-0) na strane 64 Na uloženie voliteľných knižníc i5/OS použite ľubovoľnú z týchto metód.

#### **Špeciálne hodnoty pre príkaz SAVLIB:**

 $\vert$ 

Príkaz SAVLIB (Save Library) vám umožňuje pomocou špeciálnych hodnôt \*NONSYS, \*ALLUSR a \*IBM zadať skupiny knižníc.

Systém uloží knižnice, ktoré začínajú písmenom 'Q' ako súčasť \*NONSYS a \*IBM. Iné knižnice sa uložia ako súčasť |

\*NONSYS a \*ALLUSR. Táto tabuľka ukazuje, ktoré knižnice dodané spoločnosťou IBM systém uloží pre jednotlivé | špeciálne hodnoty. |

*Tabuľka 15. Porovnanie špeciálnych hodnôt pre príkaz SAVLIB: parameter LIB*. Systém uloží všetky knižnice, ktoré sú označené X.

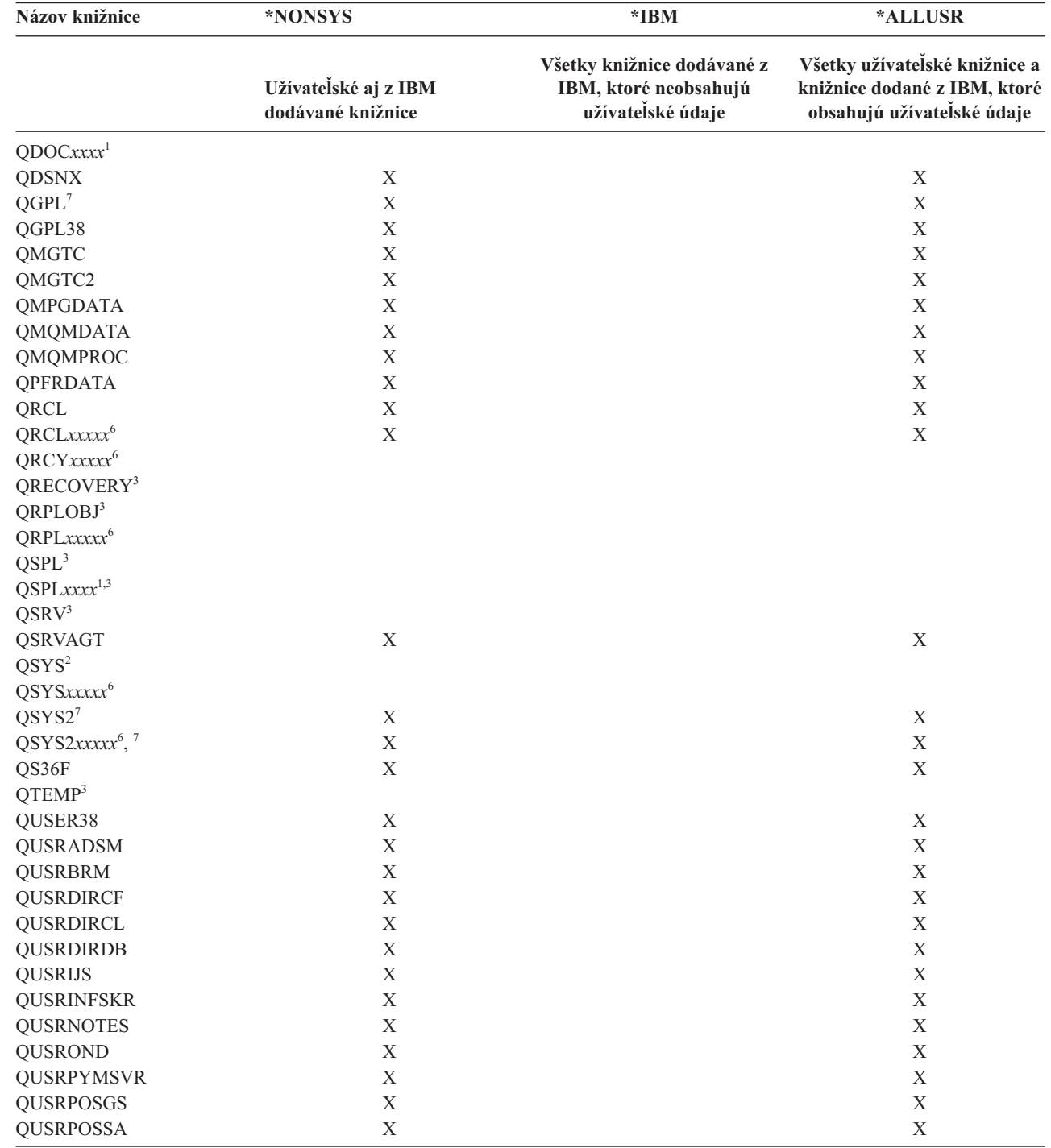

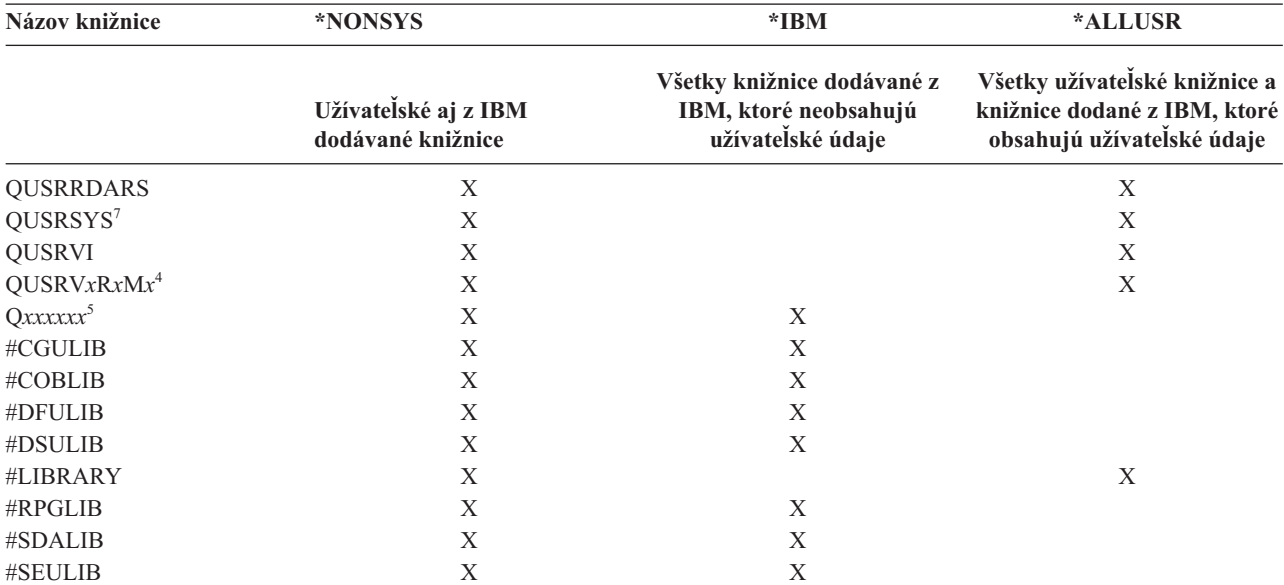

*Tabuľka 15. Porovnanie špeciálnych hodnôt pre príkaz SAVLIB: parameter LIB (pokračovanie)*. Systém uloží všetky knižnice, ktoré sú označené X.

**<sup>1</sup>** Kde *xxxx* je hodnota 0002 až 0032, zodpovedajúca pomocnej pamäťovej oblasti (ASP).

**<sup>2</sup>** Na uloženie informácií do knižnice QSYS použite príkaz SAVSYS.

- **<sup>3</sup>** Tieto knižnice obsahujú dočasné informácie. Neukladajú sa, ani sa neobnovujú.
- **<sup>4</sup>** Iný názov knižnice, vo formáte QUSRV*x*R*x*M*x*, mohol byť vytvorený užívateľom pre jednotlivé predchádzajúce vydania podporované IBM. Táto knižnica obsahuje užívateľské príkazy, ktoré sa majú skompilovať v programe CL pre predchádzajúce vydanie. Pre užívateľskú knižnicu QUSRV*x*R*x*M*x* predstavuje V*x*R*x*M*x* verziu, vydanie a úroveň modifikácie predchádzajúceho vydania, ktoré IBM naďalej podporuje.
- **<sup>5</sup>** Q*xxxxxx* označuje akúkoľvek inú knižnicu, ktorá začína písmenom Q. Tieto knižnice majú obsahovať objekty dodané spoločnosťou IBM. Neukladajú sa, keď zadáte \*ALLUSR.
- **<sup>6</sup>** Kde *xxxxx* je hodnota 00033 až 00255, zodpovedajúca nezávislej pomocnej pamäťovej oblasti (ASP).
- **<sup>7</sup>** Funkcie SAVLIB LIB(\*NONSYS), SAVLIB LIB(\*ALLUSR) a SAVCHGOBJ LIB(\*ALLUSR) uložia knižnice QSYS2, QGPL, QUSRSYS a QSYS2*xxxxx* najskôr na médiá, ak sa nachádzajú v oblastiach ASP, zadaných parametrom ASPDEV. Ostatné knižnice nasledujú v abecednom poradí podľa názvu zariadenia ASP. Knižnice v nezávislých oblastiach ASP sa uložia pred knižnice v systémových a základných užívateľských oblastiach ASP. Knižnice od IBM sa obnovia ako prvé a obsahujú dopredu vyžadované objekty pre ostatné knižnice, ktoré nasledujú v procese obnovy.

#### **Súvisiace informácie**

Vyhľadávač CL

#### **Parameter OMITLIB a parameter OMITOBJ pre príkaz SAVLIB:**

Táto téma objasňuje dva parametre pre príkaz SAVLIB.

#### **Parameter OMITLIB pre príkaz SAVLIB:**

Pomocou parametra OMITLIB môžete vylúčiť jednu či viac knižníc. Systém neuloží knižnice, ktoré vylúčite. Pre parameter OMITLIB môžete zadať všeobecné hodnoty.

Tu je príklad vynechania skupiny knižníc z operácie SAVLIB:

#### SAVLIB LIB(\*ALLUSR) OMITLIB(TEMP\*)

Príklad použitia parametra OMITLIB spolu so všeobecným pomenovávaním knižníc bude vyzerať takto: SAVLIB LIB(T\*) OMITLIB(TEMP). Systém uloží všetky knižnice začínajúce písmenom 'T' okrem knižnice s názvom TEMP.

Parameter OMITLIB môžete použiť aj so všeobecným pomenovávaním počas vykonávania súbežných operácií uloženia na rôzne zariadenia médií:

SAVLIB LIB(\*ALLUSR) DEV(*zariadenie-média*) OMITLIB(A\* B\* \$\* #\* @\*...L\*) SAVLIB LIB(\*ALLUSR) DEV(*druhé-zariadenie-médií*) OMITLIB(M\* N\* ...Z\*)

#### **Tipy a obmedzenia pre príkaz SAVLIB:**

Táto téma opisuje, čo musíte zvážiť pri používaní príkazu SAVLIB

Keď ukladáte veľkú skupiny knižníc, mali by ste svoj systém uviesť do obmedzeného stavu. Zaistíte tým, že systém uloží všetky dôležité objekty. Napríklad ak je aktívna tieňová prevádzka podsystému QSNADS alebo adresárov, systém neukladá úložné súbory, ktorých názov začína na QAO v knižnici QUSRSYS. Súbory QAO\* v knižnici QUSRSYS sú **veľmi** dôležité súbory. Ak systém neuloží súbory QAO\*, mali by ste ukončiť podsystém QSNADS (príkazom ENDSBS (End Subsystem) alebo ENDDIRSHD (End Directory Shadow System)). Potom môžete súbory QAO\* uložiť.

Možno budete musieť ukončiť aj podsystémy QSYSWRK, QSERVER ENDTCPSVR(\*MGTC \*DIRSRV), aby sa | súbory QAO\* uložili. |

Nezabudnite pravidelne ukladať knižnicu QGPL a knižnicu QUSRSYS. Tieto knižnice od IBM obsahujú informácie, ktoré sú pre systém dôležité a opakovane sa menia.

#### *Obmedzenia pre príkaz SAVLIB::*

- 1. Ak ukladáte do úložného súboru, môžete zadať len jednu knižnicu.
- 2. Súbežne nesmiete spustiť viac príkazov SAVLIB, ktoré používajú tú istú knižnicu. Príkazy SAVLIB a RSTLIB (Restore Library), používajúce tú istú knižnicu, sa súbežne nemusia spustiť.

#### **Zotavenie po chybe média počas operácie SAVLIB:**

Tieto informácie popisujú základné kroky obnovy pre operáciu uloženia.

Ak sa počas ukladania viacerých knižníc vyskytne neobnoviteľná chyba, spustite procedúru znova s parametrom STRLIB (Start Library) v príkaze SAVLIB.

Základné kroky na zotavenie pre operáciu uloženia:

- 1. Skontrolujte protokol úlohy a určite, či zlyhala predošlá operácia uloženia. Nájdite poslednú uloženú knižnicu, ktorá je identifikovaná správou o úspešnom dokončení.
- 2. Zaveďte ďalšiu jednotku médií a skontrolujte, či ste ju inicializovali. Ak ste používali voľbu ponuky 21, 22 alebo 23, keď operácia uloženia zlyhala, preskočte na krok 4.
- 3. Napíšte príkaz SAVxxx, ktoré ste používali s rovnakými hodnotami parametrov. Pridajte parametre STRLIB a OMITLIB a zadajte poslednú knižnicu, ktorá bola úspešne uložená. Napríklad ak ste spustili SAVLIB \*ALLUSR a CUSTLIB bola posledná úspešne uložená knižnica, mohli by ste zadať:

SAVLIB LIB(\*ALLUSR) DEV(názov-zariadenia-médií) + STRLIB(CUSTLIB) OMITLIB(CUSTLIB)

Takto spustíte operáciu uloženia na knižnici po poslednej úspešne uloženej knižnici. Dokončili ste reštart operácie SAVLIB.

- 4. Ak ste používali voľbu ponuky, vyberte ju znova.
- 5. Na obrazovke Zadajte predvolené hodnoty pre príkaz, napíšte Y pre výzvu *Vložte príkazy*. Keď systém zobrazí výzvy pre príkazy, ktoré sa úspešne dokončili, stlačte kláves F12 (zrušenie). Keď systém zobrazí výzvu pre príkaz SAVLIB, zadajte parametre STRLIB a OMITLIB, ako je uvedené v kroku 3.

**Poznámka:** Obnovenie systému s použitím tejto množiny médií vyžaduje dva príkazy RSTLIB na obnovenie knižníc.

### <span id="page-59-0"></span>**Súvisiaci odkaz**

["Spracovanie](#page-30-0) chýb páskových médií" na strane 25 V tejto téme nájdete popísané tri najbežnejšie chyby médií a spôsob ich spracovania.

# **Ukladanie nezávislých ASP**

Nezávislé pomocné pamäťové oblasti (ASP) v System i Navigator) môžete uložiť samostatne, alebo ako súčasť ukladania celého systému (GO SAVE: voľba 21), alebo vtedy, keď ukladáte všetky užívateľské údaje (GO SAVE: voľba 23). Nezávislé ASP sa tiež označujú ako *nezávislé diskové oblasti*.

V každom prípade musia byť nezávislé ASP dostupné skôr, ako vykonáte operáciu uloženia. Obráťte sa na nasledujúce scenáre a zvoľte voľbu, ktorá najlepšie vyhovuje vašim potrebám.

### **Súvisiace úlohy**

"Príkaz GO SAVE: Voľba 21 (uloženie celého [systému\)"](#page-34-0) na strane 29

Voľba 21 uloží všetko na vašom systéme a umožňuje vám vykonať ukladanie, keď nie ste fyzicky prítomní.

"GO SAVE: Voľba 23 (uloženie [užívateľských](#page-36-0) údajov)" na strane 31

Voľba 23 uloží všetky užívateľské údaje. V téme sú uvedené súbory, záznamy a ďalšie údaje, ktoré vaši užívatelia dodávajú do systému.

"Vykonanie [kompletného](#page-38-0) uloženia pomocou kontrolného zoznamu GO SAVE" na strane 33 Pri operácii úplného uloženia použite tento kontrolný zoznam.

["Zálohovanie](#page-155-0) šifrovaných pomocných pamäťových oblastí" na strane 150

Šifrovanie diskov vám umožňuje zašifrovať údaje uložené v užívateľských a nezávislých pomocných pamäťových oblastiach (ASP). Šifrovaná ASP sa zálohuje rovnako ako nešifrovaná ASP. Ak však prídete o údaje v systémových alebo nezávislých ASP, budete musieť vykonať dodatočné kroky obnovy.

#### **Súvisiace informácie**

Zálohovanie, obnova a mediálne služby

Zneprístupnenie diskovej oblasti

## **Scenár: Uloženie aktuálnej skupiny ASP:**

Ak chcete uložiť nezávislú skupinu ASP (primárnu ASP a všetky priradené sekundárne ASP), vykonajte nasledujúce príkazy.

- **Poznámka:** Ak ukladáte nezávislé oblasti ASP, ktoré sú geograficky zrkadlené, odporúča sa uložiť produkčnú kópiu. Pred operáciou uloženia uveďte všetky aplikácie, ktoré majú dosah na údaje v nezávislých ASP, do pokojového stavu. Môžete tiež použiť Backup, Recovery, and Media Services.
- 1. SETASPGRP ASPGRP(*názov-primárnej-ASP*)
- 2. SAVSECDTA ASPDEV(\*CURASPGRP)
- 3. SAVLIB LIB(\*ALLUSR) ASPDEV(\*CURASPGRP)
- 4. Odpojte všetky užívateľom definované súborové systémy QDEFAULT v aktuálnej skupine nezávislých ASP.
- 5. SAV OBJ(('/dev/\*')) UPDHST(\*YES) ASPDEV(\*CURASPGRP)
- 6. Pripojte všetky užívateľom definované súborové systémy QDEFAULT, ktoré ste v predchádzajúcom kroku odpojili.

## **Scenár: Uloženie UDFS ASP:**

Na uloženie dostupnej UDFS ASP vykonajte nasledujúce príkazy.

- 1. SAVSECDTA ASPDEV(*názov-ASP*)
- 2. Odpojte všetky užívateľom definované súborové systémy QDEFAULT v UDFS ASP, ktorú ukladáte.
- 3. SAV OBJ(('/dev/\*')) UPDHST(\*YES) ASPDEV(*názov-ASP*)
- 4. Pripojte všetky užívateľom definované súborové systémy QDEFAULT, ktoré ste v predchádzajúcom kroku odpojili.

*Scenár: Uloženie nezávislých ASP ako súčasť uloženia celého systému (voľba 21):*

Keď sprístupníte nezávislé ASP, budú zahrnuté do operácie uloženia cez voľbu 21.**<sup>1</sup>** Ak pracujete v klastrovom prostredí, prejdite si kontrolný zoznam v téme Použitie príkazu GO SAVE: voľba 21, 22 a 23 a prečítajte si špeciálne požiadavky. Skôr ako ukončíte podsystémy a obmedzíte systém, uistite sa, že vaša aktuálna úloha nepoužíva objekty integrovaného súborového systému v nezávislej ASP. Taktiež nevykonávajte príkaz SETASPGRP. Voľba 21 vykoná potrebné príkazy na uloženie nezávislých ASP, ktoré ste sprístupnili. Okrem príkazov, uvedených v téme Uloženie celého systému príkazom GO SAVE: voľba 21, systém počas ukladania cez voľbu 21 vykoná nasledujúce príkazy pre každú dostupnú skupinu ASP:

- v SETASPGRP ASPGRP(*názov-skupiny-ASP*)
- SAVLIB LIB(\*NONSYS) ASPDEV(\*CURASPGRP)
- SAV OBJ(('/dev/\*')) UPDHST(\*YES) ASPDEV(\*CURASPGRP)

Systém potom vykoná nasledujúci príkaz pre každú dostupnú ASP užívateľom definovaného súborového systému (UDFS):

SAV OBJ(('/dev/\*')) UPDHST(\*YES) ASPDEV(*názov-udfs-asp*)

Po spracovaní posledného príkazu SAV systém vykoná aj príkaz CHKTAP ENDOPT(\*UNLOAD).

## **Uloženie nezávislých ASP pri ukladaní užívateľských údajov (voľba 23):**

Keď sprístupníte nezávislé ASP, budú zahrnuté do operácie uloženia cez voľbu 23.**<sup>1</sup>** Ak pracujete v klastrovom prostredí, prejdite si kontrolný zoznam v téme Použitie príkazu GO SAVE: voľba 21, 22 a 23 a prečítajte si špeciálne požiadavky. Skôr ako ukončíte podsystémy a obmedzíte systém, uistite sa, že vaša aktuálna úloha nepoužíva objekty integrovaného súborového systému v nezávislej ASP. Taktiež nevykonávajte príkaz SETASPGRP. Voľba 23 vykoná potrebné príkazy na uloženie nezávislých ASP, ktoré ste sprístupnili. Okrem príkazov, uvedených v téme Uloženie užívateľských údajov príkazom GO SAVE: voľba 23, systém počas ukladania cez voľbu 23 vykoná nasledujúce príkazy pre každú dostupnú skupinu ASP:

- v SETASPGRP ASPGRP(*názov-skupiny-ASP*)
- SAVLIB LIB(\*ALLUSR) ASPDEV(\*CURASPGRP)
- SAV OBJ(('/dev/\*')) UPDHST(\*YES) ASPDEV(\*CURASPGRP)

Systém potom vykoná nasledujúci príkaz pre každú dostupnú ASP užívateľom definovaného súborového systému (UDFS):

v SAV OBJ(('/dev/\*')) UPDHST(\*YES) ASPDEV(*názov-udfs-asp*)

Po spracovaní posledného príkazu SAV systém vykoná aj príkaz CHKTAP ENDOPT(\*UNLOAD).

**1** Ak váš systém obsahuje nezávislé ASP, ktoré sú geograficky zrkadlené, odporúčame vám ich vynechať z tejto voľby príkazu GO SAVE tým, že ich zneprístupníte. Nezávislé oblasti ASP, ktoré sú geograficky zrkadlené by ste mali ukladať samostatne, ako je opísané v časti Uloženie aktuálnej skupiny ASP. Ak počas operácie GO SAVE budú geograficky zrkadlené oblasti ASP aktívne, pri uvedení systému do obmedzeného režimu sa pozastaví geografické zrkadlenie. Po obnove zrkadlenia po uložení je potrebné vykonať úplnú synchronizáciu. Proces synchronizácie môže trvať veľmi dlho.

#### **Príklad poradia ukladania pre nezávislé ASP s GO SAVE: voľbou 21 alebo 23:**

Keď zvolíte vykonať uloženie celého systému (Voľba 21) alebo uložiť všetky užívateľské údaje (Voľba 23), nezávislé diskové oblasti sa uložia v abecednom poradí. Sekundárne ASP sa uložia spolu so svojimi primárnymi.

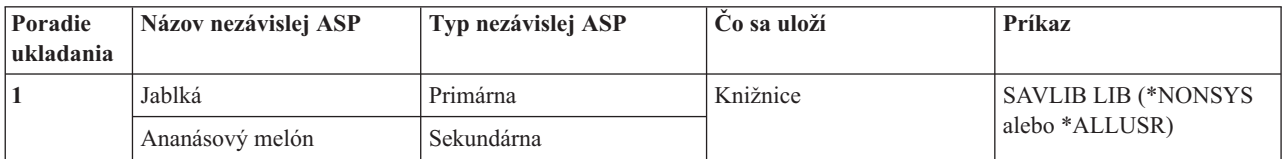

<span id="page-61-0"></span>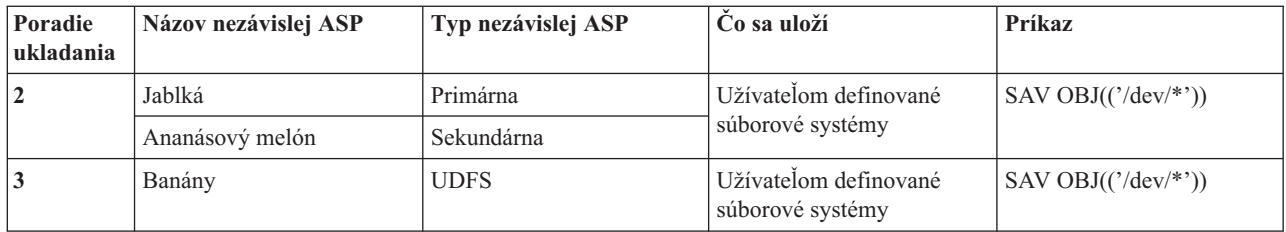

# **Ukladanie bezpečnostných údajov**

Táto téma opisuje príkazy, ktorými uložíte užívateľské profily, súkromné oprávnenia, autorizačné zoznamy a vlastníkov oprávnení.

Príkaz SAVSYS alebo SAVSECDTA (Uložiť bezpečnostné údaje) môžete použiť na uloženie nasledovných bezpečnostných údajov:

- Užívateľské profily
- Súkromné oprávnenia
- v Autorizačný zoznam
- Vlastníci oprávnení

Systém s každým objektom uloží aj dodatočné bezpečnostné údaje. Ukladá ich pri uložení objektov, a to nasledovne:

- Verejné oprávnenie
- v Vlastník a oprávnenie vlastníka
- v Primárna skupina a oprávnenie primárnej skupiny
- v Autorizačný zoznam pripojený na objekt

Pri ukladaní bezpečnostných údajov príkaz nevyžaduje, aby bol systém v obmedzenom stave. Avšak kým systém ukladá bezpečnostné údaje, nemôžete vymazať užívateľský profil. Keď zmeníte užívateľské profily alebo poskytnete oprávnenie počas ukladania bezpečnostných údajov, v uložených informáciách nemusia byť tieto zmeny zachytené.

Ak chcete zmenšiť veľkosť veľkého užívateľského profilu, vykonajte jeden či viac nasledujúcich krokov:

- Preneste vlastníctvo niektorých objektov na iný užívateľský profil.
- v Odstráňte súkromné oprávnenie k niektorým objektom pre tento užívateľský profil.
- Systém ukladá informácie o oprávneniach pre objekty v súborových systémoch /QNTC pre integrovaný server. |
	- **Poznámka:** Ak na zabezpečenie objektov v knižnici QSYS používate autorizačné zoznamy, mali by ste napísať program na produkciu týchto objektov. Tento súbor zahrňte do operácie uloženia. Počas operácie obnovy sa totiž prepojenie medzi objektom a autorizačným zoznamom stratí kvôli tomu, že QSYS sa obnoví ešte pred užívateľskými profilmi.

# **Ukladanie súkromných oprávnení** |

- Súkromné oprávnenia pre objekty môžete uložiť pomocou týchto metód: |
- | . Použite príkaz SAVSYS alebo SAVESECDTA. Pri obnove údajov zadajte príkazy RSTUSRPRF (Restore User Profiles) a RSTAUT (Restore Authority), aby sa spolu s údajmi obnovili aj súkromné oprávnenia. Táto metóda je odporúčaná pre obnovu celého systému. | |
- v Použite niektorý príkaz SAV*xx* alebo SAVRST*xx* s parametrom PVTAUT(\*YES) na uloženie súkromných oprávnení pre objekty. Pri obnove objektov zadajte PVTAUT(\*YES) v príkaze RST*xx*, aby sa pre dané objekty obnovili | |
- súkromné oprávnenia. Hoci ukladanie súkromných oprávnení predlžuje čas potrebný na uloženie objektov, |
- zjednodušuje ich obnovu. Použitie parametra PVTAUT(\*YES) sa odporúča pri obnove špecifických objektov, no |
- *neodporúča sa* pri obnove celého systému ani pri rozsiahlej obnove užívateľských údajov. |

<span id="page-62-0"></span>**Zapamätajte si:** Na uloženie súkromných oprávnení potrebujete mimoriadne oprávnenie na uloženie systému (\*SAVSYS) alebo na všetky objekty (\*ALLOBJ). Na obnovu súkromných oprávnení potrebujete mimoriadne oprávnenie \*ALLOBJ. |

# **QSRSAVO API**

| |

Na uloženie užívateľských profilov môžete použiť API rozhranie [QSRSAVO](#page-71-0) (Save Objects List).

# **Súvisiaci odkaz** "Metódy ukladania [bezpečnostných](#page-66-0) údajov" na strane 61 Na uloženie bezpečnostných údajov použite ľubovoľnú z týchto metód. **Súvisiace informácie** Uložiť bezpečnostné údaje (SAVSECDTA) Obnoviť oprávnenie (RSTAUT) Ukladanie bezpečnostných informácií

Čo by ste mali vedieť o obnove užívateľských profilov

# **Uloženie konfiguračných informácií**

Opisuje, kedy máte použiť príkaz SAVCFG a SAVSYS a aké typy objektov sa uložia.

Na uloženie objektov konfigurácie použite príkaz Uložiť konfiguráciu (SAVCFG) alebo príkaz SAVSYS (Uložiť systém). Príkaz SAVCFG nevyžaduje obmedzený stav. Avšak keď je váš systém aktívny, príkaz SAVCFG obíde nasledujúce konfiguračné objekty:

- Zariadenia, ktoré systém vytvára.
- Zariadenia, ktoré systém vymazáva.
- v Všetky zariadenia, ktoré práve používajú priradený objekt správy prostriedkov.

Keď ukladáte konfiguráciu pomocou príkazu SAVCFG alebo SAVSYS, systém uloží nasledujúce typy objektov:

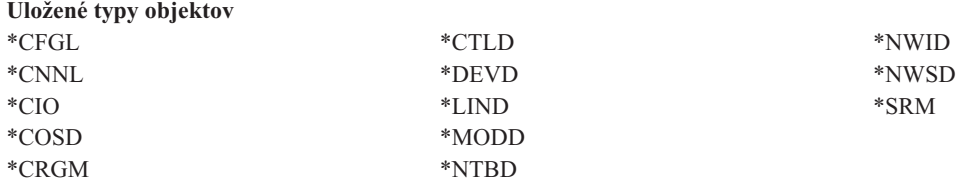

**Poznámka:** Informácie o systéme, napríklad systémové hodnoty a sieťové atribúty, môžete považovať za informácie o konfigurácii. Systém však tento typ informácií neuchováva v konfiguračných objektoch. Príkaz SAVCFG neuloží systémové informácie. Príkaz SAVSYS ich uloží, pretože systém ich uchováva v knižnici QSYS.

#### **Súvisiaci odkaz**

"Metódy ukladania [konfiguračných](#page-68-0) objektov v QSYS" na strane 63

Na uloženie konfiguračných objektov v QSYS použite niektorú z nasledujúcich metód.

# **Ukladanie systémových informácií**

Príkaz Save system information (SAVSYSINF) použite na vykonanie čiastočného uloženia údajov, ktoré uložil príkaz Save system (SAVSYS).

### **Poznámka:**

- 1. Príkaz SAVSYSINF zvyšuje časovú náročnosť aj zložitosť obnovy systému.
- 2. Nepoužívajte príkaz SAVSYSINF namiesto príkazu SAVSYS a nepoužívajte ho ani pri aktualizovaní systému alebo na migráciu. Pred použitím tohto príkazu sa musí najskôr úspešne vykonať príkaz SAVSYS.
- 3. Príkaz SAVSYSINF je určený len pre zákazníkov, ktorí nemôžu svoj systém uviesť do obmedzeného stavu a využiť odstávku na vykonanie príkazu SAVSYS. Príkaz SAVSYSINF je treba považovať za ″čiastku″ úplného príkazu SAVSYS. V priebehu úplnej obnovy systému sa bude spolu s úplným príkazom SAVSYS musieť obnovovať aj ukladanie SAVSYSINF.
- 4. Ak používate príkaz SAVSYSINF v rámci svojej zálohovacej stratégie, úložné súbory PTF musia zakaždým zostať v systéme, až pokým sa nespustí ďalší príkaz SAVSYS. Aby príkaz RSTSYSINF (Restore System Information) obnovil systém do aktuálneho stavu, príkaz SAVSYS vyžaduje úložné súbory PTF pre všetky PTF pre operačný systém, ktoré boli použité od posledného spustenia príkazu SAVSYS. Nespúšťajte príkaz Delete Program Temporary Fix (DLTPTF) - ak, tak jedine bezprostredne pred alebo po príkaze SAVSYS. Bližšie informácie nájdete v časti Clean up fixes.

Na spustenie príkazov \*SAVSYS alebo \*ALLOBJ sa vyžaduje zvláštne oprávnenie. SAVSYSINF nemôžete obnoviť na iný existujúci systém. Príkaz SAVSYSINF môžete použiť na obnovu systému vtedy, keď obnovujete systém pomocou médií SAVSYS a SAVSYSINF. Údaje uložené pomocou príkazu SAVSYSINF sa pridávajú k údajom uloženým pri poslednom spustení príkazu SAVSYS.

Keď ukladáte systémové informácie pomocou príkazu SAVSYSINF, systém uloží nasledujúce typy objektov z QSYS:

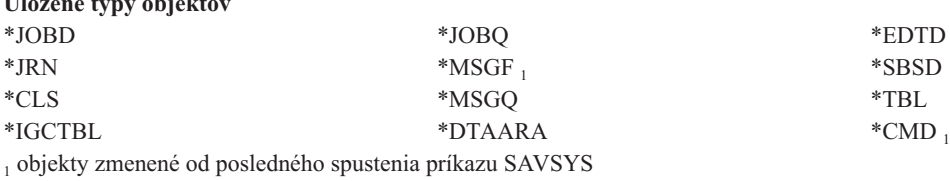

Medzi ďalšími položkami, ktoré sa uložia, budú nasledovné:

**Uložené typy objektov**

| |

|

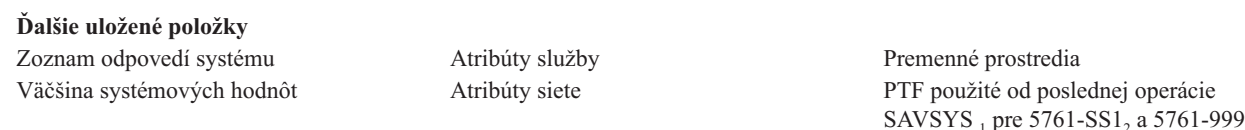

<sup>1</sup> Ak zavediete dočasné opravy programov, musíte ich skopírovať to objektu \*SERVICE. To príkazu SAVSYSINF umožní nájsť úložné súbory týchto dočasných opráv programov. Atribút služby Copy PTFs (CPYPTF) určuje, či sa úložné súbory dočasných opráv programov (PTF) majú pri zavádzaní PTF do objektu \*SERVICE skopírovať z pásky alebo z optického zariadenia. Príkaz CHGSRVA CPYPTF(\*YES) použite na zmenu atribútu služby vo vašom systéme tak, aby sa úložné súbory PTF kopírovali vtedy, keď sa PTF zavádzajú z média.

| 2 Príkaz SAVSYSINF uloží opravy PTF pre všetky licenčné programy, vrátane 5761-SS1 a 5761-999, ktoré boli dočasne alebo trvalo

použité od poslednej operácie SAVSYS. Okrem toho sa pre zavedené opravy PTF skontroluje IPL, aby sa zistilo, či sa majú zahrnúť aj PTF. Zavedené opravy PTF, ktorých použitie je naplánované pri nasledujúcom IPL (IPL akcia 1 alebo 3), sa uložia. Opravy PTF, |

ktorých vymazanie je naplánované pri nasledujúcom IPL (IPL akcia 2 alebo 4), sa neuložia. |

K položkám, ktoré nie sú uložené ako súčasť príkazu SAVSYSINF, patria nasledovné:

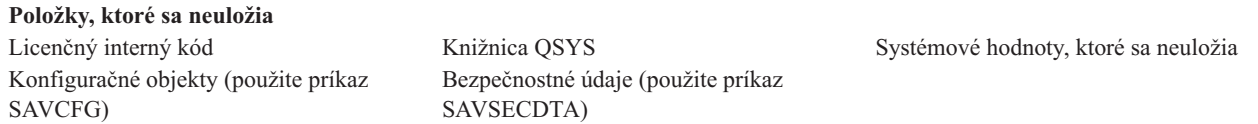

Príkaz SAVSYSINF môže byť zapracovaný do stratégie ukladania, akonáhle bol úspešný základný SAVSYS v obmedzenom stave. Uloženie celého systému vrátane príkazu SAVSYS sa odporúča robiť v obmedzenom stave. Je možné to dosiahnuť či už vykonaním voľby 21 príkazu Go Save, kombináciou voľby 22 a 23 alebo pomocou rovnakých funkcií v systéme BRMS.

Keď máte základný príkaz SAVSYS, môžete vykonať niektoré alebo aj všetky príkazy na uloženie, aby ste zachytili zmenené alebo aktualizované informácie:

<span id="page-64-0"></span>SAVLIB LIB(\*IBM) SAV OBJ(('/QIBM/ProdData')('/QOpenSys/QIBM/ProdData')) UPDHST(\*YES) SAVSYSINF

Toto sú ďalšie príkazy ukladania, ktoré by sa mali každodenne používať na ukladanie používateľských informácií:

SAVESECDTA SAVCFG SAVLIB LIB(\*ALLUSR) SAVDLO DLO(\*ALL) FLR(\*ANY) SAV OBJ(('/\*')('/QSYS.LIB'\*OMIT)('/QDLS'\*OMIT)) UPDHST(\*YES) SAVSYSINF

## **Príklad SAVSYSINF:**

|

| |

Tento príkaz ukladá systémové informácie do úložného súboru s názvom SAVF, ktorý sa nachádza v knižnici QGPL. Tento úložný súbor sa bude čistiť automaticky. Informácie o tom, čo sa uložilo, sa zapíšu do prvého člena súboru s názvom OUTPUT v knižnici QGPL. (!!! - chyba v orig - ″file name″ namiesto ″file named″) Ak tento súbor a člen ešte neexistujú, vytvoria sa.

SAVSYSINF DEV(\*SAVF) SAVF(QGPL/SAVF) CLEAR(\*ALL) OUTPUT(\*OUTFILE) OUTFILE(QGPL/OUTPUT)

#### **Súvisiace koncepty**

["Funkcia](#page-114-0) uloženia počas aktivity" na strane 109

Funkcia uloženia počas aktivity vám umožní používať váš systém počas celého procesu ukladania alebo jeho časti, čo znamená, že môžete systém uložiť, aj keď je aktívny.

#### **Súvisiaci odkaz**

"Príkazy na uloženie častí [systému"](#page-49-0) na strane 44

Táto tabuľka zoskupuje údaje, ktoré musíte uložiť na vašom systéme. Informácie sú rozdelené do troch častí.

#### **Súvisiace informácie**

Obnovenie systémových informácií

#### **Systémové hodnoty, ktoré sa neuložia:**

Väčšina systémových hodnôt sa uloží, keď použijete príkaz SAVSYSINF (Save System Information), alebo sa obnoví príkazom RSTSYSINF (Restore System Information). Niektoré systémové hodnoty sa však neuložia ako súčasť príkazu SAVSYSINF.

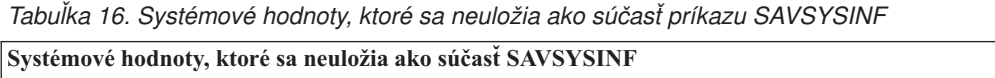

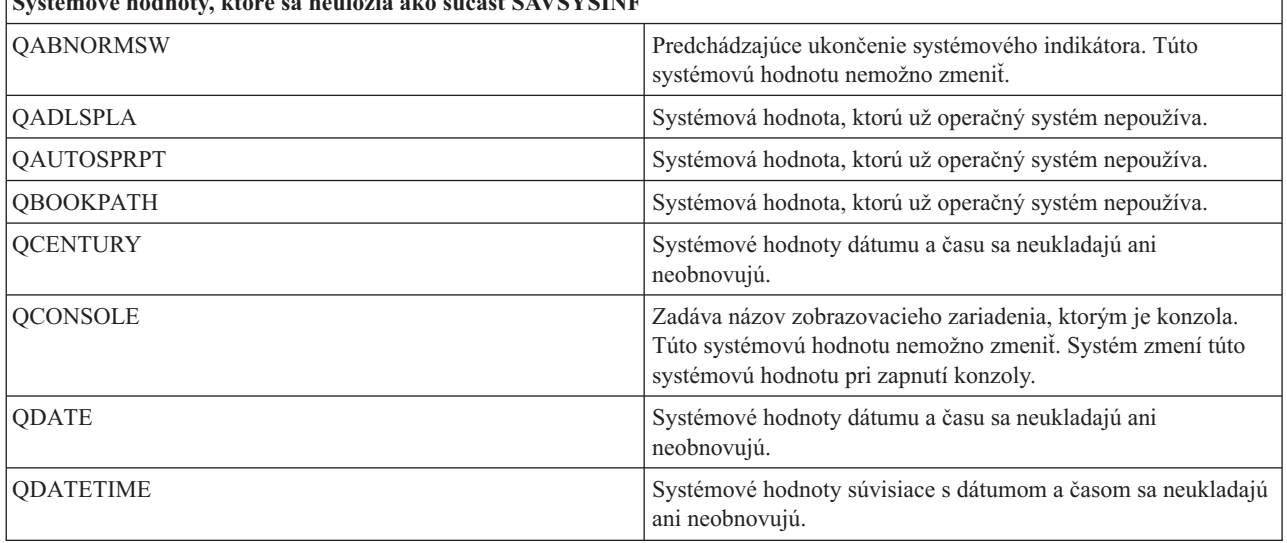

| Systémové hodnoty, ktoré sa neuložia ako súčasť SAVSYSINF |                                                                                                    |  |  |  |
|-----------------------------------------------------------|----------------------------------------------------------------------------------------------------|--|--|--|
| QDAY                                                      | Systémové hodnoty dátumu a času sa neukladajú ani<br>neobnovujú.                                                                                                    |  |  |  |
| <b>QDAYOFWEEK</b>                                         | Systémové hodnoty dátumu a času sa neukladajú ani<br>neobnovujú.                                                                                                    |  |  |  |
| <b>OHOUR</b>                                              | Systémové hodnoty dátumu a času sa neukladajú ani<br>neobnovujú.                                                                                                    |  |  |  |
| QIGC                                                      | Indikátor inštalácie verzie DBCS (dvojbajtovej sady znakov).<br>Zadáva, či je nainštalovaná verzia systému DBCS. QIGC<br>nemôžete zmeniť; nastavuje ju systém.                                                        |  |  |  |
| <b>QIPLSTS</b>                                            | Stav počiatočného zavedenia programu (IPL). Uvádza, ktorá<br>forma IPL bola vykonaná. Na túto hodnotu môžete odkazovať v<br>programoch obnovy, ale nemôžete ju zmeniť.                                                |  |  |  |
| QJOBMSGQTL                                                | Systémová hodnota, ktorú už operačný systém nepoužíva.                                                                                                    |  |  |  |
| QJOBMSGQSZ                                                | Systémová hodnota, ktorú už operačný systém nepoužíva.                                                                                                    |  |  |  |
| <b>QMINUTE</b>                                            | Systémové hodnoty dátumu a času sa neukladajú ani<br>neobnovujú.                                                                                                    |  |  |  |
| QMODEL                                                    | Čísla alebo písmená používané na označenie modelu systému.<br>Nemožno zmeniť QMODEL.                                                                                                    |  |  |  |
| QMONTH                                                    | Systémové hodnoty súvisiace s dátumom a časom sa neukladajú<br>ani neobnovujú.                                                                                                    |  |  |  |
| QPRCFEAT                                                  | Toto je úroveň kódu funkcie procesora systému. Nemožno<br>zmeniť QPRCFEAT.                                                                                                    |  |  |  |
| <b>QPWDLVL</b>                                            | Aby sa zabránilo možným problémom s bezpečnosťou,<br>QPWDLVL sa neuloží ani neobnoví. Pozrite si úvahy v časti<br>Obnova užívateľských profilov, keď prechádzate z jednej úrovne<br>hesiel na inú úroveň.             |  |  |  |
| <b>QSECOND</b>                                            | Systémové hodnoty súvisiace s dátumom a časom sa neukladajú<br>ani neobnovujú.                                                                                                    |  |  |  |
| QSRLNBR                                                   | Túto hodnotu nemožno zmeniť. Z údajových polí ich získava<br>systém počas inštalácie licenčného programu i5/OS.                                                                                                    |  |  |  |
| QSTRPRTWTR                                                | Spustiť zapisovače tlače pri IPL. Uvádza, či boli zapisovače tlače<br>spustené. Túto hodnotu nastavuje systém v čase IPL alebo<br>užívateľ na obrazovke volieb IPL. Túto hodnotu možno len<br>zobraziť alebo načítať. |  |  |  |
| <b>QSVRAUTITV</b>                                         | Systémová hodnota, ktorú už operačný systém nepoužíva.                                                                                                    |  |  |  |
| <b>QTIME</b>                                              | Systémové hodnoty dátumu a času sa neukladajú ani<br>neobnovujú.                                                                                                    |  |  |  |
| <b>QUTCOFFSET</b>                                         | Túto systémovú hodnotu nemožno zmeniť, nastavuje sa počas<br>zmeny systémovej hodnoty QTIMZON.                                                                                                    |  |  |  |
| Systémové hodnoty týkajúce sa hesla.                      | Nemusia sa obnoviť všetky systémové hodnoty súvisiace s<br>heslami. Bližšie informácie obsahuje 7. kapitola príručky o<br>bezpečnosti.                                                                                |  |  |  |
| QYEAR                                                     | Systémové hodnoty dátumu a času sa neukladajú ani<br>neobnovujú.                                                                                                    |  |  |  |

*Tabuľka 16. Systémové hodnoty, ktoré sa neuložia ako súčasť príkazu SAVSYSINF (pokračovanie)*

# **Ukladanie licenčných programov**

Licenčné programy uložte kvôli zálohovaniu alebo kvôli ich distribúcii na iné systémy vo vašej organizácii. Tieto informácie môžete použiť na uloženie knižníc licenčných programov.

<span id="page-66-0"></span>Príkaz AVLIB alebo príkaz SAVLICPGM (Save Licensed Program) môžete použiť na uloženie licenčných programov. Tieto metódy fungujú správne pre dva rôzne účely:

- v Ak ukladáte licenčné programy pre prípad, že ich potrebujete na obnovu, použite príkaz SAVLIB. Môžete uložiť len knižnice, ktoré obsahujú licenčné programy, keď zadáte SAVLIB LIB(\*IBM). Alebo môžete uložiť knižnice, ktoré obsahujú licenčné programy, keď ukladáte iné knižnice, ak zadáte SAVLIB LIB(\*NONSYS).
- v Ak ukladáte licenčné programy, aby ste ich distribuovali na iné systémy vo vašej organizácii, použite príkaz SAVLICPGM. Ako výstup príkazu SAVLICPGM môžete použiť úložný súbor. Potom môžete úložný súbor odoslať cez vašu komunikačnú sieť.

#### **Súvisiace informácie**

Distribúcia centrálneho miesta SAVLICPGM

# **Metódy ukladania systémových údajov a súvisiacich užívateľských údajov**

Tieto informácie opisujú niekoľko rozdielnych metód na uloženie vašich systémových údajov a súvisiacich užívateľských údajov. Medzi tieto metódy patrí príkaz GO SAVE a príkazy a API na manuálne uloženie.

Najjednoduchším spôsobom na uloženie všetkých vašich užívateľských údajov a systémových údajov je použitie voľby ponuky 21 príkazu GO SAVE. Takto uložíte všetky svoje systémové údaje ako aj súvisiace užívateľské údaje.

Pomocou nasledujúcich údajov môžete manuálne uložiť vaše systémové a užívateľské údaje:

- SAV (Uložiť objekt v integrovanom súborovom systéme alebo adresároch)
- SAVCFG (Uložiť konfiguráciu)
- v SAVDLO (Uložiť objekt knižnice dokumentov) |
	- SAVLIB (Uložiť knižnicu)
	- SAVLICPGM (Uložiť licenčné programy)
	- v SAVSECDTA (Uložiť bezpečnostné údaje)
- | · SAVSYS (Uložiť systém)

Nasledujúce odkazy vám sprostredkujú podrobné informácie o rôznych príkazoch a API rozhraniach na ukladanie:

- API rozhranie OSRSave
- API rozhranie OSRSAVO
- Príkaz SAV
- Príkaz SAVCFG
- Príkaz SAVCHGOBJ
- Príkaz SAVDLO
- Príkaz SAVLIB
- Príkaz SAVOBJ
- v Príkaz SAVSAVFDTA
- Príkaz SAVSECDTA
- Príkaz SAVSYS
- Príkaz SAVLICPGM

Nasledujúce informácie vysvetľujú rôzne metódy, ktoré môžete použiť na uloženie svojich systémových údajov a súvisiacich užívateľských údajov:

#### **Metódy ukladania bezpečnostných údajov:**

Na uloženie bezpečnostných údajov použite ľubovoľnú z týchto metód.

| Opis položky       | Ked sa vyskytnú zmeny                                                                                                    | Obsahuje užívatelské údaje<br>alebo zmeny? | Údaje dodávané z IBM? |
|--------------------|----------------------------------------------------------------------------------------------------|--------------------------------------------|-----------------------|
| Bezpečnostné údaje | Bezpečnostné údaje —<br>užívateľské profily, súkromné<br>oprávnenia a autorizačné<br>zoznamy - sa pravidelne menia,<br>ako pridávate nových<br>užívateľov a objekty, alebo ako<br>meníte oprávnenia. | Ano                                        | Niektoré              |

*Tabuľka 17. Informácie o bezpečnostných údajoch*

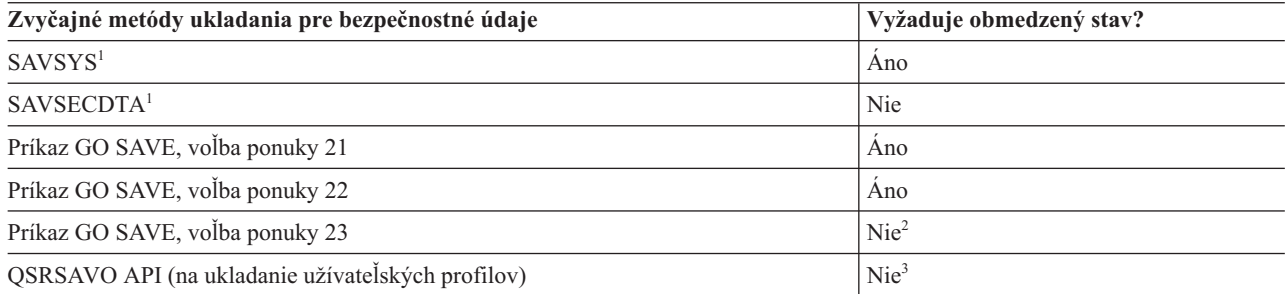

#### **Poznámka:**

- **<sup>1</sup>** SAVSYS a SAVSECDTA neuložia informácie o oprávneniach na ukladanie pre objekty v súborových systémoch QNTC. Systém ukladá informácie o oprávneniach s objektmi servera Windows.
- <sup>2</sup> Keď použijete voľbu 23 z ponuky príkazu GO SAVE, štandardný postup je uviesť systém do obmedzeného stavu. Ak zvolíte voľbu výzvy, môžete zrušiť obrazovku, ktorá uvádza váš systém do obmedzeného stavu.

**Dôležité:** Pri procedúrach, kde systém nevyžaduje obmedzený stav, musíte skontrolovať, či systém môže získať zámky potrebné na uloženie informácií. Systém by ste mali uviesť do obmedzeného stavu vždy, keď ukladáte viac knižníc, dokumentov alebo adresárov, okrem prípadu, keď použijete funkciu uloženia počas aktivity.

**<sup>3</sup>** Na uloženie užívateľských profilov s QSRSAVO API musíte mať mimoriadne oprávnenie \*SAVSYS

Téma Uloženie bezpečnostných údajov obsahuje informácie o spôsobe zálohovania údajov o oprávneniach pre užívateľov a objekty.

### **Súvisiace koncepty**

["Funkcia](#page-114-0) uloženia počas aktivity" na strane 109

Funkcia uloženia počas aktivity vám umožní používať váš systém počas celého procesu ukladania alebo jeho časti, čo znamená, že môžete systém uložiť, aj keď je aktívny.

#### **Súvisiace úlohy**

"Príkaz GO SAVE: Voľba 21 (uloženie celého [systému\)"](#page-34-0) na strane 29

Voľba 21 uloží všetko na vašom systéme a umožňuje vám vykonať ukladanie, keď nie ste fyzicky prítomní.

"GO SAVE: Voľba 22 (uloženie [užívateľských](#page-36-0) údajov)" na strane 31

Voľba 22 uloží len vaše systémové údaje. Neuloží žiadne užívateľské údaje. Voľba 22 uvedie váš systém do obmedzeného stavu. Znamená to, že k nemu nebudú mať prístup žiadni užívatelia, a na systéme bude spustené jedine zálohovanie.

"GO SAVE: Voľba 23 (uloženie [užívateľských](#page-36-0) údajov)" na strane 31 Voľba 23 uloží všetky užívateľské údaje. V téme sú uvedené súbory, záznamy a ďalšie údaje, ktoré vaši užívatelia dodávajú do systému.

#### <span id="page-68-0"></span>**Súvisiaci odkaz**

"Ukladanie [bezpečnostných](#page-61-0) údajov" na strane 56 Táto téma opisuje príkazy, ktorými uložíte užívateľské profily, súkromné oprávnenia, autorizačné zoznamy a vlastníkov oprávnení.

["QSRSAVO](#page-71-0) API" na strane 66 Na uloženie viacerých objektov môžete použiť Uložiť zoznam objektov (QSRSAVO) pre Rozhranie pre aplikačné programy (API).

# **Súvisiace informácie SAVSYS**

**SAVSECDTA** 

## **Metódy ukladania konfiguračných objektov v QSYS:**

Na uloženie konfiguračných objektov v QSYS použite niektorú z nasledujúcich metód.

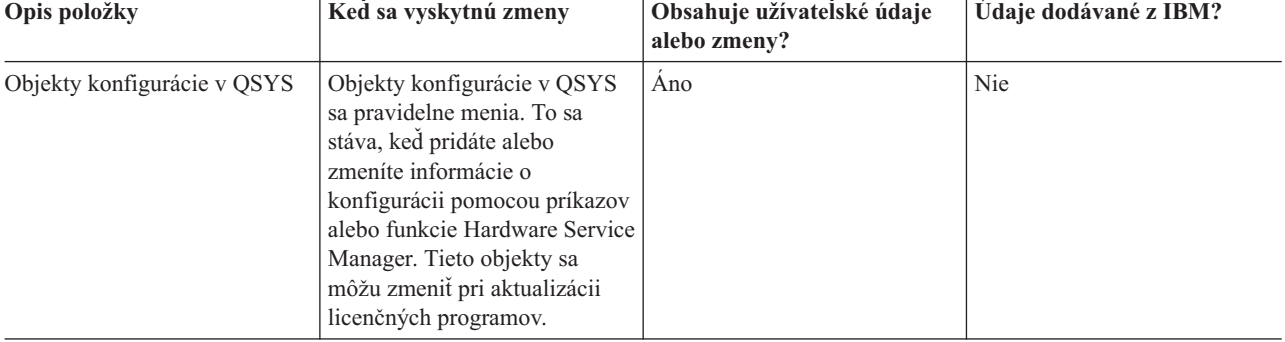

*Tabuľka 18. Objekty konfigurácie v informáciách QSYS*

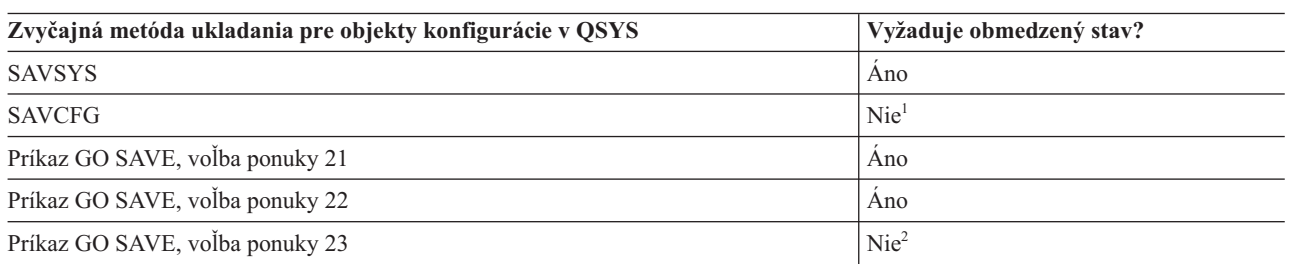

**<sup>1</sup> Dôležité:** Pri procedúrach, kde systém nevyžaduje obmedzený stav, musíte skontrolovať, či systém môže získať zámky potrebné na uloženie informácií. Systém by ste mali uviesť do obmedzeného stavu vždy, keď ukladáte viac knižníc, dokumentov alebo adresárov, okrem prípadu, keď použijete funkciu uloženia počas aktivity.

<sup>2</sup> Keď použijete voľbu 23 z ponuky príkazu GO SAVE, štandardný postup je uviesť systém do obmedzeného stavu. Ak zvolíte voľbu výzvy, môžete zrušiť obrazovku, ktorá uvádza váš systém do obmedzeného stavu.

Ukladanie konfiguračných informácií obsahuje informácie, ako ukladať objekty konfigurácie.

#### **Súvisiace koncepty**

["Funkcia](#page-114-0) uloženia počas aktivity" na strane 109

Funkcia uloženia počas aktivity vám umožní používať váš systém počas celého procesu ukladania alebo jeho časti, čo znamená, že môžete systém uložiť, aj keď je aktívny.

#### **Súvisiace úlohy**

"Príkaz GO SAVE: Voľba 21 (uloženie celého [systému\)"](#page-34-0) na strane 29

Voľba 21 uloží všetko na vašom systéme a umožňuje vám vykonať ukladanie, keď nie ste fyzicky prítomní.

<span id="page-69-0"></span>"GO SAVE: Voľba 22 (uloženie [užívateľských](#page-36-0) údajov)" na strane 31 Voľba 22 uloží len vaše systémové údaje. Neuloží žiadne užívateľské údaje. Voľba 22 uvedie váš systém do obmedzeného stavu. Znamená to, že k nemu nebudú mať prístup žiadni užívatelia, a na systéme bude spustené jedine zálohovanie. "GO SAVE: Voľba 23 (uloženie [užívateľských](#page-36-0) údajov)" na strane 31

Voľba 23 uloží všetky užívateľské údaje. V téme sú uvedené súbory, záznamy a ďalšie údaje, ktoré vaši užívatelia dodávajú do systému.

#### **Súvisiaci odkaz**

"Uloženie [konfiguračných](#page-62-0) informácií" na strane 57

Opisuje, kedy máte použiť príkaz SAVCFG a SAVSYS a aké typy objektov sa uložia.

#### **Súvisiace informácie**

**SAVSYS** 

**SAVCFG** 

#### **Metódy ukladania voliteľných knižníc i5/OS (QHLPSYS, QUSRTOOL):**

Na uloženie voliteľných knižníc i5/OS použite ľubovoľnú z týchto metód.

*Tabuľka 19. Informácie o voliteľných knižniciach i5/OS (QHLPSYS, QUSRTOOL)*

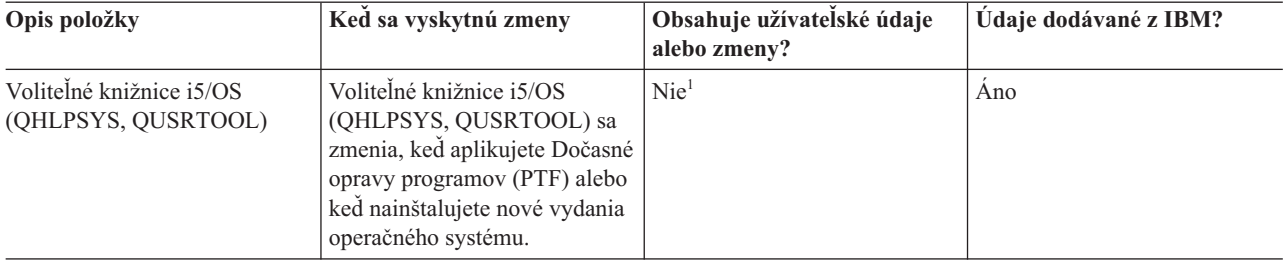

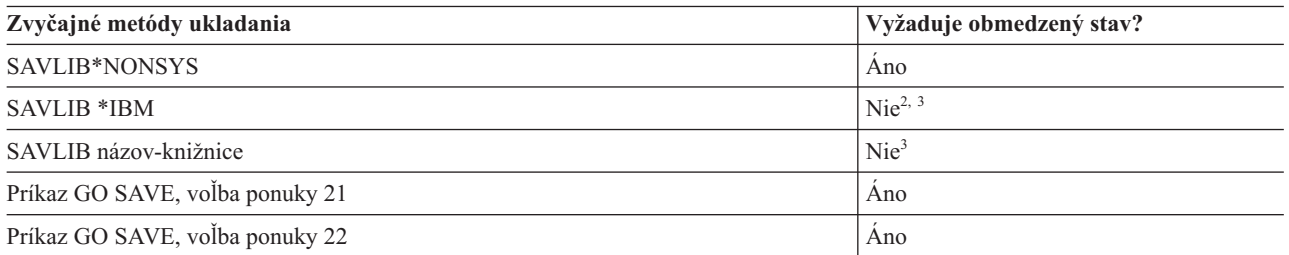

- **<sup>1</sup>** Mali by ste sa vyhnúť zmenám objektov alebo ukladaniu užívateľských údajov v týchto knižniciach alebo zložkách dodávaných z IBM. Keď nainštalujete nové vydanie operačného systému, mohli by ste tieto zmeny stratiť alebo zničiť. Ak v týchto knižniciach vykonáte zmeny na objektoch, starostlivo ich poznačte do protokolu pre budúce použitie.
- **<sup>2</sup>** Nemusíte systém uviesť do obmedzeného stavu, no odporúča sa to.
- **<sup>3</sup> Dôležité:** Pri procedúrach, kde systém nevyžaduje obmedzený stav, musíte skontrolovať, či systém môže získať zámky potrebné na uloženie informácií. Systém by ste mali uviesť do obmedzeného stavu vždy, keď ukladáte viac knižníc, dokumentov alebo adresárov, okrem prípadu, keď použijete funkciu uloženia počas aktivity.

Ukladanie knižníc s príkazom SAVLIB vysvetľuje, ako uložiť jednu alebo viac knižníc. Táto téma uvádza aj špeciálne parametre SAVLIB a to, ako vyberiete knižnice na vašom systéme.

#### **Súvisiace koncepty**

["Funkcia](#page-114-0) uloženia počas aktivity" na strane 109

Funkcia uloženia počas aktivity vám umožní používať váš systém počas celého procesu ukladania alebo jeho časti, čo znamená, že môžete systém uložiť, aj keď je aktívny.

#### <span id="page-70-0"></span>**Súvisiace úlohy**

"Príkaz GO SAVE: Voľba 21 (uloženie celého [systému\)"](#page-34-0) na strane 29 Voľba 21 uloží všetko na vašom systéme a umožňuje vám vykonať ukladanie, keď nie ste fyzicky prítomní.

"GO SAVE: Voľba 22 (uloženie [užívateľských](#page-36-0) údajov)" na strane 31

Voľba 22 uloží len vaše systémové údaje. Neuloží žiadne užívateľské údaje. Voľba 22 uvedie váš systém do obmedzeného stavu. Znamená to, že k nemu nebudú mať prístup žiadni užívatelia, a na systéme bude spustené jedine zálohovanie.

### **Súvisiaci odkaz**

["Uloženie](#page-55-0) knižníc príkazom SAVLIB" na strane 50

Uložiť jednu alebo viac knižníc. Tieto informácie môžete použiť na uloženie vašich voliteľných knižníc i5/OS. Táto téma uvádza aj špeciálne parametre SAVLIB a to, ako vyberiete knižnice na vašom systéme.

### **Súvisiace informácie**

SAVLIB

### **Metódy ukladania knižníc licenčných programov (QRPG, QCBL, Qxxxx):**

Na uloženie knižníc licenčných programov použite niektorú z nasledujúcich metód.

*Tabuľka 20. Informácie o knižniciach licenčných programov (QRPG, QCBL, Qxxxx)*

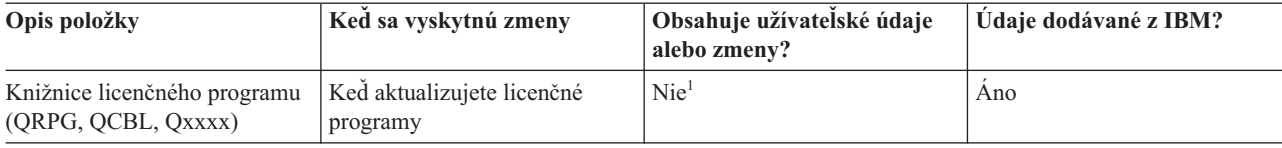

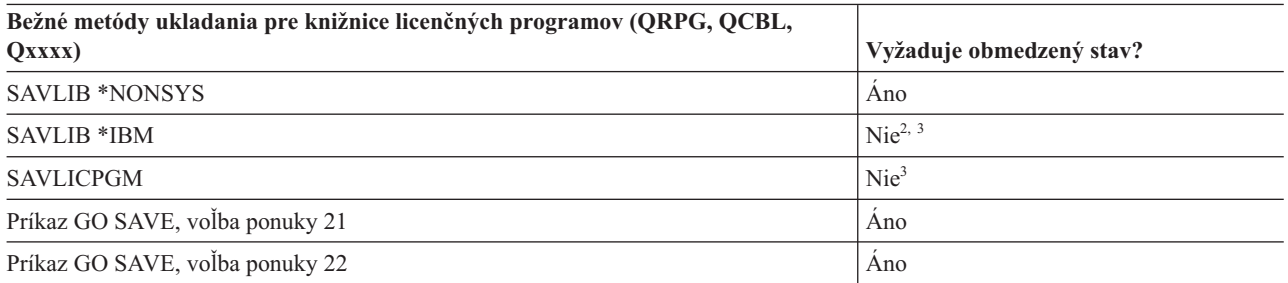

- **<sup>1</sup>** Mali by ste sa vyhnúť zmenám objektov alebo ukladaniu užívateľských údajov v týchto knižniciach alebo zložkách dodávaných z IBM. Keď nainštalujete nové vydanie operačného systému, mohli by ste tieto zmeny stratiť alebo zničiť. Ak v týchto knižniciach vykonáte zmeny na objektoch, starostlivo ich poznačte do protokolu pre budúce použitie.
- **<sup>2</sup>** Nemusíte systém uviesť do obmedzeného stavu, no odporúča sa to.
- **<sup>3</sup> Dôležité:** Pri procedúrach, kde systém nevyžaduje obmedzený stav, musíte skontrolovať, či systém môže získať zámky potrebné na uloženie informácií. Systém by ste mali uviesť do obmedzeného stavu vždy, keď ukladáte viac knižníc, dokumentov alebo adresárov, okrem prípadu, keď použijete funkciu uloženia počas aktivity.

## **Súvisiace informácie**

SAVLIB

# **Ukladanie užívateľských údajov vo vašom systéme**

Užívateľské údaje obsahujú všetky informácie, ktoré zadáte do systému, vrátane položiek uvedených v tejto téme.

- Užívateľské profily
- Súkromné oprávnenia
- Objekty konfigurácie
- <span id="page-71-0"></span>v Knižnice IBM s užívateľskými údajmi (QGPL, QUSRSYS, QS36F, #LIBRARY)
- v Užívateľské knižnice (LIBA, LIBB, LIBC, LIBxxxx)
- Dokumenty a zložky
- Distribučné objekty
- Užívateľské objekty v adresároch

### **Súvisiaci odkaz**

"Príkazy na uloženie častí [systému"](#page-49-0) na strane 44

Táto tabuľka zoskupuje údaje, ktoré musíte uložiť na vašom systéme. Informácie sú rozdelené do troch častí.

# **Ukladanie objektov príkazom SAVOBJ**

Príkazom SAVOBJ (Save Object) uložíte jeden alebo viac objektov na váš systém. Môžete tiež použiť API rozhranie QSRSAVO na uloženie viacerých objektov.

Kým nezadáte, aby sa pamäť uvoľnila, tento príkaz objekty neovplyvní (iné ako tie, ktoré majú aktualizovanú históriu zmien). Pomocou tohto príkazu môžete špecifikovať všeobecné hodnoty pre parameter LIB. V jednej knižnici môžete spustiť viac súbežných operácií SAVOBJ (vrátane API rozhrania QSRSAVO).

## **Súvisiace koncepty**

["Obmedzenia](#page-11-0) veľkosti pri ukladaní objektov" na strane 6

Táto téma poskytuje informácie o obmedzení veľkosti pri ukladaní objektov knižníc dokumentov (DLO).

#### **Ukladanie viacerých objektov príkazom SAVOBJ:**

Pomocou parametrov príkazu SAVOBJ môžete rôznymi spôsobmi špecifikovať viac objektov. Táto téma opisuje niektoré najužitočnejšie parametre.

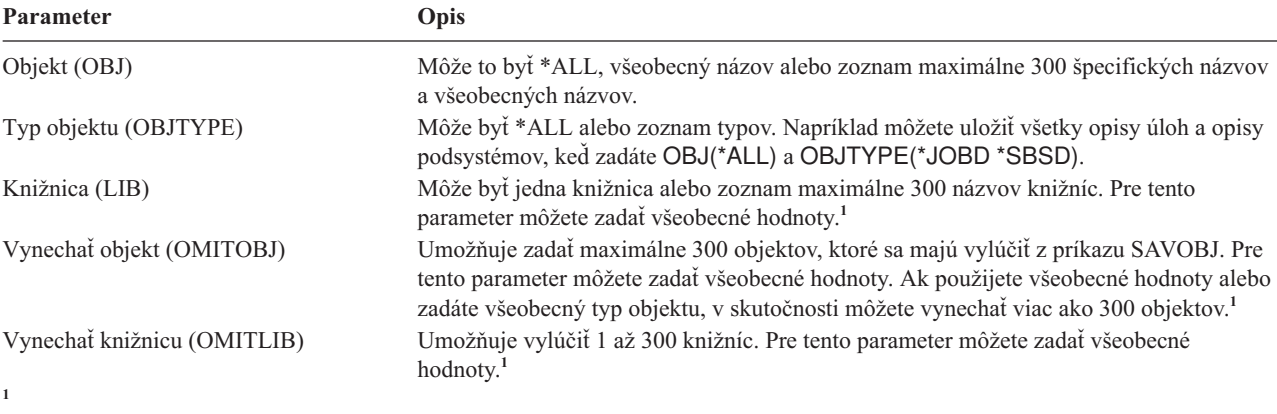

Pomocou parametra Command user space (CMDUSRSPC) v príkazoch uloženia môžete zadať až 32767 názvov pre parametre.

Keď ukladáte z viac ako jednej knižnice, môžete zadať jeden alebo viac typov objektov, ale ako názov objektu musíte zadať OBJ(\*ALL). Knižnice sa spracúvajú v poradí, ktoré je určené v parametri knižnica (LIB).

## **QSRSAVO API:**

Na uloženie viacerých objektov môžete použiť Uložiť zoznam objektov (QSRSAVO) pre Rozhranie pre aplikačné programy (API).

QSRSAVO API je podobný príkazu SAVOBJ okrem toho, že každému názvu objektu, ktorý zadáte, môžete priradiť špecifický typ objektu. Takto zabezpečíte viac nespojitosti v tom, čo uložíte jedným príkazom. API rozhranie QSRSAVO umožňuje uložiť jeden alebo viac užívateľských profilov.

#### **Súvisiaci odkaz**
"Metódy ukladania [bezpečnostných](#page-66-0) údajov" na strane 61 Na uloženie bezpečnostných údajov použite ľubovoľnú z týchto metód.

**Súvisiace informácie**

Vyhľadávač API

QSRSAVO API

## **Objekty, ktorých obsah sa neuloží:**

Pri niektorých typoch objektov systém uloží iba popisy objektov, nie ich obsah.

Nasledujúca tabuľka zobrazuje tieto typy objektov:

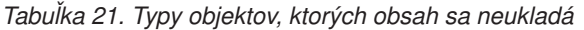

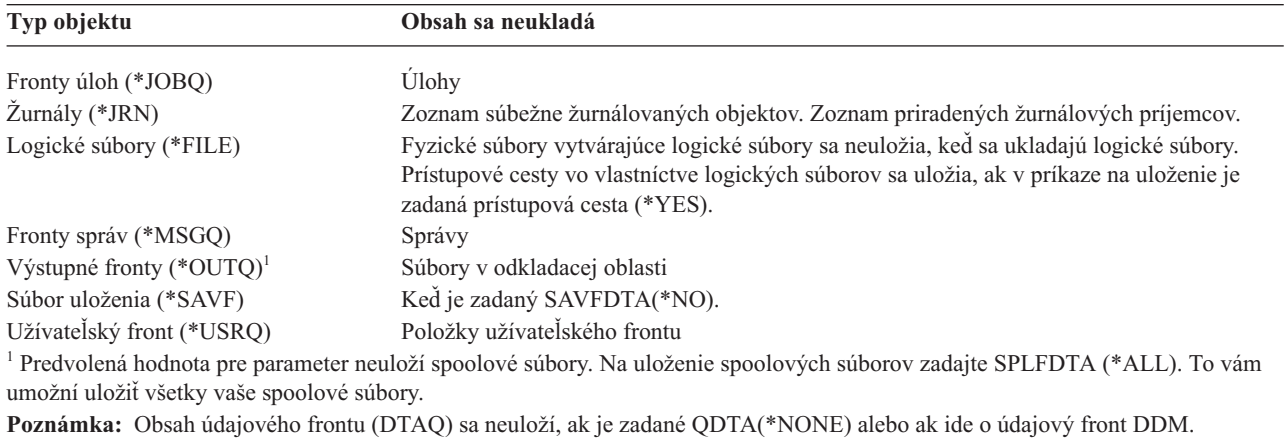

#### **Súvisiaci odkaz**

"Príkazy na ukladanie [špecifických](#page-50-0) typov objektov" na strane 45 Táto téma obsahuje tabuľku, ktorá ukazuje, ktoré príkazy môžete použiť na uloženie jednotlivých typov objektov.

# **Ukladanie iba zmenených objektov**

Funkciu na uloženie zmenených objektov môžete použiť na zmenšenie počtu médií na ukladanie, ktoré použijete. Rovnako môžete svoj proces ukladania dokončiť za kratší čas.

#### **Súvisiaci odkaz**

"Určenie, kedy bol objekt [naposledy](#page-14-0) uložený" na strane 9 Ak knižnica obsahuje nejaký objekt, pomocou príkazu DSPOBJD (Display Object Description) zistíte, kedy ho systém naposledy uložil.

## **Súvisiace informácie**

[Knižnica](http://www.ibm.com/servers/eserver/iseries/domino/library.html) odkazov pre Lotus Domino

## **Príkaz SAVCHGOBJ (Saving Changed Objects):**

Príkaz Uložiť zmenené objekty (SAVCHGOBJ) môžete použiť na uloženie len týchto objektov, ktoré sa zmenili od určeného času.

Voľby na určovanie objektov, typov objektov a knižníc sú podobné ako pre príkaz SAVOBJ:

- v Pomocou parametra môžete zadať maximálne 300 rôznych knižníc. Môžete použiť špecifické alebo všeobecné hodnoty.
- v Pomocou parametra OMITLIB môžete vylúčiť maximálne 300 knižníc. Pre tento parameter môžete zadať všeobecné hodnoty.
- <span id="page-73-0"></span>v Pomocou parametra OMITOBJ môžete vylúčiť maximálne 300 objektov. Pre tento parameter môžete zadať všeobecné hodnoty.
- **Poznámka:** Pomocou parametra Command user space (CMDUSRSPC) v príkazoch uloženia môžete zadať až 32767 názvov pre parametre.

Môžete vykonať viac operácií SAVCHGOBJ proti jednej knižnici. To môže byť užitočné, ak potrebujete súčasne uložiť rôzne časti knižnice na rôzne zariadenia médií, ako ukazuje nasledovný príklad: SAVCHGOBJ OBJ(A\* B\* C\* \$\* #\* @\* ...L\*) DEV(názov-zariadenia-média-jedna) LIB(*názov-knižnice*)

SAVCHGOBJ OBJ(M\* N\* O\* ...Z\*) DEV(názov-zariadenia-média-dva) LIB(*názov-knižnice*)

## **Ukladanie zmenených objektov v adresári:**

Táto téma opisuje, ako funguje parameter CHGPERIOD príkazu SAV na uloženie objektov, ktoré sa zmenili.

Na uloženie objektov, ktoré sa zmenili od určeného času, objektov, ktoré sa naposledy zmenili počas určeného časového intervalu alebo objektov, ktoré sa zmenili od svojho posledného uloženia, môžete použiť parameter interval zmeny (CHGPERIOD) príkazu Uložiť (SAV).

Ak zadáte CHGPERIOD(\*LASTSAVE), dostanete každý objekt, ktorý sa zmenil od **akejkoľvek** operácie uloženia, ktorú ste pre tento objekt vykonali so zadaným UPDHST(\*YES). Ak túto metódu použijete počas týždňa niekoľkokrát, výsledné médium bude vyzerať ako [Tabuľka](#page-75-0) 23 na strane 70.

Ak chcete vykonať operáciu uloženia, ktorá zahrňuje všetky objekty, ktoré sa zmenili od posledného úplného uloženia adresára (podobného ako je zobrazený v [Tabuľka](#page-74-0) 22 na strane 69), vykonajte nasledujúce:

- v Zadajte dátum a čas pre parameter CHGPERIOD.
- v Zadajte UPDHST(\*YES) pre úplnú operáciu uloženia. Zadajte UPDHST(\*NO) a CHGPERIOD(\*LASTSAVE), keď ukladáte zmenené objekty.

Na uloženie objektov, ktoré sa **nezmenili** od určitého času, použite príkaz SAV - zadajte CHGPERIOD(\*ALL \*ALL dátum čas). Toto by mohlo byť užitočné pri archivovaní starých informácií pred tým, ako ich odstránite.

Systém uchováva záznam o tom, kedy naposledy zmenil objekt. Tiež uchováva údaj, či zmenil objekt od posledného uloženia alebo nie. Neuchováva údaje o tom, kedy objekt naposledy uložil.

Ak chcete zobraziť atribúty opisujúce, či sa objekt v adresári zmenil, odkedy ste ho naposledy uložili, na obrazovke Práca s odkazmi na objekty (WRKLNK) vyberte voľbu 8.

**Poznámka:** Ak na uloženie objektu použijete operačný systém pracovnej stanice klienta, archivačný indikátor PC sa nastaví na 'Nie'. Keďže súborové systémy, ku ktorým sa pristupuje cez sieťový systém, nerozlišujú medzi operáciami uloženia, indikátor archívu systému pre tieto súborové systémy sa bude vždy zhodovať s indikátorom archívu PC. Zmenené objekty v súborových systémoch, ku ktorým sa pristupuje cez sieťový systém, ktoré boli uložené operáciou uloženia klientskej pracovnej stanice, preto budú uložené operáciou uloženia, až keď sa znovu zmenia.

Hodnota parametra UPDHST riadi aktualizovanie histórie ukladania systému a histórie ukladania PC:

- v \*NO Systém nebude aktualizovať históriu ukladania. Archivačné atribúty PC a systému sa nezmenia.
- v \*YES Systém bude aktualizovať históriu ukladania. Pre súborové systémy, na ktoré pristupujete cez sieťový server, sa archivačný atribút PC nastaví na 'Nie'. Pre iné súborové systémy sa archivačný atribút nastaví na hodnotu 'Nie'.
- v \*SYS Systém aktualizuje históriu ukladania servera. Archivačný atribút systému sa nastaví na 'Nie'.
- v \*PC Systém aktualizuje históriu ukladania PC. Archivačný atribút PC sa nastaví na 'Nie'. **Súvisiace koncepty**

<span id="page-74-0"></span>"Ako systém aktualizuje informácie o zmenenom objekte pomocou príkazu [SAVCHGOBJ"](#page-75-0) na strane 70 Systém uchováva informácie o zmene objektu, a to časovú a dátumovú značku. Keď systém vytvorí nejaký objekt, do poľa o zmene umiestni časovú značku. Pri akejkoľvek zmene tohto objektu systém aktualizuje časovú a dátumovú značku.

["Používanie](#page-80-0) príkazu Save (SAV)" na strane 75 Táto téma objasňuje použitie príkazu SAV s parametrom OBJ.

## **Ukladanie zmenených objektov dokumentových knižníc:**

Môžete tiež použiť príkaz SAVDLO (Save Document Library Object) na uloženie DLO, ktoré sa zmenili od istého času.

Keď zadáte SAVDLO DLO(\*CHG), predvolené nastavenie uloží tie DLO, ktoré sa zmenili odvtedy, ako ste uložili tieto DLO pre túto užívateľskú ASP (SAVDLO DLO(\*ALL) FLR(\*ANY)). Keď uložíte zmenené DLO, systém uloží aj distribučné objekty v knižnici QUSRSYS, nazývané **nezaradená pošta**.

**Poznámka:** Systém uloží dokumenty, na ktoré odkazuje distribúcia (nezaradená pošta), ak sa zmenili, odkedy ste ich naposledy uložili. Ak máte verziu 3 vydanie 1, prípadne vyššiu verziu, systém tieto dokumenty neuloží, keď zadáte DLO(\*MAIL).

### **Súvisiaci odkaz**

"Metódy ukladania objektov knižnice [dokumentov](#page-101-0) a zložiek, dodaných IBM" na strane 96 Táto téma opisuje bežné metódy ukladania objektov knižnice dokumentov, dodaných IBM.

## **Ďalšie činitele pre SAVCHGOBJ:**

Ak potrebujete uložiť zmenené objekty ako súčasť vašej stratégie ukladania, musíte zabezpečiť, že akékoľvek aktivity čiastočného uloženia, ktoré sa vykonajú medzi vašimi operáciami úplného uloženia, neovplyvnia to, čo ste uložili príkazom SAVCHGOBJ.

Ak užívatelia občas ukladajú jednotlivé objekty, môžete chcieť, aby zadali UPDHST(\*NO). To zamedzí, aby ich aktivita ukladania mala dopad na celkovú stratégiu SAVCHGOBJ.

**Poznámka:** Najbežnejším spôsobom, ako použiť príkaz SAVCHGOBJ, je zadať REFDATE(\*SAVLIB). Ak máte novú knižnicu, ktorá nikdy nebola uložená, táto sa neuloží, keď zadáte SAVCHGOBJ REFDATE(\*SAVLIB).

## **Použitie SAVCHGOBJ - príklad:**

V typickom prostredí by ste príkaz SAVLIB mohli použiť raz týždenne a príkaz SAVCHGOBJ každý deň. Keďže predvolené pre SAVCHGOBJ je z poslednej operácie SAVLIB, médium, ktoré vytvorí príkaz SAVCHGOBJ má tendenciu počas týždňa narastať.

Čo bude nasledovať, ukazuje príklad používanie SAVCHGOBJ počas typického týždňa. Predpokladajme, že ste uložili celú knižnicu v nedeľu večer a príkaz SAVCHGOBJ sa používal každý večer počas týždňa:

| Deň      | Súbory, ktoré sa v tento deň zmenili Obsah médií |                                   |
|----------|--------------------------------------------------|-----------------------------------|
| Pondelok | FILEA, FILED                                     | FILEA, FILED                      |
| Utorok   | <b>FILEC</b>                                     | FILEA, FILEC, FILED               |
| Streda   | FILEA, FILEF                                     | FILEA, FILEC, FILED, FILEF        |
| Štvrtok  | <b>FILEF</b>                                     | FILEA, FILEC, FILED, FILEF        |
| Piatok   | <b>FILEB</b>                                     | FILEA, FILEB, FILEC, FILED, FILEF |

*Tabuľka 22. Príkaz SAVCHGOBJ: Narastajúci*

Keby v utorok ráno nastalo zlyhanie, mohli by ste:

- <span id="page-75-0"></span>1. Obnoviť knižnicu z nedele večera.
- 2. Obnoviť všetky objekty z jednotiek médií SAVCHGOBJ zo stredy.

Keď budete používať techniku ukladania všetkých zmien od posledného SAVLIB, obnova bude jednoduchšia. Musíte obnoviť len jednotky médií z najnovších operácií SAVCHGOBJ.

*Zmena dátumu a času odkazu:* Predvolená voľba pre príkaz je uložiť objekty, ktoré sa zmenili od posledného uloženia knižnice pomocou príkazu SAVLIB. Pomocou parametrov Dátum odkazu (REFDATE) a Čas odkazu (REFTIME) v príkaze SAVCHGOBJ môžete zadať iný dátum a čas odkazu. To vám umožní uložiť iba objekty, ktoré sa zmenili od poslednej operácie SAVCHGOBJ.

Môže to zredukovať počet médií a množstvo času, potrebných na operáciu uloženia. Príklad:

| Deň      | Súbory, ktoré sa v tento deň zmenili Obsah médií |              |
|----------|--------------------------------------------------|--------------|
| Pondelok | FILEA, FILED                                     | FILEA, FILED |
| Utorok   | <b>FILEC</b>                                     | <b>FILEC</b> |
| Streda   | FILEA, FILEF                                     | FILEA, FILEF |
| Štvrtok  | <b>FILEF</b>                                     | <b>FILEF</b> |
| Piatok   | <b>FILEB</b>                                     | <b>FILEB</b> |

*Tabuľka 23. Príkaz SAVCHGOBJ - Nie kumulatívny*

Médiá SAVCHGOBJ môžete obnovovať od najstaršieho po najnovšie. Alebo môžete zobraziť jednotku každého média a obnoviť len najnovšiu verziu každého objektu.

#### **Ako systém aktualizuje informácie o zmenenom objekte pomocou príkazu SAVCHGOBJ:**

Systém uchováva informácie o zmene objektu, a to časovú a dátumovú značku. Keď systém vytvorí nejaký objekt, do poľa o zmene umiestni časovú značku. Pri akejkoľvek zmene tohto objektu systém aktualizuje časovú a dátumovú značku.

Na zobrazenie dátum a času poslednej zmeny pre určitý objekt použite príkaz DSPOBJD a zadajte DETAIL(\*FULL. Na zobrazenie dátumu poslednej zmeny pre člena databázy použite príkaz Zobraziť opis súboru (DSPFD).

Ak chcete zobraziť dátum poslednej zmeny pre objekty knižnice dokumentov, vykonajte nasledujúce:

- 1. Na zobrazenie názvu systému pre DLO a ASP, kde sa nachádza, použite príkaz DSPDLONAM (Display DLO Name).
- 2. Použite príkaz DSPOBJD, pričom zadajte názov systému, názov knižnice dokumentov pre ASP (napríklad QDOC0002 pre ASP 2) a DETAIL(\*FULL).

Niektoré bežné operácie, ktoré majú za následok zmenu dátumu a času:

- Príkazy na vytvorenie
- Príkazy na zmenu
- v Príkazy na obnovu
- v Príkazy na pridanie a odstránenie
- Príkazy na žurnálovanie
- Príkazy na oprávnenie
- v Presúvanie objektu alebo výroba jeho duplikátu

Pri nasledujúcich aktivitách systém neaktualizuje čas a dátum zmeny:

- v *Front správ*. Keď systém odošle alebo prijme správu.
- v *Údajový front*. Keď systém odošle alebo prijme zadanú hodnotu.

<span id="page-76-0"></span>Keď vykonáte IPL, systém zmení všetky fronty úloh a výstupné fronty.

*Zmeniť informácie pre Databázové súbory a členov:* Pri databázových súboroch príkaz SAVCHGOBJ uloží opis súboru a všetkých členov, ktorí sa zmenili.

Niektoré operácie zmenia dátum a čas súboru a všetkých jeho členov. Príkladmi sú príkazy CHGOBJOWN, RNMOBJ a MOVOBJ. Ak uložíte súbor s 5 alebo viac členmi, systém zaktualizuje dátum zmeny pre knižnicu, pretože v knižnici vytvorí objekt obnovy, aby zlepšil výkon pri ukladaní.

Operácie, ktoré ovplyvňujú len obsah atribútov člena, zmenia dátum a čas členov. Príklady:

- v Použitie príkazu Vyčistiť člena fyzického súboru (CLRPFM)
- v Aktualizácia člena pomocou pomocného programu zdrojovej položky (SEU)
- v Aktualizácia člena pomocou užívateľského programu.

Príkaz SAVCHGOBJ môže byť užitočný na zálohovanie typických zdrojových súborov. Za normálnych okolností má zdrojový súbor veľa členov a len malé percento členov sa mení každý deň.

#### **Súvisiace koncepty**

["Ukladanie](#page-73-0) zmenených objektov v adresári" na strane 68 Táto téma opisuje, ako funguje parameter CHGPERIOD príkazu SAV na uloženie objektov, ktoré sa zmenili.

## **Uloženie databázových súborov**

Táto téma opisuje, čo robí systém, keď uložíte databázový súbor.

Na uloženie jednotlivých databázových súborov použite príkaz SAVOBJ. Parameter FILEMBR (člen súboru) môžete použiť na uloženie:

- v Zoznamu členov z jedného databázového súboru.
- v Rovnakej skupiny členov z viacerých súborov.

Tu je opis toho, čo robí systém, keď uložíte databázový súbor:

#### *Tabuľka 24. Uloženie databázových súborov*

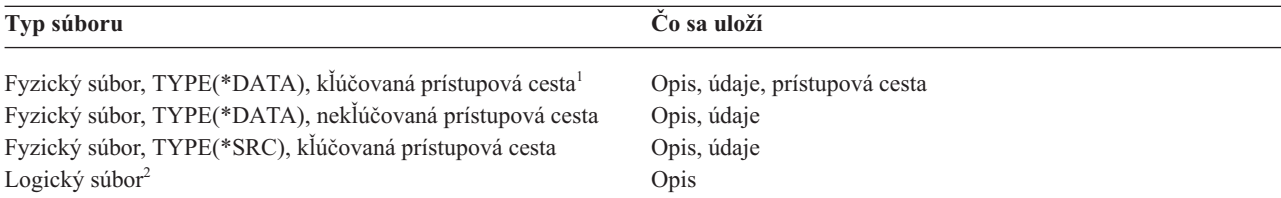

**<sup>1</sup>** Nasledujúce typy prístupových ciest sú zahrnuté ako kľúčované prístupové cesty: kľúčovaná prístupová cesta, obmedzenie primárneho kľúča, jedinečné obmedzenia, referenčné obmedzenia.

**<sup>2</sup>** Prístupovú cestu pre logické súbory môžete uložiť uložením priradených fyzických súborov pomocou príkazu SAVLIB, SAVOBJ alebo SAVCHGOBJ a zadaním parametra ACCPTH.

Popis súboru môže zahŕňať nasledovné:

- v Definície spúšťačov a programov, ktoré sú priradené k súboru, ale nie samotné programy. Programy musíte uložiť samostatne.
- v Definície všetkých obmedzení pre súbor.

Špeciálnu pozornosť musíte venovať obnove súboru, ktorý má zadefinované spúšťacie programy alebo referenčné obmedzenia.

#### **Súvisiace koncepty**

"Ukladanie [žurnálovaných](#page-79-0) objektov a knižníc" na strane 74 Keď uložíte žurnálovaný objekt alebo žurnálovanú knižnicu, systém vytvorí záznam v žurnále každého objektu, ktorý ukladáte.

#### **Súvisiace informácie**

Príkaz SAVOBJ

Ako systém obnovuje súbory s referenčnými obmedzeniami

Ako systém obnovuje súbory so spúšťačmi

#### **Uloženie prístupových ciest:**

Keď obnovíte databázový súbor, ale neuložili ste prístupovú cestu k databáze, systém prístupovú cestu prebuduje. Ak uložíte prístupovú cestu, môžete podstatne skrátiť čas, ktorý vám zaberie obnova. Ale proces, ktorý ukladá prístupovú cestu predĺži čas operácie uloženia a počet médií, ktoré použijete.

Ak chcete uložiť prístupové cesty, ktoré sú vo vlastníctve logických súborov, v príkazoch SAVCHGOBJ, SAVLIB a SAVOBJ zadajte ACCPTH(\*YES), keď ukladáte fyzické súbory. Systém uloží prístupové cesty, keď ukladáte fyzický súbor, pretože fyzický súbor obsahuje údaje, ktoré sú prepojené s prístupovou cestou. Keď uložíte logický súbor, ukladáte len opis logického súboru.

Keď sa vykoná príkaz uloženia (SAVLIB, SAVOBJ, SAVCHGOBJ, SAVRSTLIB, SAVRSTOBJ alebo SAVRSTCHG), hodnota parametra prístupových ciest uloženia sa určí systémovou hodnotou QSAVACCPTH, keď sa zadá ACCPTH(\*SYSVAL). Keď je zadané ACCPTH(\*YES) alebo ACCPTH(\*NO), táto systémová hodnota sa ignoruje. Ak sa majú uložiť prístupové cesty, proces, ktorý ukladá prístupovú cestu predĺži čas operácie uloženia a počet médií, ktoré použijete. Uložené prístupové cesty však podstatne redukujú čas potrebný na obnovenie systému, pretože sa prístupové cesty nemusia nanovo vytvárať.

Systém uloží prístupové cesty, ktoré vlastnia logické súbory, a ktoré nie sú použité pre referenčné obmedzenia, ak platia nasledujúce podmienky:

- v V príkaze na uloženie pre fyzický súbor zadáte ACCPTH(\*YES).
- v Všetky vyplývajúce fyzické súbory pod logickým súborom sú v rovnakej knižnici a ukladajú sa v rovnakom čase rovnakým príkazom na uloženie.
- v Logický súbor je MAINT(\*IMMED) alebo MAINT(\*DLY).

Vo všetkých prípadoch systém uloží prístupovú cestu, len ak je v čase operácie uloženia platná a nepoškodená.

Keď ukladáte fyzický súbor, ktorý nie je zdrojovým súborom, systém s ním uloží nasledujúce typy prístupových ciest, a to aj keď nezadáte ACCPTH(\*YES):

- v Kľúčované cesty vo vlastníctve fyzického súboru
- Primárne kľúčové obmedzenia
- Jedinečné obmedzenia
- Referenčné obmedzenia

Ak sa vyplývajúce fyzické súbory a logické súbory nachádzajú v rôznych knižniciach, systém uloží prístupové cesty. Systém však tieto prístupové cesty nemusí obnoviť.

#### **Súvisiace informácie**

Ako systém obnovuje prístupové cesty

#### *PRÍKLAD - Ukladanie súborov v sieti:*

Táto téma opisuje fyzický súbor a ako majú logické súbory prístupové cesty cez fyzický súbor.

Nasledujúci obrázok zobrazuje fyzický súbor FILEA v knižnici LIB1. Logický súbor FILEB v LIB1 a logický súbor FILEC v LIB2 majú prístupové cesty nad fyzickým súborom FILEA v LIB1.

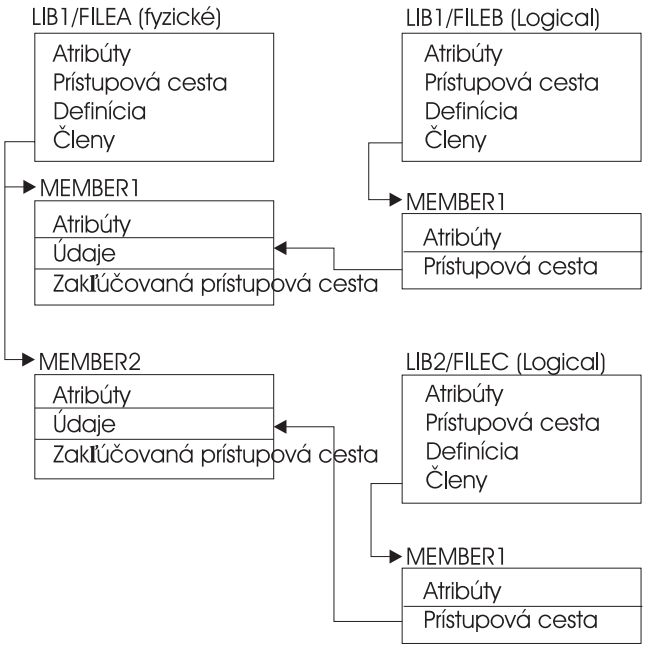

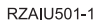

*Obrázok 2. Ukladanie prístupových ciest*

Nasledujúca tabuľka zobrazuje, ktoré časti tejto siete súborov ukladajú rozdielne príkazy:

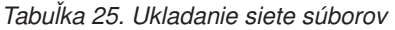

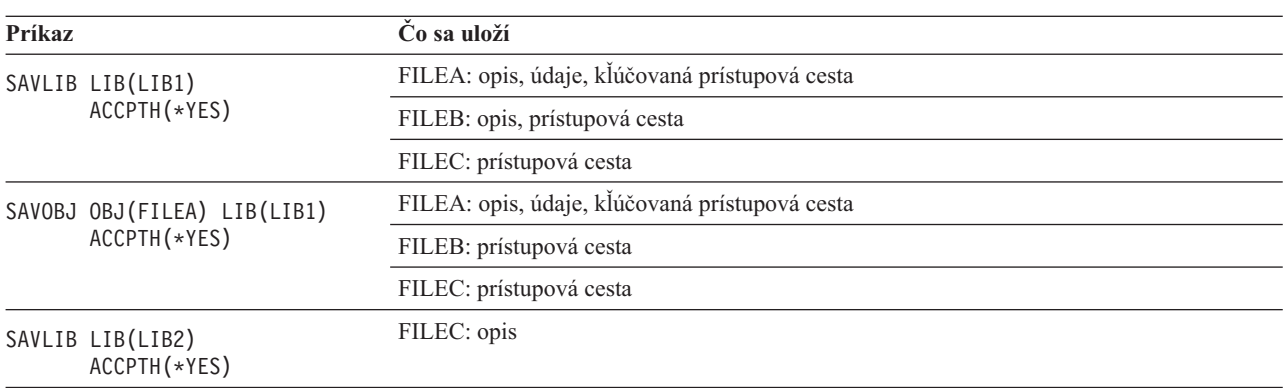

#### **Ukladanie súborov s referenčnými obmedzeniami:**

*Referenčné obmedzenia* spájajú väčší počet súborov do siete, podobnej sieti prístupových ciest. Môžete ju považovať za sieť vzťahov. Ak je to možné, všetky súbory v sieti vzťahov by ste mali uložiť v jednej operácii uloženia.

Ak súbory zo siete vzťahov obnovujete v samostatných operáciách obnovy, systém musí overovať, či sú vzťahy naďalej platné a aktuálne. Tomuto procesu sa môžete vyhnúť a zlepšiť výkon obnovy, ak uložíte a obnovíte siete vzťahov v jednej operácii.

#### **Súvisiace informácie**

Ako systém obnovuje súbory s referenčnými obmedzeniami

# <span id="page-79-0"></span>**Ukladanie žurnálovaných objektov a knižníc**

Keď uložíte žurnálovaný objekt alebo žurnálovanú knižnicu, systém vytvorí záznam v žurnále každého objektu, ktorý | ukladáte. |

Pri ukladaní žurnálovaných objektov majte na mysli tieto veci:

- v Keď spustíte žurnálovanie objektu, po spustení žurnálovania tento objekt uložte.
- v Keď pridáte nového člena fyzického súboru do žurnálovaného databázového súboru, mali by ste tento databázový súbor uložiť.
- v Uložte objekt integrovaného súborového systému po jeho pridaní do adresára, ktorý ma zapnutý atribút zdedenia žurnálovania.
- v Pri žurnálovaní knižníc sa žurnálujú aj objekty, ktoré boli vytvorené, presunuté alebo obnovené v žurnálovanej knižnici.

Môžete žurnálovať objekty, ktoré sú uvedené ďalej:

- | · Prístupové cesty
	- Databázové súbory
	- Údajové oblasti
	- Údajové fronty
- | Materializované tabuľky dotazov
	- Bajtové súbory toku
	- Adresáre
	- · Symbolické odkazy
- | Knižnice

Knižnice môžete žurnálovať rovnako ako akékoľvek iné objekty. Žurnálovanie sa môže spustiť automaticky pre objekty | typu databázové súbory, oblasti údajov a údajové fronty, ktoré sa vytvárajú, presúvajú alebo obnovujú v žurnálovanej | knižnici. Pravidlá dedenia pre knižnicu určia, žurnálovanie ktorých objektov sa má spustiť automaticky, a s akými | atribútmi žurnálovania. Zmeny môžete reprodukovať v žurnálovaných knižniciach pomocou príkazu APYJRNCHG | (Apply Journaled Changes). Na spustenie žurnálovania pre určitú knižnicu použite príkaz STRJRNLIB (Start Journal | Library). |

# **Súvisiaci odkaz**

"Uloženie [databázových](#page-76-0) súborov" na strane 71

Táto téma opisuje, čo robí systém, keď uložíte databázový súbor.

#### **Súvisiace informácie**

Príkaz STRJRNLIB (Start Journal Library)

#### **Ukladanie zmenených objektov, keď používate žurnálovanie:**

*Správa žurnálov* opisuje, ako nastavíte žurnálovanie. Keď používate žurnálovanie, systém použije jeden alebo viac žurnálových prijímačov na zaznamenávanie zmien žurnálovaných objektov.

Ak žurnálujete údajové oblasti, údajové fronty alebo databázové súbory, pravdepodobne tieto žurnálované objekty |

nechcete uložiť, keď ukladáte zmenené objekty. Mali by ste ukladať žurnálových príjemcov skôr ako žurnálové objekty. |

Žurnálové prijímače sú záznamy všetkých zmien v žurnálovaných objektoch. |

Parameter OBJJRN (žurnálované objekty) príkazu SAVCHGOBJ riadi, či systém uloží žurnálované objekty alebo nie. Keď zadáte \*NO (predvolená hodnota), systém objekt neuloží, ak sú splnené obe tieto podmienky:

- v Systém objekt žurnáloval v čase zadanom pre parametre REFDATE a REFTIME v príkaze SAVCHGOBJ.
- Objekt sa už práve žurnáluje.

<span id="page-80-0"></span>Parameter OBJJRN sa používa len pre žurnálované údajové oblasti, údajové fronty a databázové súbory. Nevzťahuje sa na žurnálované objekty integrovaného súborového systému.

- Ak uložíte žurnálovanú knižnicu pomocou príkazu SAVLIB, uložia sa tiež žurnálované zmeny. Uložia sa aj všetky |
- žurnálované objekty v danej knižnici. Príkazom RSTLIB obnovíte žurnálovanú knižnicu. |

## **Súvisiace informácie**

Správa žurnálov

## **Uloženie žurnálov a žurnálových prijímačov:**

V tejto téme sú uvedené príkazy, ktoré by ste mali použiť na uloženie žurnálov a žurnálových prijímačov. Obsahuje tiež niektoré faktory, ktoré by ste mali brať do úvahy pri používaní týchto príkazov.

Príkaz SAVOBJ, SAVCHGOBJ alebo SAVLIB použite na uloženie žurnálov a žurnálových prijímačov, ktoré sa |

nachádzajú v užívateľských knižniciach. Príkaz SAVSYS použite na uloženie žurnálov a žurnálových príjemcov, ktorí | sú v knižnici QSYS. |

Žurnál alebo žurnálového príjemcu môžete uložiť, aj keď do neho žurnálujete objekty. Operácia uloženia sa vždy spúšťa na začiatku žurnálového príjemcu. Ak uložíte žurnálového príjemcu, ktorý je práve pripojený, dostanete diagnostickú správu.

Ak ste pre žurnál zadali MNGRCV(\*USER) v príkaze CRTJRN alebo príkaze CHGJRN, uložte oddeleného príjemcu hneď po spustení príkazu CHGJRN.

Ak ste zadali MNGRCV(\*SYSTEM), vykonajte jedno z nasledujúceho:

- v Nastavte zvyčajnú procedúru na ukladanie oddelených príjemcov. Túto procedúru použite na zistenie, ktorých oddelených žurnálových príjemcov potrebujete uložiť:
	- 1. Napíšte WRKJRNA JRN(*názov-knižnice*/*názov-žurnálu*)
	- 2. Na obrazovke Práca s atribútmi žurnálu stlačte F15 (Pracovať s adresárom príjemcu).
- v Vytvorte program na monitorovanie pre správu CPF7020 vo fronte správ žurnálu. Pri ukladaní sa odošle táto správa, keď odpojíte prijímač. Uložte príjemcu, ktorého identifikuje správa.

**Súvisiace informácie**

Správa žurnálov

## **Ukladanie súborových systémov**

**Integrovaný súborový systém** je súčasťou programu i5/OS, ktorý podporuje prúdový vstup/výstup a správu pamäte podobnú osobným počítačom a operačným systémom UNIX. Integrovaný súborový systém poskytuje tiež integračnú štruktúru pre všetky informácie, ktoré uchovávate na systéme.

Všetky objekty na systéme môžete zobraziť z pohľadu hierarchickej štruktúry adresárov. Ale vo väčšine prípadov budú objekty zobrazené spôsobom, ktorý je pre príslušný súborový systém najbežnejší. Napríklad objekty v súborovom systéme QSYS.LIB budete zvyčajne zobrazovať z perspektívy knižníc. Objekty v súborovom systéme QDLS budete zobrazovať ako dokumenty v zložkách.

Podobne by ste mali ukladať objekty v rôznych súborových systémoch s metódami, ktoré sú navrhnuté pre každý konkrétny súborový systém. Niekoľko príkladov, ako použiť príkaz SAV nájdete v informáciách venovaných CL v informačnom centre i5/OS.

#### **Súvisiace informácie**

Príkaz SAV v referenčných informáciách CL

#### **Používanie príkazu Save (SAV):**

Táto téma objasňuje použitie príkazu SAV s parametrom OBJ.

Príkaz SAV vám umožňuje uložiť nasledujúce údaje:

- Špecifický objekt
- v Adresár alebo podadresár
- Celý súborový systém
- Objekty, ktoré vyhovujú hodnotám vyhľadávania

Rovnako môžete uložiť položky v tomto zozname pomocou QsrSave API. Bližšie informácie nájdete v časti Vyhľadávač API.

Parameter OBJ (Objects) v príkaze SAV podporuje použitie zástupných znakov a hierarchie adresárov. Keď máte špecifickú podmnožinu podobných objektov v adresárovom podstrome, ktorú chcete uložiť, môžete použiť parameter názvu vzoru (PATTERN) a ďalej definovať objekty identifikované v parametri OBJ. Napríklad môžete mať adresár '/MyDir' s 100 podadresármi, Dir1 až Dir100, a každý z nich obsahuje 100 súborov .jpg, Photo1.jpg až Photo100.jpg, so zodpovedajúcimi záložnými súbormi, Photo1.bkp až Photo100.bkp. Ak chcete uložiť všetky súbory .jpg v '/MyDir', ale chcete vynechať záložné súbory, môžete zadať tento príkaz:

SAV OBJ(('/MyDir')) PATTERN(('\*.bkp' \*OMIT))

Keď použijete príkaz SAV na uloženie aktuálneho adresára **SAV OBJ('\*')** a aktuálny adresár je prázdny (neobsahuje žiadne súbory ani podadresáre), systém nič neuloží. Príkaz neuloží objekt \*DIR, ktorý reprezentuje aktuálny adresár. Keď však adresár explicitne zadáte menom **SAV OBJ('/mydir')**, do operácie uloženia bude zhrnutý objekt \*DIR. To isté platí pre domovský adresár.

Iná vlastnosť ponúkaná príkazom SAV je parameter skenovania objektov (SCAN), určený na ochranu pred vírusmi. Ak sú ukončovacie programy zaregistrované s niektorými ukončovacími bodmi týkajúcimi sa skenovania integrovaného súborového systému, môžete určiť, či sa budú počas ukladania skenovať objekty. Tento parameter vám tiež umožňuje označiť, či sa majú uložiť objekty, ktoré zlyhali pri skenovaní.

Keď použijete príkaz SAV, môžete zadať OUTPUT(\*PRINT), aby ste získali hlásenie o tom, čo systém uložil. Výstup môžete nasmerovať aj do súboru toku alebo do užívateľského priestoru. Príkaz SAV neposkytuje možnosť na vytváranie výstupného súboru. Téma Interpretácia výstupu príkazov SAV a RST obsahuje informácie o formáte výstupného súboru týchto príkazov.

#### **Súvisiace koncepty**

["Interpretácia](#page-158-0) výstupu príkazov SAV a RST" na strane 153

Keď použijete príkaz Uložiť (SAV) alebo Obnoviť (RST), výstup môžete nasmerovať do súboru toku alebo užívateľského priestoru.

"Ukladanie [zmenených](#page-73-0) objektov v adresári" na strane 68

Táto téma opisuje, ako funguje parameter CHGPERIOD príkazu SAV na uloženie objektov, ktoré sa zmenili.

#### **Súvisiace informácie**

API skenovanie pri zatvorení integrovaného súborového systému (ukončovací program, ukončiť program)

API skenovanie pri otvorení integrovaného súborového systému (ukončovací program, ukončiť program)

Integrovaný súborový systém

#### **Zadávanie názvu zariadenia:**

Keď použijete príkaz SAV, použite názov cesty na zadanie objektov, ktoré sa majú uložiť. Názov cesty pozostáva z postupnosti názvov adresárov, za ktorými nasleduje názov objektu.

Názov cesty použijete aj pre hodnoty iných parametrov, napríklad parametra zariadenia (DEV). Napríklad v príkaze SAVLIB zadáte DEV(TAP01). Ak chcete v príkaze SAV použiť zariadenie TAP01, zadajte: DEV('/QSYS.LIB/TAP01.DEVD')

Ak chcete použiť názov úložného súboru MYSAVF v knižnici QGPL v príkaze SAV, zadajte: DEV('/QSYS.LIB/QGPL.LIB/MYSAVF.FILE')

Možno budete chcieť vytvoriť symbolické odkazy pre zariadenia, ktoré zadávate s príkazom SAV, aby ste zjednodušili kľúčovanie a zredukovali možné chyby. Napríklad môžete vytvoriť symbolický odkaz pre opis zariadenia média, ktorý sa nazýva TAP01 alebo OPT01. Ak chcete použiť symbolické odkazy, odporúča sa, aby ste vykonali jednorázové nastavenie symbolických odkazov v koreňovom adresári (/). Pre každé páskové zariadenie na systéme zadajte:

```
ADDLNK OBJ('/qsys.lib/media-device-name.devd') NEWLNK('/media-device-name') +
    LNKTYPE(*SYMBOLIC)
```
Ak je aktuálny adresár koreňovým adresárom (/), potom príkaz SAV používajúci symbolický odkaz môže vyzerať napríklad takto:

SAV DEV('/*media-device-name*') OBJ(('/\*') ('/QDLS' \*OMIT) ('/QSYS.LIB' \*OMIT))

Všetky ďalšie názvy ciest v príkaze musia začínať z koreňového adresára (/).

## **Ukladanie objektov, ktoré majú viac ako jeden názov:**

Objektom na systéme môžete dať viac názvov. Ďalší názov pre objekt sa niekedy nazýva odkaz. Táto téma opisuje, ako funguje vytváranie odkazov.

Niektoré odkazy, na ktoré sa odkazuje ako na pevné odkazy, ukazujú priamo na objekt. Iné odkazy sú skôr ako prezývka objektu. Prezývka neukazuje priamo na objekt. Namiesto toho môžete o prezývke uvažovať ako o objekte, ktorý obsahuje názov pôvodného objektu. Tento typ odkazu sa nazýva mäkký odkaz alebo symbolický odkaz.

Ak pre objekt vytvoríte odkazy, preskúmajte nasledujúce odkazy, aby ste zaručili, že vaša stratégia bude ukladať obsah objektov a všetky ich možné názvy.

Nasledujúci obrázok uvádza príklad pevného odkazu: koreňový adresár (/) obsahuje UserDir. UserDir obsahuje JCHDIR a DRHDIR. JCHDIR obsahuje FILEA, ktorý má pevný odkaz na Objekt A. DRHDIR obsahuje FILEB, ktorý tiež obsahuje pevný odkaz na Objekt A.

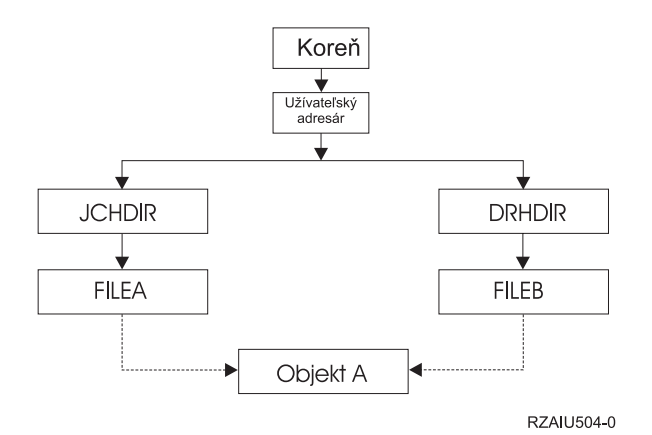

*Obrázok 3. Objekt s pevnými odkazmi - príklad*

Objekt A môžete uložiť jedným z nasledovných príkazov. V prípade oboch príkazov získate popis zadaného objektu a jeho obsah.

- SAV OBJ('/UserDir/JCHDIR/FILEA')
- SAV OBJ('/UserDir/DRHDIR/FILEB')

Ak použijete len prvý príkaz (JCHDIR), pre 'Objekt A' sa uloží iba názov odkazu FILEA. Názov odkazu FILEB sa v | tomto prípade neuloží. Ak FILEB zadáte v nasledujúcich operáciách obnovy, na médiu sa nenájde. |

Na získanie údajov raz a oboch názvov (pevných odkazov) pre súbor môžete použiť ľubovoľný z nasledovných príkazov:

- SAV OBJ(('/UserDir'))
- SAV OBJ(('/UserDir/JCHDIR') ('/UserDir/DRHDIR'))
- SAV OBJ(('/UserDir/JCHDIR/FILEA') ('/UserDir/DRHDIR/FILEB'))

Nasledujúci obrázok uvádza príklad symbolického odkazu: koreňový adresár (/) obsahuje QSYS.LIB a Customer. QSYS.LIB obsahuje CUSTLIB.LIB. CUSTLIB.LIB obsahuje CUSTMAS.FILE. Zákazník je symbolický odkaz na CUSTMAS.FILE.

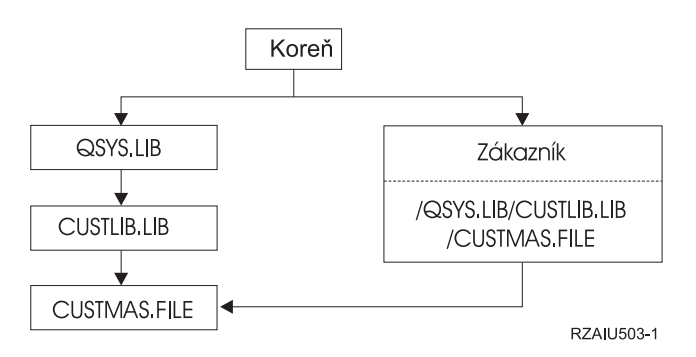

*Obrázok 4. Objekt so symbolickým odkazom - príklad*

Nasleduje niekoľko príkladov, ktoré môžete použiť na uloženie súboru CUSTMAS (opisu aj údajov):

- SAVLIB LIB(CUSTLIB)
- SAVOBJ OBJ(CUSTMAS) LIB(CUSTLIB)
- v SAV ('/QSYS.LIB/CUSTLIB.LIB/CUSTMAS.FILE')
- SAV ('/QSYS.LIB/CUSTLIB.LIB')

Ani jeden z týchto príkazov neuloží skutočnosť, že súbor CUSTMAS má alias customer v koreňovom adresári (/).

Ak zadáte SAV OBJ('/customer'), uložíte skutočnosť, že customer je alias pre súbor CUSTMAS. Neuložíte opis súboru CUSTMAS alebo jeho obsah.

## **Ukladanie v rôznych typoch súborových systémov:**

Táto téma opisuje obmedzenia, ktoré platia, keď použijete príkaz SAV na uloženie objektov z viac ako jedného súborového systému v tom istom čase.

- v Rôzne súborové systémy podporujú rôzne typy objektov a rôzne metódy pomenovávania objektov. Preto keď uložíte objekty z viac ako jedného súborového systému rovnakým príkazom, nemôžete špecifikovať názvy objektov alebo typy objektov. Môžete uložiť všetky objekty zo všetkých súborových systémov alebo môžete niektoré súborové systémy vynechať. Platné sú tieto kombinácie:
	- Uloženie všetkých objektov na systéme: OBJ('/\*')

**Poznámka:** Použitie tohto príkazu nie je rovnaké ako použitie voľby 21 z ponuky príkazu GO SAVE. Nasledujú rozdiely medzi SAV OBJ('/\*') a voľbou 21:

- SAV OBJ('/\*') neuvedie systém do obmedzeného stavu.
- SAV OBJ('/\*') po svojom skončení nespustí riadiaci podsystém.
- SAV OBJ('/\*') nezabezpečí žiadosti o zmenu predvolených volieb.
- Uloženie všetkých objektov vo všetkých súborových systémoch okrem súborového systému QSYS.LIB a súborového systému QDLS: OBJ(('/\*') ('/QSYS.LIB' \*OMIT) ('/QDLS' \*OMIT))
- Uloženie všetkých objektov vo všetkých súborových systémoch okrem súborového systému QSYS.LIB, súborového systému QDLS a jedného alebo viacerých súborových systémov: OBJ(('/\*') ('/QSYS.LIB' \*OMIT) ('/QDLS' \*OMIT) ('/*iné hodnoty*' \*OMIT))

v Hodnoty pre ostatné parametre príkazu SAV sú podporované len pre niektoré súborové systémy. Musíte zvoliť hodnoty, ktoré podporujú všetky súborové systémy. Zadajte nasledujúce parametre a hodnoty:

## **CHGPERIOD**

Predvolené

**PRECHK**

\*NO

**UPDHST** \*YES

## **LABEL**

\*GEN

# **SAVACT**

\*NO **OUTPUT**

\*NONE

## **SUBTREE**

\*ALL

## **SYSTEM**

\*LCL

**DEV** Musí byť páskové zariadenie alebo optické zariadenie

- Parametre príkazu SAV OBJ('/\*') vyžadujú:
	- Systém musí byť v obmedzenom stave.
	- Musíte mať mimoriadne oprávnenie \*SAVSYS alebo \*ALLOBJ.
	- Musíte zadať VOL(\*MOUNTED).
	- Musíte zadať SEQNBR(\*END).

**Poznámka:** SAV OBJ('/\*') **nie je** odporúčaná metóda uloženia celého systému. Na uloženie celého systému použite voľbu 21 príkazu GO SAVE.

## **Pri ukladaní objektov zo súborového systému QSYS.LIB:**

Táto téma opisuje obmedzenia, ktoré platia, keď použijete príkaz SAV na uloženie objektov zo súborového systému QSYS.LIB (knižnica).

- v Parameter OBJ musí mať len jeden názov.
- v Parameter OBJ sa musí zhodovať so spôsobom, ktorým môžete zadať objekty v príkaze SAVLIB a SAVOBJ:
	- Môžete uložiť knižnicu: OBJ('/QSYS.LIB/*názov-knižnice*.LIB')
	- Môžete uložiť všetky objekty v knižnici: OBJ('/QSYS.LIB/*názov-knižnice*.LIB/\*')
	- Môžete uložiť všetky objekty určitého typu do knižnice: OBJ('/QSYS.LIB/*názov-knižnice*.LIB/\*.*typ-objektu*')
	- Môžete uložiť špecifický názov objektu a typ objektu v knižnici:
		- OBJ('/QSYS.LIB/*názov-knižnice*.LIB/*názov-objektu*.*typ-objektu*')
	- Môžete uložiť všetkých členov v súbore pomocou nasledovných príkazov:
		- OBJ('/QSYS.LIB/*názov-knižnice*.LIB/*názov-súboru*.FILE/\*')
		- OBJ('/QSYS.LIB/*názov-knižnice*.LIB/*názov-súboru*.FILE/\*.MBR')
	- Môžete uložiť špecifického člena v súbore:

OBJ('/QSYS.LIB/*názov-knižnice*.LIB/ *názov-súboru*.FILE/*názov-člena*.MBR')

• Môžete zadať len tie typy objektov, ktoré povolí príkaz SAVOBJ. Napríklad nemôžete príkaz SAV použiť na uloženie užívateľských profilov, lebo príkaz SAVOBJ nepovoľuje OBJTYPE(\*USRPRF).

- v Príkazom SAVLIB nemôžete uložiť niektoré knižnice v súborovom systéme QSYS.LIB kvôli typu informácií, ktoré obsahujú. Nasledujú príklady:
	- Knižnica QDOC, lebo obsahuje dokumenty
	- Knižnica QSYS, lebo obsahuje systémové objekty.

Príkaz SAV nemôžete použiť na uloženie týchto celých knižníc:

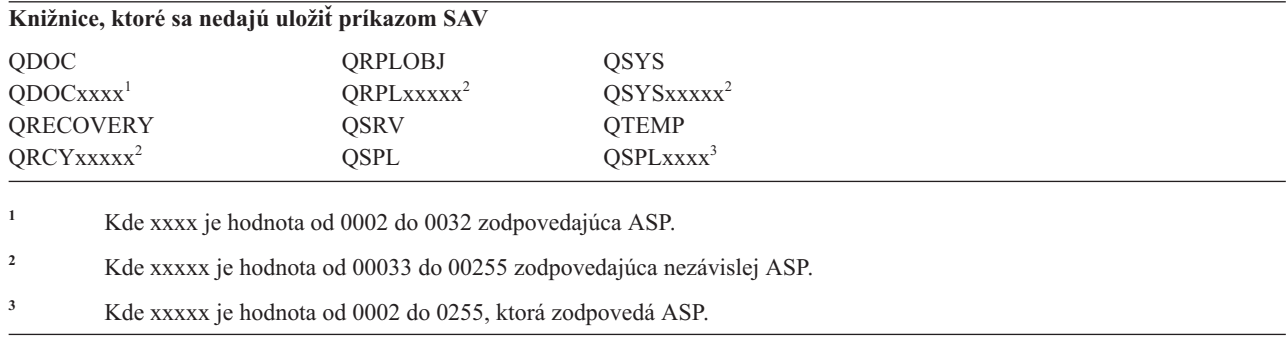

v Ostatné parametre musia mať tieto hodnoty:

#### **SUBTREE**

\*ALL

#### **SYSTEM**

```
*LCL
```
## **OUTPUT**

\*NONE

## **CHGPERIOD**

- Počiatočný dátum nemôže byť \*LASTSAVE
- Koncový dátum musí byť \*ALL
- Koncový čas musí byť \*ALL
- Predvolené, ak zadáte člena súboru

#### **Pri ukladaní objektov zo súborového systému QDLS:**

Táto téma opisuje obmedzenia, ktoré platia, keď použijete príkaz SAV na uloženie objektov zo súborového systému QDLS (služby knižnice dokumentov).

- v Parametre OBJ a SUBTREE musia byť jedny z nasledovných:
	- OBJ('/QDLS/*cesta*/*názov-zložky*') SUBTREE(\*ALL)
	- OBJ('/QDLS/*cesta*/*názov-dokumentu*') SUBTREE(\*OBJ)
- v Ostatné parametre musia mať tieto hodnoty:

## **SYSTEM**

\*LCL

## **OUTPUT**

\*NONE

## **CHGPERIOD**

- Počiatočný dátum nemôže byť \*LASTSAVE
- Koncový dátum musí byť \*ALL
- Koncový čas musí byť \*ALL
- Štandardne, ak je zadaný OBJ('/QDLS/*názov-cesty*/*názov-dokumentu*') SUBTREE(\*ALL)

## **PRECHK**

\*NO

## **UPDHST**

\*YES

## **SAVACT**

Nemôže byť \*SYNC

## **SAVACTMSGQ**

\*NONE

#### **Zálohovanie integrovaného súborového systému:**

Dozviete sa tu, ako môžete zlepšiť zálohy vášho integrovaného súborového systému.

#### **Použitie súbežných zálohovacích operácií**

Zredukujte zálohové okná použitím viacerých súbežných záloh. Ak chcete implementovať tento spôsob, budete musieť zistiť nejaký spôsob na zoskupenie údajov vášho integrovaného súborového systému. Potom budete musieť pomocou samostatných príkazov SAV súbežne uložiť každú podmnožinu. Budete musieť vziať do úvahy potenciálny konflikt prostriedkov, ku ktorému môže dôjsť na používaných hardvérových prostriedkoch. Napríklad súbežné zálohovanie skupín údajov uložených na rovnakej sade diskových jednotiek môže spôsobiť súperenie týchto diskových jednotiek. Pri spúšťaní súbežných príkazov SAV sa môžete rozhodnúť použiť viac páskových jednotiek alebo systém páskových knižníc s viacerými jednotkami.

Bližšie informácie o súbežnom zálohovaní nájdete v časti Ukladanie na viacero zariadení, čo zmenšuje [zálohovacie](#page-129-0) [okno.](#page-129-0)

# **Súvisiace informácie** Príkaz SAV (Save Object)

Príkaz SAVSAVFDTA (Save Save Data File)

Auditovanie bezpečnosti na System i

PDF Riadenie hierarchických úložných priestorov

*Použitie online zálohovania:* Nasledujú témy, ktoré by ste mohli vziať do úvahy pri použití online záloh.

## **Použitie online zálohovania cez BRMS na serveroch Lotus**

Backup, Recovery, and Media Services (BRMS) podporuje online zálohovanie databáz servera Lotus (napríklad Domino for i5/OS a Quickplace). Online záloha je záloha, ktorú vykonáte, kým sa databázy servera Lotus práve používajú. Tu neexistujú žiadne body synchronizácie uloženia počas aktivity. Zálohy online môžete nasmerovať do páskového zariadenia, knižnice médií, úložného súboru alebo servera Tivoli Storage Manager. BRMS tiež dokáže vytvárať riadiace skupiny, ktoré uľahčujú používanie súbežných záloh. Vykonaním online zálohy sa nezlepší výkon vášho zálohovania. Ale keďže vaše aplikácie zostanú aktívne, trvanie zálohy nie je až také dôležité.

Viac informácií o online zálohovaní cez BRMS nájdete v téme Backup, [Recovery,](http://www.ibm.com/servers/eserver/iseries/service/brms/) and Media Services.

Ak sa rozhodnete využiť podporu online zálohy BRMS, môžete naladiť výkon zálohovania pre vaše údaje. Bližšie informácie nájdete v časti [Ladenie](http://www.ibm.com/servers/eserver/iseries/service/brms/domperftune.html) výkonu na webovej stránke BRMS.

## **Použitie funkcie ukladania počas aktivity**

Príkaz SAV poskytuje parametre SAVACT, SAVACTMSGQ a SAVACTOPT na podporu ukladania objektov počas aktivity.

Viac informácií nájdete v téme [Ukladanie](#page-114-0) systému, kým je aktívny.

*Zálohovanie menšieho objemu údajov:* Nasledujú témy, ktoré by ste mohli vziať do úvahy pri použití zálohovania menšieho množstva údajov.

#### **Použitie parametra CHGPERIOD na uloženie iba zmenených údajov**

Príkaz SAV poskytuje parameter [CHGPERIOD,](#page-73-0) ktorý možno použiť na vyhľadanie a uloženie len zmenených objektov. V niektorých prípadoch to môže byť efektívny spôsob na zmenšenie množstva údajov, ktoré je potrebné zálohovať. Ale systém napriek tomu musí prezrieť každý objekt, aby zistil, ktoré objekty sa zmenili. Ak máte veľký počet súborov, môže trvať dlho, kým zistíte, ktoré objekty sa zmenili.

#### **Štruktúrovanie adresárov pre ľahké zálohovanie nových súborov, vynechanie údajov alebo zoskupenie údajov**

Keď vytvárate názvy a štruktúru adresárov, môže byť užitočné zvážiť vašu stratégiu zálohovania. Mohli by ste zoskupiť a pomenovať vaše súbory spôsobom, ktorý uľahčí zahrnutie alebo vylúčenie skupín adresárov či objektov pri zálohovaní. Môžete zoskupiť adresáre tak, že budete môcť zálohovať všetky adresáre a súbory pre aplikáciu, užívateľa alebo daný časový interval.

Napríklad, ak každý deň v týždni vytvárate veľké množstvo súborov, môže byť užitočné vytvoriť adresár, ktorý bude obsahovať nové súbory. Zvážte vytvorenie takej pomenúvacej konvencie pre adresáre, ktorá vám umožní zálohovať iba tie adresáre, ktoré obsahujú nové objekty, prípadne vynechať staršie adresáre.

Príklad: Na ukladanie nových objektov vytvorte štruktúru adresárov, ktorý používa rok, mesiac a týždeň.

/2008 |

/2008/01 |

/2008/01/01 |

/2008/01/02 |

/2008/01/03 | /2008/01/04  $\blacksquare$ 

/2008/02 |

#### **Vynechanie objektov zo zálohovania**

Príkaz SAV poskytuje parameter OBJ, ktorý určuje objekty, ktoré majú byť zahrnuté a vynechané zo zálohy. Parameter OBJ umožňuje zadať zoznam 300 hodnôt, ktoré majú byť zahrnuté alebo vynechané z príkazu SAV. Hodnotami môžu byť buď špecifické adresáre alebo objekty alebo všeobecné hodnoty, ktoré podporujú zástupné znaky pre objekty, ktoré majú byť zahrnuté alebo vynechané.

Nasledujú príklady dôvodov, prečo by ste mohli chcieť vynechať adresár alebo objekt zo zálohy:

- v Adresár alebo objekt je dočasný a nie je potrebný, ak potrebujete obnoviť systém.
- v Adresár alebo objekt je už zálohovaný a od poslednej plnej zálohy sa nezmenil.
- v Pokúšate sa zoskupiť údaje vášho integrovaného súborového systému, aby ste mohli spustiť viaceré súbežné príkazy SAV.

#### **Parameter Pattern**

Príkaz SAV poskytuje parameter PATTERN, pomocou ktorého môžete zadať zoznam 300 hodnôt, ktoré sa použijú na zoskupenie uloženia buď zahrnutím alebo vynechaním objektov, ktoré sa kvalifikujú pre uloženie podľa parametra OBJ. Hodnotami môžu byť buď špecifické názvy objektov alebo všeobecné hodnoty, ktoré podporujú zástupné znaky pre objekty, ktoré majú byť zahrnuté alebo vynechané.

Nasledujú príklady dôvodov, prečo by ste mohli chcieť vynechať objekty, ktoré sa kvalifikujú pre uloženie podľa parametra OBJ:

- v Chcete uložiť celý adresárový strom, ale vynechať objekty určitého typu alebo názvu.
- v Chcete uložiť všetky objekty určitého typu bez udania, v ktorých adresároch sa nachádzajú.

**Poznámka:** Hoci sa uloží menší objem údajov, čas potrebný na ich uloženie môže byť dlhší. Ak v parametri PATTERN zadáte nejaké vzory, všetky objekty, ktoré sa kvalifikujú pre uloženie, sa porovnajú so zoznamom objektov v parametri PATTERN.

#### **Žurnálovanie zmien a uloženie žurnálových prijímačov**

Môžete žurnálovať zmeny v adresároch, súbory toku a symbolické odkazy. Ak nastavíte žurnálovanie údajov vo vašom integrovanom súborovom systéme, pravdepodobne budete musieť zmeniť vašu stratégiu ukladania. Vaša nová stratégia ukladania by mala byť zálohovať to objekty menej často a namiesto toho zálohovať žurnálové prijímače obsahujúce zmeny, ktoré ste vykonali na týchto objektoch. To by mohlo zmenšiť množstvo údajov, ktoré treba zálohovať. Ale budete musieť porozumieť a zvážiť dôsledky pre vaše procedúry obnovy.

#### **Implementácia Hierarchickej správy úložného priestoru (HSM)**

Ak máte údaje integrovaného súborového systému, ktoré sú staršieho dáta a používajú sa zriedka, môže byť užitočné použiť hierarchickú správu úložných priestorov. Hierarchická správa úložného priestoru (HSM) automaticky a transparentne spravuje zákaznícke údaje v celej hierarchii úložného priestoru. Hierarchia úložného priestoru môže obsahovať výkonový disk, komprimovaný disk a páskové knižnice.

Kedy a ako často sa na vašom systéme pristupuje k údajom, závisí od typu údajov. K často používaným údajom sa môže pristupovať veľakrát za deň (tzv. ″horúce údaje″), alebo môžete mať údaje staršieho dáta, ku ktorým pristupujete iba sporadicky (″studené údaje″).

Prostredníctvom užívateľom definovaných politík pre Backup, Recovery, and Media Services (BRMS) môže HSM migrovať alebo archivovať a dynamicky získavať zriedka používané alebo staršie údaje v rámci hierarchie pamäťových zariadení.

#### **Ukladanie úložných súborov (SAVF) a ich následné uloženie na pásku pomocou SAVSAVFDTA**

Niektorí zákazníci zistili, že môžu zmenšiť zálohovacie okno tak, že najskôr si zálohujú údaje do úložného súboru (SAVF) namiesto priameho uloženia na pásku. Na zálohách do súborov uloženia boli vykonané značné výkonové zlepšenia. Samozrejme, ak zálohujete do úložného súboru, musíte mať pre úložný súbor k dispozícii primeraný diskový

priestor. Kapitola 15 príručky System i Performance Capabilities Reference vám pomôže zhodnotiť tento prístup. Rovnako budete musieť zálohovať úložné súbory na pásku pomocou príkazu Save Save File Data (SAVSAVFDTA). Príkaz SAVSAVFDTA sa však nemusí dokončiť počas vášho zálohovacieho okna.

#### **Obmedzenie alebo eliminácia auditovania počas operácií zálohovania alebo obnovy**

Merania ukazujú, že vykonávanie auditu bezpečnosti počas operácií ukladania alebo obnovy (auditovanie \*SAVRST) môže znížiť výkon. Auditovanie poskytuje hodnotné informácie o činnostiach vykonávaných na vašom systéme a osobách, vykonávajúcich tieto činnosti. Ale musíte vyrovnať hodnotu týchto informácií voči času, ktorý máte k dispozícii na vykonanie zálohovania alebo obnovy. To platí zvlášť, ak potrebujete obnoviť všetky alebo veľké množstvo objektov v integrovanom súborovom systéme.

#### **Zmenšenie počtu objektov skúmaných počas zálohovania**

Zadanie parametra SCAN počas zálohovania môže mať výrazný dopad na výkon, keď máte na systéme povolené skenovanie. Skenovanie objektov môže byť cennou súčasťou zabezpečenia vášho systému, musíte však zvážiť, koľko času potrebného na skenovanie musíte pripočítať k vášmu zálohovaciemu oknu.

## **Ukladanie užívateľom definovaných súborových systémov**

*Užívateľom definovaný súborový systém (UDFS)* je súborový systém, ktorý si môžete sami vytvoriť aj spravovať. Môžete vytvoriť viaceré UDFS, s jedinečnými názvami.

Keď UDFS vytvárate pomocou príkazu CRTUDFS (Create User-Defined File System), môžete preň nastaviť | nasledujúce atribúty: |

- | Auditovacia hodnota pre objekty
- v Číslo pomocnej pamäťovej oblasti (ASP), kde ukladáte objekty v UDFS |
- | · Rozlišovanie veľkosti písmen pre názvy UDFS
- | · Predvolený formát súboru
- | Verejné oprávnenie na údaje a objekty
- | Obmedzené premenovanie a odpojenie
- | Voľba vyhľadávania objektov
- | Textový popis

Číslo ASP je určené adresárom, ktorý obsahuje UDFS. Napríklad '/dev/QASP01/MyUdfs1.udfs' znamená, že |

MyUdfs1 je v systémovej ASP. Názov súboru '/dev/MyASP/MyUdfs2.udfs' znamená, že MyUdfs2 sa nachádza v | nezávislej diskovej oblasti MyASP. |

**Poznámka:** Ak sa UDFS nachádza v nezávislej diskovej oblasti, pred spustením operácie uloženia sa uistite, že sa nezávislá disková oblasť mení a že je UDFS odpojený.

#### **Súvisiace informácie**

Typy diskových oblastí

Príkaz CRTUDFS (Create User-Defined FS)

#### **Ako systém uchováva užívateľom definované súborové systémy:**

Podobne ako v koreňovom (/) a QOpenSys súborovom systéme, aj v užívateľom definovanom súborovom systéme (UDFS) môžu užívatelia vytvárať adresáre, súbory toku, symbolické odkazy a lokálne sokety.

Jeden objekt súboru špeciálneho bloku (\*BLKSF) reprezentuje UDFS. Keď použijete UDFS, systém vytvorí aj priradený špeciálny súbor bloku. K špeciálnemu súboru bloku môžete pristúpiť iba prostredníctvom príkazov integrovaného súborového systému, programovacieho aplikačného rozhrania (API) alebo rozhrania QFileSvr.400. Názvy špeciálnych súborov bloku musia byť vo formáte:

/dev/QASPxx/udfs\_name.udfs

Kde xx je číslo systému alebo základnej ASP (1–32), kam užívateľ ukladá UDFS a udfs\_name je jedinečný názov UDFS. Všimnite si, že názov UDFS musí končiť príponou .udfs. Ak je UDFS uložený v nezávislej ASP, názov špeciálneho súboru bloku bude vo formáte:

/dev/opis-zariadenia/udfs\_name.udfs

UDFS existuje len v dvoch stavoch: pripojený a odpojený. Keď pripojíte UDFS, môžete pristupovať k objektom v ňom. Keď odpojíte UDFS, nemôžete pristupovať k objektom v ňom.

Ak chcete pristupovať k objektom v rámci UDFS, musíte pripojiť UDFS k adresáru (napríklad /home/JON). Keď pripojíte UDFS k adresáru, nebudete mať prístup k pôvodnému obsahu tohto adresára. Rovnako, budete mať prístup k obsahu UDFS cez tento adresár. Napríklad adresár /home/JON obsahuje súbor /home/JON/výplatná\_listina. UDFS obsahuje tri adresáre: pošta, akcia a odchádzajúce. Po pripojení UDFS k /home/JON, súbor /home/JON/ výplatná\_listina bude neprístupný a tri adresáre budú prístupné ako /home/JON/pošta, /home/JON/akcia, and /home/JON/odchádzajúce. Keď odpojíte UDFS, súbor /home/JON/výplatná\_listina bude znova prístupný a tri adresáre v UDFS budú neprístupné.

#### **Súvisiace informácie**

Podpora pre sieťový súborový systém OS/400

#### **Uloženie nepripojeného UDFS:**

Ak vynecháte parameter RBDMFS, pred vykonaním operácie uloženie alebo obnovy by ste mali odpojiť všetky |

užívateľom definované súborové systémy (UDFS). Na zistenie, či ste UDFS pripojili alebo odpojili, použite príkaz | DSPUDFS. |

Systém uloží objekty z nepripojeného UDFS, keď zadáte \*BLKSF pre UDFS, ktorý sa nachádza v ASP alebo nezávislej ASP (/dev/qasp*xx*). Systém uloží informácie o UDFS (napríklad číslo ASP, oprávnenie a rozlišovanie veľkých a malých písmen).

Ak chcete uložiť nepripojený UDFS, zadajte: SAV OBJ(('/dev/QASP02/názov\_udfs.udfs'))

Ak chcete počas operácie uloženia vynechať nejaké objekty z nepripojeného UDFS, môžete použiť dve metódy. Buď | použite voľbu \*OMIT v parametri OBJ, alebo parameter PATTERN v príkaze SAV. Vynechaním určitých objektov, | napríklad údajov Domino alebo dočasných objektov, môžete zmenšiť zálohovacie okno počas ukladania nepripojeného | UDFS. |

V tomto príklade je použitá voľba \*OMIT na parametri OBJ, takže pri operácii uloženia sa z najvyššieho adresára |

UDFS vynechajú objekty UDFS začínajúce na 'b': |

SAV DEV(jssavf) OBJ(('/dev/qasp01/js.udfs') ('/dev/qasp01/js.udfs/b\*' \*OMIT)) |

V tomto príklade je použitý parameter PATTERN, takže pri operácii uloženia sa zo všetkých adresárov v UDFS | vynechajú objekty UDFS začínajúce na 'b': |

SAV DEV(jssavf) OBJ(('/dev/qasp01/js.udfs')) PATTERN(('b\*' \*OMIT)) |

## **Obmedzenia pri ukladaní odpojeného UDFS**

Nasledujú niektoré obmedzenia, ktoré musíte brať do úvahy pri ukladaní nepripojených UDFS.

- 1. V príkaze SAV nemôžete pre parameter objekt (OBJ) zadávať jednotlivé objekty z UDFS.
- 2. V nepripojenom UDFS nemôžete zobrazovať objekty ani s nimi pracovať. Preto nemôžete určiť objem úložného priestoru ani času, ktorý systém potrebuje pre operáciu uloženia po odpojení UDFS.
- 3. SUBTREE(\*ALL) sa vyžaduje.

**Súvisiace informácie**

Obnovenie nepripojeného UDFS

## **Uloženie pripojeného UDFS:**

Pri ukladaní pripojeného UDFS sa uložia UDFS informácie aj objekty v rámci UDFS. Obnoviť môžete buď iba objekty |

z pripojeného UDFS, alebo UDFS informácie (/dev/*asp*/*udfs\_name.udfs*) aj objekty z daného UDFS. |

Spravidla by ste pred operáciami uloženia a obnovy mali odpojiť užívateľom definované súborové systémy (UDFS). Voľby 21, 22 a 23 príkazu GO SAVE poskytujú možnosť odpojenia systémov UDFS pred operáciou uloženia.

Ak chcete uložiť pripojený UDFS, zadajte nasledujúci príkaz: SAV OBJ(('/appl/adr1')

Systém pripojil UDFS cez adresár /appl/dir1.

Ak operácia uloženia zahŕňa objekty z pripojených UDFS, informácie o súborovom systéme sa neuložia. Pripojený |

UDFS môžete obnoviť zadaním parametra RBDMFS(\*UDFS) v príkaze RST. Parameter RBDMFS prebuduje |

pripojený súborový systém počas operácie obnovy. |

Ak však vynecháte parameter RBDMFS alebo zadáte RBDMFS(\*NONE), obnovia sa iba objekty z adresára a žiadne |

informácie súborového systému. |

## **Súvisiace informácie**

<span id="page-91-0"></span>Obnovenie pripojeného UDFS

Akcie obnovy pre pripojené užívateľom definované súborové systémy

# **Ukladanie objektov dokumentových knižníc**

Systém poskytuje schopnosť ukladať dokumenty a zložky do hierarchickej štruktúry (dokumenty v zložke, ktorá sa nachádza v ďalšej zložke). Objekty knižnice dokumentov (DLO) sú dokumenty a zložky.

Nasledujúce témy vám objasnia:

## **Súvisiaci odkaz**

"Metódy ukladania objektov [distribúcie"](#page-97-0) na strane 92

Táto téma opisuje bežné metódy ukladania objektov distribúcie.

"Metódy ukladania objektov knižnice [dokumentov](#page-101-0) a zložiek, dodaných IBM" na strane 96 Táto téma opisuje bežné metódy ukladania objektov knižnice dokumentov, dodaných IBM.

## **Ako systém ukladá a používa objekty knižnice dokumentov:**

Systém poskytuje schopnosť ukladať dokumenty a zložky do hierarchickej štruktúry (dokumenty v zložke, ktorá sa nachádza v ďalšej zložke). Objekty knižnice dokumentov (DLO) sú dokumenty a zložky.

Na zjednodušenie správy úložných priestorov systém uchováva všetky objekty knižnice dokumentov v jednej alebo viacerých knižniciach. Názov knižnice v systéme ASP je QDOC. Každá ASP, ktorá obsahuje DLO, má knižnicu objektov nazývanú QDOCnnnn, kde nnnn je číslo, ktoré je priradené k ASP. Z perspektívy užívateľa nie sú objekty DLO v knižniciach. Systém ich uvádza v zložkách. S DLO manipulujete pomocou príkazov a ponúk DLO.

Niektoré licenčné programy používajú podporu DLO.

V integrovanom súborovom systéme poskytuje súborový systém QDLS (Document Library Services) podporu DLO.

Systém používa množinu súborov indexového vyhľadávania v knižnici QUSRSYS, aby mal prehľad o všetkých DLO na systéme. Názvy týchto databázových súborov začínajú znakmi QAOSS. Systém používa ďalšie súbory QAO\* v knižnici QUSRSYS na sledovanie distribúcií a podporu schopností textového vyhľadávania. Tieto súbory by ste mali pravidelne ukladať do QUSRSYS. Voľby ponuky 21 a 23 príkazu GO SAVE uložia obe knižnice QUSRSYS a všetky DLO na systéme.

Môžete tiež použiť príkaz SAVDLO (Save Document Library Object) na manuálne uloženie jednej alebo viacerých dokumentov. Toto nemá vplyv na dokumenty, kým nezadáte nastavenia na uvoľnenie alebo vymazanie pamäte. Môžete uložiť jeden dokument alebo viac dokumentov.

## **Metódy ukladania viacerých dokumentov:**

Môžete uložiť všetky vaše dokumenty, uložiť dokumenty v zozname zložiek, alebo uložiť všetky dokumenty v pomocnej pamäťovej oblasti (ASP).

- Uložiť všetky svoje dokumenty, keď napíšte: SAVDLO DLO(\*ALL) FLR(\*ANY).
- v Uložiť všetky dokumenty v zozname zložiek, keď napíšete: SAVDLO DLO(\*ALL) FLR(*zložka*). V parametri Zložka (FLR) môžete zadať až 300 všeobecných alebo špecifických názvov zložiek.
- v Pre dokumenty v jednej ASP či viacerých ASP môžete súbežne spustiť viac príkazov SAVDLO. Môžete spustiť jeden alebo viac príkazov SAVDLO súbežne s jedným alebo viacerými more príkazmi Obnoviť objekt knižnice dokumentov (RSTDLO), ktoré používajú rovnakú ASP. Nasleduje príklad spúšťania súbežných operácií SAVDLO so všeobecnými hodnotami:

SAVDLO DLO(\*ANY) DEV(*first-device*) FLR(A\* B\* C\* ...L\*) SAVDLO DLO(\*ANY) DEV(*druhé-zariadenie*) FLR(M\* N\* O\* ...Z\*)

• Uložiť všetky dokumenty v ASP, keď napíšete: SAVDLO DLO(\*ALL) FLR(\*ANY) ASP(n).

Môžete chcieť presunúť zložky obsahujúce dokumenty užívateľov do užívateľských ASP. Objekty knižnice dokumentov (DLO) v týchto ASP môžete ukladať pravidelne a neukladať systémové ASP. Eliminujete tým nadbytočný čas a médiá potrebné na uloženie systémových zložiek pre IBM System i Access Family, ktoré sa menia iba zriedka.

**Poznámka:** Keď uložíte System i Access Family, musíte spustiť aj príkaz SAV. Nižšie sú uvedené všetky parametre potrebné na uloženie celého obsahu integrovaného súborového systému, vrátane System i Access Family.

```
SAV DEV('/QSYS.LIB/media-device-name.DEVD')
OBJ(('/*') +('/QSYS.LIB' *OMIT)
    ('/QDLS' *OMIT))
UPDHST(*YES)
```
- v Uložiť zoznam dokumentov podľa užívateľom definovaného názvu alebo názvu systémového objektu.
- v Uložiť všetky dokumenty, ktoré vyhovujú určitým vyhľadávacím hodnotám. Nasledujúca tabuľka zobrazuje parametre, ktoré môžete použiť, ak zadáte DLO(\*SEARCH).

*Tabuľka 26. Parametre pre DLO(\*SEARCH)*

| <b>Parameter</b>  | Definícia                                                      |
|-------------------|----------------------------------------------------------------|
| <b>FLR</b>        | Zložka                                                         |
| <b>SRCHTYPE</b>   | *ALL, pre všetky zložky, ktoré vyhovujú kritériám vyhľadávania |
| <b>CHKFORMRK</b>  | Označené pre offline pamäť                                     |
| <b>CHKEXP</b>     | Dátum ukončenia platnosti dokumentu                            |
| <b>CRTDATE</b>    | Dátum vytvorenia                                               |
| <b>DOCCLS</b>     | Trieda dokumentu                                               |
| <b>OWNER</b>      | Vlastník                                                       |
| <b>REFCHGDATE</b> | Dátum poslednej zmeny dokumentu                                |
| <b>REFCHGTIME</b> | Čas poslednej zmeny dokumentu                                  |

- v Uložiť distribučné objekty (poštu), keď napíšete: SAVDLO DLO(\*MAIL).
- v Uložiť všetky distribučné objekty, nové zložky, nové dokumenty a zmenené dokumenty, keď napíšete: SAVDLO DLO(\*CHG). Toto je ďalšia metóda zmenšenia dopadu na online informácie o množstve času a médií, potrebných na uloženie DLO. Uloženie objektov knižnice dokumentov (DLO) poskytuje ďalšie informácie o zadávaní DLO(\*CHG).

Na vylúčenie zložiek z operácie uloženia môžete použiť parameter OMITFLR. Parameter OMITFLR povoľuje až 300 všeobecných alebo špecifických názvov zložiek.

Parameter OMITFLR je užitočný, ak chcete vynechať zložky, ktoré sa nikdy nemenia alebo sa menia len veľmi zriedka. Môžete ho použiť na odstránenie skupiny alebo zložiek z jednej operácie uloženia, zatiaľ čo túto skupinu súbežne ukladáte na iné zariadenie médií.

Keď tou istou operáciou uložíte DLO z viacerých ASP, systém pre každú ASP vytvorí na médiu samostatný súbor. Keď obnovíte DLO z média, musíte zadať sekvenčné číslo na obnovu týchto DLO z viac ako jednej ASP.

**Oprávnenie, ktoré sa vyžaduje pre príkaz SAVDLO:** Nasledujúca kombinácia parametrov pre príkaz SAVDLO vyžaduje pre dokumenty mimoriadne oprávnenie \*ALLOBJ, mimoriadne oprávnenie \*SAVSYS alebo oprávnenie \*ALL. Rovnako potrebujete registráciu v systémovom adresári:

- DLO(\*ALL) FLR(\*ANY)
- $\cdot$  DLO(\*CHG)
- $\cdot$  DLO(\*MAIL)
- DLO(\*SEARCH) OWNER(\*ALL)
- v DLO(\*SEARCH) OWNER(*user-profile-name*)

**Poznámka:** Vždy môžete uložiť svoje vlastné DLO. Musíte mať oprávnenia, ktoré sú určené na zadanie ďalšieho užívateľského profilu pre parameter vlastníka.

#### **Metódy zredukovania diskového priestoru, ktorý požívajú dokumenty:**

Dokumenty majú sklon zhromaždiť sa a vyžadovať čoraz viac pamäte. V tejto téme sú opísané rôzne metódy, ktorými môžete zredukovať diskový priestor používaný pre dokumenty.

- Môžete ukladať dokumenty a mazať ich (STG(\*DELETE)). Tieto dokumenty sa neobjavia, keď budete vyhľadávať dokumenty.
- v Uloženie dokumentov a voľnej pamäte (STG(\*FREE)). Tieto dokumenty sa zobrazia, keď vykonávate vyhľadávanie, a systém ich označí ako offline.
- v Môžete presúvať dokumenty do užívateľskej ASP. Pre tieto ASP môžete vytvárať rôzne stratégie ukladania a rôzne stratégie obnovy.
- v Používať príkaz Reorganizovať objekt knižnice dokumentov (RGZDLO).

Keď uložíte dokumenty, zadajte hodnoty pre vyhľadávanie, napríklad pamäťovú značku alebo dátum ukončenia platnosti, na identifikáciu, ktorým dokumentom by sa mala ich pamäť uvoľniť.

#### **Súvisiace koncepty**

["Uvoľnenie](#page-10-0) úložného priestoru počas ukladania" na strane 5

Táto téma objasňuje, ako použiť parameter STG na odstránenie objektu zo systému po jeho uložení. Toto funguje len s obmedzeným množstvom príkazov.

#### **Výstup z príkazu SAVDLO:**

Parameter OUTPUT v príkaze SAVDLO môžete použiť na zobrazenie informácií o uložených dokumentoch, zložkách a pošte. Výstup môžete buď vytlačiť (OUTPUT(\*PRINT)) alebo ho uložiť do databázového súboru (OUTPUT(\*OUTFILE)).

Ak výstup vytlačíte, mali by ste vedieť o závislostiach zariadení:

- v Informácie o hlavičke vo výstupe sú závislé na zariadení. Všetky informácie sa neobjavia vo všetkých zariadeniach.
- v Súbor tlačiarne pre príkaz SAVDLO používa znakový identifikátor (CHRID) hodnoty 697 500. Ak vaša tlačiareň nepodporuje tento identifikátor znakov, systém zobrazí správu CPA3388. Ak chcete vytlačiť výstup SAVDLO a chcete sa vyhnúť správe CPA3388, pred zadaním \*PRINT v príkaze SAVDLO zadajte: CHGPRTF FILE(QSYSOPR/QPSAVDLO) CHRID(\*DEV)

Ak použijete výstupný súbor, systém použije súborový formát QSYS/QAOJSAVO.OJSDLO.

### **Súvisiace informácie**

Tlač

## **Ukladanie a obnova spoolových súborov**

l V prípade systému i5/OS V5R4 alebo jeho vyššej verzie môžete použiť ľubovoľnú z uvedených metód ukladania a obnovy spoolových súborov. Táto téma obsahuje tabuľku s príkazmi a rozhraniami API v preferovanom poradí. |

Vo vydaniach spred V5R4 musíte na uloženie a obnovu spoolových súborov použiť nepriame metódy. Pri použití nepriamych metód sa nemusia zachovať všetky atribúty.

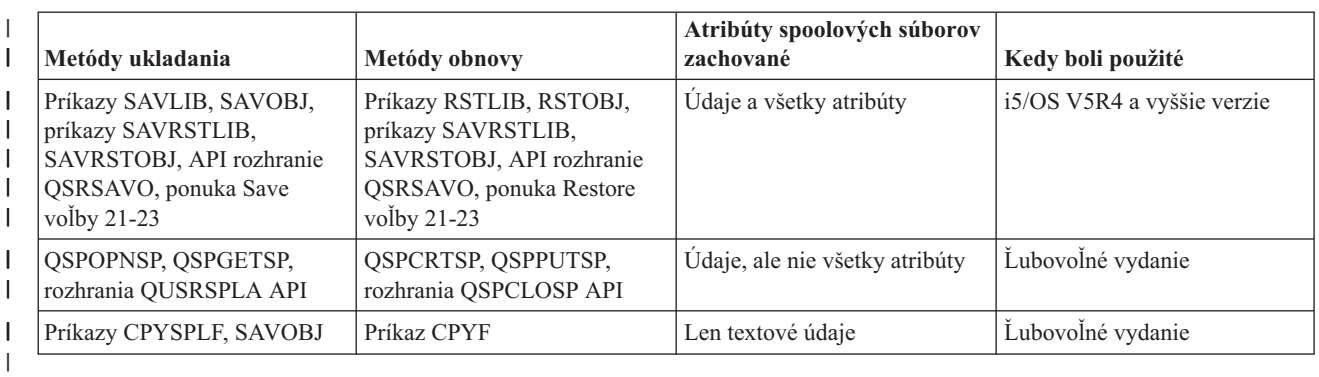

#### *Tabuľka 27. Uloženie a obnova spoolových súborov* |

Keď uložíte výstupný front s príkazmi, ponukou uloženia alebo QSRSAVO API, môžete si zvoliť uložiť všetky jeho spoolové súbory. To vykonáte zadaním \*ALL pre parameter príkazu Spooled file data (SPLFDTA), výzvy ponuky alebo kľúča API. Keď obnovíte výstupné fronty s príkazmi obnovy, ponukou alebo QSRRSTO API, môžete sa rozhodnúť obnoviť akékoľvek spoolové súbory, ktoré už neexistujú v systéme. To vykonáte zadaním \*NEW pre parameter SPLFDTA, výzvu alebo kľúč. S rozhraniami QSRSAVO a QSRRSTO API sa tiež môžete rozhodnúť uložiť alebo obnoviť spoolové súbory pomocou množiny kritérií výberu. Ak uložíte spoolové súbory s QSRSAVO API pomocou kritérií výberu a špeciálnej hodnoty knižnice \*SPLF, musíte na obnovu spoolových súborov použiť QSRRSTO API so špeciálnou hodnotou knižnice \*SPLF.

Tento príklad popisuje spôsob ukladania spoolových súborov:

- 1. Vytvorte výstupný front na uloženie spoolových súborov. CRTOUTQ OUTQ(*lib-name*/*que-name*)
- 2. Pomocou príkazu Work with Spooled File (WRKSPLF) vypíšete spoolové súbory.
- 3. Použite voľbu 2, príkaz CHGSPLFA (Change Spooled File Attributes) na presunutie spoolových súborov, ktoré chcete uložiť, do vytvoreného výstupného frontu.
- 4. Pomocou príkazu Save Object (SAVOBJ) uložte údaje spoolových súborov. SAVOBJ OBJ(*que-name*) LIB(*lib-name*) DEV(*dev-name*) OBJTYPE(\*OUTQ) SPLFDTA(\*ALL)

Tento príklad popisuje spôsob obnovy spoolových súborov:

1. Obnovte spoolové súbory, ktoré už nie sú na systéme.

RSTOBJ OBJ(*que-name*) SAVLIB(*lib-name*) DEV(*dev-name*) OBJTYPE(\*OUTQ) SPLFDTA(\*NEW)

## **Používanie rozhraní API spoolových súborov**

Ak je váš zdrojový alebo cieľový systém v skoršej verzii ako V5R4, môžete ako nepriamu metódu uloženia a obnovy spoolových súborov použiť rozhrania API spoolových súborov. Táto metóda zachová údajový tok spoolových súborov, ale nie všetky atribúty.

Ako uložiť spoolové súbory:

- v Spoolové súbory sa otvárajú pomocou rozhrania Open Spooled File (QSPOPNSP) API.
- v Údaje spoolového súboru sa načítavajú pomocou rozhrania Get Spooled File Data (QSPGETSP) API.
- v Atribúty spoolového súboru sa načítavajú pomocou rozhrania User Spooled File Attributes (QUSRSPLA)API.

Ako obnoviť spoolové súbory:

- 1. Spoolové súbory sa vytvárajú pomocou rozhrania Create Spooled File (QSPCRTSP) API .
- 2. Údaje spoolového súboru sa zapisujú do nového spoolového súboru pomocou rozhrania Put Spooled File Data (QSPPUTSP) API.
- 3. Spoolový súbor sa zatvára pomocou rozhrania Close Spooled File (QSPCLOSP) API.

Príklad a nástroj na používanie týchto API nájdete v knižnici QUSRTOOL v členovi TSRINFO súboru QATTINFO.

# **Kopírovanie spoolových súborov do databázových súborov**

Ak je váš zdrojový alebo cieľový systém v skoršej verzii ako V5R4, môžete ako nepriamu metódu uloženia a obnovy spoolových súborov skopírovať údaje medzi spoolovými súbormi a databázovými súbormi. Táto metóda skopíruje len textové údaje a nie atribúty rozšírených funkcií, ako sú obrázky a písma s premenlivou šírkou. Táto metóda nezabezpečuje kompletné riešenie pre ukladanie spoolových súborov.

Príkaz Copy Spooled File (CPYSPLF) uloží údaje spoolového súboru do databázového súboru. Príkaz Copy File (CPYF) dokáže skopírovať údaje z databázového súboru do spoolového súboru.

## **Súvisiace úlohy**

"Príkaz GO SAVE: Voľba 21 (uloženie celého [systému\)"](#page-34-0) na strane 29 Voľba 21 uloží všetko na vašom systéme a umožňuje vám vykonať ukladanie, keď nie ste fyzicky prítomní.

"GO SAVE: Voľba 23 (uloženie [užívateľských](#page-36-0) údajov)" na strane 31 Voľba 23 uloží všetky užívateľské údaje. V téme sú uvedené súbory, záznamy a ďalšie údaje, ktoré vaši užívatelia dodávajú do systému.

"Vykonanie [kompletného](#page-38-0) uloženia pomocou kontrolného zoznamu GO SAVE" na strane 33 Pri operácii úplného uloženia použite tento kontrolný zoznam.

## **Súvisiace informácie**

Uloženie a obnova spoolových súborov

Obnovenie užívateľských údajov predchádzajúcej verzie na nový systém

Vyhľadávač API

Príkaz CPYSPLF (Copy Spooled File)

# **Metódy ukladania užívateľských údajov**

Pomocou týchto odkazov môžete zistiť, ako môžete ukladať užívateľské údaje na vašom systéme.

Jednoduchý spôsob uloženia všetkých užívateľských údajov je cez príkaz GO SAVE a voľbu 23.

Pomocou nasledujúcich príkazov môžete užívateľské údaje uložiť manuálne:

- SAVSECDTA (Save Security Data)
- SAVCFG (Save Configuration)
- SAVLIB \*ALLUSR (Save Library)
- SAVDLO (Save Document Library Object)
- SAV (Save Object)

#### **Súvisiace úlohy**

"GO SAVE: Voľba 23 (uloženie [užívateľských](#page-36-0) údajov)" na strane 31 Voľba 23 uloží všetky užívateľské údaje. V téme sú uvedené súbory, záznamy a ďalšie údaje, ktoré vaši užívatelia dodávajú do systému.

#### **Súvisiace informácie**

Príkaz SAVCFG (Save Configuration) Príkaz SAVCHGOBJ (Save Changed Objects) Príkaz SAVDLO (Save Document Library Object)

Príkaz SAVLIB (Save Library)

Príkaz SAVOBJ (Save Object)

Príkaz SAV (Save)

## **Metódy ukladania užívateľských knižníc:**

#### Táto téma opisuje bežné metódy ukladania užívateľských knižníc.

| Opis položky         | Ked sa vyskytnú zmeny                        | Obsahuje užívatelské údaje<br>alebo zmeny? | Udaje dodávané z IBM? |
|----------------------|----------------------------------------------|--------------------------------------------|-----------------------|
| Užívateľské knižnice | Užívateľské knižnice sa<br>pravidelne menia. | Ano                                        | <b>Nie</b>            |

*Tabuľka 28. Informácie o užívateľských knižniciach*

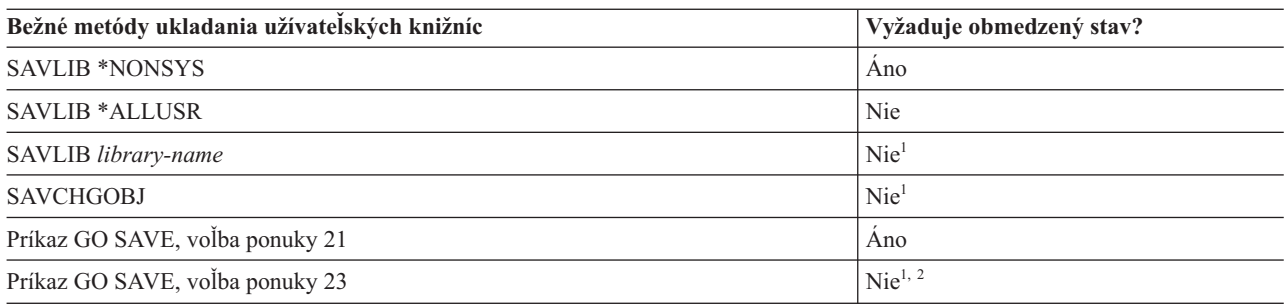

**<sup>1</sup> Dôležité:** Pri procedúrach, kde systém nevyžaduje obmedzený stav, musíte skontrolovať, či systém môže získať zámky potrebné na uloženie informácií. Systém by ste mali uviesť do obmedzeného stavu vždy, keď ukladáte viac knižníc, dokumentov alebo adresárov, okrem prípadu, keď použijete funkciu uloženia počas aktivity.

<sup>2</sup> Keď použijete voľbu 23 z ponuky príkazu GO SAVE, štandardný postup je uviesť systém do obmedzeného stavu. Ak zvolíte voľbu výzvy, môžete zrušiť obrazovku, ktorá uvádza váš systém do obmedzeného stavu.

Tieto objekty knižníc sa zmenia, keď aktualizujete licenčné programy.

Téma ["Uloženie](#page-55-0) knižníc príkazom SAVLIB" na strane 50 vysvetľuje, ako uložíte jednu alebo viac knižníc. Táto téma uvádza aj špeciálne parametre SAVLIB a to, ako vyberiete knižnice na vašom systéme.

#### **Súvisiace koncepty**

["Funkcia](#page-114-0) uloženia počas aktivity" na strane 109

Funkcia uloženia počas aktivity vám umožní používať váš systém počas celého procesu ukladania alebo jeho časti, čo znamená, že môžete systém uložiť, aj keď je aktívny.

#### **Súvisiace úlohy**

"Príkaz GO SAVE: Voľba 21 (uloženie celého [systému\)"](#page-34-0) na strane 29

Voľba 21 uloží všetko na vašom systéme a umožňuje vám vykonať ukladanie, keď nie ste fyzicky prítomní.

"GO SAVE: Voľba 23 (uloženie [užívateľských](#page-36-0) údajov)" na strane 31

Voľba 23 uloží všetky užívateľské údaje. V téme sú uvedené súbory, záznamy a ďalšie údaje, ktoré vaši užívatelia dodávajú do systému.

#### **Súvisiace informácie**

príkaz Uložiť knižnicu (SAVLIB)

Príkaz Save Changed Objects (SAVCHGOBJ)

#### **Metódy ukladania Q knižníc obsahujúcich užívateľské údaje:**

Táto téma opisuje bežné metódy ukladania pre Q knižnice, ktoré obsahujú údaje.

<span id="page-97-0"></span>*Tabuľka 29. Knižnice Q, ktoré obsahujú informácie o užívateľských údajoch*

| Opis položky                                                                                                    | Ked sa vyskytnú zmeny                  | Obsahuje užívatelské údaje<br>alebo zmeny? | Údaje dodávané z IBM? |
|----------------------------------------------------------------------------------------------------|----------------------------------------|--------------------------------------------|-----------------------|
| Knižnice Q, ktoré obsahujú<br>užívateľské údaje, vrátane<br>QGPL, QUSRSYS, QDSNX a<br>iné.<br>"Speciálne hodnoty pre príkaz<br>SAVLIB" na strane 51<br>obsahuje kompletný zoznam<br>knižníc Q, ktoré obsahujú<br>užívateľské údaje. | Tieto knižnice sa pravidelne<br>menia. | Ano                                        | Ano                   |

Ak chcete uložiť súbory systémových adresárov, musíte ukončiť podsystém QSNADS predtým, ako uložíte knižnicu |

QUSRSYS. Možno budete musieť ukončiť aj podsystémy QSYSWRK, QSERVER ENDTCPSVR(\*MGTC \*DIRSRV), | aby sa súbory QAO\* uložili. |

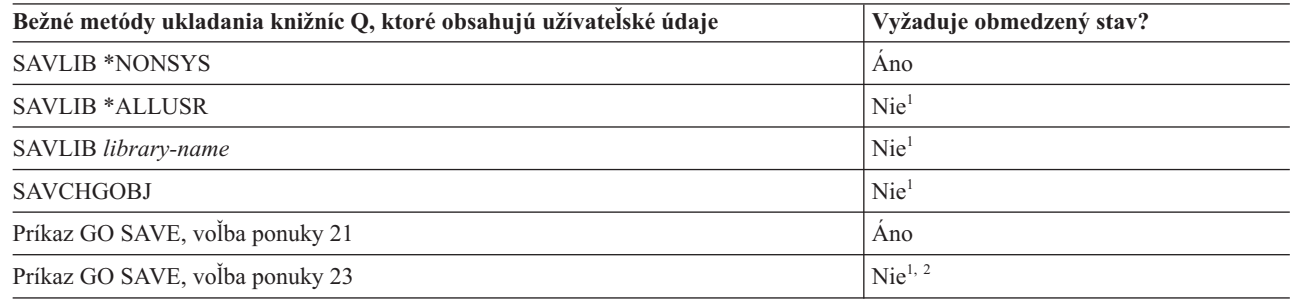

**<sup>1</sup> Dôležité:** Pri procedúrach, kde systém nevyžaduje obmedzený stav, musíte skontrolovať, či systém môže získať zámky potrebné na uloženie informácií. Systém by ste mali uviesť do obmedzeného stavu vždy, keď ukladáte viac knižníc, dokumentov alebo adresárov, okrem prípadu, keď použijete funkciu uloženia počas aktivity.

**<sup>2</sup>** Keď použijete voľbu 23 z ponuky príkazu GO SAVE, štandardný postup je uviesť systém do obmedzeného stavu. Ak zvolíte voľbu výzvy, môžete zrušiť obrazovku, ktorá uvádza váš systém do obmedzeného stavu.

Téma ["Uloženie](#page-55-0) knižníc príkazom SAVLIB" na strane 50 vysvetľuje, ako uložíte jednu alebo viac knižníc. Táto téma uvádza aj špeciálne parametre SAVLIB a to, ako vyberiete knižnice na vašom systéme.

## **Súvisiace koncepty**

["Funkcia](#page-114-0) uloženia počas aktivity" na strane 109

Funkcia uloženia počas aktivity vám umožní používať váš systém počas celého procesu ukladania alebo jeho časti, čo znamená, že môžete systém uložiť, aj keď je aktívny.

#### **Súvisiace úlohy**

"Príkaz GO SAVE: Voľba 21 (uloženie celého [systému\)"](#page-34-0) na strane 29

Voľba 21 uloží všetko na vašom systéme a umožňuje vám vykonať ukladanie, keď nie ste fyzicky prítomní.

"GO SAVE: Voľba 23 (uloženie [užívateľských](#page-36-0) údajov)" na strane 31

Voľba 23 uloží všetky užívateľské údaje. V téme sú uvedené súbory, záznamy a ďalšie údaje, ktoré vaši užívatelia dodávajú do systému.

## **Súvisiace informácie**

príkaz Uložiť knižnicu (SAVLIB) Príkaz Save Changed Objects (SAVCHGOBJ)

#### **Metódy ukladania objektov distribúcie:**

<span id="page-98-0"></span>Táto téma opisuje bežné metódy ukladania objektov distribúcie.

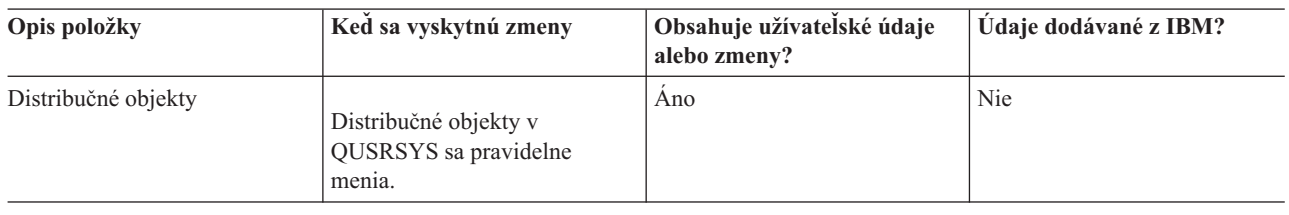

*Tabuľka 30. Informácie o distribučných objektoch*

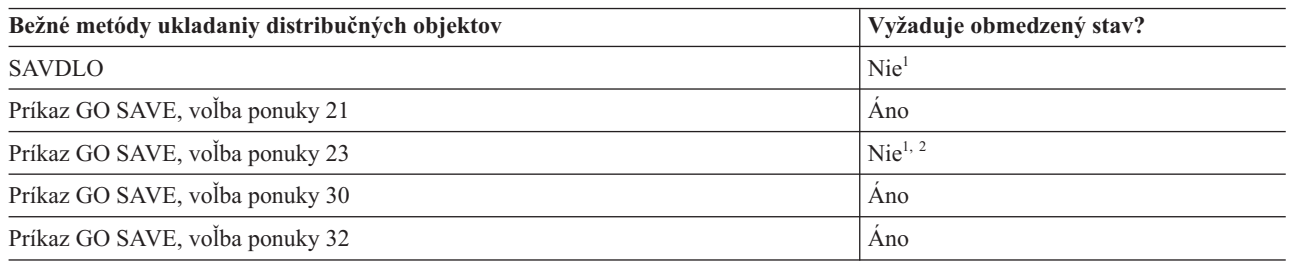

**<sup>1</sup> Dôležité:** Pri procedúrach, kde systém nevyžaduje obmedzený stav, musíte skontrolovať, či systém môže získať zámky potrebné na uloženie informácií. Systém by ste mali uviesť do obmedzeného stavu vždy, keď ukladáte viac knižníc, dokumentov alebo adresárov, okrem prípadu, keď použijete funkciu uloženia počas aktivity.

<sup>2</sup> Keď použijete voľbu 23 z ponuky príkazu GO SAVE, štandardný postup je uviesť systém do obmedzeného stavu. Ak zvolíte voľbu výzvy, môžete zrušiť obrazovku, ktorá uvádza váš systém do obmedzeného stavu.

#### **Súvisiace koncepty**

["Funkcia](#page-114-0) uloženia počas aktivity" na strane 109

Funkcia uloženia počas aktivity vám umožní používať váš systém počas celého procesu ukladania alebo jeho časti, čo znamená, že môžete systém uložiť, aj keď je aktívny.

#### **Súvisiace úlohy**

"Príkaz GO SAVE: Voľba 21 (uloženie celého [systému\)"](#page-34-0) na strane 29

Voľba 21 uloží všetko na vašom systéme a umožňuje vám vykonať ukladanie, keď nie ste fyzicky prítomní.

"GO SAVE: Voľba 23 (uloženie [užívateľských](#page-36-0) údajov)" na strane 31 Voľba 23 uloží všetky užívateľské údaje. V téme sú uvedené súbory, záznamy a ďalšie údaje, ktoré vaši užívatelia dodávajú do systému.

### **Súvisiaci odkaz**

"Ukladanie objektov [dokumentových](#page-91-0) knižníc" na strane 86

Systém poskytuje schopnosť ukladať dokumenty a zložky do hierarchickej štruktúry (dokumenty v zložke, ktorá sa nachádza v ďalšej zložke). Objekty knižnice dokumentov (DLO) sú dokumenty a zložky.

## **Súvisiace informácie**

príkaz Uložiť objekt dokumentovej knižnice (SAVDLO)

#### **Metódy ukladania pamäťových priestorov sieťového servera:**

Téma uvádza bežné metódy na uloženie pamäťových priestorov sieťového servera.

Môžete uložiť a obnoviť pamäťové priestory sieťového servera, označované tiež ako virtuálne disky, ktoré sú prepojené s | integrovaný Windows server alebo integrovaný Linux server. |

| Opis položky                            | Ked sa vyskytnú zmeny                                                                                                    | Obsahuje užívatelské údaje<br>alebo zmeny? | Udaje dodávané z IBM? |
|-----------------------------------------|----------------------------------------------------------------------------------------------------|--------------------------------------------|-----------------------|
| Pamäťové priestory sieťového<br>servera | Pamäťové priestory sieťového<br>servera pre licenčné programy<br>integrovaný server (adresár<br>QFPNWSSTG) sa pravidelne<br>menia. | Ano                                        | Ano                   |

*Tabuľka 31. Informácie o priestorových oblastiach sieťového servera*

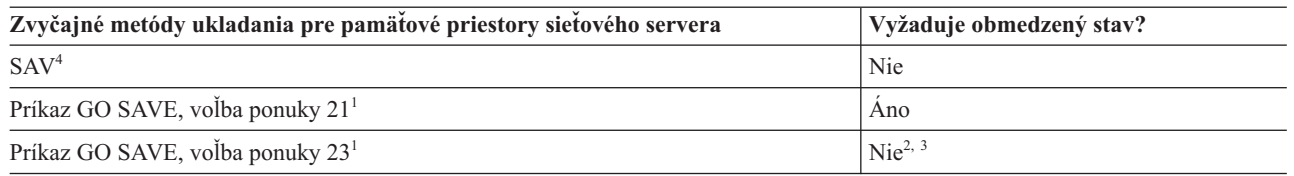

**<sup>1</sup>** Musíte vypnúť sieťové servery. Túto voľbu môžete vykonať z príkazu GO SAVE, ak vyberiete voľbu 21, 22 alebo 23. Na obrazovke Specify Command Defaults vyberte integrovaný server, ktorý chcete vypnúť.

- <sup>2</sup> Keď použijete voľbu 23 z ponuky príkazu GO SAVE, štandardný postup je uviesť systém do obmedzeného stavu. Ak zvolíte voľbu výzvy, môžete zrušiť obrazovku, ktorá uvádza váš systém do obmedzeného stavu.
- **<sup>3</sup> Dôležité:** Pri procedúrach, kde systém nevyžaduje obmedzený stav, musíte skontrolovať, či systém môže získať zámky potrebné na uloženie informácií. Systém by ste mali uviesť do obmedzeného stavu vždy, keď ukladáte viac knižníc, dokumentov alebo adresárov, okrem prípadu, keď použijete funkciu uloženia počas aktivity.
- **<sup>4</sup>** Pamäťové priestory sieťového servera sa dajú prepojiť k nasledujúcim popisom sieťového servera: \*IXSVR, \*ISCSI a \*GUEST NWSD. Funkciu uloženia počas aktivity môžete použiť, keď je disk prepojený k \*ISCSI a \*GUEST NWSD, ale nie, keď je prepojený k \*IXSVR. | |

#### **Súvisiace úlohy**

|

"Použitie funkcie uloženia počas aktivity s [pamäťovými](#page-121-0) priestormi sieťového servera" na strane 116 Funkciu uloženie počas aktivity môžete použiť na uloženie pamäťových priestorov sieťového servera, kým je integrovaný server online. Funkcia uloženie počas aktivity redukuje alebo eliminuje výpadky systému kvôli úložným operáciám.

"Príkaz GO SAVE: Voľba 21 (uloženie celého [systému\)"](#page-34-0) na strane 29

Voľba 21 uloží všetko na vašom systéme a umožňuje vám vykonať ukladanie, keď nie ste fyzicky prítomní.

"GO SAVE: Voľba 23 (uloženie [užívateľských](#page-36-0) údajov)" na strane 31

Voľba 23 uloží všetky užívateľské údaje. V téme sú uvedené súbory, záznamy a ďalšie údaje, ktoré vaši užívatelia dodávajú do systému.

"Ukladanie údajov pre [integrované](#page-107-0) servery Windows pripojené cez IXS a IXA" na strane 102 Môžete vykonať uloženie celého systému integrovaný Windows server na i5/OS, uložiť jednotlivé súbory a adresáre Windows, alebo uložiť popis sieťového servera, konfiguračné objekty a priradené diskové jednotky.

"Ukladanie údajov pre [integrované](#page-107-0) servery pripojené cez iSCSI" na strane 102 Môžete vykonať uloženie celého systému integrovaný server, pripojeného cez iSCSI, do i5/OS, alebo môžete uložiť popis sieťového servera, konfiguračné objekty a priradené diskové jednotky. Môžete tiež zálohovať jednotlivé súbory a adresáre pre integrovaný Windows server a integrovaný Linux server.

#### **Súvisiace informácie**

Príkaz SAV (Save Object)

#### **Metódy ukladania užívateľom definovaných súborových systémov:**

Táto téma opisuje bežné metódy ukladania pre údaje užívateľom definovaných súborových systémov.

*Tabuľka 32. Informácie o užívateľom definovaných súborových systémoch*

| Opis položky                              | Ked sa vyskytnú zmeny                                             | Obsahuje užívatelské údaje<br>alebo zmeny? | Údaje dodávané z IBM? |
|-------------------------------------------|-------------------------------------------------------------------|--------------------------------------------|-----------------------|
| Užívateľom definované<br>súborové systémy | Užívateľom definované<br>súborové systémy sa pravidelne<br>menia. | Ano                                        | Niektoré              |

Môžete chcieť odpojiť všetky užívateľom definované súborové systémy (UDFS) pred vykonaním operácie uloženia. |

Túto voľbu môžete vykonať z príkazu GO SAVE, ak vyberiete voľbu 21, 22 alebo 23. Potom zvoľte **Y** vo výzve |

*Unmount file systems* na obrazovke Specify Command Defaults. |

Pri ukladaní pripojeného UDFS sa uložia všetky údaje súborového systému. Pripojený UDFS môžete obnoviť zadaním | parametra RBDMFS(\*UDFS) v príkaze RST. |

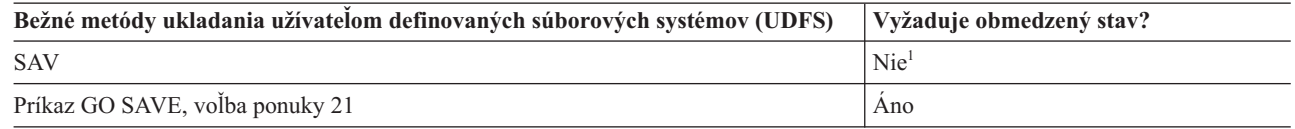

**<sup>1</sup> Dôležité:** Pri procedúrach, kde systém nevyžaduje obmedzený stav, musíte skontrolovať, či systém môže získať zámky potrebné na uloženie informácií. Systém by ste mali uviesť do obmedzeného stavu vždy, keď ukladáte viac knižníc, dokumentov alebo adresárov, okrem prípadu, keď použijete funkciu uloženia počas aktivity.

## **Súvisiace úlohy**

"Príkaz GO SAVE: Voľba 21 (uloženie celého [systému\)"](#page-34-0) na strane 29

Voľba 21 uloží všetko na vašom systéme a umožňuje vám vykonať ukladanie, keď nie ste fyzicky prítomní.

#### **Súvisiace informácie**

Príkaz SAV (Save Object)

## **Metódy ukladania adresárov v súborových systémoch Root a QOpenSys:**

Táto téma opisuje bežné metódy ukladania pre adresáre v súborových systémoch Root a QOpenSys.

*Tabuľka 33. Informácie o adresároch v koreňovom súborovom systéme a súborovom systéme QOpenSys*

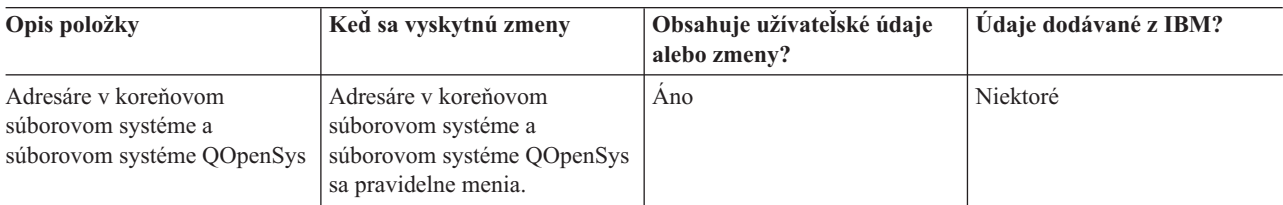

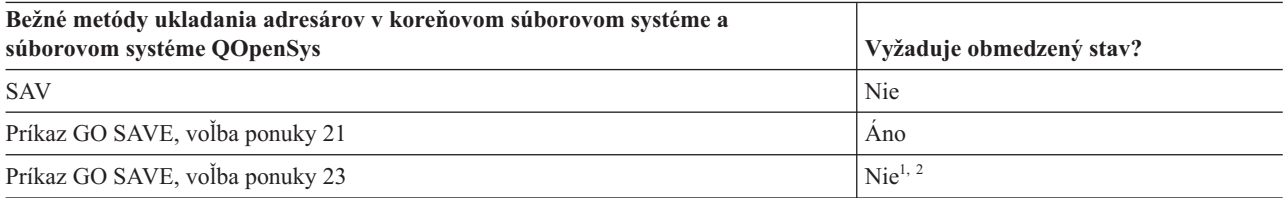

**<sup>1</sup>** Keď zvolíte voľbu 23 z ponuky príkazu GO SAVE, štandardne uvedie váš systém do obmedzeného stavu. Ak zvolíte voľbu výzvy, môžete zrušiť obrazovku, ktorá uvádza váš systém do obmedzeného stavu.

**<sup>2</sup> Dôležité:** Pri procedúrach, kde systém nevyžaduje obmedzený stav, musíte skontrolovať, či systém môže

<span id="page-101-0"></span>získať zámky potrebné na uloženie informácií. Systém by ste mali uviesť do obmedzeného stavu vždy, keď ukladáte viac knižníc, dokumentov alebo adresárov, okrem prípadu, keď použijete funkciu uloženia počas aktivity.

#### **Súvisiace koncepty**

["Funkcia](#page-114-0) uloženia počas aktivity" na strane 109

Funkcia uloženia počas aktivity vám umožní používať váš systém počas celého procesu ukladania alebo jeho časti, čo znamená, že môžete systém uložiť, aj keď je aktívny.

#### **Súvisiace úlohy**

"Príkaz GO SAVE: Voľba 21 (uloženie celého [systému\)"](#page-34-0) na strane 29

Voľba 21 uloží všetko na vašom systéme a umožňuje vám vykonať ukladanie, keď nie ste fyzicky prítomní.

"GO SAVE: Voľba 23 (uloženie [užívateľských](#page-36-0) údajov)" na strane 31

Voľba 23 uloží všetky užívateľské údaje. V téme sú uvedené súbory, záznamy a ďalšie údaje, ktoré vaši užívatelia dodávajú do systému.

#### **Súvisiace informácie**

Príkaz SAV (Save Object)

#### **Metódy ukladania objektov knižnice dokumentov a zložiek, dodaných IBM:**

Táto téma opisuje bežné metódy ukladania objektov knižnice dokumentov, dodaných IBM.

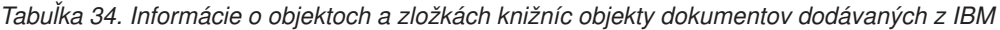

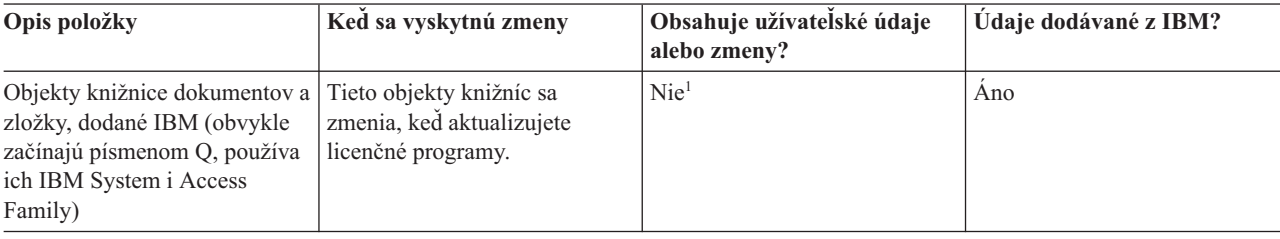

**<sup>1</sup>** Mali by ste sa vyhnúť zmenám objektov alebo ukladaniu užívateľských údajov v týchto knižniciach alebo zložkách dodávaných z IBM. Keď nainštalujete nové vydanie operačného systému, mohli by ste tieto zmeny stratiť alebo zničiť. Ak v týchto knižniciach vykonáte zmeny na objektoch, starostlivo ich poznačte do protokolu pre budúce použitie.

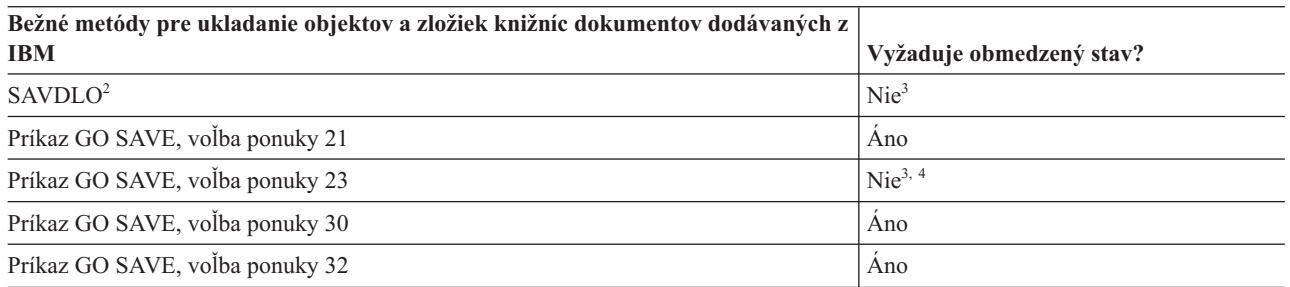

**<sup>2</sup>** Aby ste zaručili, že systém uloží všetky údaje System i Access Family, ukončite podsystém QSERVER.

- **<sup>3</sup> Dôležité:** Pri procedúrach, kde systém nevyžaduje obmedzený stav, musíte skontrolovať, či systém môže získať zámky potrebné na uloženie informácií. Systém by ste mali uviesť do obmedzeného stavu vždy, keď ukladáte viac knižníc, dokumentov alebo adresárov, okrem prípadu, keď použijete funkciu uloženia počas aktivity.
- **<sup>4</sup>** Keď použijete voľbu 23 z ponuky príkazu GO SAVE, štandardný postup je uviesť systém do obmedzeného stavu. Ak zvolíte voľbu výzvy, môžete zrušiť obrazovku, ktorá uvádza váš systém do obmedzeného stavu.

**Súvisiace koncepty**

["Funkcia](#page-114-0) uloženia počas aktivity" na strane 109

Funkcia uloženia počas aktivity vám umožní používať váš systém počas celého procesu ukladania alebo jeho časti, čo znamená, že môžete systém uložiť, aj keď je aktívny.

"Ukladanie zmenených objektov [dokumentových](#page-74-0) knižníc" na strane 69

Môžete tiež použiť príkaz SAVDLO (Save Document Library Object) na uloženie DLO, ktoré sa zmenili od istého času.

#### **Súvisiace úlohy**

"Príkaz GO SAVE: Voľba 21 (uloženie celého [systému\)"](#page-34-0) na strane 29 Voľba 21 uloží všetko na vašom systéme a umožňuje vám vykonať ukladanie, keď nie ste fyzicky prítomní.

"GO SAVE: Voľba 23 (uloženie [užívateľských](#page-36-0) údajov)" na strane 31

Voľba 23 uloží všetky užívateľské údaje. V téme sú uvedené súbory, záznamy a ďalšie údaje, ktoré vaši užívatelia dodávajú do systému.

#### **Súvisiaci odkaz**

"Ukladanie objektov [dokumentových](#page-91-0) knižníc" na strane 86

Systém poskytuje schopnosť ukladať dokumenty a zložky do hierarchickej štruktúry (dokumenty v zložke, ktorá sa nachádza v ďalšej zložke). Objekty knižnice dokumentov (DLO) sú dokumenty a zložky.

## **Súvisiace informácie**

príkaz Uložiť objekt dokumentovej knižnice (SAVDLO)

#### **Metódy ukladania objektov knižnice dokumentov a zložiek:**

Táto téma opisuje bežné metódy ukladania objektov knižnice dokumentov.

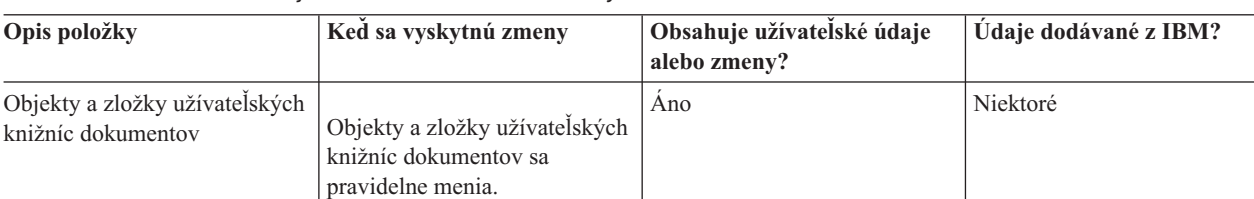

*Tabuľka 35. Informácie o objektoch a zložkách užívateľských knižníc dokumentov*

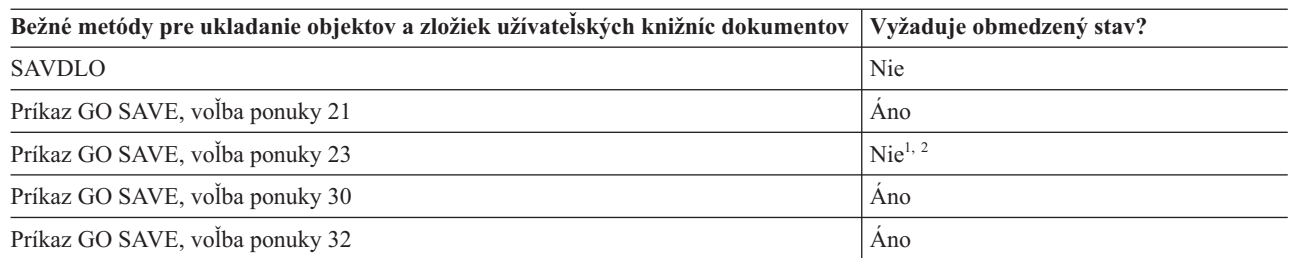

**<sup>1</sup>** Keď použijete voľbu 23 z ponuky príkazu GO SAVE, štandardný postup je uviesť systém do obmedzeného stavu. Ak zvolíte voľbu výzvy, môžete zrušiť obrazovku, ktorá uvádza váš systém do obmedzeného stavu.

**<sup>2</sup> Dôležité:** Pri procedúrach, kde systém nevyžaduje obmedzený stav, musíte skontrolovať, či systém môže získať zámky potrebné na uloženie informácií. Systém by ste mali uviesť do obmedzeného stavu vždy, keď ukladáte viac knižníc, dokumentov alebo adresárov, okrem prípadu, keď použijete funkciu uloženia počas aktivity.

#### **Súvisiace úlohy**

"Príkaz GO SAVE: Voľba 21 (uloženie celého [systému\)"](#page-34-0) na strane 29

Voľba 21 uloží všetko na vašom systéme a umožňuje vám vykonať ukladanie, keď nie ste fyzicky prítomní.

"GO SAVE: Voľba 23 (uloženie [užívateľských](#page-36-0) údajov)" na strane 31

Voľba 23 uloží všetky užívateľské údaje. V téme sú uvedené súbory, záznamy a ďalšie údaje, ktoré vaši užívatelia dodávajú do systému.

#### **Súvisiace informácie**

príkaz Uložiť objekt dokumentovej knižnice (SAVDLO)

#### **Metódy ukladania adresárov dodaných IBM bez užívateľských údajov:**

Táto téma opisuje bežné metódy ukladania adresárov dodaných spoločnosťou IBM bez informácií o užívateľských údajoch.

*Tabuľka 36. Informácie o adresároch dodávaných z IBM bez užívateľských údajov*

| Opis položky                                        | Ked sa vyskytnú zmeny                                                                                                    | Obsahuje užívatelské údaje<br>alebo zmeny? | Údaje dodávané z IBM? |
|-----------------------------------------------------|----------------------------------------------------------------------------------------------------|--------------------------------------------|-----------------------|
| Adresáre dodávané z IBM bez<br>užívateľských údajov | Adresáre dodávané z IBM bez<br>užívateľských údajov sa<br>zmenia, keď aplikujete Dočasné<br>opravy programu (PTF).<br>Rovnako sa zmenia, keď<br>nainštalujete nové vydanie<br>operačného systému alebo keď<br>aktualizujete licenčné<br>programy. | <b>Nie</b>                                 | Ano                   |

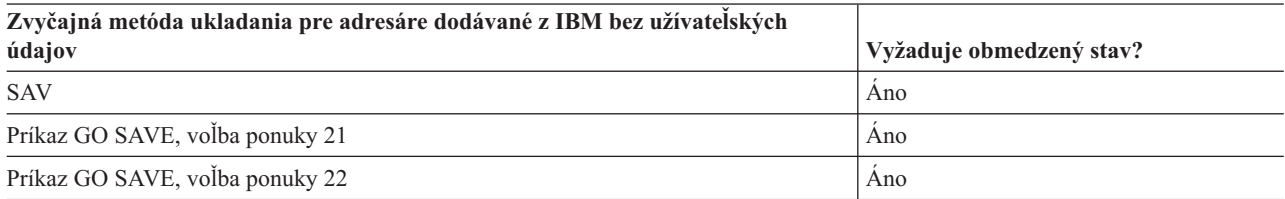

#### **Súvisiace úlohy**

"Príkaz GO SAVE: Voľba 21 (uloženie celého [systému\)"](#page-34-0) na strane 29

Voľba 21 uloží všetko na vašom systéme a umožňuje vám vykonať ukladanie, keď nie ste fyzicky prítomní.

"GO SAVE: Voľba 22 (uloženie [užívateľských](#page-36-0) údajov)" na strane 31

Voľba 22 uloží len vaše systémové údaje. Neuloží žiadne užívateľské údaje. Voľba 22 uvedie váš systém do obmedzeného stavu. Znamená to, že k nemu nebudú mať prístup žiadni užívatelia, a na systéme bude spustené jedine zálohovanie.

#### **Súvisiace informácie**

Príkaz SAV (Save Object)

# **Ukladanie logických oddielov a systémových aplikácií**

Vďaka logickým oddielom môžete distribuovať prostriedky v rámci jedného systému, takže funguje, akoby išlo o dva | alebo viac nezávislých systémov. Každý logický oddiel môžete zálohovať samostatne, alebo ako množinu prepojených systémov.  $\blacksquare$ |

Modely System i podporujú tri typy logických oddielov: |

- v Primárne a sekundárne oddiely na modeloch System i 270 a 8*xx*. Každý systém s logickými oddielmi má jeden primárny oddiel a jeden alebo viac sekundárnych oddielov. | |
- v Integrované servery spustené na oddiele i5/OS. Integrovaný server je kombinácia hardvéru integrovaného servera, sieťových komponentov, virtuálnych diskov, zdieľaných zariadení a konfiguračných objektov integrovaného servera i5/OS. | | |
- v Systémové oddiely na systémoch, ktoré používajú procesory POWER5 alebo POWER6. Na tieto systémy môžete nainštalovať operačné systémy AIX, Linux a i5/OS. | |

**Upozornenie:** Ak používate konzolu HMC (Hardware Management Console), musíte okrem uloženia jednotlivých |

- logických oddielov odzálohovať aj HMC. |
- Tento diagram zobrazuje príkazy na uloženie, ktoré možno použiť pre rôzne súborové systémy: |
	- v Koreňový súborový systém (/) sa uloží pomocou SAV.
	- v QSYS.LIB možno uložiť pomocou SAVSYS, SAVCFG, SAVSECDTA, SAVLIB, SAVOBJ, SAVCHGOBJ alebo SAV.
	- v QDLS (Služby knižníc dokumentov) možno uložiť pomocou SAVDLO alebo SAV.
	- v QOpenSys (otvorené systémy) sa ukladajú so SAV.
	- v Adresár s údajmi servera Domino sa ukladá so SAV.
	- v Užívateľom definované súborové systémy (/dev/QASP*xx*/) alebo (/dev/*asp-name*/) sa ukladajú so SAV.
- v Ostatné súborové systémy, napríklad QNTC pre Linux, sa tiež ukladajú so SAV. |

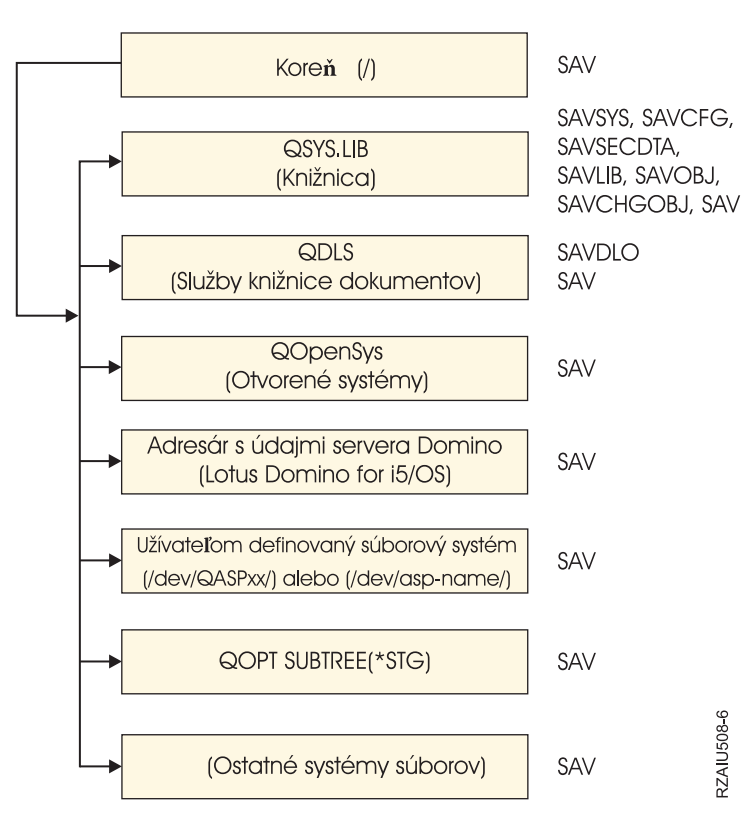

## Príkazy uloženia

*Obrázok 5. Súborové systémy - príkazy na uloženie*

**Poznámka:** Nasledujúce súborové systémy nie sú uložiteľné:

- Sieťový súborový systém (NFS)
- OFileSvr.400

#### **Súvisiace úlohy**

"Vykonanie [kompletného](#page-38-0) uloženia pomocou kontrolného zoznamu GO SAVE" na strane 33 Pri operácii úplného uloženia použite tento kontrolný zoznam.

### **Súvisiace informácie**

[Knižnica](http://www-03.ibm.com/servers/eserver/iseries/domino/library.html) odkazov pre Lotus Domino

Ako funguje rozdelenie na logické oddiely

<span id="page-105-0"></span>Vytváranie oddielov na serveri

Zálohovanie a obnova HMC

# **Úvahy o zálohovaní s logickými oddielmi**

Proces zálohovania logického oddielu je v zásade rovnaký ako v prípade systému bez logických oddielov. Každý logický oddiel vyžaduje svoju vlastnú stratégiu ukladania.

Nasleduje niekoľko položiek, ktoré by mali ovplyvniť plánovanie vašej stratégie zálohovania:

- v Dôležité je zapamätať si, že každý logický oddiel funguje nezávisle od ostatných. Nemôžete preto vykonať zálohovanie celého systému na jeden raz. Namiesto toho musíte zálohovať každý logický oddiel samostatne.
- v Pri vytváraní vašej stratégie zálohovania pamätajte na to, že zlyhanie procesora, hlavnej pamäte, zlyhanie v primárnom oddiele alebo havária budú mať za následok vypnutie celého systému. To môže znamenať nutnosť obnovy všetkých alebo aspoň niektorých logických oddielov. Preto starostlivo naplánujte, ako budete svoje logické oddiely používať a ako často budete musieť vykonávať zálohovanie každého logického oddielu.
- v Tieto zálohovania môžete v princípe vykonať v rovnakom čase, pretože každý logický oddiel funguje ako nezávislý systém. Takto skrátite čas potrebný na vykonanie zálohovania.
- v Ak si niektoré logické oddiely prepnú medzi sebou zariadenie výmenných médií, musíte postupne zálohovať každý s týchto logických oddielov. Po každej operácii uloženia musíte manuálne odstrániť a pridať zariadenie výmenných médií medzi logickými oddielmi. Na zmenu prostriedkov pre logické oddiely použite System i Navigator.
- v Systém automaticky uchová [konfiguračné](#page-106-0) údaje pre vaše logické oddiely. Tieto údaje sa neukladajú na ani neobnovujú z výmenného média.
- v Keď vykonáte zmeny v konfigurácii logických oddielov, mali by ste si vytlačiť konfiguráciu vášho systému.
- v Akákoľvek funkcia, ktorá vyžaduje vypnutie alebo reštartovanie systému (napríklad použitie dočasných opráv programov [PTF]) vyžaduje špeciálnu pozornosť. Vypnúť alebo reštartovať iba sekundárny oddiel môžete v prípade potreby bez problémov. Ak však potrebujete vypnúť alebo reštartovať primárny oddiel, musíte vypnúť všetky sekundárne oddiely **predtým**, ako vykonáte túto funkciu.

#### **Súvisiace koncepty**

"Zálohovanie logických oddielov" Každý logický oddiel funguje ako nezávislý systém a musí byť zálohovaný samostatne.

#### **Súvisiace informácie**

Zálohovanie a obnova HMC

Vytváranie oddielov na serveri

System i Navigator

# **Zálohovanie logických oddielov**

Každý logický oddiel funguje ako nezávislý systém a musí byť zálohovaný samostatne.

Do rovnakej operácie uloženia nemôžete zahrnúť viacero logických oddielov. Každý logický oddiel musíte zálohovať samostatne. Ale môžete vykonať zálohovanie pre každý logický oddiel súčasne (za predpokladu, že všetky logické oddiely majú prenajaté zariadenie výmenných médií).

Systém automaticky uchová konfiguračné údaje pre vaše logické oddiely. Nemôžete ich uložiť na vymeniteľné médiá.

Musíte vyrobiť dve kópie každej zálohy, ktorú vytvoríte, lebo by ste vždy mali uschovať jednu kópiu na iné miesto pre prípad havárie.

Je veľmi dôležité, aby ste mali vytvorenú stratégiu zálohovania a obnovy pre každý logický oddiel, aby ste nestratili žiadne dôležité údaje.

<span id="page-106-0"></span>Ak máte nakonfigurované nejaké radiče rozšírenej medziprogramovej komunikácie (APPC), ktoré na logickom oddiele používajú OptiConnect, pred vykonaním operácie uloženia ich vypnite. Ak tieto ovládače nevypnete, dostanú sa do stavu zlyhania, označia sa ako poškodené a neuložia sa.

Každú zálohu musíte vykonať z konzoly alebo z pracovnej stanice, ktorá je pripojená k tomuto logickému oddielu. Pri |

zálohovaní jednotlivých logických oddielov postupujte podľa krokov v časti GO SAVE: Voľba 21. |

## **Súvisiace koncepty**

"Úvahy o [zálohovaní](#page-105-0) s logickými oddielmi" na strane 100

Proces zálohovania logického oddielu je v zásade rovnaký ako v prípade systému bez logických oddielov. Každý logický oddiel vyžaduje svoju vlastnú stratégiu ukladania.

"Ukladanie konfiguračných údajov na logický oddiel"

Údaje o konfigurácii logickej jednotky sa automaticky udržiavajú počas života fyzického systému. Zdroj zavádzania každého logického oddielu obsahuje údaje o konfigurácii.

#### **Súvisiace úlohy**

["Odporúčané](#page-143-0) procedúry obnovy po eliminácii času výpadku počas ukladania" na strane 138 Ak na elimináciu času výpadku počas ukladania vykonávate operácie ukladania počas aktivity a pre hodnotu čakajúcich zmien záznamu SAVACTWAIT ste zadali \*NOCMTBDY, môžu vám zostať objekty, ktoré sa ukladajú pomocou neúplných transakcií.

"Príkaz GO SAVE: Voľba 21 (uloženie celého [systému\)"](#page-34-0) na strane 29

Voľba 21 uloží všetko na vašom systéme a umožňuje vám vykonať ukladanie, keď nie ste fyzicky prítomní.

### **Súvisiace informácie**

Zálohovanie kritických údajov HMC

Zálohovanie a obnova logických oddielov AIX, ktoré používajú virtuálne I/O prostriedky systému 5/OS

**OptiConnect** 

Plánovanie stratégie zálohovania a obnovy

## **Ukladanie konfiguračných údajov na logický oddiel**

Údaje o konfigurácii logickej jednotky sa automaticky udržiavajú počas života fyzického systému. Zdroj zavádzania každého logického oddielu obsahuje údaje o konfigurácii.

Vybudovanie konfigurácie od začiatku je nutné len v prípade havárie a obnovy na odlišný fyzický systém. Keď vykonáte zmeny v konfigurácii logických oddielov, mali by ste si vytlačiť konfiguráciu vášho systému. Tento výpis vám pomôže pri prebudovávaní konfigurácie.

Počas operácie uloženia sa údaje o konfigurácii pre logický oddiel neuložia na jednotku médií. To umožňuje obnovenie údajov na systéme aj v prípade, že má logické oddiely. Ale s konfiguračnými údajmi pre logické oddiely môžete pracovať podľa potreby pre účely obnovy.

**Pozor:** Logické oddiely, kvôli ktorým ste vypnutí dlhší čas, by sa mali reštartovať minimálne po každej zmene v konfigurácii logického oddielu. Umožňuje to systému aktualizovať zmeny na zdroji zavádzania tohto logického oddielu.

**Upozornenie:** Ak používate konzolu HMC (Hardware Management Console), musíte okrem uloženia jednotlivých logických oddielov odzálohovať aj HMC.

#### **Súvisiace koncepty**

["Zálohovanie](#page-105-0) logických oddielov" na strane 100 Každý logický oddiel funguje ako nezávislý systém a musí byť zálohovaný samostatne.

## **Súvisiace informácie**

Zálohovanie a obnova HMC

# <span id="page-107-0"></span>Zálohovanie kritických údajov HMC

#### **Ukladanie údajov pre integrované servery** |

Môžete zálohovať a obnoviť údaje z integrovaný server zo systémov i5/OS, integrovaný Windows server, integrovaný | Linux server a VMWare. |

integrovaný server je kombinácia hardvéru integrovaný server, sieťových komponentov, virtuálnych diskov, zdieľaných zariadení a konfiguračných objektov i5/OS integrovaný server. | |

#### **System x pripojený cez iSCSI a blade systémy** |

Môžete integrovať System x alebo blade systémy s použitím úložného priestoru System i, hardvéru s architektúrou x86 a operačných systémov Linux, Windows alebo VMWare.

#### **Integrované servery Windows pripojené cez IXS alebo IXA** |

Operačný systém i5/OS a Windows môžete nakonfigurovať tak, aby spolupracovali s riešením Integrácia System i s BladeCenter a System x.

Ak chcete všetko ukladať na logické oddiely AIX, i5/OS, Linux, VMWare alebo Windows, musíte použiť príkaz GO | SAVE voľba 21. Táto voľba uvedie váš systém do obmedzeného stavu a uloží sieťové pamäťové priestory, popisy sieťového servera, objekty a ďalšie konfiguračné informácie na účely obnovy po havárii. | |

## **Súvisiace úlohy**

| |

| |

|

- "Vykonanie [kompletného](#page-38-0) uloženia pomocou kontrolného zoznamu GO SAVE" na strane 33
- Pri operácii úplného uloženia použite tento kontrolný zoznam. | |

#### **Ukladanie údajov pre integrované servery Windows pripojené cez IXS a IXA** |

Môžete vykonať uloženie celého systému integrovaný Windows server na i5/OS, uložiť jednotlivé súbory a adresáre Windows, alebo uložiť popis sieťového servera, konfiguračné objekty a priradené diskové jednotky.  $\blacksquare$ |

Vykonať môžete tieto úlohy: |

- | · Uložiť vaše súbory integrovaného servera na páskové zariadenia alebo disky System i.
- v Pomocou príkazu SAV zálohovať jednotlivé súbory alebo adresáre integrovaný Windows server. |
- v Zálohovať diskové jednotky a popis sieťového servera. Keď nainštalujete integrovaný server, i5/OS vytvorí popis sieťového servera a preddefinované diskové jednotky pre váš server, ktoré musíte odzálohovať. Keďže ich server Windows považuje za jednotný systém, musíte uložiť všetky diskové jednotky aj popis sieťového servera, aby sa správne obnovili. | | | |
- **Súvisiaci odkaz** |
- "Metódy ukladania [pamäťových](#page-98-0) priestorov sieťového servera" na strane 93 |
- Téma uvádza bežné metódy na uloženie pamäťových priestorov sieťového servera. |

#### **Súvisiace informácie** |

- Zálohovanie a obnova integrovaných serverov Windows pripojených cez IXS alebo IXA |
- Zálohovanie NWSD a iných objektov prepojených s integrovanými servermi Windows |
- Zálohovanie jednotlivých súborov a adresárov integrovaných serverov Windows |

#### **Ukladanie údajov pre integrované servery pripojené cez iSCSI** |

Môžete vykonať uloženie celého systému integrovaný server, pripojeného cez iSCSI, do i5/OS, alebo môžete uložiť | popis sieťového servera, konfiguračné objekty a priradené diskové jednotky. Môžete tiež zálohovať jednotlivé súbory a adresáre pre integrovaný Windows server a integrovaný Linux server. |  $\blacksquare$ 

Vykonať môžete tieto úlohy: |

- | · Uložiť vaše súbory integrovaný server na páskové zariadenia alebo disky System i.
- | · Zálohovať jednotlivé súbory alebo adresáre integrovaný server pomocou príkazu SAV.
- v Keď uložíte objekty pamäťového priestoru, ktoré sú asociované s integrovaný server, musíte tiež uložiť popis | sieťového servera (NWSD). |
- v Zálohovať objekt hostiteľského adaptéra sieťového servera (NWSH) pre integrovaný server pripojený cez iSCSI. |
- v Zálohovať objekty konfigurácie sieťového servera a validačné zoznamy pre integrovaný server pripojený cez iSCSI. |
- Zálohovať preddefinované a užívateľom definované diskové jednotky pre integrovaný server. |
- v Uložiť informácie o registrácii užívateľov pre integrovaný server. |

# **Súvisiaci odkaz**

|

- "Metódy ukladania [pamäťových](#page-98-0) priestorov sieťového servera" na strane 93 |
- Téma uvádza bežné metódy na uloženie pamäťových priestorov sieťového servera. |

#### **Súvisiace informácie** |

- Zálohovanie a obnova integrovaných serverov |
- Zálohovanie NWSD a iných objektov prepojených s integrovanými servermi |
- Zálohovanie preddefinovaných diskov pre integrované servery |
- Zálohovanie užívateľom definovaných diskov pre integrované servery |

# **Ukladanie jednotlivých súborov na integrované servery** |

Príkaz SAV môžete použiť na uloženie jednotlivých súborov a adresárov systému Windows alebo Linux na servery integrovaný server. Táto funkcia sa označuje ako *zálohovanie na úrovni súborov*. | |

Najskôr musíte nakonfigurovať integrovaný server, až potom budete môcť ukladať jednotlivé súbory a adresáre na | systém i5/OS. |

Voľba Integrated Server Support (podpora integrovaných serverov) umožňuje ukladať údaje integrovaného servera |

(súbory, adresáre, zdieľania a register Windows) na pásku, optické zariadenie alebo disk (\*SAVF) spolu s inými údajmi | | i5/OS™ a obnovovať jednotlivé údaje.

Zálohovanie na úrovni súborov môžete vykonať pre nasledujúce konfigurácie: |

- | integrovaný Windows server.
- | integrovaný Windows server.
- | integrovaný Linux server.
- | Linux spustený na logickom oddiele.

**Poznámka:** Zálohovanie na úrovni súborov nie je podporované na serveroch AIX. Ak chcete vykonať zálohovanie na úrovni súborov na serveroch AIX, musíte použiť riešenia iných dodávateľov. | |

Nasledujúci príkaz uloží súbor MYFILE v zdieľaní MYSHARE z integrovaný server s názvom '/QNTC/MYSERVER'. |

- SAV DEV('/QSYS.LIB/MYLIB.LIB/MYSAVF.FILE') |
	- OBJ(('/QNTC/MYSERVER/MYSHARE/**MYFILE**'))
- **Súvisiace informácie** |

|

- Ukladanie súborov integrovaného servera Windows |
- Zálohovanie jednotlivých súborov a adresárov integrovaných serverov Windows |
- Zálohovanie a obnova jednotlivých súborov a adresárov integrovaných serverov Linux |

# **Uloženie údajov Linux na logický oddiel** |

Môžete zálohovať a obnoviť server Linux, spustený na logickom oddiele System i. |

Licenčný produkt IBM Extended Integrated Server Support poskytuje podporu pre *zálohovanie na úrovni súborov* na |

serveroch Linux. Pomocou príkazov na uloženie a obnovu môžete ukladať súbory na pásky, disky alebo optické |

zariadenia System i. Ak však chcete vybraté súbory uložiť na logický oddiel AIX, na zálohovanie musíte použiť softvér |

| iného dodávatela.

Môžete tiež zálohovať virtuálne a priamo pripojené disky pre pomocné programy Linux a i5/OS, a aj pamäťové | priestory sieťového servera na serveroch Linux na logické oddiely System i. |

#### **Súvisiace informácie** |

- Možnosti zálohovania pre virtuálne a priamo pripojené disky |
- Zálohovanie a obnova jednotlivých súborov a adresárov pre servery Linux spustené na logických oddieloch |

# **Ukladanie úložných priestorov (údaje licenčného interného kódu a údaje diskovej jednotky)**

Proces uloženia pamäte skopíruje licenčný interný kód a všetky údaje diskových jednotiek na pásku. Jednotka média, ktorú systém vytvorí, je presná kópia (sektor po sektore) všetkých trvalých údajov na nakonfigurovaných diskových jednotkách. Nemôžete obnoviť jednotlivé objekty z pásky na ukladanie.

- **Poznámka:** Procesy ukladania a obnovy pamäte by ste pre zálohovanie a zotavenie po havárii mali použiť spolu so štandardnými príkazmi na ukladanie a obnovu. Táto procedúra nie je určená na kopírovanie alebo distribuovanie údajov na iné systémy. IBM nepodporuje procesy ukladania a obnovy ako prostriedky distribúcie licenčného interného kódu a operačného systému na iný systém.
- **Poznámka:** Proces uloženia úložných priestorov neuloží žiadne údaje z nezávislých pomocných pamäťových oblastí (ASP), nakonfigurovaných na systéme. Uloží iba záznam o konfigurácii, ktorý udáva, že ASP existuje. Údaje z vašich nezávislých ASP musíte uložiť samostatne pomocou štandardných príkazov. | | |

# **Účel ukladania pamäte**

Táto téma objasňuje zmysel úložných priestorov.

- v Procesy ukladania a obnovy úložných priestorov poskytujú jednoduchú metódu zálohovania a obnovy údajov v rámci celého systému. Proces obnovy úložných priestorov predstavuje ľahký a rýchly spôsob obnovy údajov v celom systéme.
- v Médium na uloženie pamäte je určené pre kompletné zotavenie systému a nemôžete ich použiť na obnovu jednotlivých objektov. Prístup na uloženie pamäte musíte doplniť príkazmi SAVSYS, SAVLIB, SAVDLO a SAV.
- v Ak chcete správne uložiť úložný priestor, potrebujete niekoľko úrovní zálohovacích médií.
- v Operácia uloženia pamäte neuloží sektory disku, ktoré sa nepoužívajú alebo ktoré neobsahujú dočasné údaje.

# **Úvahy o hardvéri pre ukladanie pamäte**

Oboznámte sa s hardvérovými obmedzeniami platnými počas ukladania pamäte.

- v Ak pásková jednotka podporuje hardvérovú komprimáciu údajov, pásková jednotka použije hardvérovú komprimáciu údajov. Ak pásková jednotka nepodporuje komprimáciu údajov prostredníctvom zariadenia, môžete použiť programovú komprimáciu údajov. Vo všeobecnosti ak zariadenia páskovej jednotky pracujú rýchlejšie, ako je možné pre komprimáciu údajov, pásková jednotka bude zapisovať údaje na zariadenie bez komprimácie.
- v Systém používa iba páskovú jednotku.
- v Proces uloženia pamäte sa nespustí, všetky nakonfigurované diskové jednotky nie sú funkčné.
- v Systém nemôže použiť niektoré páskové jednotky ako alternatívne IPL zariadenie. V takýchto prípadoch nemôžete použiť tieto páskové jednotky na obnovu PTF licenčného interného kódu z pásky na uloženie pamäte.
- v Konfigurácia diskov obnovovacieho systému musí byť rovnaká ako na ukladacom systéme. Typy a modely diskov musia byť zhodné alebo zodpovedajúce niektorým prídavným zariadeniam. Sériové čísla a fyzické adresy nemusia byť zhodné. Pre operáciu obnovy sa vyžadujú všetky diskové jednotky, ktoré boli uložené.
- v Virtuálne páskové zariadenie nemožno použiť.

# **Úvahy o prevádzke pre ukladanie pamäte**

Pred ukladaním pamäte vezmite do úvahy informácie uvedené v tejto téme.

- v Proces uloženie pamäte môžete spustiť len vtedy, keď sa systém nachádza v obmedzenom stave.
- v Užívateľ musí mať systémové mimoriadne oprávnenie (\*SAVSYS) na použitie príkazu SAVSTG (Save Storage).

v Príkaz SAVSTG spôsobí, že sa systém vypne a znovu zapne, akoby ste zadali PWRDWNSYS RESTART(\*YES). Počiatočné zavedenie programu (IPL) sa vykoná po dokončení príkazu. Funkcia uloženia pamäte sa implicitne objaví počas IPL systému z funkcie vyhradených servisných nástrojov (DST).

# **Upozornenie pre užívateľov logických oddielov:**

- Ak idete použiť tento príkaz na primárnom oddiele, musíte najskôr vypnúť všetky sekundárne oddiely.
- Ak chcete uložiť konfiguráciu celého vášho systému, musíte každý oddiel uložiť samostatne.
- v Prvú pásku môžete uložiť bez prítomnosti operátora. Keď uložíte prvú pásku, objavia sa správy DST, ktoré budú žiadať druhú pásku, takže operácia uloženia môže pokračovať.
- v S nárastom pamäte na systéme rastie aj pravdepodobnosť, že sa vyskytne neobnoviteľná chyba média. Často čistite páskovú jednotku.
- v V príkaze musíte zadať názov zariadenia. Parametre dátum ukončenia platnosti (EXPDATE) a vyčistiť (CLEAR) sú voliteľné. Nemôžete zadať ID jednotky.
- v Proces uloženia pamäte sa nespustí, kým konzola nebude k dispozícii. Ak konzola nie je k dispozícii, na ovládacom paneli sa objaví systémový referenčný kód.
- v Keď sa operácia uloženia pamäte úspešne dokončí, objaví sa normálne IPL.

# **Zotavenie z chýb ukladania úložných priestorov**

Ak sa vyskytne chyba pásky, systém sa pokúsi zotaviť z chyby tak, že automaticky skúsi zopakovať operáciu.

- Ak sa systém nedokáže zotaviť, musíte operáciu uloženia úložných priestorov zopakovať na novej páskovej jednotke. |
- Operácia bude pokračovať z poslednej dokončenej páskovej jednotky, ktorá bola uložená. |

# **Uloženie pamäte pre ochranu zrkadlením**

Ak systém používa ochranu zrkadlením, z každého zrkadleného páru sa uloží len jedna kópia údajov. Keď svoj systém obnovíte pomocou pások SAVSTG, ochrana zrkadlením nebude aktívna.

## **Spustenie procedúry uloženia úložného priestoru:**

Keď splníte tu uvedené nevyhnutné podmienky, môžete spustiť procedúru uloženia úložného priestoru.

## **Skôr než začnete, vykonajte tieto kroky:**

v Inicializujte najmenej o tri pásky viac, ako predpokladáte, že budete potrebovať na dokončenie operácie uloženia. Inicializujte ich ako pásky so štandardným označením a zadajte maximálnu hustotu pre páskovú jednotku, ktorú používate. Počet pások, ktoré potrebujete, závisí od veľkosti systému, počtu objektov a kapacity pásky.

Každá páska by mala mať ID jednotky SAVEDS a externú menovku, ktorá umožňuje jednoduchú identifikáciu pásky. Presvedčite sa, či každá páska podporuje rovnakú hustotu.

- v Vyčistite hlavy na čítanie a zápis páskovej jednotky.
- v Aplikujte dočasné opravy programu (PTF).
- v Vytlačte zoznam všetkých PTF, ktoré sú aktuálne na systéme. Napíšte nasledujúce a stlačte klávesu Enter: DSPPTF LICPGM(\*ALL) OUTPUT(\*PRINT)
- v Uistite sa, že ste uložili informácie o hardvérovej konfigurácii zo systému. Na uloženie objektov konfigurácie použite príkaz Uložiť konfiguráciu (SAVCFG) alebo príkaz Uložiť systém (SAVSYS). Procedúra obnovy pamäte používa na obnovu informácií o hardvérovej konfigurácii jednotku médií SAVSYS alebo jednotku médií SAVCFG.
- v Vytlačte zoznam aktuálnych sieťových atribútov. Napíšte nasledujúce a stlačte klávesu Enter: DSPNETA OUTPUT(\*PRINT)

Tento zoznam sieťových atribútov uschovajte s páskami, ktoré sa zapíšu počas operácie obnovy pamäte.

## **Upozornenie pre užívateľov logických oddielov:**

- v Použitie príkazu SAVSTG (Save Storage) spôsobí, že váš systém vykoná IPL. Ak tento príkaz spúšťate na primárnom oddiele, musíte *vypnúť* sekundárne oddiely, až potom môžete pokračovať. v Aby ste mohli uložiť konfiguráciu celého vášho systému, musíte | | |
	- uložiť každý logický oddiel individuálne.
	- 1. Prihláste sa na konzole s užívateľským profilom, ktorý má mimoriadne oprávnenie \*SAVSYS.
	- 2. Oznámte užívateľom, že systém bude nedostupný.
	- 3. Zmeňte front správ QSYSOPR do režimu prerušenia: CHGMSGQ MSGQ(QSYSOPR) DLVRY(\*BREAK) SEV(60)
	- 4. Zadajte nasledovný príkaz, aby ste systém uviedli do obmedzeného stavu: ENDSBS SBS(\*ALL) OPTION(\*CNTRLD) DELAY(600)

**Poznámka:** Pre parameter oneskorenia zadajte počet sekúnd, počas ktorých môže váš systém väčšinu úloh normálne ukončiť. Na veľkom, zaneprázdnenom systéme budete možno potrebovať dlhšie oneskorenie.

Systém odosiela správy do frontu správ QSYSOPR. Tieto správy naznačujú, že podsystém bol ukončený, a že systém je v obmedzenom stave. Keď sa podsystémy ukončili, pokračujte na ďalšom kroku.

- 5. Zaveďte prvú jednotku médií média SAVSTG a pripravte jednotku médií.
- 6. Skontrolujte ovládací panel na vašom procesore a presvedčte sa, že systém je v normálnom režime.

**Poznámka:** K informáciám na riadiacom paneli sa dostanete cez riadiaci panel na systéme, cez HMC (Hardware Management Console) alebo cez systémové servisné nástroje (SST) na primárnom oddiele.

- 7. Ak nepoužívate logické rozdelenie, pokračujte na ďalšom kroku. V opačnom prípade, ak vykonávate túto operáciu z primárneho oddielu, v každom prípade vypnite všetky sekundárne oddiely.
- 8. Zadajte príkaz na uloženie pamäte, napríklad: SAVSTG DEV(TAP01) CLEAR(\*ALL)

Môžete tiež zadať dátum ukončenia platnosti (EXPDATE(*mmddyy*)).

9. Stlačte kláves Enter. Systém sa vypne s reštartovaním IPL. Je to podobné ako pri PWRDWNSYS OPTION(\*IMMED) RESTART(\*YES). Znamená to, že keď zadáte príkaz, systém sa vypne a automaticky vykoná IPL.

Keď sa vyskytne IPL, funkcia prenajatých servisných nástrojov (DST) spustí ukladanie pamäte. Ak operátor úspešne zavedie jednotku médií a dátum ukončenia platnosti vyhovuje, operátor nemusí byť prítomný pri prvej jednotke médií.

Ak zavediete jednotku médií správne, počas procesu operácie uloženia sa bude spojito zobrazovať nasledujúci stav ukladania.

> Stav funkcie Vybrali ste uloženie pamäte.

> > 1 % dokončených

Pole *Percent uložených* na obrazovke odhaduje priebeh celkového množstva uložených sektorov. Ale tento odhad nie presne predpovedá čas, ktorý zaberie uloženie alebo počet pások, ktoré budete potrebovať na dokončenie operácie uloženia. Dôvod je, že systém neukladá nepoužité sektory.

# **Reagovanie na správy:**

Kým je spustená procedúra SAVSTG, môže sa zobraziť buď obrazovka Spracovať zásah pásky alebo diskety, alebo obrazovka Vyžaduje sa zásah do zariadenia.

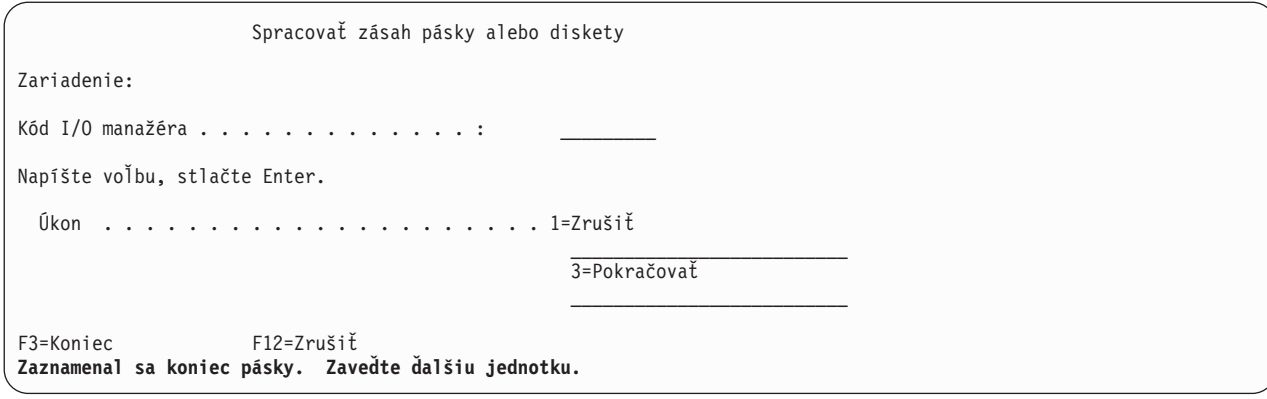

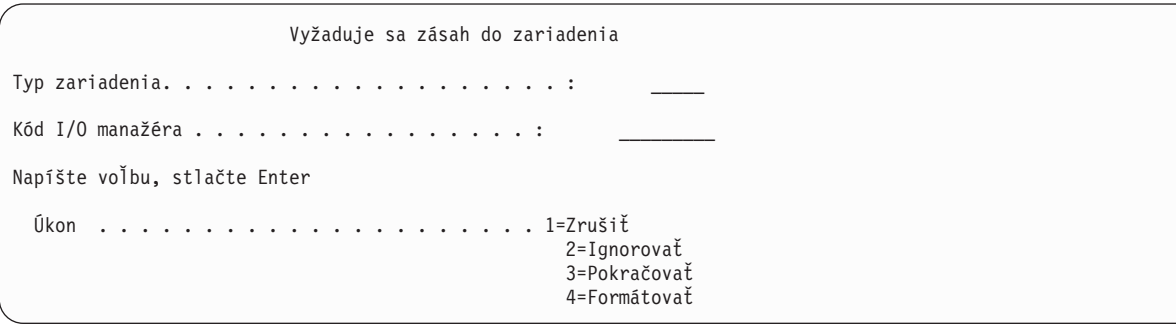

Keď sa objaví jedna z týchto obrazoviek, vyhľadajte správy v spodnej časti obrazovky alebo kód správcu I/O na obrazovke. Odpovedzte na obrazovku pomocou nasledujúcich informácií:

*Tabuľka 37. Pracovanie správ SAVSTG*

| Správa alebo kód                                                                                                    | Vaša akcia                                                                                                    |
|----------------------------------------------------------------------------------------------------|----------------------------------------------------------------------------------------------------|
| Zaznamenal sa koniec pásky. Zavedte dalšiu jednotku.                                                                                                    | Zavedte ďalšiu páskovú jednotku. Vyberte voľbu 3 (Pokračovať) a<br>stlačte klávesu Enter.                                                |
| Na médiu existujú aktívne súbory.                                                                                                    | Ak chcete pokračovať v operácii uloženia na pásku, vyberte<br>voľbu 2 (Ignorovať) a aktívne súbory sa ignorujú. Stlačte kláves<br>Enter. |
| Pásková jednotka nie je pripravená.                                                                                                    | Pripravte páskovú jednotku, vyberte voľbu 3 (Pokračovať) a<br>stlačte klávesu Enter.                                                     |
| Médium je chránené proti zápisu.                                                                                                    | Vymeňte pásku za takú, ktorá nie je chránená proti zápisu a<br>vyberte voľbu 3 (Skúsiť znova). Stlačte kláves Enter.                     |
| Zariadenie nie je schopné spracovať formát média.                                                                                                    | Vyberte voľbu 4 (Formátovať) a stlačte klávesu Enter.                                                                                    |
| Zavedená páska alebo disketa je prázdna.                                                                                                    | Vyberte voľbu 4 (Formátovať) a stlačte klávesu Enter.                                                                                    |
| Vymeňte pásku za takú, ktorú možno sformátovať na požadovanú<br>Kód správcu I/O 8000 0001C.<br>hustotu a vyberte voľbu 3 (Skúsiť znova). Stlačte kláves Enter. |                                                                                                    |

Ak sa vyskytne neobnoviteľná chyba pásky, postupujte takto:

- 1. Z páskového zariadenia odstráňte pásku, ktorá zlyhala. Nevkladajte pásku, ktorá zlyhala s inými páskami, ktoré ste už použili počas operácie uloženia pamäte. Počas operácie obnovy pamäte nemôžete použiť chybnú pásku.
- 2. Do páskového zariadenia zaveďte inú pásku.
- 3. Stlačte klávesu F3 a vrátite sa do ponuky Použiť prenajaté servisné nástroje.
- 4. Prejdite na ["Obnovenie](#page-113-0) operácie uloženia pamäte" na strane 108.

#### **Dokončenie procesu SAVSTG:**

<span id="page-113-0"></span>Keď sa dokončí posledná páska a nevyskytli sa žiadne chyby, páska sa automaticky previnie a vykoná sa normálne IPL. Aby sa proces dokončil, budete musieť vykonať isté špecifické kroky.

Vykonajte nasledujúce:

- 1. Systém aktualizuje oblasť údajov QSAVSTG v knižnici QSYS, aby ukázal dátum a čas operácie uloženia. Na zobrazenie dátumu a času operácie uloženia pamäte použite príkaz DSPOBJD (Display Object Description).
- 2. Presvedčite sa, či sa operácia uloženia úspešne dokončila. Na zobrazenie protokolu histórie (QHST) použite príkaz Protokol (DSPLOG):

DSPLOG QHST

Alebo na zobrazenie správ QSYSOPR použite príkaz Zobraziť správu (DSPMSG):

DSPMSG QSYSOPR

Hľadajte správy o dokončení ukladania pamäte alebo diagnostické správy, naznačujúce, že systém nedokázal prečítať niektoré sektory. Ak systém našiel nejaké poškodené sektory, ktoré nedokázal prečítať, znamená to, že pásky nie sú úplné. Ak ich použijete na obnovu pamäte, operácia môže zlyhať. Pre pomoc sa obráťte na svojho servisného zástupcu. Potom operáciu uloženia pamäte zopakujte.

Takto dokončíte procedúru uloženia pamäte. Ak nechcete, aby systém vykonal automatické IPL, môžete použiť úlohu automatického spustenia, ktorá systém vypne.

# **Zrušenie operácie uloženia pamäte**

Ak chcete zrušiť operáciu uloženia pamäte, stlačte klávesu F19. Táto akcia zruší aktívnu operáciu uloženia pamäte.

# **Obnovenie operácie uloženia pamäte**

Skôr, ako obnovíte operáciu uloženia pamäte, musí systém splniť tieto nevyhnutné podmienky.

Túto procedúru môžete použiť, len ak platia nasledujúce podmienky:

- v Operácia uloženia pamäte dokončila uloženie licenčného interného kódu.
- v Operácia uloženia pamäte dokončila zápis najmenej na jednu pásku počas operácie obnovy pamäte.
- Pripojili ste všetky diskové jednotky a diskové jednotky fungujú.

Ak sa vyskytne chyba, ktorá zastaví operáciu uloženia pamäte (napríklad v prípade výpadku napájania systému, chyby operátora alebo chyby páskovej jednotky), môžete operáciu uloženia pamäte spustiť znova.

Ak chcete pokračovať v operácii uloženia pamäte, vykonajte nasledujúce:

- 1. V ovládacom paneli vášho procesora vyberte manuálny režim.
- 2. Zapnite systém pomocou hlavného vypínača alebo tlačidla napájania. Zobrazí sa ponuka IPL alebo Nainštalovať systém.
- 3. Vyberte voľbu 3 (Použiť Prenajaté servisné nástroje (DST)) a stlačte klávesu Enter.
- 4. Podpíšte DST s použitím hesla, ktoré je priradené vášmu systému pre úplné oprávnenia na DST. Na konzole sa objaví ponuka Použiť Prenajaté servisné nástroje (DST).
- 5. Z ponuky Použiť Prenajaté servisné nástroje (DST) vyberte voľbu 9 (Pracovať s uložením pamäte a obnovou pamäte) a stlačte klávesu Enter.
- 6. Vyberte voľbu 4 (Pokračovať v ukladaní pamäte) a stlačte klávesu Enter.

Ak vám systém neumožní pokračovať v operácii uloženia pamäte, na konzole sa zobrazí vysvetlenie.

- 7. Ak sa na konzole zobrazí zobrazenie Resume Save Storage, zaveďte pásku, na ktorú systém naposledy zapisoval pri zastavení operácie uloženia pamäte. Stlačte kláves Enter.
- 8. Ak identifikátor jednotky pásky, ktorá je zavedená, sa líši od identifikátora jednotky prvej pásky ukladania pamäte, objaví sa obrazovka Vyžaduje sa zásah do zariadenia. Správa v spodnej časti oznamuje, že **Bola zavedená nesprávna jednotka**.

Ak chcete pokračovať v operácii ukladania, do riadku ″Nová jednotka″ napíšte SAVEDS a vyberte 4 na formátovanie pásky.

# <span id="page-114-0"></span>**Funkcia uloženia počas aktivity**

Funkcia uloženia počas aktivity vám umožní používať váš systém počas celého procesu ukladania alebo jeho časti, čo znamená, že môžete systém uložiť, aj keď je aktívny.

Funkciu uloženia počas aktivity môžete použiť spolu s ostatnými vašimi procedúrami na zálohovanie a obnovu, čím skrátite alebo eliminujete výpadok pre konkrétne operácie uloženia. Časový úsek počas zálohovania, kedy nemôžete systém používať, sa nazýva **čas výpadku počas ukladania**. Funkcia uloženia počas aktivity vám umožní používať váš systém počas celého procesu ukladania alebo jeho časti, čo znamená, že môžete systém uložiť, aj keď je aktívny. Takto môžete skrátiť alebo eliminovať čas výpadku pri ukladaní. Naproti tomu ostatné funkcie na ukladanie neumožňujú žiaden prístup, alebo len prístup na čítanie, k objektom, keď ich ukladáte.

# **Súvisiaci odkaz**

"Metódy ukladania [bezpečnostných](#page-66-0) údajov" na strane 61 Na uloženie bezpečnostných údajov použite ľubovoľnú z týchto metód.

"Metódy ukladania [konfiguračných](#page-68-0) objektov v QSYS" na strane 63

Na uloženie konfiguračných objektov v QSYS použite niektorú z nasledujúcich metód.

"Metódy ukladania voliteľných knižníc i5/OS (QHLPSYS, [QUSRTOOL\)"](#page-69-0) na strane 64

Na uloženie voliteľných knižníc i5/OS použite ľubovoľnú z týchto metód.

"Ukladanie [systémových](#page-62-0) informácií" na strane 57

Príkaz Save system information (SAVSYSINF) použite na vykonanie čiastočného uloženia údajov, ktoré uložil príkaz Save system (SAVSYS).

**Súvisiace informácie**

SAVLICPGM

# **Ukladanie počas aktivity**

Funkcia uloženia počas aktivity je voľba pre niekoľko príkazov uloženia i5/OS Umožňuje vám uložiť časti vášho systému bez toho, že by ste ho museli uviesť do obmedzeného stavu.

Funkciu uloženia počas aktivity môžete použiť na skrátenie alebo elimináciu výpadku pri ukladaní.

# **Ako to funguje**

Objekty i5/OS sa skladajú z pamäťových jednotiek, ktoré sa nazývajú **stránky**. Systém uchová iba dve kópie stránok | objektu, ktoré sa menia počas vykonávania operácie uloženia: |

- v Prvý obraz obsahuje aktualizácie objektu, s ktorým pracuje normálna činnosť systému.
- v Druhý obraz je obraz objektu v jednom časovom bode. Úloha uloženia počas aktivity použije tento obraz na uloženie objektu na médium.

Inými slovami, keď aplikácia mení objekt počas úlohy uloženia počas aktivity, systém na vykonanie zmien použije jeden obraz stránok objektu. V tom istom čase použije druhý obraz na uloženie objektu na médium. Obraz, ktorý systém uloží, neobsahuje zmeny vykonané počas úlohy uloženia počas aktivity. Obraz na médiu je v stave, v akom existoval, keď systém dosiahol bod obnovy.

# **Kontrolné body**

**Bod obnovy** pre objekt je časový okamih, kedy systém vytvorí obraz daného objektu. Obraz, ktorý systém vytvorí v danom okamihu je **obraz bodu obnovy** daného objektu.

Vytvorenie obrazu kontrolného bodu je podobné fotografovaniu pohybujúceho sa automobilu. Moment, kedy stlačíte spúšť, sa rovná bodu obnovy. Fotografia pohybujúceho sa automobilu sa rovná obrazu bodu obnovy. Keď systém dokončí vytváranie obrazu bodu obnovy objektu, objekt dosiahol bod obnovy.

Napriek tomu, že funkcia sa nazýva uloženie počas aktivity, nemôžete meniť objekty, kým systém získava ich obrazy bodov obnovy. Keď systém získava obrazy bodov obnovy, objekty alokuje (alebo uzamkne). Objekty môžete zmeniť po tom, ako systém získa obrazy bodov obnovy.

# **Synchronizácia**

Keď uložíte viac ako jeden objekt, musíte zvoliť, kedy objekty dosiahnu kontrolný bod vo vzájomnom vzťahu. To sa označuje ako *synchronizácia*. Nasledujú tri typy synchronizácie:

# **Úplná synchronizácia**

| | | |

Pri úplnej synchronizácii sa body obnovy pre všetky objekty vyskytujú v rovnakom čase. Kontrolné body sa vykonajú počas časovej periódy, počas ktorej sa na objektoch nemôžu vyskytnúť žiadne zmeny. IBM dôrazne odporúča, aby ste použili úplnú synchronizáciu, aj pri ukladaní objektov len v jednej knižnici. Máte tiež možnosť synchronizovať údaje uložené pomocou viacerých operácií uloženia.

# **Synchronizácia knižnice**

Pri synchronizácii knižnice sa body obnovy pre všetky objekty v knižnici vyskytujú v rovnakom čase.

# **Systémom definovaná synchronizácia**

Pri systémom definovanej synchronizácii systém určí, kedy sa vyskytnú body obnovy pre objekty. Body obnovy pre objekty sa môžu vyskytnúť v rôznom čase v závislosti od komplexných obnovovacích procedúr.

# **Čas výpadku pri ukladaní**

Časový úsek počas zálohovania, kedy nemôžete systém používať, sa nazýva **čas výpadku počas ukladania**. Funkciu uloženia počas aktivity môžete použiť na **skrátenie** alebo **elimináciu** času výpadku.

Najjednoduchším a odporúčaným spôsobom ako použiť funkciu uloženia počas aktivity je **skrátiť** čas výpadku pri ukladaní. Čas výpadku pri ukladaní môžete skrátiť, keď ukončíte aplikácie, ktoré menia objekty. Aplikáciu môžete reštartovať po tom, ako systém dosiahne bod obnovy pre dané objekty. Môžete zvoliť, aby funkcia uloženia počas aktivity odoslala notifikáciu, keď dokončí spracúvanie [kontrolného](#page-116-0) bodu. Keď funkcia uloženia počas aktivity dokončí spracúvanie kontrolného bodu, je bezpečné spustiť vaše aplikácie znova. Keď používate funkciu uloženia počas aktivity takýmto spôsobom, čas výpadku pri ukladaní môže byť oveľa kratší ako pri normálnych operáciách uloženia.

Funkciu uloženia počas aktivity môžete použiť aj na **elimináciu** času výpadku pri ukladaní. Keď použijete funkciu uloženia počas aktivity na elimináciu času výpadku pri ukladaní, neukončujte aplikácie, ktoré vykonávajú zmeny na objektoch, ktoré ukladáte. Operácia uloženia však ovplyvňuje výkon a dobu odozvy vašich aplikácií. Ak používate ukladanie počas aktivity týmto spôsobom, mali by ste tiež používať žurnálovanie alebo riadenie potvrdenia zmien pre všetky vami ukladané objekty. Použitie funkcie ukladania počas aktivity s cieľom eliminovať čas výpadku počas ukladania môže podstatne zvýšiť náročnosť vašich procedúr obnovy.

# **Príkazy uloženia počas aktivity**

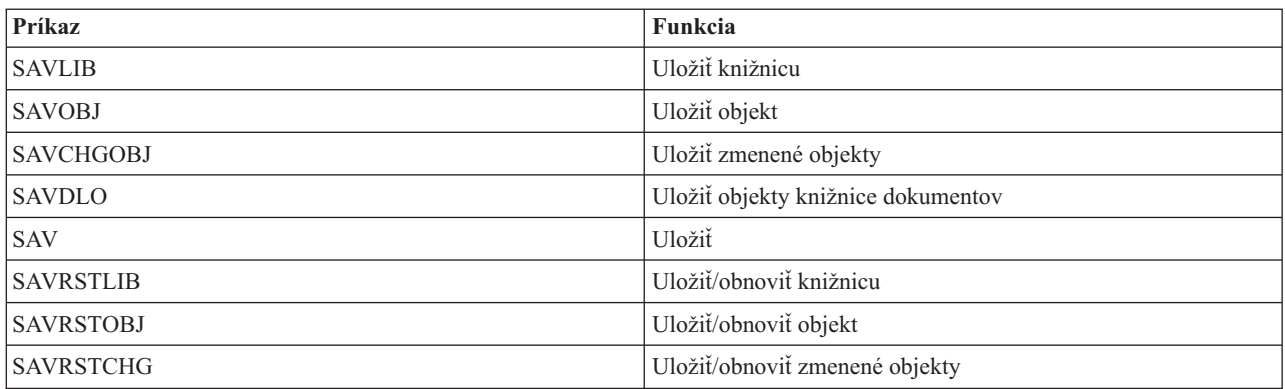

Funkcia uloženia počas aktivity je voľba pre príkazy uloženia i5/OS uvedené nižšie:

<span id="page-116-0"></span>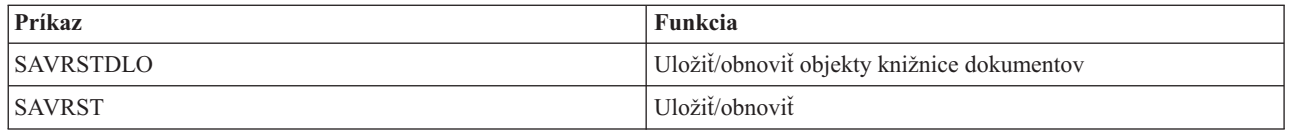

## **Súvisiace koncepty**

["Obmedzenia](#page-124-0) pre uloženie počas aktivity" na strane 119

Nasledujúce obmedzenia platia pre všetky príkazy, ktoré zabezpečujú funkciu uloženia počas aktivity.

# **Spracovanie kontrolného bodu funkciou uloženia počas aktivity**

Spracovanie kontrolného bodu prebehne po tom, čo systém presne určí ktorý objekt uloží pre konkrétnu knižnicu. Ak je požiadavka na uloženie počas aktivity určená pre viac knižníc, systém vykoná spracovanie kontrolného bodu pre všetky knižnice v požiadavke na uloženie.

Spracovanie kontrolného bodu nevyžaduje, aby systém uchovával dve úplné kópie objektov, ktoré ukladáte. Uchová iba dve kópie stránok objektu, ktoré menia aplikácie počas vykonávania operácie uloženia. Čím viac stránok aplikácia zmení pre objekt počas požiadavky o uloženie počas aktivity, tým väčšie budú pamäťové požiadavky objektu. Po tom, čo systém dokončí spracovanie kontrolného bodu na vytvorenie obrazu kontrolného bodu stránky, mierne sa zníži výkon pre prvú aktualizáciu stránky. Účinok výkonu sa líši v závislosti od typu disku, dostupnej diskovej pamäte a modelu procesora. Ďalšie aktualizácie na tej istej zmenenej stránke nevyžadujú žiadne ďalšie spracúvanie pokiaľ ide o verziu kontrolný bodu stránky.

Nasledujúci obrázok ukazuje, ako systém uchováva obraz kontrolného bodu objektu počas operácie ukladania počas aktivity. Šrafované časti diagramu reprezentujú verziu kontrolného bodu objektu. Za diagramom nasleduje vysvetlenie krokov.

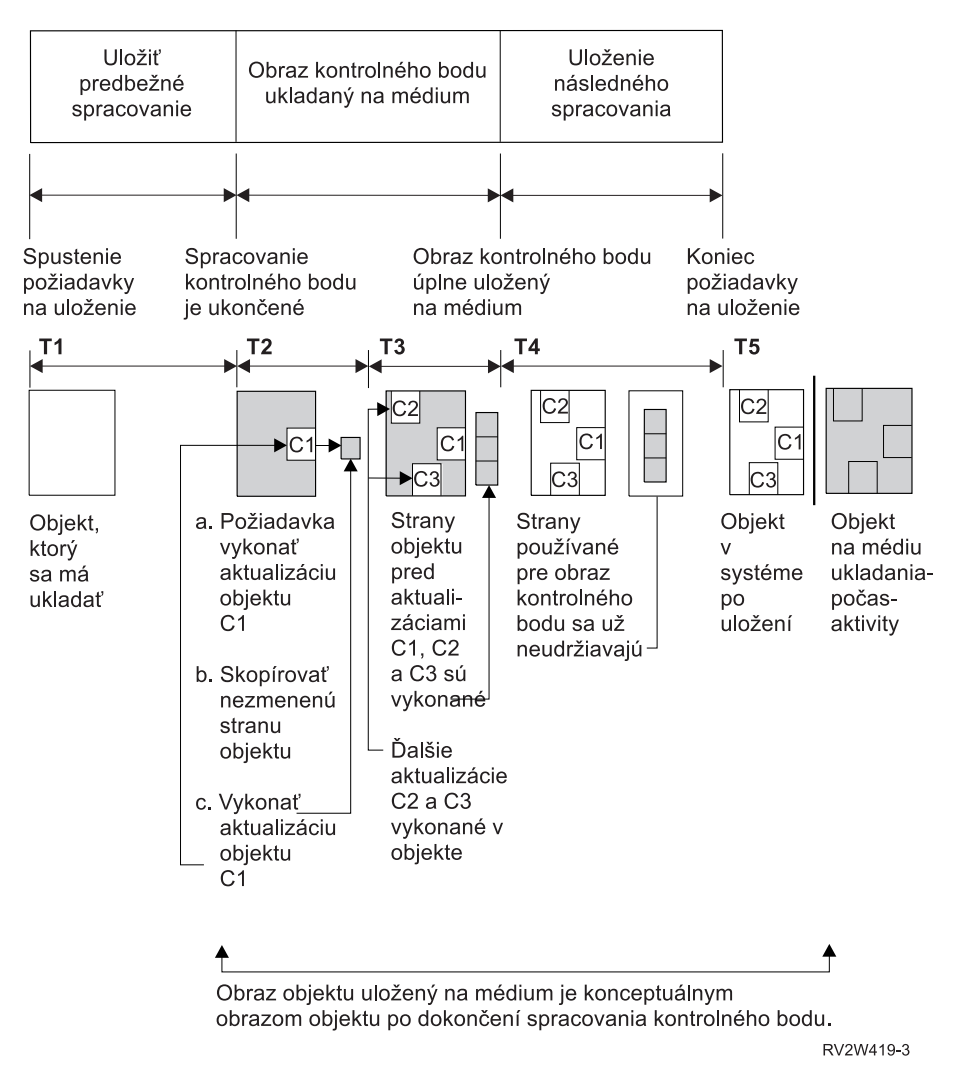

*Obrázok 6. Systémové riadenie aktualizácií objektov po dokončení spracovania kontrolného bodu*

Uvedený diagram znázorňuje časový prehľad v čase T1 — T5:

- 1. Čas T1 je fáza predbežného spracovania uloženia operácie uloženia počas aktivity. Objekt dosiahne kontrolný bod na konci času T1.
- 2. Čas T2 zobrazuje aktualizáciu objektu, nazývanú C1. Aktualizácia bude vykonaná počas uloženia objektu na médium požiadavkou na uloženie počas aktivity.
	- a. Aplikácia vykoná požiadavku o aktualizáciu C1.
	- b. Systém najskôr urobí kópiu pôvodnej stránky.
	- c. Aplikácie vykonajú zmeny na objekte.

Skopírovaná pôvodná stránka je potom súčasťou obrazu kontrolného bodu pre objekt.

- 3. Čas T3 zobrazuje, že objekt prijal dve prídavné dodatočné zmeny, C2 a C3. Všetky požiadavky o dodatočnú zmenu, ktoré sa vykonajú na stránkach objektu, ktorý sa už zmenil pre C1, C2 alebo C3, nevyžadujú žiadne ďalšie spracúvanie. Do uplynutia času T3 požiadavka na uloženie počas aktivity úplne uloží objekt na médium.
- 4. Čas T4 ukazuje, že systém už viac neuchováva skopírované stránky pre obraz kontrolného bodu objektu, pretože ich už nepotrebuje.
- 5. Čas T5 ukazuje, že objekt na systéme má zmeny C1, C2 a C3. Ale kópia alebo obraz objektu uloženého na médiu tieto zmeny neobsahuje.

#### **Súvisiace koncepty**

"Riadenie [potvrdenia](#page-119-0) zmien funkciou uloženia počas aktivity" na strane 114

Tieto informácie sa použijú, ak používate riadenie potvrdenia zmien a uloženie počas aktivity na elimináciu času výpadku pri ukladaní. Tieto informácie sa vás týkajú len vtedy, ak nezadáte \*NOCMTBDY pre spracovanie čakajúcich zmien záznamov v parametri SAVACTWAIT.

# **Spracovanie časovej značky funkciou uloženia počas aktivity**

Čas uloženia objektu počas aktivity sa vám môže zísť pri rozhodovaní, ktorú procedúru obnovy použijete po obnove objektov z média.

Všetky zmeny vykonané na objekte pred časovou značkou uloženia v aktívnom stave budú prítomné pre objekt na médiu uloženia počas aktivity. Zmeny vykonané na objekte pred časovou značkou uloženia v aktívnom stave nebudú prítomné pre objekt na médiu uloženia počas aktivity.

Ak v príkaze na uloženie zadáte UPDHST(\*YES), systém zaznamená dátum a čas, kedy vykonáva operáciu uloženia pre daný objekt. Systém vytvorí časovú značku na začiatku počas fázy predbežného spracovania. Časová značka identifikuje, kedy sa pre objekt spustila operácia uloženia. Táto časová značka je **čas uloženia** pre objekt. Viac objektov, ktoré uložíte s jednou požiadavkou o uloženie, bude mať rovnaký čas uloženia, ak všetky sídlia v rovnakej knižnici. Táto časová značka sa zobrazí v poli **dátum/čas uloženia**, keď použijete obrazovky príkazu DSPOBJD (Display Object Description).

Funkcia uloženia počas aktivity predstavuje dodatočnú časovú značku, ktorá sa vzťahuje na spracovanie uloženia. Táto dodatočná časová značka je čas uloženia počas aktivity pre objekt. **Čas uloženia počas aktivity** označuje čas, kedy objekt uložený pomocou funkcie uloženia počas aktivity dosiahol kontrolný bod. Čas uloženia počas aktivity je rovnaký pre všetky objekty, ktoré dosiahli kontrolný bod súčasne.

Keď použijete príkaz DSPOBJD (Display Object Description), v poli **dátum/čas uloženia v aktívnom stave** sa zobrazí čas uloženia v aktívnom stave. Systém aktualizuje čas uloženia v aktívnom stave pre nejaký objekt len vtedy, ak pri vyžiadaní operácie uloženia počas aktivity v príkaze na uloženie zadáte UPDHST(\*YES).

Niektoré objekty nevyžadujú špeciálne spracovanie kontrolného bodu uloženia počas aktivity. Preto časová značka uloženia počas aktivity obsahuje rovnaký čas, ako čas, kedy sa uložil opis objektu.. Príklady k tejto téme sú typy objektov \*JOBQ a \*OUTQ, ktoré majú uložené len svoje opisy, nie obsah. Toto platí aj pre súbory, ktoré nemajú žiadnych členov.

Pre členov fyzických súborov sú informácie **dátum/čas posledného uloženia**, ktoré identifikuje príkaz DSPFD, buď čas posledného uloženia alebo čas posledného uloženia v aktívnom stave. Informácie, ktoré sa zobrazia, závisia od typu operácie uloženia, ktorú ste naposledy vykonali pre každého člena.

Ak používate funkciu uloženia počas aktivity na skrátenie času výpadku pri ukladaní, úvahy o obnove sa nepoužijú.

## **Súvisiace úlohy**

["Odporúčané](#page-143-0) procedúry obnovy po eliminácii času výpadku počas ukladania" na strane 138 Ak na elimináciu času výpadku počas ukladania vykonávate operácie ukladania počas aktivity a pre hodnotu čakajúcich zmien záznamu SAVACTWAIT ste zadali \*NOCMTBDY, môžu vám zostať objekty, ktoré sa ukladajú pomocou neúplných transakcií.

## **Súvisiace informácie**

Správa žurnálov

**Úvahy o procedúre obnovy:** Tieto úvahy sa vzťahujú na žurnálované objekty a knižnice uložené pomocou funkcie | uloženia počas aktivity. Žurnálový záznam začiatku ukladania obsahuje čas uloženia aj čas uloženia v aktívnom stave. | Položka žurnálu uloženia objektu v žurnále tiež obsahuje čas uloženia aj čas uloženia v aktívnom stave. Vyhľadajte položku žurnálu, ktorá identifikuje, kedy člen žurnálovaného súboru dosiahol kontrolný bod. Všetky záznamy žurnálu | po tomto zázname pre žurnálovaný objekt sa premietnu do údajov, ktoré boli uložené počas operácie uloženia počas | aktivity. Tieto informácie môžu byť užitočné, keď určujete, aké postupy obnovy sú nutné po obnovení žurnálovaných | objektov z média na uloženie počas aktivity. ||

# <span id="page-119-0"></span>**Riadenie potvrdenia zmien funkciou uloženia počas aktivity**

Tieto informácie sa použijú, ak používate riadenie potvrdenia zmien a uloženie počas aktivity na elimináciu času výpadku pri ukladaní. Tieto informácie sa vás týkajú len vtedy, ak nezadáte \*NOCMTBDY pre spracovanie čakajúcich zmien záznamov v parametri SAVACTWAIT.

Ak objekt počas fázy spracovania bodu obnovy v operácii uloženia počas aktivity prijme aktualizácie cez riadenie kontroly, systém ho uloží na hranici potvrdenia zmien. Systém všetky objekty, ktoré spoločne dosiahnu bod obnovy, uloží na rovnakej hranici potvrdenia.

Počas fázy predspracovania požiadavky na uloženie počas aktivity systém zabezpečí, že sa hranica potvrdenia objektov uloží nasledovne:

- v Ak úloha vykonávajúca požiadavku o uloženie počas aktivity nie je práve na hranici potvrdenia zmien, požiadavka o uloženie sa ukončí bez uloženia akýchkoľvek objektov. Toto spracúvanie je zhodné pre všetky požiadavky o uloženie.
- v Ak prebieha aktualizácia ľubovoľného objektu zo skupiny objektov, ktoré spoločne dosahujú bod obnovy, systém oneskorí bod obnovy. Kontrolný bod bude pokračovať, keď všetky transakcie dosiahnu hranicu potvrdenia zmien. Systém počká, koľko určuje druhý element parametra SAVACTWAIT, kým transakcie dosiahnu hranicu potvrdenia zmien. Ak na oboch stranách ešte existujú nepotvrdené transakcie, keď určený čas uplynie, požiadavka o uloženie skončí.
- v Systém identifikuje, ktoré úlohy majú definície potvrdení, ktoré nie sú aktuálne na hranici potvrdenia a zdržiavajú spracovanie bodu obnovy. Systém čaká približne 30 sekúnd, kým nepotvrdené transakcie oneskoria spracovanie bodu obnovy pre skupinu objektov. Potom odošle správu CPI8365 do frontu správ QSYSOPR pre každú úlohu, ktorá oneskoruje požiadavku na uloženie počas aktivity. Keď dostanete takéto správy, môžete podniknúť primerané akcie na presun všetkých definícií potvrdenia zmien pre tieto úlohy na hranicu potvrdenia zmien.
- v Keď už žiadne ďalšie definície potvrdenia zmien nezdržiavajú úlohu uloženia počas aktivity, úloha uloženia počas aktivity dokončí spracovanie kontrolného bodu pre tento objekt. Keď skončí spracovanie bodu obnovy, systém povolí zmeny pre dané objekty cez riadenie potvrdenia.
- v Ak definícia potvrdenia zmien má nepotvrdené zmeny, mohla by oneskoriť požiadavku o uloženie počas aktivity. Nepotvrdené zmeny by mohli pozdržať požiadavku o uloženie počas aktivity, aj keby zmeny neboli na žiadnom databázovom súbore. K tejto situácii môže dôjsť, ak žurnálujete databázové súbory do rovnakého žurnálu ako používa definícia potvrdenia zmien pre nesúvisiace, nepotvrdené zmeny a ak zadáte hodnotu inú ako 0 pre druhý prvok parametra SAVACTWAIT.
- v Ak aplikácia vykonáva operáciu čítanie-pre-aktualizáciu, ale nevykonali sa žiadne zmeny, o aplikácii sa bude usudzovať, že spustila cyklus potvrdenia zmien. Pokiaľ sa nevykonajú žiadne zmeny, systém povoľuje vytvorenie bodu obnovy v strede cyklu potvrdenia. Spracovanie kontrolného bodu sa nezastaví, ak aplikácia vykonáva len operáciu čítanie-pre-aktualizáciu.
- v Systém dočasne pozdrží úlohu, ktorá má všetky definície potvrdení na hranici potvrdenia zmien, keď platia obe nasledujúce podmienky:
	- Keď je pravdepodobné, že aplikácia zmení objekt, ktorý je pod riadením potvrdenia zmien
	- Keď tento objekt dosahuje kontrolný bod

Systém úlohu pozdrží, kým objekt nedosiahne bod obnovy, alebo kým čas spracovania bodu obnovy pre objekt neprekročí hodnotu zadanú v parametri SAVACTWAIT. Kým systém zadržiava úlohu na hranici potvrdenia zmien, príkaz WRKACTJOB (Work Active Job) ako stav úlohy zobrazuje **CMTW**.

## **Súvisiace koncepty**

["Výkonové](#page-122-0) hľadiská pre uloženie počas aktivity" na strane 117

Zatiaľ čo operácie uloženia počas aktivity môžete spustiť kedykoľvek, tieto operácie ovplyvnia výkon ostatných aplikácií, ktoré máte spustené.

# **Súvisiace úlohy**

["Spracovanie](#page-116-0) kontrolného bodu funkciou uloženia počas aktivity" na strane 111

Spracovanie kontrolného bodu prebehne po tom, čo systém presne určí ktorý objekt uloží pre konkrétnu knižnicu. Ak je požiadavka na uloženie počas aktivity určená pre viac knižníc, systém vykoná spracovanie kontrolného bodu pre všetky knižnice v požiadavke na uloženie.

<span id="page-120-0"></span>**Riadenie potvrdenia s funkciou uloženia počas aktivity a s \*NOCMTBDY:** Tieto informácie sa použijú, ak používate riadenie potvrdenia zmien a uloženie počas aktivity na elimináciu času výpadku pri ukladaní. Tieto informácie platia, len ak ste zadali \*NOCMTBDY pre spracovanie zmeny čakajúcich záznamov v parametri SAVACTWAIT.

- v Ak úloha vykonávajúca požiadavku o uloženie počas aktivity nie je práve na hranici potvrdenia zmien, uloženie bude pokračovať a objekty sa uložia s parciálnymi transakciami.
- v Ak pre ľubovoľný objekt zo skupiny objektov, ktoré spoločne dosahujú bod obnovy, prebieha aktualizácia okrem zmien záznamu čakajúcich na spracovanie, systém oneskorí bod obnovy. Kontrolný bod bude pokračovať, keď všetky transakcie dosiahnu hranicu potvrdenia zmien. Systém počká, koľko špecifikuje tretí element parametra SAVACTWAIT, kým transakcie dosiahnu hranicu potvrdenia zmien. Ak na oboch stranách ešte existujú nepotvrdené transakcie, keď určený čas uplynie, požiadavka o uloženie skončí.

# **Použitie funkcie uloženia počas aktivity na synchronizáciu uložených** | **údajov** |

Ak chcete úplne zosynchronizovať údaje s bodom obnovy pre viacero operácií uloženia, použite príkaz STRSAVSYNC | (Start Save Synchronization) a zadajte počet operácií uloženia, ktoré chcete synchronizovať. Potom spustite každú | operáciu uloženia a zadajte úplnú synchronizáciu. Viacnásobné operácie ukladania sa spúšťajú súbežne v rámci rôznych | úloh. |

Môžete synchronizovať ľubovoľnú kombináciu príkazov SAV (Save Object), SAVLIB (Save Library), SAVOBJ (Save | Object) alebo SAVCHGOBJ (Save Changed Object). Napríklad môžete zadať nasledujúce príkazy: STRSAVSYNC, | SAV a SAVLIB. Ak chcete synchronizovať viacero operácií uloženia pre adresáre a knižnice, postupujte takto: |

- 1. Zadaním príkazu STRSAVSYNC spustite akciu uloženia počas aktivity. |
- 2. Pre každú reláciu zadajte príkaz SAV (Save Object), aby sa uložili adresáre. Systém následne zobrazí správu CPI373F: Čaká sa na spustenie všetkých operácií SYNCID &1. Systém čaká na spustenie ďalších operácií ukladania. | | |
- 3. Pre každú reláciu zadajte príkaz SAVLI (Save Library), aby sa uložili knižnice. Systém následne zobrazí správu CPI373F: Čaká sa na spustenie všetkých operácií SYNCID &1. | |
- 4. Systém spracuje body obnovy pre každú operáciu uloženia. |
	- Systém zareaguje správou Bol dosiahnutý bod obnovy pre front správ akcie uloženia počas aktivity
- (SAVACTMSGQ). Pred správou Bol dosiahnutý bod obnovy sa môžu zobraziť správy o priebehu získavania bodov obnovy.
- Systém uloží údaje pre každý zadaný adresár a knižnicu. |

| | |

Systém pre každú zadanú operáciu uloženia vydá správu o dokončení. |

Môžete tiež synchronizovať viac operácií uloženia v dávkovom režime, alebo synchronizovať operácie uloženia pre dve | rôzne knižnice, ktoré sa žurnálujú do toho istého žurnálu. |

# **Príklad: Synchronizácia ukladania počas aktivity v súborových systémoch v dávkovom režime** |

Tento príklad ukazuje spôsob synchronizácie údajov s bodmi obnovy pri ukladaní knižnice a adresára. Príkaz |

STRSAVSYNC spustí synchronizovaný bod obnovy s názvom SYNCMYDATA pre dve operácie uloženia počas |

aktivity. Tieto dve operácie uloženia sa odošlú na dávkové spracovanie. Prvá operácia uloženia počas aktivity uloží |

knižnicu MYLIB do zariadenia TAP01, druhá uloží adresár MYDIR do zariadenia TAP02. Každá z operácií uloženia |

špecifikuje hodnotu SAVACT pre úplnú synchronizáciu údajov, ktoré ukladá, a ID synchronizácie, SYNCMYDATA. |

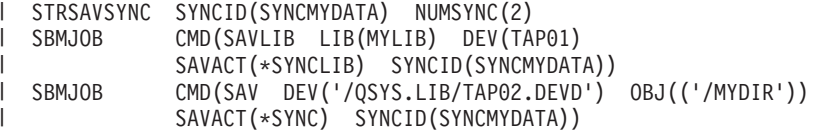

<span id="page-121-0"></span>Nasleduje zoznam chýb, ktoré sa môžu vyskytnúť počas spracovania ukladania počas aktivity. |

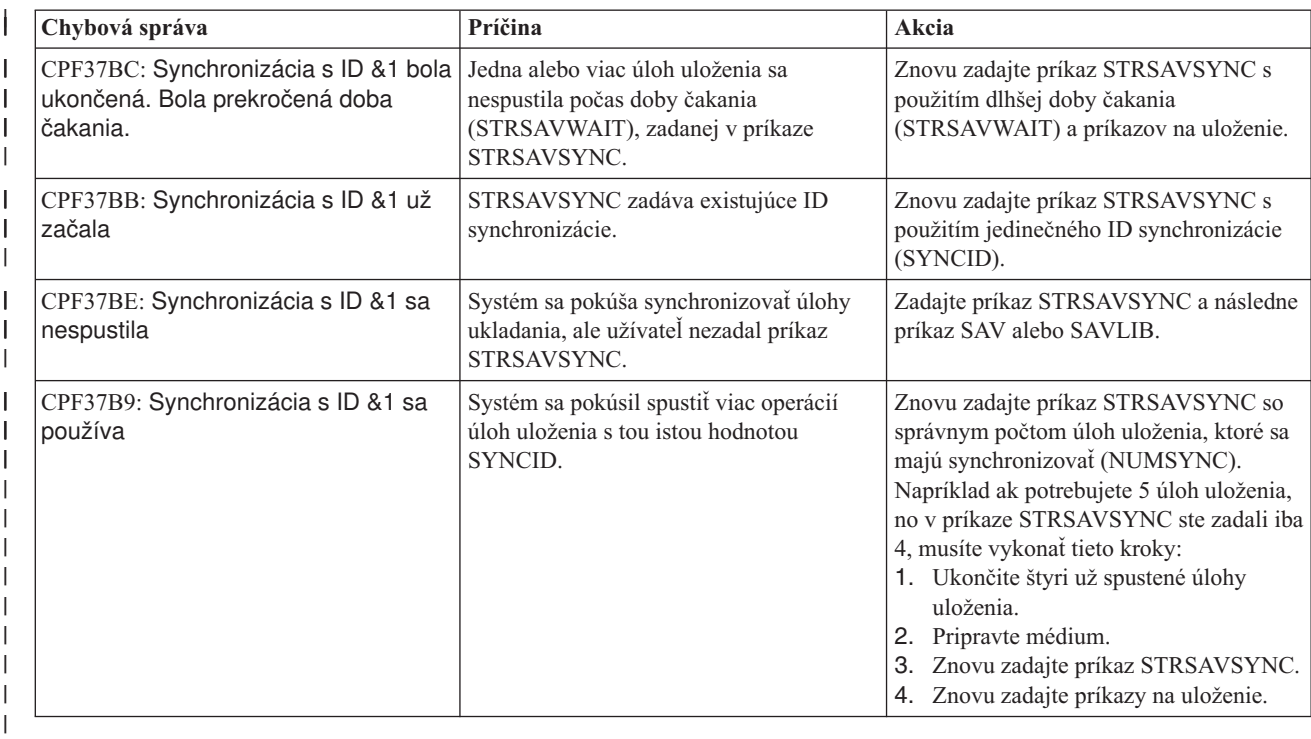

# **Súvisiace koncepty**

|

|

| |

"Úplná [synchronizácia"](#page-133-0) na strane 128 |

Všetky objekty, ktoré práve ukladáte, dosiahnu kontrolný bod súčasne. Systém ich potom uloží na médium. IBM |

dôrazne odporúča, aby ste použili úplnú synchronizáciu, aj pri ukladaní objektov len v jednej knižnici. |

#### **Súvisiace informácie** |

- STRSAVSYNC (Start Save Synchronization) |
- SAVLIB (Save Library) |
	- SAV (Save Object)

#### **Použitie funkcie uloženia počas aktivity s pamäťovými priestormi sieťového servera** | |

Funkciu uloženie počas aktivity môžete použiť na uloženie pamäťových priestorov sieťového servera, kým je | integrovaný server online. Funkcia uloženie počas aktivity redukuje alebo eliminuje výpadky systému kvôli úložným  $\overline{1}$ |  $\blacksquare$ operáciám.

Pamäťové priestory sieťového servera sa dajú prepojiť k nasledujúcim popisom sieťového servera: \*IXSVR, \*ISCSI a \*GUEST NWSD. Funkciu uloženia počas aktivity môžete použiť, keď je disk prepojený k \*ISCSI a \*GUEST NWSD, ale nie, keď je prepojený k \*IXSVR. | | |

#### **Uloženie pamäťového priestoru, keď je aktívny** |

Tento príkaz uloží objekty, ktoré sú zviazané s pamäťovým priestorom '/QFPNWSSTG/MYDISK'. Priradený popis sieťového servera (\*NWSD) sa mení. | |

```
SAV DEV('/QSYS.LIB/MYLIB.LIB/MYSAVF.FILE')
        OBJ(('/QFPNWSSTG/MYDISK'))
        SAVACT(*YES) SAVACTOPT(*NWSSTG)
|
```
Keď v príkaze SAV nezadáte parametre SAVACT (save active) a SAVACTOPT (save active option), musíte vypnúť integrovaný server, aby sa pamäťový priestor uložil.  $\|$  $\blacksquare$ 

#### <span id="page-122-0"></span>**Súvisiace koncepty** |

- "Parameter Doplnková voľba uloženia počas aktivity [\(SAVACTOPT\)"](#page-136-0) na strane 131 |
- Príkaz SAV zabezpečuje doplnkové voľby uloženia počas aktivity, ktoré zadávate v parametri SAVACTOPT. |
- Predvolená hodnota je \*NONE, čo znamená, že počas operácie uloženia počas aktivity sa nepoužijú žiadne |
- doplnkové voľby. |
- **Súvisiaci odkaz** |
- "Metódy ukladania [pamäťových](#page-98-0) priestorov sieťového servera" na strane 93 |
- Téma uvádza bežné metódy na uloženie pamäťových priestorov sieťového servera. |
- **Súvisiace informácie** |
- Zálohovanie pamäťových priestorov pre aktívny server Linux na logickom oddiele |
- Zálohovanie a obnova integrovaných serverov Linux |

# **Úvahy a obmedzenia pre funkciu uloženia počas aktivity**

Funkcia ukladania počas aktivity vplýva na dôležité aspekty vášho systému, ako je výkon, pomocný úložný priestor a riadenie potvrdenia. Na ďalších stránkach nájdete úvahy a obmedzenia, ktoré sa týkajú práve týchto aspektov systému.

Stránky, ktoré pre vás platia, závisia od toho, či skracujete alebo eliminujete čas výpadku pri ukladaní.

Použitie [dynamického](#page-131-0) prideľovania zariadení na účinnejšie pridelenie páskových jednotiek.

# **Výkonové hľadiská pre uloženie počas aktivity**

Zatiaľ čo operácie uloženia počas aktivity môžete spustiť kedykoľvek, tieto operácie ovplyvnia výkon ostatných aplikácií, ktoré máte spustené.

Operácie ukladania počas aktivity by ste mali spúšťať v časoch s nízkou aktivitou systému. Aktivity, ktoré umožňujú dosiahnuť lepší výkon systému počas operácií ukladania počas aktivity, sú napríklad interaktívne úlohy alebo dávkové úlohy, ktoré sú primárne iba na čítanie.

Vo všeobecnosti platí, že systém rýchlejšie spracúva body obnovy v prípade malého počtu veľkých objektov ako v prípade väčšieho počtu malých objektov.

Keď je systém veľmi zaneprázdnený alebo keď máte k dispozícii veľmi málo diskovej pamäte, nemali by ste používať funkciu ukladania počas aktivity. Ešte pred uložením veľkého množstva údajov (napríklad všetkých užívateľských knižníc) sa odporúča použiť funkciu ukladania počas aktivity najprv na menšom množstve údajov. Keď použijete funkciu ukladania počas aktivity na menšie množstvo údajov, pomôže vám to zistiť jej dopad na výkon systému a úložný priestor.

## **Súvisiace koncepty**

["Obmedzenia](#page-124-0) pre uloženie počas aktivity" na strane 119

Nasledujúce obmedzenia platia pre všetky príkazy, ktoré zabezpečujú funkciu uloženia počas aktivity.

"Riadenie [potvrdenia](#page-119-0) zmien funkciou uloženia počas aktivity" na strane 114

Tieto informácie sa použijú, ak používate riadenie potvrdenia zmien a uloženie počas aktivity na elimináciu času výpadku pri ukladaní. Tieto informácie sa vás týkajú len vtedy, ak nezadáte \*NOCMTBDY pre spracovanie čakajúcich zmien záznamov v parametri SAVACTWAIT.

## **Centrálna jednotka spracovania (CPU/Central processing unit) a uloženie počas aktivity:**

Vzťah medzi systémovou CPU a operáciou ukladania počas aktivity závisí od dostupnej kapacity CPU a charakteristiky iných úloh na systéme.

*Dostupná kapacita CPU:* Množstvo kapacity CPU, dostupnej pre proces ukladania môže mať veľký vplyv na čas potrebný na dokončenie operácie ukladania. Preto počítajte s tým, že operácia uloženia počas aktivity bude trvať dlhšie ako operácia uloženia na obmedzenom systéme. Rozdiel môže predstavovať 10 percent až štvornásobok či päťnásobok

času na obmedzenom systéme. Závisí to od systémových prostriedkov dostupných pre operáciu ukladania. Ako pravidlo povoľte len 30% CPU pre pracovné zaťaženie, ktoré prebieha na pozadí.

*Charakteristika ďalších úloh na systéme:* Aktívne úlohy počas operácie uloženia počas aktivity môžu ovplyvniť čas odozvy aj trvanie operácie uloženia. Skúste funkciu ukladania počas aktivity používať vtedy, keď je nízke využitie CPU a keď je na systéme malý objem aktualizácií.

## **Aktivita pomocnej pamäte a uloženie počas aktivity:**

Keď zvolíte časovú periódu pre operáciu uloženia počas aktivity, vyhodnoťte aktivitu v pomocnej pamäti bez spracovania funkciou uloženia počas aktivity.

V ideálnom prípade by pred pridaním aktivity pre operáciu uloženia mala byť disková aktivita nižšia ako 30 percent. Je to následkom intenzívnej aktivity pomocnej pamäte, ktorá sa pridá s operáciou uloženia počas aktivity.

# **Hlavný úložný priestor (pamäť) a uloženie počas aktivity:**

To, ako operácia ukladania počas aktivity ovplyvňuje hlavný úložný priestor, závisí od troch vecí, a to od:

- v Stránkovateľnej veľkosti oblasti počítačov
- Priority úlohy a využitia oblasti
- Počtu a veľkosti objektov

*Stránkovateľná veľkosť oblasti počítačov:* V oblasti počítačov sú nutné ďalšie stránky, aby ich systém mohol použiť počas operácie uloženia počas aktivity. Okrem toho ukladanie množstva malých objektov alebo členov súborov kladie ďalšie požiadavky na stránkovateľnú časť oblasti počítača. Mali by ste uvažovať o pridaní minimálne 1200KB do oblasti počítača. Dodatočná pamäť môže zlepšiť čas odozvy a čas potrebný na uloženie.

Výkon zlepšia aj dodatočné megabajty pamäte pre oblasť počítačov v prípade, že ukladáte tisíce malých objektov alebo členov súborov (menších ako 50 KB). V oblasti počítača by ste mali monitorovať aktivitu stránkovania.

*Priorita úlohy a využitie oblasti:* Musíte rozhodnúť, ktoré úlohy majú prioritu: operácia uloženia, alebo iná činnosť na systéme. Operácii uloženia by ste mali udeliť nižšiu prioritu ako interaktívnym úlohám, ale vyššiu prioritu ako ostatným dávkovým úlohám. Táto priorita bude udržiavať najlepší čas odozvy pre interaktívne úlohy, ale ešte stále umožní dokončiť uloženie tak rýchlo, ako je to možné. Okrem toho oddeľte operáciu uloženia od iných činností na vašom systéme pomocou samostatnej pamäťovej oblasti. Veľkosť tejto samostatnej oblasti by mala byť minimálne 10 MB (16 MB, ak používate vysokorýchlostné páskové zariadenie). Voľby pre úplnú synchronizáciu a synchronizáciu knižnice všeobecne vyžadujú niekoľko dodatočných megabajtov pamäte. Ak sú v operácii uloženia počas aktivity tisíce objektov alebo členov súborov, mali by ste do pamäťovej oblasti pridať viac pamäte. To platí hlavne ak objekty sú malé. Ak chcete určiť správnu veľkosť oblasti pre váš systém, monitorujte stránkovaciu aktivitu v oblasti počas ukladania a podľa potreby prispôsobte pamäť. Ale je to oblasť zdieľanej pamäte, jej výkon určia nastavenia v systémovej hodnote QPFRADJ.

*Počet a veľkosť objektov:* Ak ukladáte veľký počet malých objektov alebo členov súborov, stránkovanie v oblasti počítačov sa môže zvýšiť. V oblasti počítača by ste mali monitorovať stránkovanie. Mali by ste podniknúť potrebné kroky na minimalizovanie stránkovania, aby ste zachovali lepší celkový výkon systému. Tieto odporúčania platia aj pre normálne operácie uloženia a obnovy.

## **Aktivita DLO a uloženie počas aktivity:**

Ak sa operácia uloženia počas aktivity spustí v čase, keď užívatelia aktualizujú objekty knižnice dokumentov (DLO), proces ukladania počas aktivity môže mať vplyv na týchto užívateľov.

Keď užívatelia menia objekty v knižnici dokumentov, môžu zaznamenať oneskorenie, ak operácia ukladania počas aktivity vytvára bod obnovy pre objekty v tejto knižnici.

<span id="page-124-0"></span>Napríklad aplikácia môže upravovať dokument, a pri tom je spustená operácia uloženia počas aktivity. Môže sa stať, že aplikácia sa bude snažiť o aktualizáciu dokumentu, kým operácia uloženia počas aktivity bude vykonávať v dokumente spracúvanie kontrolných bodov. Ak k tomu dôjde, aplikácia bude pravdepodobne čakať na dokončenie spracovania kontrolného bodu a až potom vykoná aktualizáciu. Ak je úloha ukladania počas aktivity spustená s nízkou prioritou, prípadne na zaneprázdnenom systéme, aplikácia môže čakať dlhšie.

Ak operácia ukladania počas aktivity nedokončí spracúvanie kontrolných bodov pre objekty knižnice dokumentov do 30 minút, užívateľská funkcia sa ukončí neštandardne. Neštandardné ukončenie užívateľovej funkcie znamená, že nastal problém. Správca systému by mal zistiť, prečo procesu ukladania počas aktivity pre objekty knižnice dokumentov trvá dlhšie, kým dosiahne kontrolný bod. Potom by mal systémový administrátor podniknúť primeranú akciu a problém napraviť. Možno bude potrebné obrátiť sa na zástupcu servisu.

# **Pamäťové hľadiská pre uloženie počas aktivity**

Funkcia uloženia počas aktivity používa viac diskovej pamäte ako normálne operácie uloženia.

Keď aplikácie menia objekty počas operácie ukladania počas aktivity, systém vyrába kópie údajov, ktoré dosiahli bod obnovy. Systém môže minúť dostupný úložný priestor v nasledujúcich situáciách:

- v Údaje na systéme spotrebúvajú vysoké percento diskovej kapacity.
- v Počas operácie uloženia počas aktivity sa mení veľké množstvo údajov.

Ak systém odošle správu, že sa blíži k hranici dostupného úložného priestoru, mali by ste zastaviť operáciu uloženia, prípadne niektoré aplikácie.

Voľba Úplná synchronizácia používa najviac dodatočnej pamäte. Voľba Systémom definovaná synchronizácia používa najmenej dodatočnej pamäte.

# **Súvisiace koncepty**

"Obmedzenia pre uloženie počas aktivity"

Nasledujúce obmedzenia platia pre všetky príkazy, ktoré zabezpečujú funkciu uloženia počas aktivity.

# **Obmedzenia pre uloženie počas aktivity**

Nasledujúce obmedzenia platia pre všetky príkazy, ktoré zabezpečujú funkciu uloženia počas aktivity.

- v Funkcia ukladania počas aktivity je dostupná iba v príkazoch uvedených v časti Funkcia ukladania počas aktivity
- v a nemožno ju použiť v týchto situáciách:
	- Keď sú ukončené všetky podsystémy. Ak ste ukončili všetky podsystémy, operácia uloženia je jedinou užívateľskou úlohou, ktorá je aktívna. Musí sa dokončiť predtým, ako budete môcť vaše podsystémy a aplikácie reštartovať. Nasledujúce operácie uloženia vyžadujú, aby ste ukončili všetky podsystémy. Preto nemožno funkciu ukladania počas aktivity použiť pri týchto operáciách:
		- Ukladanie systémovej knižnice
		- Ukladanie všetkých knižníc
		- Ukladanie celého systému
	- Pri uvoľňovaní alebo mazaní pamäte počas operácie uloženia. Funkciu ukladania počas aktivity nemožno použiť, ak na príkaze na ukladanie zadáte STG(\*FREE) alebo STG(\*DELETE) alebo ak na príkaze SAVDLO zadáte CHKFORMRK(\*YES).
- v Keď je systém veľmi zaneprázdnený alebo keď máte k dispozícii veľmi málo diskovej pamäte, nemali by ste používať funkciu ukladania počas aktivity. Ešte pred uložením veľkého množstva údajov (napríklad všetkých užívateľských knižníc) sa odporúča použiť funkciu ukladania počas aktivity najprv na menšom množstve údajov, Keď použijete funkciu ukladania počas aktivity na menšie množstvo údajov, pomôže vám to zistiť jej dopad na výkon systému a úložný priestor.
- v Pri operácii ukladania počas aktivity sa neodporúča zavádzať, aplikovať ani odstraňovať dočasné opravy programu (PTF).
- v Ak chcete použiť funkciu ukladania počas aktivity pre objekty v knižniciach, objekty knižnice dokumentov a objekty v adresároch, musíte zadať samostatné príkazy na uloženie. Ak potrebujete synchronizovať objekty, ktoré ukladáte s inými príkazmi, najskôr ukončite všetky svoje aplikácie, kým všetky objekty nedosiahnu kontrolný bod.
- Ak máte len jedno zariadenie médií, každý príkaz sa musí dokončiť pred spustením toho nasledujúceho. Ak používate funkciu uloženia počas aktivity na skrátenie času výpadku pri ukladaní, uložte najskôr zložky a adresáre. Knižnice uložte nakoniec. Uloženie objektov v tomto poradí pravdepodobne najviac zmierni čas výpadku pri ukladaní.
- Ak máte zariadenia s viacerými médiami a na skrátenie času výpadku pri ukladaní používate funkciu ukladania počas aktivity, uložte knižnice, zložky a adresáre súbežne. Toto pravdepodobne najviac zmierni čas výpadku pri ukladaní.
- v Nemôžete uložiť objekty, ktoré vytvoríte po spustení operácie uloženia.
- v Nemôžete uložiť objekty, ktoré používajú iné úlohy počas spracúvania kontrolného bodu.
- v Pre objekty, ktoré práve ukladáte operáciou ukladania počas aktivity nepoužívajte funkcie systémových servisných nástrojov (SST).

## **Súvisiace koncepty**

["Ukladanie](#page-114-0) počas aktivity" na strane 109

Funkcia uloženia počas aktivity je voľba pre niekoľko príkazov uloženia i5/OS Umožňuje vám uložiť časti vášho systému bez toho, že by ste ho museli uviesť do obmedzeného stavu.

["Výkonové](#page-122-0) hľadiská pre uloženie počas aktivity" na strane 117

Zatiaľ čo operácie uloženia počas aktivity môžete spustiť kedykoľvek, tieto operácie ovplyvnia výkon ostatných aplikácií, ktoré máte spustené.

["Pamäťové](#page-124-0) hľadiská pre uloženie počas aktivity" na strane 119

Funkcia uloženia počas aktivity používa viac diskovej pamäte ako normálne operácie uloženia.

# **Súvisiaci odkaz**

"Pravidlá [zamykania](#page-126-0) objektov pri ukladaní počas aktivity" na strane 121 Pravidlá uzamykania objektov, ktoré systém používa pri požiadavkách na uloženie počas aktivity, sú menej striktné ako pravidlá pre iné operácie ukladania.

## **Obmedzenia pre knižnice:**

- v Ak ukladáte všetky knižnice IBM pomocou SAVLIB LIB(\*IBM), úplná synchronizácia nie je dostupná.
- v Ak ste zadali \*NOCMTBDY pre parameter SAVACTWAIT, nemôžete uložiť žiadnu knižnicu \*IBM ani žiadnu knižnicu, ktorá má na začiatku Q (s výnimkou QGPL).

**Obmedzenia pre integrovaný súborový systém:** Keď budete používať funkciu uloženia počas aktivity s príkazmi SAV alebo SAVRST s integrovanými súborovými systémami, vezmite do úvahy:

- v Voľba doby čakania nie je k dispozícii.
- v Keď ukladáte objekty v knižniciach alebo objekty knižnice dokumentov, rovnako platia hľadiská určené pre tieto objekty.

**Obmedzenia pre knižnicu dokumentov:** Ak na ukladanie objektov knižnice dokumentov používate funkciu ukladania počas aktivity, porozmýšľajte nad týmito otázkami:

- v Úplná synchronizácia nie je k dispozícii. K dispozícii je len systémom definovaná synchronizácia.
- v Notifikácia kontrolného bodu nie je k dispozícii. Znamená to, že nemôžete určiť, kedy je bezpečné reštartovať vaše aplikácie, ktoré používajú objekty knižnice dokumentov. Pri ukladaní objektov knižnice dokumentov je výhodou funkcie ukladania počas aktivity skutočnosť, že objekty sa prideľujú na kratší čas než pri bežných operáciách ukladania.
- v Ak je spustená operácia opätovného vyžiadania (príkaz RCLDLO), počas spracovania ukladania počas aktivity možno nebudete môcť ukladať dokumenty.
- v Ak je spustená operácia opätovného vyžiadania (príkaz RCLDLO) alebo operácia reorganizovania (príkaz RGZDLO), počas spracovania ukladania počas aktivity sa nemusia uložiť zložky.
- v Niektoré aplikácie používajú rozhrania aplikačných programov (API) alebo zdieľané zložky na prácu s dokumentom ako osobný počítač. Keď aktualizujú údaje dokumentu, uložia aktualizácie do dočasného súboru. Aplikácia nezapisuje nepretržite zmeny na dokumente, kým sa relácia aplikácie neukončí. Preto, ak je spustená operácia ukladania počas aktivity, tieto aplikácie môžu zaktualizovať dokument.

<span id="page-126-0"></span>Ostatné aplikácie aktualizujú dokumenty postupne, ako aplikácia prijíma údaje. Takýmto spôsobom fungujú napríklad niektoré tabuľkové aplikácie a grafické aplikácie. Ak tento typ aplikácie zaktualizuje dokument počas operácie ukladania počas aktivity, aplikácia dokument neuloží. Protokol úloh dostane Diagnostické správy CPF8A80:**Dokument sa práve používa** a CPF90AC:**Dokument nie je uložený**, ktoré označujú, že aplikácia neuložila objekt, lebo tento sa práve používal.

# **Pravidlá zamykania objektov pri ukladaní počas aktivity**

Pravidlá uzamykania objektov, ktoré systém používa pri požiadavkách na uloženie počas aktivity, sú menej striktné ako pravidlá pre iné operácie ukladania.

Tieto pravidlá uzamykania objektov umožňujú užívateľom vykonávať operácie aktualizácie a používať väčšinu príkazov na úrovni objektov po tom, čo systém vykoná spracovanie bodu obnovy. Vo všeobecnosti platí, že systém počas spracovania bodu obnovy uchováva na objektoch zdieľaný, neaktualizovaný zámok (\*SHRNUP). Po dokončení bodu obnovy systém väčšinu objektov odomkne. Ostatné objekty zostanú vyhradené so zámkom ″zdieľaný na čítanie″ (\*SHRRD).

Nasledujúca tabuľka zobrazuje zámky, ktoré má bežná operácia ukladania prostredníctvom operácie ukladania počas aktivity pri spracúvaní kontrolného bodu a prostredníctvom operácie ukladania počas aktivity po ukončení spracúvania kontrolného bodu.

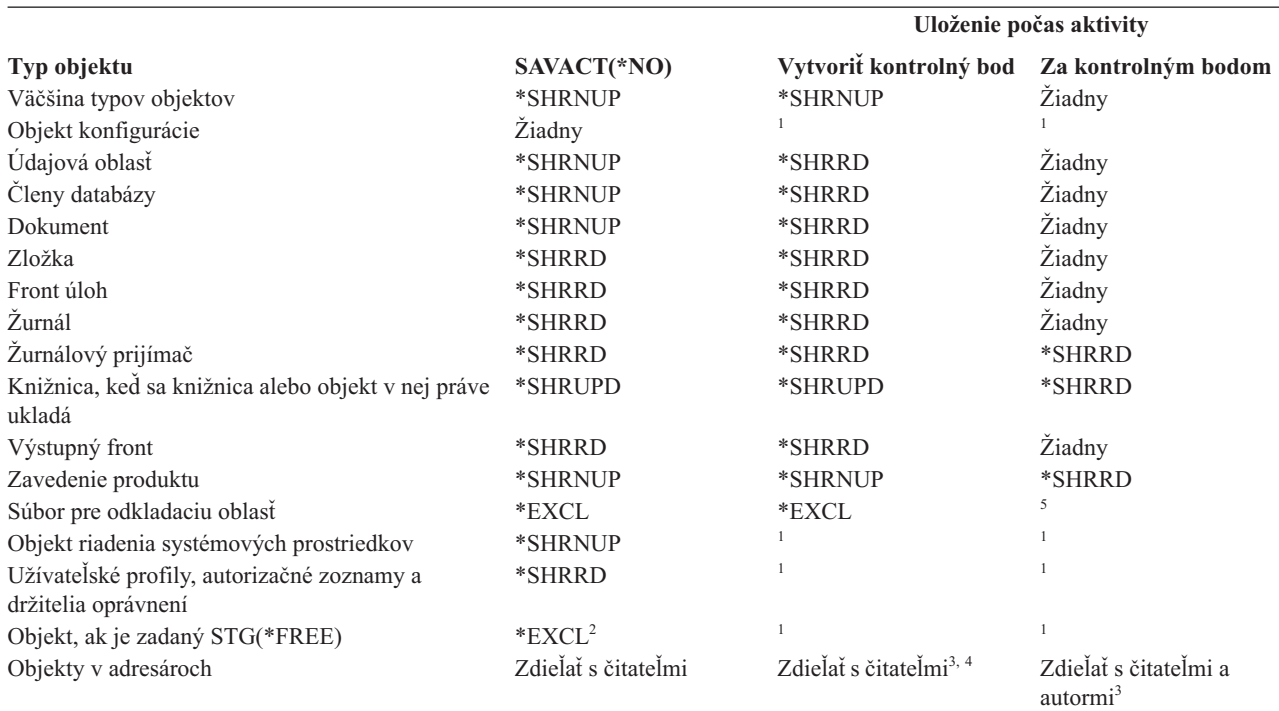

*Tabuľka 38. Typ zámku potrebný pre operáciu uloženia*

<sup>1</sup> Funkcia uloženia počas aktivity nie je pri ukladaní týchto objektov dostupná.

- **<sup>2</sup>** Platí to pre dokument, súbor, žurnálového príjemcu, modul, program, balík SQL a servisný program. Ostatné typy zostanú, ako bolo uvedené predtým.
- **<sup>3</sup>** Objekty v QNTC nie sú zosynchronizované s SAVACT(\*SYNC). Naviac, všetky zámky pre tieto súborové systémy sa uvoľnia pred odoslaním správy kontrolného bodu.
- **<sup>4</sup>** Objekty, ktoré sa uložili s SAVACTOPT(\*ALWCKPWRT) a majú nastavený systémový atribút QP0L\_ATTR\_ALWCKPWRT, majú naznačený zámok *zdieľať s čitateľmi a autormi*.
- **<sup>5</sup>** Uchová sa zámok, ktorý zabráni vykonaniu inej akcie uloženia na tomto spoolovom súbore. Všetky ostatné akcie týkajúce sa spoolového súboru, napríklad zobrazenie, kopírovanie, vymazanie a tlačenie, sú povolené.

Tieto pravidlá zamykania sa vzťahujú na zámky na úrovni objektov a nie na zámky na úrovni databázových záznamov. Pravidlá zamykania umožňujú otváranie a zatváranie členov databázového súboru a všetkých I/O operácií na členoch databázového súboru počas ľubovoľnej fázy operácie ukladania počas aktivity.

#### **Súvisiace koncepty**

["Obmedzenia](#page-124-0) pre uloženie počas aktivity" na strane 119 Nasledujúce obmedzenia platia pre všetky príkazy, ktoré zabezpečujú funkciu uloženia počas aktivity.

#### **Uzamykanie objektov: počas operácie ukladania počas aktivity pri spracúvaní kontrolných bodov:**

Počas spracúvania kontrolných bodov sa môžu tieto pravidlá na zamykanie dostať do konfliktu s typmi zámkov na úrovni objektov ″výhradný, povoliť čítanie″ (\*EXCLRD), ″výhradný, čítanie nepovolené″ (\*EXCL) a ″zdieľať aktualizáciu″ (\*SHRUPD).

Niektoré systémové príkazy na úrovni objektov a užívateľské aplikácie môžu získať tieto typy zámkov. Užívateľské aplikácie nadobúdajúce zámky na úrovni objektov sú vo všeobecnosti v rozpore s operáciami ukladania počas aktivity, pokiaľ nie je na týchto objektoch ukončené spracúvanie kontrolných bodov. Užívateľské aplikácie používajúce systémové príkazy, ktoré vyžadujú tieto zámky na úrovni objektov, sú tiež v rozpore s operáciami ukladania počas aktivity, pokiaľ nie je na daných objektoch ukončené spracúvanie kontrolných bodov. Konflikty zámkov môžu operáciám uloženia zabrániť uložiť objekt. Konflikty zámkov môžu tiež zabrániť aplikáciám používať objekt. Ak chcete konflikty zámkov počas spracúvania kontrolných bodov eliminovať, mali by ste svoje aplikácie ukončiť, kým sa nedokončí spracúvanie kontrolných bodov.

Ak ukladáte spoolové súbory so zadaným SPLFDTA(\*ALL), uveďte vaše spoolové zapisovače do pokojového stavu, kým sa nedokončí spracovanie bodu obnovy. Aby ste zapisovače uviedli do pokojového stavu, podržte výstupné fronty jednotlivých spoolových zapisovačov, alebo spoolový zapisovač ukončite.

Vo všeobecnosti operácie spracúvania kontrolných bodov pre objekty, ktoré práve ukladáte zabraňujú vykonaniu nasledujúceho zoznamu operácií.

- Zmena objektu
- Vymazanie objektu
- Premenovanie objektu
- v Presunutie objektu do inej knižnice alebo zložky
- v Zmena vlastníctva objektu
- v Komprimácia alebo dekomprimácia objektu

#### **Uzamykanie objektov: po ukončení spracovania kontrolných bodov ukladania počas aktivity:**

Po dokončení spracovania bodu obnovy sa pri pokuse vykonať niektorú z operácií, ktoré sú uvedené v tejto téme, zobrazí správa, že knižnica sa používa.

- v prebieha vykonávanie ďalších operácií uloženia alebo obnovy na objektoch alebo knižniciach, ktoré sa práve ukladajú
- v Vymazanie, premenovanie a získanie knižnice, z ktorej sa ukladajú objekty
- v Načítavanie, aplikovanie, odstraňovanie alebo inštalovanie balíkov PTF, ktoré ovplyvňujú knižnicu, z ktorej sa ukladajú objekty
- v Ukladanie, obnova, inštalácia alebo vymazanie licenčných programov, ktoré obsahujú knižnicu, z ktorej ukladáte objekty

Okrem toho nasledujúce typy objektov majú operácie, ktoré sú zakázané po dokončení spracúvanie kontrolných bodov. Pokus o vykonanie jednej z ďalej uvedených operácií budú mať ďalej uvedené objekty za následok správu, vyhlasujúcu, že objekt sa práve používa:

*\*FILE-PF (fyzický súbor):*

- v Použitie príkazu Zmeniť fyzický súbor (CHGPF) so špecifikáciami parametra SRCFILE, ACCPTHSIZ, NODGRP alebo PTNKEY na zmenu fyzického súboru.
- v Použitie príkazu SQL Prestavať tabuľku na zmenu fyzického súboru.

# *\*JRN (žurnál):*

- v Vymazanie žurnálu s priradeným žurnálovým príjemcom.
- v Použitie rozhrania Práva so žurnálom (WRKJRN) na zotavenie žurnálu, ktorý má priradeného žurnálového príjemcu, ktorého práve ukladáte.

## *\*JRNRCV (žurnálový prijímač):*

- v Vymazanie alebo presun žurnálového príjemcu.
- v Vymazanie žurnálu, ku ktorému je príjemca priradený.
- v Použitie rozhrania Práva so žurnálom (WRKJRN) na zotavenie poškodeného žurnálového príjemcu.

# *\*PRDLOD (zavedenie produktu):*

v Vymazanie, presun alebo premenovanie zavedenia produktu.

# **Obmedzenia pre riadenie potvrdenia zmien funkciou uloženia počas aktivity**

Obmedzenia pre riadenie potvrdenia zmien s uložením počas aktivity pozostáva z obmedzení prostriedkov na úrovni objektov a obmedzení prostriedkov rozhrania aplikačných programov (API).

# **Súvisiace informácie**

## Riadenie potvrdenia zmien

**Obmedzenia prostriedkov na úrovni objektov:** Zmeny prostriedkov na úrovni objektov nemôžete vykonať pre objekty pod riadením potvrdenia, ktoré sa nachádzajú v knižnici prostriedkov na úrovni objektov, kým systém vykonáva spracovanie bodu obnovy pre dané objekty. Nemôžete vykonávať zmeny v prostriedkoch na úrovni objektov, ak platí jedno z nasledovných:

- v Definícia potvrdenia zmien je na hranici potvrdenia zmien.
- v V nepotvrdenej transakcii sa vykonali len zmeny na úrovni záznamov.

V danej situácii sa zmena nevykoná, kým požiadavka na uloženie počas aktivity nespracuje kontrolné body pre knižnicu. Po oneskorení približne 60 sekúnd dostanete správu dotazu CPA8351. Správa dotazu vám umožňuje pokračovať v čakaní na dokončenie spracovania kontrolných bodov alebo zrušiť požiadavku pre prostriedok na úrovni objektov. Ak je to dávková úloha, front správ QSYSOPR prijme správu dotazu CPA8351.

**Obmedzenia prostriedkov API (aplikačného programového rozhrania):** Prostriedok API môžete zaregistrovať pre transakciu riadenia potvrdenia zmien pomocou API QTNADDCR. Ak pole **Povoliť uloženie v aktívnom stave** nastavíte na Y, keď používate toto API, hľadiská v tejto téme sa nepoužijú.

Prostriedky nemôžete umiestniť pod riadenie potvrdenia, ak systém vykonáva spracovanie bodu obnovy pre nejakú požiadavku uloženia počas aktivity a súčasne platí jedno z nasledovného:

- v S API Pridať prostriedok odovzdania (program QTNADDCR), definícia potvrdenia zmien je na hranici potvrdenia zmien.
- v V nepotvrdenej transakcii sa vykonali len zmeny na úrovni záznamov.

V takejto situácii sa pridanie pozdrží, kým sa nedokončí spracovanie kontrolných bodov pre požiadavku o uloženie počas aktivity. Po oneskorení približne 60 sekúnd dostanete správu dotazu CPA8351. Správa dotazu vám umožňuje pokračovať v čakaní na dokončenie spracovania kontrolných bodov alebo zrušiť požiadavku pre prostriedok API. Ak je to dávková úloha, front správ QSYSOPR prijme správu dotazu CPA8351.

Ak je k definícii potvrdenia priradený prostriedok potvrdenia API a vykonáva sa spracúvanie kontrolných bodov pre ľubovoľnú požiadavku na uloženie počas aktivity, úloha vykonávajúca operáciu potvrdenia alebo spätného rolovania pre definíciu potvrdenia sa hneď po vykonaní potvrdenia alebo spätného rolovania oneskorí. Systém oneskorí úlohu,

kým sa nedokončí spracovanie bodu obnovy pre požiadavku uloženia počas aktivity. Keď sa spracúvanie kontrolných bodov dokončí, riadenie sa vráti späť na úlohu, ktorá vydáva potvrdenie zmien alebo odvolanie. Toto oneskorenie je nevyhnutné, lebo o definícii potvrdenia zmien pre API prostriedku potvrdenia zmien sa predpokladá, že je na hranici potvrdenia zmien okamžite po a operácii potvrdenia zmien alebo odvolania, ale predtým, ako sa riadenie vráti do užívateľského programu. Akonáhle operácia potvrdenia zmien alebo odvolania vráti riadenie späť užívateľskému programu, o definícii potvrdenia zmien sa už naďalej nebude predpokladať, že je na hranici potvrdenia zmien.

# **Ukladanie viacerých zariadení kvôli zmenšeniu ukladacieho okna**

Tieto metódy ukladania môžete použiť na zmenšenie vášho okna ukladania pomocou uloženia na viaceré zariadenia.

# **Nastavenie ukladania na viacero zariadení**

Vaše okno ukladania môžete zmenšiť pomocou viacerých zariadení. Keď ukladáte viaceré zariadenia, môžete použiť jednu z dvoch techník. Môžete vydať operáciu uloženia ako jednu úlohu alebo môžete vydať viac operácií uloženia ako niekoľko úloh.

# **Jedna operácia uloženia**

Operácie uloženia (alebo obnovy) identifikujú súbor médií prostredníctvom parametrov zariadenie (DEV), sekvenčné číslo (SEQNBR), identifikátory jednotky (VOL) a návestie súboru (LABEL). Tieto parametre umožňujú identifikáciu len jedného súboru média. Ale operácia paralelného uloženia (alebo obnova) používa viac ako jeden súbor média. Tento problém vyriešite, keď použijete definíciu média.

Definícia média (\*MEDDFN) umožňuje identifikovať viac ako jeden súbor média. Definícia média definuje zariadenia, sekvenčné čísla a identifikátory jednotky, ktoré bude používať operácia paralelného uloženia.

Definícia média umožňuje tiež zadať, či sa majú údaje ukladať v paralelnom alebo sériovom formáte a či sa má použiť dynamické prideľovanie zariadenia.

Definícia média sa vytvára pomocou Create Media Definition (QsrCreateMediaDefinition (ILE) alebo QSRCRTMD (OPM)) API.

# **Viaceré operácie ukladania**

Keď zadáte viac operácií uloženia na uloženie rôznych množín údajov na odlišné zariadenia, vykonávate *súbežné* operácie uloženia. Nasledujúce scenáre ponúkajú príklady situácií, kedy môže byť vhodné použiť súbežné ukladanie v rámci integrovaného súborového systému.

- v Súbežné uloženie celej štruktúry integrovaného súborového systému a všetkých užívateľských knižníc: SAV DEV('/QSYS.LIB/TAP01.DEVD') OBJ(('/\*') ('/QSYS.LIB' \*OMIT) ('/QDLS' \*OMIT)) SAVLIB LIB(\*ALLUSR) DEV(TAP02)
- Súbežne uložiť samostatne odpojené užívateľom definované súborové systémy:
	- SAV DEV('/QSYS.LIB/TAP01.DEVD') OBJ(('/dev/*udfs-directory*/udfs-01.udfs') SAV DEV('/QSYS.LIB/TAP02.DEVD') OBJ(('/dev/*udfs-directory*/udfs-02.udfs')

# **Ukladanie knižníc do viacerých zariadení pre jednu operáciu ukladania:**

Operáciu uloženia môžete vykonať pomocou viac ako jedného zariadenia médií súčasne.

Tradičný spôsob ukladania do jediného zariadenia vytvára na páskovom médiu jeden alebo niekoľko páskových súborov. Pre každú uloženú knižnicu sa vytvára súbor média. Keď sa údaje v rámci jednej operácie ukladajú do viacerých zariadení, môžu sa tieto údaje uložiť v paralelnom formáte. Údaje v každom súbore média sa distribuujú do každého zariadenia. Každé zariadenie môže obsahovať časti každého uloženého objektu. Keď sa viacero knižníc ukladá do viacerých zariadení v rámci jedinej operácie, môžu sa tieto údaje uložiť aj v sériovom formáte. Údaje pre každý súbor média sa úplne zapíšu do jedného zariadenia. Každé zariadenie obsahuje úplné knižnice.

Operáciu uloženia môžete vykonať pomocou viac ako jedného zariadenia médií súčasne. Ak máte jedinú knižnicu, údaje, ktoré sa vytvárajú na úložnom médiu, budú uložené v *paralelnom* formáte. Tieto údaje sa distribuujú do zariadení médií. Ak použijete Backup, Recovery, and Media Services (BRMS), ukladací formát bude tiež paralelný.

Ak ukladáte viac knižníc na viac ako jedno zariadenie, systém uloží každú knižnicu na jedno zariadenie v *sériovom* formáte. Ak používate BRMS na ukladanie viacerých knižníc na viac ako jedno zariadenie médií, formát by mohol byť zmesou paralelného a sériového formátu.

|  | Notes: Nasledujúca tabuľka ukazuje, kedy systém použije paralelnú a kedy sériovú operáciu uloženia. Formát uloženia |
|--|----------------------------------------------------------------------------------------------------|
|  | môžete zadať v definícii média.                                                                                     |
|  | 1. Táto tabuľka znázorňuje predvolený formát.                                                                       |
|  | 2. Pre BRMS môžete formát zadať v poli Parallel Type v riadiacej skupine.                                           |
|  | 3. Pre príkazy na uloženie musíte použiť definíciu média (*MEDDFN), ktorú vytvoríte API rozhraním                   |
|  | QSRCRTMD (Create Media Definition). Formát môžete zadať počas vytvárania definície média.                           |
|  | 4. Knižnice *ALLUSR, *IBM ani *NONSYS nemôžete uložiť v paralelnom formáte.                                         |

4. Knižnice \*ALLUSR, \*IBM ani \*NONSYS nemôžete uložiť v paralelnom formáte.

*Tabuľka 39. Paralelné a sériové ukladanie knižníc*

| Scenár ukladania                                      | Použitie príkazu SAVLIB, SAVOBJ | <b>Pomocou BRMS</b>                   |  |
|-------------------------------------------------------|---------------------------------|---------------------------------------|--|
| Uložiť jednu knižnicu na viaceré<br><i>zariadenia</i> | Paralelné                       | Paralelné                             |  |
| Uložiť viac knižníc na viaceré zariadenia             | Sériové                         | Môže byť zmes paralelného a sériového |  |

Táto tabuľka znázorňuje koreláciu medzi knižnicami, ktoré sa práve ukladajú, a niektorými možnými výsledkami súborov média, ktoré sa vytvoria.

## *Tabuľka 40. Uložené knižnice*

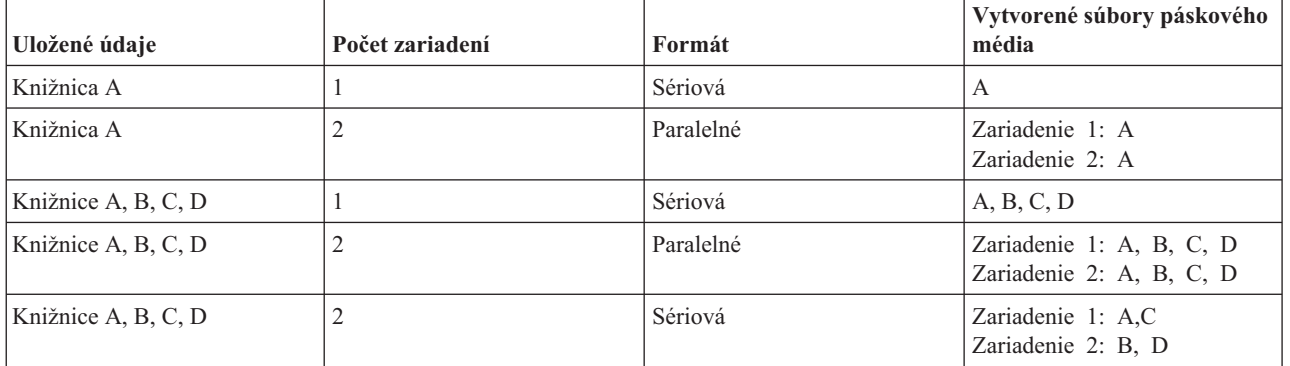

Keď vytvoríte definíciu média, vhodným spôsobom na uloženie všetkých vašich užívateľských knižníc na viaceré zariadenia, je zadať SAVLIB LIB(\*ALLUSR) DEV(\*MEDDFN). Ak náhodou máte zvlášť rozsiahlu knižnicu, ktorú nechcete uložiť v sériovom formáte, mohli by ste túto knižnicu vynechať a uložiť ju samostatne v paralelnom formáte.

BRMS poskytuje ľahko použiteľné rozhranie, v ktorom môžete vykonávať paralelné operácie uloženia bez vytvárania definície média. Zadáte, ktoré páskové médiá sa majú paralelne použiť, a systém BRMS definíciu média vytvorí a riadi za vás.

# **Súvisiace informácie**

API rozhranie Create Media Definition

## **Uloženie integrovaného súborového systému pomocou viacerých zariadení pre jednu operáciu uloženia:**

Tradičné ukladanie na jedno zariadenie vytvára na páskovom médiu jeden páskový súbor. Operáciu ukladania možno vykonať simultánne pomocou viacerých zariadení médií.

<span id="page-131-0"></span>Údaje integrovaného súborového systému, uložené jedným príkazom SAV s použitím viacerých zariadení, budú v *paralelnom* formáte ukladania. Údaje budú rozložené na zariadenia médií. Ak použijete Backup, Recovery, and Media Services (BRMS), ukladací formát bude tiež paralelný.

**Poznámka:** Použitie definície média na uloženie vašich údajov integrovaného súborového systému na jedno zariadenie zadané v \*MEDDFN je rovnaké, ako zadanie tohto zariadenia v príkaze SAV. Použitie \*MEDDFN pri ukladaní na jedno zariadenie je nevýhodné. Údaje sa uložia v sériovom formáte.

*Tabuľka 41. Paralelné uloženie integrovaného súborového systému*

| Scenár ukladania                   | Použitie príkazu SAV | Pomocou BRMS |
|------------------------------------|----------------------|--------------|
| Ukladanie integrovaných súborových | Paralelné            | Paralelné    |
| systémov na viaceré zariadenia     |                      |              |

Tabuľka ukazuje koreláciu medzi integrovaným súborovým systémom, ktorý sa ukladá, a názvom súborov média, ktorý sa vytvorí.

*Tabuľka 42. Uložený integrovaný súborový systém*

| <b>Udaje uložené</b>                      | Počet zariadení | Formát    | Súbory páskových médií<br>vytvorené                      |
|-------------------------------------------|-----------------|-----------|----------------------------------------------------------|
| Udaje integrovaného<br>súborového systému |                 | Sériové   | SAVdatetime                                              |
| Udaje integrovaného<br>súborového systému |                 | Paralelné | Zariadenie 1: SAV datetime<br>Zariadenie 2: SAV datetime |

Keď ste už vytvorili definíciu média, pohodlný spôsob uloženia celého integrovaného súborového systému na viac zariadení je zadať SAV DEV ('/QSYS.LIB/Y.LIB/X.meddfn') OBJ (('/\*') ('/QSYS.LIB' \*OMIT) ('/QDLS' \*OMIT).

BRMS poskytuje ľahko použiteľné rozhranie, v ktorom môžete vykonávať paralelné operácie uloženia bez vytvárania definície média. Vašou úlohou je zadať, ktoré páskové zariadenia použiť paralelne a BRMS vytvorí a bude pre vás riadiť definíciu médií.

1.

**Poznámka:** Paralelné ukladanie v prípade veľkých objektov môže zlepšiť výkon. Keď však ukladáte malé objekty, výkon sa môže znížiť.

2.

**Poznámka:** Obnova jednotlivých objektov z paralelného uloženia môže zabrať veľmi veľa času.

## **Dynamická alokácia zariadení:**

Dynamická alokácia zariadení vám umožňuje alokovať páskové zariadenia podľa potreby.

Páskové zariadenia môžete alokovať ľubovoľným z týchto spôsobov:

- v Všetky páskové zariadenia potrebné pre operáciu uloženia sa alokujú na začiatku.
- v Na začiatku operácie uloženia sa alokuje len jedno páskové zariadenie. Maximálny počet zariadení sa alokuje, keď sú údaje pripravené na zápis.
- v Počet zariadení zadaný do poľa minimum paralelných prostriedkov zariadení sa alokuje na začiatku operácie uloženia. Dodatočné zariadenia sa alokujú, keď sú údaje pripravené na zápis.

**Poznámka:** Na zadanie vašej preferovanej hodnoty použite API Vytvoriť definíciu média.

#### **Obmedzenia pre dynamickú alokáciu pások**

- v Spočiatku budú všetky operácie uloženia pokračovať v alokovaní minimálne jedného zariadenia. Každá operácia, ktorá nepoužíva definíciu média, alokuje svoje zariadenie na začiatku operácie.
- Zariadenia sa dynamicky neuvoľnia.
- · Dynamicky alokované zariadenia budú obmedzené na tieto časové body
	- Po kontrolnom bode uloženia počas aktivity.
	- Keď sú počiatočné údaje knižnice pripravené na zápis na dostupné zariadenie.

#### **Obmedzenia ukladania na viaceré zariadenia:**

Zariadenia, ktoré zadáte v definícii média, musia byť kompatibilné samostatné páskové zariadenia alebo zariadenia páskových knižníc.

Páskové jednotky, ktoré zadáte, musia mať kompatibilné formáty médií.

**Poznámka:** Výsledky môžu závisieť od použitého typu zariadenia. Je to preto, že rôzne typy zariadení môžu pre to isté médium identifikovať odlišný formát. Napríklad jedno 8mm zariadenie mohlo identifikovať formát pásky FMT7GB, zatiaľ čo iné 8mm zariadenie mohlo pre tú istú pásku identifikovať formát FMT5GB.

**Názov API<sup>1</sup> Command<sup>2</sup>** Uložiť knižnicu SAVLIB Uložiť objekt QSRSAVO SAVOBJ Uložiť QsrSave SAV Uložiť zmenený objekt SAVCHGOBJ Obnoviť knižnicu RSTLIB Restore Object (Library) RSTOBJ Restore Object Integrated File System QsrRestore RST Vytvoriť definíciu média QsrCreateMediaDefinition QSRCRTMD Vymazať definíciu média QsrDeleteMediaDefinition QSRDLTMD DLTMEDDFN Získať definíciu média QsrRetrieveMediaDefinition **OSRRTVMD <sup>1</sup>** Bližšie informácie o týchto API rozhraniach nájdete v časti Vyhľadávač API.

Definíciu média ste mohli použiť v nasledujúcich príkazoch a rozhraniach API:

|

**<sup>2</sup>** Bližšie informácie o týchto CL príkazoch nájdete v časti Vyhľadávač CL.

Pre každé zariadenie, ktoré zadáte v definícii média musíte mať oprávnenie \*USE k definícii média, oprávnenie \*EXECUTE ku knižnici definícií médií a oprávnenie na bežné ukladanie alebo obnovu.

Definíciu média nemôžete použiť, ak príkaz na uloženie alebo obnovu alebo API určuje jednu z nasledujúcich položiek:

- Identifikátory jednotiek
- · Sekvenčné číslo
- Súbor uloženia
- Súbor optického zariadenia

Definíciu média nemôžete použiť, keď bolo vo vašom systéme povolené predmastrovanie CD-ROM s použitím API rozhrania QLPCDINF (Generate CD-ROM Premastering Information, QlpGenCdPremasteringInfo).

## <span id="page-133-0"></span>**Obmedzenia pri používaní definície paralelného formátu a média**

- v SAVLIB LIB(\*ALLUSR, \*IBM, \*NONSYS) neukladá údaje v paralelnom formáte. Toto chybové hlásenie dostanete vtedy, keď zadáte definíciu médií v paralelnom formáte.
- v Definíciu médií nemožno použiť na obnovu zoznamu knižníc alebo generických knižníc.

```
Súvisiace informácie
Vyhľadávač API
Príručka pre systémový príkaz CL
BRMS
Vytvorenie definície média (QsrCreateMediaDefinition (ILE) alebo QSRCRTMD (OPM))
```
# **Parametre pre funkciu uloženia počas aktivity**

Tieto voľby môžete použiť na určenie, ako budete používať funkciu uloženia počas aktivity.

**Súvisiace úlohy**

["Odporúčaná](#page-139-0) procedúra na zníženie času výpadku počas ukladania" na strane 134 Touto všeobecnou procedúrou zredukujte výpadok pre konkrétne operácie uloženia.

# **Hodnoty úrovne synchronizácie pre parameter Save Active (SAVACT)**

Táto tabuľka ukazuje, ktoré úrovne synchronizácie sú dostupné pre jednotlivé príkazy, a hodnotu na zadanie jednotlivých úrovní.

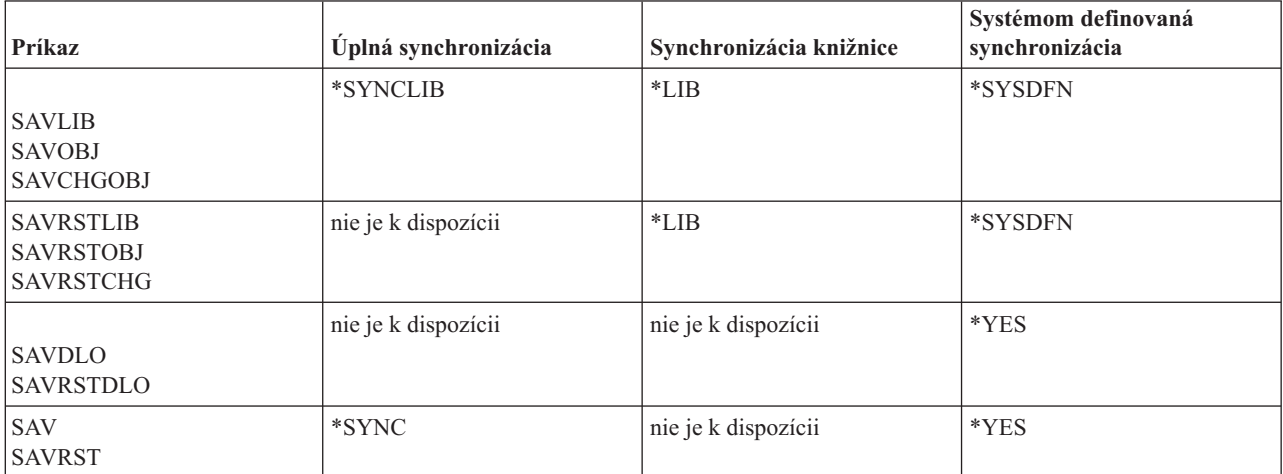

*Tabuľka 43. Hodnoty parametra SAVACT*

# **Úplná synchronizácia:**

Všetky objekty, ktoré práve ukladáte, dosiahnu kontrolný bod súčasne. Systém ich potom uloží na médium. IBM dôrazne odporúča, aby ste použili úplnú synchronizáciu, aj pri ukladaní objektov len v jednej knižnici.

Úplná synchronizácia obvykle dokončí spracovanie bodu obnovy v najkratšom možnom čase, a má najnižší dopad na procedúry obnovy. Pretože alokuje všetky ukladané objekty skôr, než pre ne získa obraz bodu obnovy, obvykle drží objekty uzamknuté dlhšie než iné voľby. Táto voľba tiež používa najviac dodatočných úložných priestorov.

Ak chcete vyžiadať úplnú synchronizáciu údajov uložených počas operácie, zadajte \*SYNCLIB pre parameter | SAVACT, keď ukladáte údaje knižnice, alebo zadajte \*SYNC, keď ukladáte údaje adresára. |

Ak chcete vyžiadať úplnú synchronizáciu údajov uložených v rámci viacerých operácií uloženia, pred spustením | operácií uloženia zadajte príkaz STRSAVSYNC. Keďže údaje budú synchronizované, všetky údaje sa uložia v jednom | časovom okamihu a budú predstavovať konzistentný pohľad na všetky údaje. Môžete synchronizovať údaje z knižníc a

|

- <span id="page-134-0"></span>adresárov, z množiny operácií ukladania knižníc, alebo z množiny operácií ukladania adresárov. Keďže vznikne iba |
- jeden synchronizačný bod obnovy, zvyšuje to výkon systému pri funkcii ukladania počas aktivity. |

## **Súvisiace úlohy**

"Použitie funkcie uloženia počas aktivity na [synchronizáciu](#page-120-0) uložených údajov" na strane 115 Ak chcete úplne zosynchronizovať údaje s bodom obnovy pre viacero operácií uloženia, použite príkaz STRSAVSYNC (Start Save Synchronization) a zadajte počet operácií uloženia, ktoré chcete synchronizovať. Potom spustite každú operáciu uloženia a zadajte úplnú synchronizáciu. Viacnásobné operácie ukladania sa spúšťajú súbežne v rámci rôznych úloh.

# **Súvisiace informácie**

STRSAVSYNC (Start Save Synchronization)

# **Synchronizácia knižnice:**

Všetky objekty v knižnici dosiahnu kontrolný bod súčasne. Ale rôzne knižnice dosiahnu kontrolné body v rôznych časoch. Táto voľba môže byť užitočná, keď platí:

- Ukladáte viac ako jednu knižnicu.
- v Každá vaša aplikácia je závislá len na jednej knižnici.
- v Úplná synchronizácia spotrebuje viac pamäte, než máte k dispozícii, alebo spôsobí, že objekty budú uzamknuté dlhšie, než je prijateľné pre vaše podnikanie.

# **Súvisiace koncepty**

"Použitie voľby [predbežnej](#page-9-0) kontroly" na strane 4

Táto téma vysvetľuje, ako môžete zabezpečiť, aby systém kontroloval určité kritéria pri každom objekte, ktorý ukladáte spôsobom knižnica za knižnicou. Táto voľba sa nevyžaduje.

# **Systémom definovaná synchronizácia:**

Táto voľba by mohla spôsobiť príliš dlhé procedúry na zotavenie. Túto voľbu by ste mali použiť len pre objekty, ktoré chránite so žurnálovaním alebo riadením potvrdenia zmien, aby ste sa vyhli extrémne zložitým procedúram na zotavenie.

Objekty, ktoré ukladáte, môžu dosiahnuť bod obnovy v rôznych časoch. Táto voľba zvyčajne ponechá objekty zamknuté najkratší čas a používa najmenšie množstvo dodatočnej pamäte. Ale dokončenie spracúvania kontrolných bodov zvyčajne zaberie najviac času. Rovnako bude mať z následok najzložitejšie procedúry na zotavenie, ak počas spracúvania kontrolných bodov neukončíte svoje aplikácie. Keď ukladáte objekty v knižniciach, \*SYSDFN funguje rovnako ako \*LIB.

# **Parameter Doba čakania (SAVACTWAIT)**

Parameter SAVACTWAIT špecifikuje, koľko sa má čakať na objekt, ktorý sa práve používa, alebo na transakciu s čakajúcimi zmenami, kým dosiahne hranicu potvrdenia, kým bude pokračovať operácia uloženia.

V parametri SAVACTWAIT môžete zadať tri prvky času.

# **Súvisiace úlohy**

["Monitorovanie](#page-141-0) operácie ukladania počas aktivity" na strane 136

Vykonajte nasledujúce procedúry, ktoré sa použijú, ak na elimináciu času výpadku pri ukladaní používate funkciu uloženia počas aktivity.

**Zámky objektov:** Predvolená hodnota je 120 sekúnd. Môžete určiť čas čakania na sprístupnenie objektu. Môžete zadať počet sekúnd od 0 do 99999 pre zámky objektov alebo \*NOMAX, ak má operácia uloženia počas aktivity čakať nekonečne dlho. Ak svoje aplikácie ukončíte pred spustením operácie uloženia, zadajte 0 sekúnd. Ak neukončíte aplikácie, zadajte hodnotu dostatočne veľkú pre vaše aplikácie, aby sa sprístupnili tieto objekty.

Ak objekt nie je dostupný počas spracovania kontrolného bodu, operácia bude čakať zadaný počet sekúnd, kým sa objekt sprístupní. V dobe čakania na objekt vykonáva operácia uloženia niečo iné. Môže sa stať, že operácia uloženia <span id="page-135-0"></span>musí čakať na niekoľko objektov. Celkový čas čakania operácie uloženia počas aktivity môže byť omnoho dlhší, než stanovuje táto hodnota. Ak sa objekt nesprístupní do určeného času, neuloží sa, ale operácia uloženia bude pokračovať.

**Čakajúce zmeny záznamu:** Predvolená hodnota je \*LOCKWAIT. Môžete zadať počet sekúnd od 0 do 99999 pre transakcie s čakajúcimi zmenami záznamov. Na uloženie objektov bez čakania na hranice potvrdenia zmien môžete použiť \*NOCMTBDY. Ak použijete \*NOMAX, operácia uloženia počas aktivity bude čakať nekonečne dlho. Ak zadáte 0, všetky ukladané objekty musia byť na hranici potvrdenia zmien.

Keď operácia uloženia počas aktivity alokuje skupinu objektov, ktoré synchronizuje, môže čakať zadaný počet sekúnd, kým všetky úlohy, ktoré používajú rovnaké žurnály ako tieto objekty, nedosiahnu hranice potvrdenia. Ak tieto úlohy nedosiahnu hranice potvrdenia zmien do určeného času, operácia uloženia sa ukončí. Ak zadáte väčšiu hodnotu ako 30, systém počká 30 sekúnd a potom odošle správu CPI8365 do frontu správ QSYSOPR pre každú úlohu, na ktorú čaká operácia uloženia počas aktivity.

**Ďalšie čakajúce zmeny:** Predvolená hodnota je \*LOCKWAIT. Môžete zadať čas čakania na transakcie so zmenami objektu DDL (Data Definition Language) alebo na prostriedok potvrdenia zmien API, ktorý je pridaný bez voľby povoliť normálne spracovanie uloženia. Ak použijete \*NOMAX, nepoužije sa maximálny čas čakania. Môžete zadať počet sekúnd od 0 do 99999. Ak zadáte 0 a pre parameter OBJ (Objects) je zadaný len jeden názov, \*FILE je jediná hodnota zadaná pre parameter OBJTYPE (Object types), systém uloží objekt bez toho, aby typy transakcií, uvedené hore dosiahli hranicu potvrdenia zmien.

# **Parameter notifikácie kontrolného bodu (SAVACTMSGQ)parameter**

Táto téma obsahuje tabuľku so správami, ktoré sú odoslané pre jednotlivé príkazy, keď sa dokončí spracovanie bodu obnovy.

V parametri SAVACTMSGQ môžete zadať notifikáciu kontrolného bodu. Keď sa spracúvanie kontrolných bodov dokončí, určený front správ dostane správu. Operátor alebo úloha môže tento front správ monitorovať a keď je spracúvanie kontrolných bodov hotové, reštartuje aplikácie.

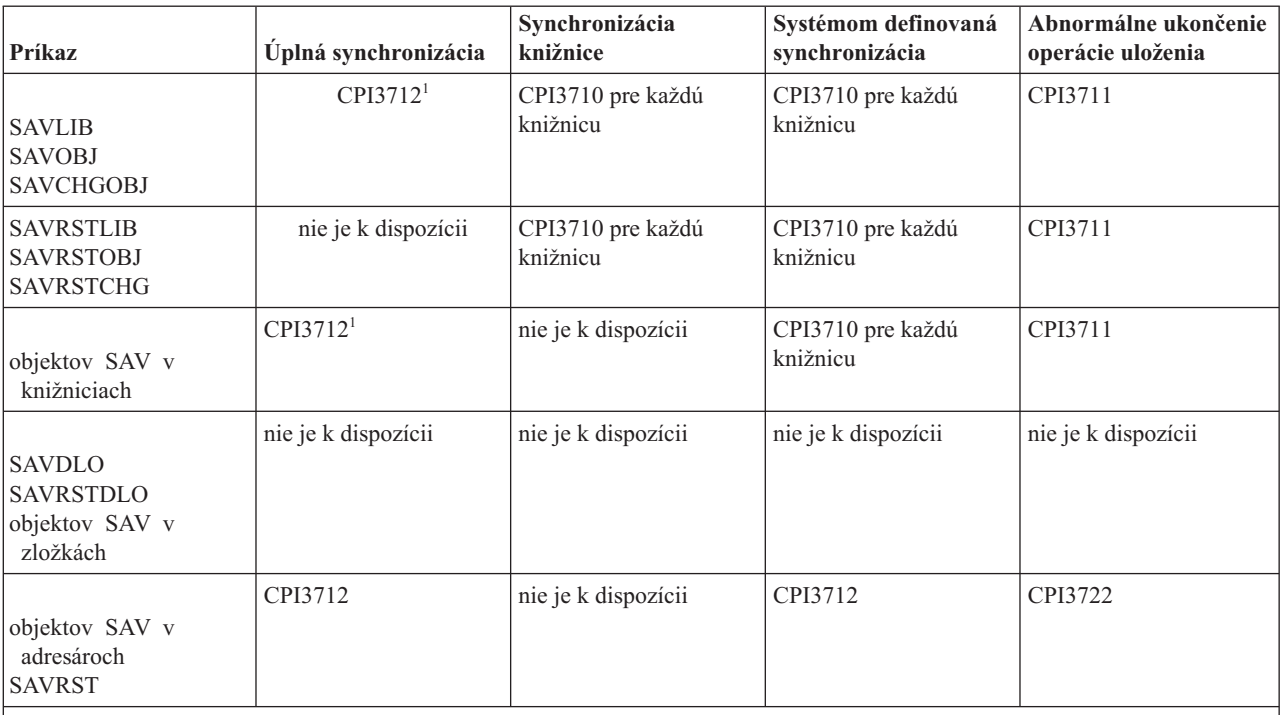

## *Tabuľka 44. Správy o dokončení kontrolných bodov SAVACTMSGQ*

**Poznámka:** <sup>1</sup> Pred správami o dokončení kontrolných bodov CPI3712 sa do frontu správ a na pracovnú stanicu odošlú správy CPI3724 a CPI3725 na označenie postupu spracúvania kontrolných bodov. Keď v tejto knižnici začne operácia vyhradzovať objekty, pre každú knižnicu sa odošle CPI3724. Keď všetky objekty boli vyhradené a operácia začne získavať obrazy kontrolných bodov objektov, odošle sa CPI3725.

## <span id="page-136-0"></span>**Súvisiace úlohy**

["Odporúčaná](#page-139-0) procedúra na zníženie času výpadku počas ukladania" na strane 134

Touto všeobecnou procedúrou zredukujte výpadok pre konkrétne operácie uloženia.

# **Parameter Doplnková voľba uloženia počas aktivity (SAVACTOPT)**

Príkaz SAV zabezpečuje doplnkové voľby uloženia počas aktivity, ktoré zadávate v parametri SAVACTOPT. Predvolená hodnota je \*NONE, čo znamená, že počas operácie uloženia počas aktivity sa nepoužijú žiadne doplnkové voľby.

Aplikácie by mali používať voľbu ″povoliť zápis kontrolného bodu″ (\*ALWCKPWRT) na uloženie objektov, ktoré sú spojené s aplikáciou. Rovnako, aplikácie by mali mať ďalšie hľadiská zálohovania a obnovy, napríklad databázu Lotus Domino.

Objekty s nastaveným serverovým atribútom QP0L\_ATTR\_ALWCKPWRT sú uzamknuté operáciou uloženia s O\_SHARE\_RDWR. Údaje môžete aktualizovať predtým, ako operácia uloženia počas aktivity dosiahne kontrolný bod.

Keď tieto objekty obnovíte, budete ich musieť overiť. Možno budete tiež musieť vykonať ďalšie obnovovacie procedúry, aby sa stali použiteľnými.

Môžete použiť aj príkaz SAVACTOPT(\*NWSSTG) na zadanie dodatočných volieb pre uloženie pamäťových priestorov | sieťového servera. |

## **Súvisiace úlohy**

"Použitie funkcie uloženia počas aktivity s [pamäťovými](#page-121-0) priestormi sieťového servera" na strane 116 Funkciu uloženie počas aktivity môžete použiť na uloženie pamäťových priestorov sieťového servera, kým je integrovaný server online. Funkcia uloženie počas aktivity redukuje alebo eliminuje výpadky systému kvôli úložným operáciám.

# **Uloženie počas aktivity a vaša stratégia pre zálohovanie a obnovu**

To, ako funkcia uloženia počas aktivity zapadne do vašej stratégie zálohovania a obnovy, závisí na to, či sa vám podarí skrátiť alebo eliminovať výpadok pri ukladaní. Tieto stránky obsahujú informácie, ktoré vám pomôžu pri rozhodovaní, ako budete používať funkciu uloženia počas aktivity. Obsahujú tiež stránky s technickými popismi funkcie uloženia počas aktivity.

To, ako vaša funkcia uloženia počas aktivity zapadne do vašej stratégie zálohovania a obnovy, závisí na to, či plánujete skrátiť alebo eliminovať výpadok pri ukladaní.

# **Skrátenie času výpadku pri ukladaní**

Skrátenie času výpadku pri ukladaní je najjednoduchší spôsob na používanie funkcie uloženia počas aktivity. Keď použijete túto voľbu, procedúra obnovy je rovnaká, ako pri štandardnej operácii uloženia. Okrem toho môžete funkciu uloženia počas aktivity použiť na skrátenie času výpadku pri ukladaní bez použitia žurnálovania alebo riadenia potvrdenia zmien. Pokiaľ nemáte toleranciu pre čas výpadku pri ukladaní, mali by ste použiť funkciu uloženia počas aktivity na skrátenie času výpadku pri ukladaní.

# **Eliminácia času výpadku pri ukladaní**

Funkciu uloženia počas aktivity môžete použiť na elimináciu času výpadku. Túto voľbu použite, len ak nemáte žiadnu toleranciu pre čas výpadku pri ukladaní. Funkciu uloženia počas aktivity na elimináciu času výpadku pri ukladaní by ste mali použiť len pre objekty, ktoré chránite pomocou žurnálovania alebo riadenia potvrdenia zmien. Okrem toho budete mať podstatne zložitejšie procedúry na zotavenie. Tieto zložitejšie procedúry na zotavenie by ste mali zohľadniť vo svojom pláne na zotavenie z havárie.

# **Rozhodovanie**

Táto téma vám môže pomôcť rozhodnúť, ako sa funkcia ukladania počas aktivity hodí do vášho plánu zálohovania a obnovy. Posúďte svoje aplikácie. Ostatné procedúry, ktoré používate vo svojej stratégiu zálohovania a obnovy, stále platia. Mali by ste o nich ešte porozmýšľať, keď budete posudzovať svoje procedúry na zálohovanie a obnovu. Môžete dospieť k jednému z týchto rozhodnutí:

- <span id="page-137-0"></span>v Vaša aktuálna stratégia ukladania je primeraná vášmu času výpadku pri ukladaní.
- v Kandidátmi na spracovanie funkciou uloženia počas aktivity sú kritické knižnice aplikácií.
- v Vaše knižnice kritických aplikácií sú kandidáti, ale môžu vyžadovať modifikácie, aby sa minimalizovali procedúry obnovy.
- v Kandidátmi sú kritické dokumenty a zložky.
- v Kandidátmi sú všetky knižnice aplikácií kvôli komprimovanému času výpadku pri ukladaní.
- v Uloženie počas aktivity použijete na skrátenie času výpadku pri ukladaní, lebo môžete tolerovať krátky čas výpadku pri ukladaní.
- v Uloženie počas aktivity použijete na elimináciu času výpadku pri ukladaní z nasledujúcich príčin:
	- Nemáte žiadnu toleranciu pre čas výpadku pri ukladaní.
	- Už používate žurnálovanie a riadenie potvrdenia zmien.
	- Plánujete používať žurnálovanie a riadenie potvrdenia zmien.

Nasledujúce stránky vám pomôžu kvalitne rozhodnúť, ako sa má používať funkcia ukladania počas aktivity.

# **Skracovanie času výpadku pri ukladaní: Prehľad**

Tieto informácie vám povedia, čo sa stane, keď použijete funkciu uloženia počas aktivity na skrátenie času výpadku pri ukladaní.

Skrátenie času výpadku pri ukladaní je odporúčaný spôsob na používanie funkcie uloženia počas aktivity. Na skrátenie času výpadku pri ukladaní, môžete ukončiť aplikácie, ktoré vykonávajú zmeny na objektoch, ktoré ukladáte. Aplikácie môžete reštartovať, keď systém vytvorí bod obnovy pre objekty závislé od aplikácií.

Objekt závislý na aplikácii je každý objekt, ktorý aplikácia používa a aktualizuje. Keď použijete funkciu uloženia počas aktivity na zredukovanie času výpadku počas ukladania, pri obnove daných objektov nemusíte vykonať žiadne ďalšie kroky.

Môžete určiť, aby vám systém poslal správu, keď dokončí spracovanie bodu obnovy pre:

- v Všetky objekty v príslušnej knižnici
- v Všetky knižnice v tej istej požiadavke

Keď všetky objekty závislé na aplikácii dosiahnu kontrolný bod, môžete spustiť aplikácie znova. Obrazy kontrolných bodov objektov, ktoré ukladáte sa zobrazia ako keby ste vykonali vyhradené uloženie počas doby, kedy boli aplikácie ukončené.

Ak ukladáte objekty z viacerých knižníc a existuje spoločná závislosť na aplikácii, ktorá zahŕňa knižnice, nereštartujte aplikácie okamžite. Mali by ste počkať, kým sa spracúvanie kontrolných bodov neukončí pre všetky knižnice v požiadavke o uloženie. Keď sa spracúvanie kontrolných bodov ukončí pre všetky knižnice, môžete reštartovať aplikácie.

Táto metóda môže podstatne skrátiť čas výpadku pri ukladaní, aj keď ho úplne neeliminuje.

## **Súvisiace koncepty**

["Skrátenie](#page-138-0) času výpadku pri ukladaní" na strane 133

Funkciu uloženia počas aktivity môžete použiť na skrátenie času výpadku pri ukladaní. To je najjednoduchší spôsob použitia funkcie uloženia počas aktivity.

# **Eliminácia času výpadku pri ukladaní: Prehľad**

Uvedené informácie hovoria o tom, čo sa stane, ak použijete funkciu ukladania počas aktivity na elimináciu času výpadku pri ukladaní.

Funkcia uloženia počas aktivity eliminuje výpadok pre niektoré operácie ukladania tým, že pred začatím procedúry ukladania nečaká na ukončenie aplikácií. Ale po obnove objektov z média budete mať zložitejšie a dlhšie procedúry na zotavenie.

<span id="page-138-0"></span>Budete mať zložitejšie procedúry na zotavenie, lebo eliminácia času výpadku pri ukladaní uloží objekty na iné hranice aplikácie. Pre účely uloženia počas aktivity, **hranica aplikácie** je časovým bodom:

- v Keď je medzi všetkými objektmi, od ktorých závisia konkrétne aplikácie, konzistentný vzťah.
- v Keď objekty sú tiež v stave, v ktorom môžete spúšťať a reštartovať aplikácie.

Keď zvolíte eliminovať čas výpadku pri ukladaní, aplikácie môžu aktualizovať objekty, ktoré práve ukladáte predtým, ako tieto dosiahnu kontrolný bod. Keď sa tak stane, systém nedokáže určiť, či obrazy daných objektov dosiahli hranice aplikácie, keď tieto objekty obnovíte. Preto v čase obnovy musíte definovať procedúry na zotavenie na presun týchto objektov na spoločnú hranicu aplikácie. Tieto dodatočné procedúry budete potrebovať na presun objektov do vzájomne konzistentného stavu. Z tohto dôvodu by ste mali ochraňovať objekty, ktoré práve ukladáte so žurnálovaním alebo riadením potvrdenia zmien.

Okrem toho, ak nepoužívate riadenie potvrdenia zmien, neúplné transakcie sa môžu uložiť bez toho, aby ste o tom vedeli. Keď používate riadenie potvrdenia zmien, môžete vybrať, či má operácia uloženia uložiť všetky objekty na hraniciach transakcie. Ak aplikácie nedosiahnu hranice potvrdenia zmien v určenom čase, operácia uloženia zlyhá.

Keď budete zisťovať tieto procedúry na zotavenie, mali by ste vziať do úvahy všetky nasledujúce fakty:

- v Či objekty, na ktorých závisia aplikácie sú tvorené len databázovými súbormi, alebo či závisia na iných typoch objektov, ako sú objekty integrovaného súborového systému.
- v Či objekty, na ktorých sú aplikácie závislé, sú v jednej knižnici alebo siahajú do viacerých knižníc.
- v Či objekty, na ktorých sú aplikácie závislé, sú žurnálované objekty.
- v Či zmeny, ktoré na týchto objektoch vykonala aplikácia, sú pod riadením potvrdenia zmien.

## **Súvisiace koncepty**

"Úvahy o [procedúrach](#page-142-0) obnovy po eliminovaní času výpadku pri ukladaní" na strane 137 Táto téma pojednáva o hľadiskách procedúr zotavenia ukladania počas aktivity. Vo všeobecnosti platí, že systém nemôže zachovať hranice aplikácie, pretože sú zadefinované aplikáciou. Je na vás, aby ste poskytli vhodné procedúry zotavenia, keď používate funkciu uloženia počas aktivity na odstránenie času nedostupnosti pri ukladaní.

"Príklad: [Obnovenie](#page-140-0) knižníc po skrátení času výpadku počas ukladania" na strane 135 Tento príklad ukazuje typickú procedúru zotavenia po zredukovaní času nedostupnosti pri ukladaní v knižnici. Presné použite funkcie sa môže líšiť, v závislosti od špecifických požiadaviek vašej aplikácie.

## **Súvisiace úlohy**

["Odporúčané](#page-143-0) procedúry obnovy po eliminácii času výpadku počas ukladania" na strane 138 Ak na elimináciu času výpadku počas ukladania vykonávate operácie ukladania počas aktivity a pre hodnotu čakajúcich zmien záznamu SAVACTWAIT ste zadali \*NOCMTBDY, môžu vám zostať objekty, ktoré sa ukladajú pomocou neúplných transakcií.

## **Súvisiaci odkaz**

["Eliminácia](#page-141-0) času výpadku pri ukladaní" na strane 136 Funkciu uloženia počas aktivity môžete použiť na elimináciu času výpadku pri ukladaní.

# **Skrátenie času výpadku pri ukladaní**

Funkciu uloženia počas aktivity môžete použiť na skrátenie času výpadku pri ukladaní. To je najjednoduchší spôsob použitia funkcie uloženia počas aktivity.

Na skrátenie času výpadku pri ukladaní pre konkrétne operácie uloženia použite nasledujúce všeobecné procedúry. Než vykonáte tieto procedúry, musíte ukončiť všetky aplikácie pre objekty, ktoré práve ukladáte. Ale tieto procedúry nevyžadujú **žiadne ďalšie procedúry na zotavenie**.

## **Súvisiace koncepty**

["Skracovanie](#page-137-0) času výpadku pri ukladaní: Prehľad" na strane 132

Tieto informácie vám povedia, čo sa stane, keď použijete funkciu uloženia počas aktivity na skrátenie času výpadku pri ukladaní.

# <span id="page-139-0"></span>**Odporúčaná procedúra na zníženie času výpadku počas ukladania**

Touto všeobecnou procedúrou zredukujte výpadok pre konkrétne operácie uloženia.

Táto procedúra je odporúčaným spôsobom každodenného používania funkcie uloženia počas aktivity. Tieto operácie uloženia počas aktivity uložia objekty, ako keby boli uložené prenajatým spôsobom. Táto procedúra nevyžaduje žiadne špeciálne procedúry zotavenia.

- 1. Ukončite všetky aplikačné úlohy, ktoré vykonávajú aktualizácie na objektoch závislých na aplikácii.
- 2. Spustite operáciu uloženia počas aktivity pre objekty, ktoré sídlia v knižniciach aplikácií. Zadajte front správ, na ktorom sa majú prijímať správy o dokončení kontrolných bodov.
- 3. Počkajte na dokončenie kontrolného bodu alebo správu o ukončení identifikovanú v správach o ukončení kontrolného bodu SAVACTMSGQ vo fronte správ, ktorý ste zadali v parametri SAVACTMSGQ.
- 4. Spustite aplikačné úlohy znova.
- 5. Pre žurnálované objekty v požiadavke o uloženie, ak ste neuložili ich príjemcov, uložte týchto príjemcov, keď sa požiadavka o uloženie dokončí.

#### **Súvisiaci odkaz**

["Parametre](#page-133-0) pre funkciu uloženia počas aktivity" na strane 128

Tieto voľby môžete použiť na určenie, ako budete používať funkciu uloženia počas aktivity.

"Parameter notifikácie kontrolného bodu [\(SAVACTMSGQ\)parameter"](#page-135-0) na strane 130

Táto téma obsahuje tabuľku so správami, ktoré sú odoslané pre jednotlivé príkazy, keď sa dokončí spracovanie bodu obnovy.

# **Príklad: Skrátenie času výpadku počas ukladania pre dve knižnice**

Tento príklad využíva dve knižnice, LIB1 a LIB2. Obe knižnice obsahujú objekty, ktoré budete každodenne ukladať.

Vaša súčasná stratégia ukladania ukončuje úlohy, ktoré vykonávajú zmeny na objektoch v dvoch knižniciach po celý čas, kedy ukladáte knižnice.

V tomto príklade môžu v dvoch knižniciach existovať objekty akéhokoľvek typu. Objekty, ktoré existujú v týchto dvoch knižniciach, môžu a nemusia byť žurnálované.

Niekoľko hodín trvajúci výpadok pri ukladaní možno do veľkej miery skrátiť pomocou nasledujúcich krokov:

- 1. Ukončite všetky aplikačné úlohy, ktoré vykonávajú aktualizácie na objektoch v knižniciach LIB1 a LIB2.
- 2. Nasledujúci príkaz odošlite ako samostatnú dávkovú úlohu:
	- SAVLIB LIB(LIB1 LIB2) DEV(TAP01) SAVACT(\*SYNCLIB) SAVACTMSGQ(QSYSOPR) + ACCPTH(\*YES)

**Poznámka:** V prípade vašich špecifických potrieb by ste mohli použiť aj príkazy SAVOBJ alebo SAVCHGOBJ.

Objekty v knižnici LIB1 a LIB2 dosiahnu bod obnovy spoločne, ako špecifikuje SAVACT(\*SYNCLIB), a systém knižnice uloží do TAP01. Systém odošle správu, že spracovanie bodu obnovy bolo dokončené, do QSYSOPR.

Rovnako ukladáte prístupové cesty k logickým súborom, ako je určené v ACCPTH(\*YES). Ak zadáte toto, po obnove súborov z tohto média na ukladanie sa prístupová cesta vo väčšine prípadov nebude musieť vytvoriť.

Jeden príkaz na uloženie uloží knižnice, čím zabezpečí konzistentný kontrolný bod. Je to tiež rýchlejšie, ako uloženie dvoch knižníc na rovnaké pamäťové zariadenie pomocou samostatných príkazov. Použitie dvoch príkazov na uloženie na dve samostatné zariadenia médií umožňuje systému vykonať súbežné spracovanie bodu obnovy pre knižnice. Umožní to tiež systému vykonať spracovanie bodu obnovy rýchlejšie, než pri ukladaní oboch knižníc pomocou jedného príkazu na uloženie.

- 3. Po dokončení spracúvania kontrolných bodov, front správ QSYSOPR prijme správu CPI3712. Ak sa spracúvanie kontrolných bodov pre objekty nedokončí, front správ prijme správu CPI3711 a operácia uloženia sa ukončí.
- 4. Po prijatí správy CPI3712 spustite aplikačné úlohy, ktoré vykonávajú aktualizácie na objektoch v týchto dvoch knižniciach.

<span id="page-140-0"></span>Objekty existujú na médiu, ako keby boli v čase, kedy aplikačné úlohy skončili, pred spustením príkazu na uloženie. Ale funkcia uloženia počas aktivity vo veľkej miere skráti množstvo času, počas ktorého aplikácie nie sú k dispozícii.

# **Príklad: Skrátenie času výpadku počas ukladania pre adresár**

V tomto príklade sa používa adresár MojAdresar. Adresár obsahuje objekty, ktoré ukladáte každý deň. Vaša súčasná stratégia ukladania ukončuje úlohy, ktoré vykonávajú zmeny na objektoch v adresári po celý čas, kedy ukladáte adresár.

Objekty, ktoré existujú v adresári, môžu a nemusia byť žurnálované.

Niekoľko hodín trvajúci výpadok pri ukladaní možno do veľkej miery skrátiť pomocou nasledujúcich krokov:

- 1. Ukončite všetky aplikačné úlohy, ktoré vykonávajú aktualizácie na objektoch adresári MojAdresar.
- 2. Nasledujúci príkaz odošlite ako samostatnú dávkovú úlohu:
	- SAV DEV('/QSYS.LIB/TAP01.DEVD')

| | | |

OBJ('/MyDirectory') SAVACT(\*SYNC)

SAVACTMSGQ('QSYS.LIB/LIB1.LIB/MSGQ1.MSGQ')

- Objekty v adresári MojAdresar dosiahnu kontrolný bod súčasne, ako je určené v SAVACT(\*SYNC). Systém uloží objekty TAP01. Systém odošle správu, že spracovanie bodu obnovy bolo dokončené, do MSGQ1.
- 3. Po dokončení spracúvania kontrolných bodov, front správ prijme správu CPI3712. Ak sa spracovanie kontrolného bodu nedokončí pre objekty, front správ prijme správu CPI3722 a operácia uloženia sa ukončí.
- 4. Po prijatí správy CPI3712 spustite aplikačné úlohy, ktoré vykonávajú aktualizácie na objektoch v tomto adresári.

Objekty existujú na médiu, ako keby boli v čase, kedy aplikačné úlohy skončili, pred spustením príkazu na uloženie. Funkcia uloženia počas aktivity vo veľkej miere skráti množstvo času, počas ktorého aplikácie nie sú k dispozícii.

# **Príklad: Obnovenie knižníc po skrátení času výpadku počas ukladania**

Tento príklad ukazuje typickú procedúru zotavenia po zredukovaní času nedostupnosti pri ukladaní v knižnici. Presné použite funkcie sa môže líšiť, v závislosti od špecifických požiadaviek vašej aplikácie.

Objekty z média môžete obnoviť, ako keby ste nepoužili funkciu uloženia počas aktivity. Obnova nevyžaduje žiadne ďalšie procedúry zotavenia. Obe knižnice môžete obnoviť nasledovnými príkazmi:

RSTLIB SAVLIB(LIB1) DEV(TAP01)

## RSTLIB SAVLIB(LIB2) DEV(TAP01)

## **Súvisiace koncepty**

["Eliminácia](#page-137-0) času výpadku pri ukladaní: Prehľad" na strane 132

Uvedené informácie hovoria o tom, čo sa stane, ak použijete funkciu ukladania počas aktivity na elimináciu času výpadku pri ukladaní.

"Úvahy o [procedúrach](#page-142-0) obnovy po eliminovaní času výpadku pri ukladaní" na strane 137

Táto téma pojednáva o hľadiskách procedúr zotavenia ukladania počas aktivity. Vo všeobecnosti platí, že systém nemôže zachovať hranice aplikácie, pretože sú zadefinované aplikáciou. Je na vás, aby ste poskytli vhodné procedúry zotavenia, keď používate funkciu uloženia počas aktivity na odstránenie času nedostupnosti pri ukladaní.

# **Súvisiace úlohy**

["Odporúčané](#page-143-0) procedúry obnovy po eliminácii času výpadku počas ukladania" na strane 138

Ak na elimináciu času výpadku počas ukladania vykonávate operácie ukladania počas aktivity a pre hodnotu čakajúcich zmien záznamu SAVACTWAIT ste zadali \*NOCMTBDY, môžu vám zostať objekty, ktoré sa ukladajú pomocou neúplných transakcií.

# **Príklad: Obnovenie adresára po skrátení času výpadku počas ukladania**

Tento príklad ukazuje typickú procedúru zotavenia po zredukovaní času nedostupnosti pri ukladaní v adresári. Presné použite funkcie sa môže líšiť, v závislosti od špecifických požiadaviek vašej aplikácie.

Objekty z média môžete obnoviť, ako keby ste nepoužili funkciu uloženia počas aktivity. Obnova nevyžaduje žiadne ďalšie procedúry zotavenia. Adresár môžete obnoviť nasledovnými príkazmi:

# <span id="page-141-0"></span>**Eliminácia času výpadku pri ukladaní**

Funkciu uloženia počas aktivity môžete použiť na elimináciu času výpadku pri ukladaní.

Na odstránenie času nedostupnosti pri ukladaní pre konkrétne operácie uloženia použite nasledujúce všeobecné procedúry. Procedúry uloženia počas aktivity nevyžadujú, aby na vykonanie operácie uloženia boli aplikácie ukončené. Tieto metódy ukladania počas aktivity vyžadujú **dodatočné procedúry zotavenia**.

IBM odporúča použiť tieto procedúry len pre objekty, ktoré chránite žurnálovaním alebo riadením potvrdenia zmien.

## **Súvisiace koncepty**

["Eliminácia](#page-137-0) času výpadku pri ukladaní: Prehľad" na strane 132

Uvedené informácie hovoria o tom, čo sa stane, ak použijete funkciu ukladania počas aktivity na elimináciu času výpadku pri ukladaní.

"Úvahy o [procedúrach](#page-142-0) obnovy po eliminovaní času výpadku pri ukladaní" na strane 137

Táto téma pojednáva o hľadiskách procedúr zotavenia ukladania počas aktivity. Vo všeobecnosti platí, že systém nemôže zachovať hranice aplikácie, pretože sú zadefinované aplikáciou. Je na vás, aby ste poskytli vhodné procedúry zotavenia, keď používate funkciu uloženia počas aktivity na odstránenie času nedostupnosti pri ukladaní.

# **Odporúčaná procedúra na eliminovanie času výpadku počas ukladania**

Táto procedúra opisuje, ako sa dá použiť funkcia uloženia počas aktivity na odstránenie času nedostupnosti pri ukladaní. Aplikačné úlohy neukončíte.

- 1. Spustite operáciu uloženia počas aktivity pre objekty. To môžete vykonať, v príkaze na uloženie keď zadáte (SAVACT(\*SYNCLIB)) pre knižnice alebo (SAVACT(\*SYNC)) pre adresáre.
- 2. Keď dostanete správu CPI3712 (pre SAVACT(\*SYNCLIB)) alebo CPI3710 (pre SAVACT (\*SYNC)), pre objekty alebo úlohy s nepotvrdenými transakciami nenastanú žiadne konflikty .
- 3. Ak sa na ukladaných objektoch neukončí spracúvanie kontrolných bodov, front správ zadaný pre parameter SAVACTMSGQ dostane správu CPI3712 alebo CPI3712 a operácia ukladania sa ukončí.
- 4. Objekty s konfliktom na zámku stále umožňujú dokončenie spracovania kontrolných bodov a operácia uloženia pokračuje. Systém však neuloží objekty s konfliktom zámkov.
- 5. Operácia uloženia počas aktivity sa ukončí.
- 6. Pre každý žurnálovaný objekt v požiadavke o uloženie počas aktivity uložte každého pripojeného žurnálového príjemcu, ktorého neuložila operácia uloženia počas aktivity.

# **Monitorovanie operácie ukladania počas aktivity**

Vykonajte nasledujúce procedúry, ktoré sa použijú, ak na elimináciu času výpadku pri ukladaní používate funkciu uloženia počas aktivity.

## **Súvisiace koncepty**

"Parameter Doba čakania [\(SAVACTWAIT\)"](#page-134-0) na strane 129

Parameter SAVACTWAIT špecifikuje, koľko sa má čakať na objekt, ktorý sa práve používa, alebo na transakciu s čakajúcimi zmenami, kým dosiahne hranicu potvrdenia, kým bude pokračovať operácia uloženia.

## **Kontrola konfliktov zámkov:**

1. Počas spracúvania kontrolných bodov vyhľadajte možné konflikty na zámkoch pomocou monitorovania úlohy uloženia počas aktivity.

Konflikt na zámku identifikuje stav LCKW na obrazovke Práca s aktívnymi úlohami (WRKACTJOB).

- 2. Ak pre príslušný objekt existuje konflikt so zámkom, identifikujte úlohu, ktorá uschováva konfliktný zámok pomocou príkazu Pracovať so zámkami objektov (WRKOBJLCK).
- 3. Vykonajte kroky potrebné na to, aby úloha uvoľnila zámok a aby mohla úloha ukladania počas aktivity pokračovať a vykonať uloženie príslušného objektu.
- <span id="page-142-0"></span>4. Ak požiadavka na uloženie počas aktivity neuloží príslušný objekt kvôli konfliktom zámkov, odstráňte všetky tieto konflikty.
- 5. Opäť zadajte **celú** požiadavku na uloženie počas aktivity. Nemali by ste len znova uložiť objekty, ktoré majú konflikt na zámku. V opačnom prípade nebudú objekty uložené v dvoch požiadavkách na uloženie počas aktivity vo vzájomne konzistentnom stave. Táto situácia môže viesť k zložitej procedúre zotavenia.

#### **Monitorovanie operácií uloženia počas aktivity pre objekty pod riadením potvrdenia zmien.:**

1. Počas spracovania kontrolného bodu, ak sa vo vami ukladaných objektoch vykonajú zmeny cez riadenie potvrdenia zmien a \*NOCMTBDY sa nepoužíva pre hodnotu SAVACTWAIT čakajúcich zmien záznamov, pohľadajte vo fronte správ QSYSOPR správy CPI8365.

Správy CPI8365 označujú, že úlohy majú definície potvrdenia zmien, ktoré zamedzujú spracovaniu úlohy uloženia počas aktivity. Front správ QSYSOPR prijme informačné správy CPI8365, len ak zadáte čas SAVACTWAIT minimálne 30 sekúnd.

**Poznámka:** Pozrite si informácie venované riadeniu množstva času, ktorý uplynie počas čakania, kým definície potvrdenia dosiahnu hranicu potvrdenia zmien.

- 2. Podniknite príslušné kroky, ako je načrtnuté v časti správy CPI8365 o zotavení a presuňte všetky definície potvrdenia zmien pre úlohu na hranicu potvrdenia zmien.
- 3. Požiadavka o uloženie počas aktivity sa ukončí, ak pre príslušnú definíciu potvrdenia zmien nemôžete dosiahnuť hranicu potvrdenia zmien.
- 4. V závislosti od typu nepotvrdených zmien sa stane jedno z nasledovného:
	- Protokol úloh prijme správy CPF836C.
	- Front správ QSYSOPR prijme správy CPI8367.

V každom z oboch prípadov správy budú obsahovať názvy úloh, ktoré majú definície potvrdenia zmien, ktoré zamedzujú požiadavke o uloženie počas aktivity pre knižnicu.

# **Úvahy o procedúrach obnovy po eliminovaní času výpadku pri ukladaní**

Táto téma pojednáva o hľadiskách procedúr zotavenia ukladania počas aktivity. Vo všeobecnosti platí, že systém nemôže zachovať hranice aplikácie, pretože sú zadefinované aplikáciou. Je na vás, aby ste poskytli vhodné procedúry zotavenia, keď používate funkciu uloženia počas aktivity na odstránenie času nedostupnosti pri ukladaní.

Po dokončení operácie obnovy je potrebné vykonať ďalšie procedúry obnovy, ktoré uvedú objekty do vzájomne konzistentného stavu. Musíte zistiť presné kroky, ktoré sa vyžadujú pre tieto procedúry na obnovu v momente, kedy sa objekty práve ukladajú. Procedúry zotavenia sa musia vykonať po obnove objektov z média pre uloženie počas aktivity, ale pred použitím týchto objektov v ľubovoľnej aplikácii.

Ak používate na elimináciu času výpadku pri ukladaní funkciu ukladania počas aktivity, mali by ste sa zamyslieť nad procedúrami obnovy.

#### **Súvisiace koncepty**

["Eliminácia](#page-137-0) času výpadku pri ukladaní: Prehľad" na strane 132

Uvedené informácie hovoria o tom, čo sa stane, ak použijete funkciu ukladania počas aktivity na elimináciu času výpadku pri ukladaní.

"Príklad: [Obnovenie](#page-140-0) knižníc po skrátení času výpadku počas ukladania" na strane 135 Tento príklad ukazuje typickú procedúru zotavenia po zredukovaní času nedostupnosti pri ukladaní v knižnici. Presné použite funkcie sa môže líšiť, v závislosti od špecifických požiadaviek vašej aplikácie.

#### **Súvisiace úlohy**

["Odporúčané](#page-143-0) procedúry obnovy po eliminácii času výpadku počas ukladania" na strane 138 Ak na elimináciu času výpadku počas ukladania vykonávate operácie ukladania počas aktivity a pre hodnotu čakajúcich zmien záznamu SAVACTWAIT ste zadali \*NOCMTBDY, môžu vám zostať objekty, ktoré sa ukladajú pomocou neúplných transakcií.

#### **Súvisiaci odkaz**

<span id="page-143-0"></span>["Eliminácia](#page-141-0) času výpadku pri ukladaní" na strane 136

Funkciu uloženia počas aktivity môžete použiť na elimináciu času výpadku pri ukladaní.

**Ak v aplikácii používate riadenie potvrdenia zmien, vynúťte jeden kontrolný bod počas operácie ukladania a počkajte na hranice transakcie.:** Ak zadáte SAVACT(\*SYNCLIB) pre operáciu uloženia, všetky údaje sa uložia s jedným spoločným kontrolným bodom. Ak používate riadenie potvrdenia zmien na definovanie všetkých hraníc aplikácií a počas operácie ukladania čakáte na hranice transakcie, procedúrou zotavenie je základné obnovenie vašich objektov.

**Ak v aplikácii používate riadenie potvrdenia zmien, povoľte viaceré kontrolné body počas operácie ukladania a počkajte na hranice transakcie:** Ak zadáte SAVACT(\*SYSDFN) alebo SAVACT(\*LIB) pre operáciu uloženia, údaje sa uložia s viacerými kontrolnými bodmi. Ak používate riadenie potvrdenia zmien na definovanie všetkých hraníc aplikácií a počas operácie ukladania čakáte na hranice transakcie, procedúra zotavenia vyžaduje, aby ste aplikovali alebo odstránili žurnálované zmeny kvôli dosiahnutiu spoločnej hranice aplikácie.

**Ak v aplikácii používate riadenie potvrdenia zmien, vynúťte jeden kontrolný bod počas operácie ukladania a nečakajte na hranice transakcie.:** Ak zadáte SAVACT(\*SYNCLIB) pre operáciu uloženia, tak údaje sa uložia s jedným spoločným kontrolným bodom. Ak používate riadenie potvrdenia zmien a zadáte \*NOCMTBDY v parametri SAVACTWAIT pre operáciu uloženia, procedúra zotavenia vyžaduje, aby ste aplikovali alebo odstránili žurnálované zmeny, aby sa dokončili alebo vrátili späť vaše neúplné transakcie a dosiahli sa hranice potvrdenia zmien.

**Ak v aplikácii používate riadenie potvrdenia zmien, povoľte viaceré kontrolné body:** Ak zadáte SAVACT(\*SYSDFN) alebo SAVACT(\*LIB) pre operáciu uloženia, údaje sa uložia s viacerými kontrolnými bodmi. Ak používate riadenie potvrdenia zmien a zadáte \*NOCMTBDY v parametri SAVACTWAIT pre operáciu uloženia, procedúra zotavenia vyžaduje, aby ste aplikovali alebo odstránili žurnálované zmeny, aby sa dokončili neúplné transakcie a dosiahli spoločnú hranicu aplikácie.

**Ak nepoužívate riadenie potvrdenia zmien, ale všetky objekty sa žurnálujú:** Ak všetky objekty závislé na aplikácii sú žurnálované, ale nepoužíva sa riadenie potvrdenia zmien, môžete aplikovať alebo odstrániť žurnálované zmeny. Tieto príkazy uvedú všetky objekty na hranicu aplikáciu po ich obnove z média pre uloženie počas aktivity. Hranice aplikácie však nie sú zaznamenané v žurnále, preto musíte určiť umiestnenie hranice pre každý objekt. Keď žurnálovaný objekt dosiahne kontrolný bod, žurnálový prijímač získa ďalšiu položku žurnálu v spojení s objektom uloženou položku žurnálu. Položka žurnálu oznamuje, že ste použili funkciu uloženia počas aktivity na uloženie objektu a použijú ju príkazy APYJRNCHG a RMVJRNCHG ako miesto na začatie operácie, keď sa použije parameter FROMENT(\*LASTSAVE). Rozhodujúce je, aby sa práve pripojený žurnálový príjemca uložil spolu s objektmi, ktoré sa práve žurnálujú. Ak sa na žurnálovanie objektov používa viac ako jeden žurnál, musia sa uložiť všetci pripojení príjemcovia. Zahrňte požiadavku o uloženie príjemcu do rovnakej požiadavky o uloženie, ako je tá pre žurnálované objekty. Alebo po uložení žurnálovaných objektov uložte príjemcu v samostatnej požiadavke o uloženie. Uloženie je nevyhnutné, pretože pripojený žurnálový prijímač bude obsahovať položky, ktoré môže vyžadovať ľubovoľná operácia použitia alebo odstránenia žurnálovaných zmien, ktorá je súčasťou obnovy, keď používate média na uloženie počas aktivity.

**Ak nepoužívate riadenie potvrdenia zmien a objekty sa nežurnálujú:** Ak nezadefinujete vaše hranice aplikácie, budete musieť vykonať obnovu z abnormálneho ukončenia. Ak neviete, ktoré procedúry sa vyžadujú na obnovu po neštandardnom ukončení, použite metódu pre príklad: Obnova knižníc po skrátení času výpadku pri ukladaní.

# **Odporúčané procedúry obnovy po eliminácii času výpadku počas ukladania**

Ak na elimináciu času výpadku počas ukladania vykonávate operácie ukladania počas aktivity a pre hodnotu čakajúcich zmien záznamu SAVACTWAIT ste zadali \*NOCMTBDY, môžu vám zostať objekty, ktoré sa ukladajú pomocou neúplných transakcií.

Odporúča sa použiť produkt Backup, Recovery, and Media Services (BRMS) na zautomatizovanie vašich operácií zálohovania a obnovy. BRMS automaticky aplikuje zmeny do objektov s neúplnými transakciami a obnoví ich do použiteľného stavu.
Nasledujú nejaké odporúčané procedúry na zotavenie po obnove z média uloženia počas aktivity. Nasledujúca procedúra je len odporúčanie. Vaše obnovovacie procedúry sa budú možno trochu líšiť, v závislosti od vašich aplikácií a toho, od čoho tieto aplikácie závisia.

Obnova pre žurnálované objekty môže zahŕňať operácie APYJRNCHG (Apply Journaled Changes) a RMVJRNCHG (Remove Journaled Changes). Nasledujúce odporúčania používajú výhradne príkaz APYJRNCHG. Príkaz APYJRNCHG na najbežnejšou operáciou zotavenia ktoré presunú žurnálované objekty na hranice potvrdenia zmien. Ale namiesto APYJRNCHG môžete na presun žurnálovaných objektov na hranicu potvrdenia zmien použiť príkaz RMVJRNCHG. Ak odstraňujete zmeny zo žurnálovaného objektu, použite príkaz RMVJRNCHG. Ak vykonávate žurnálovanie pred obrazmi pre žurnálovaný objekt, použite príkaz RMVJRNCHG.

Ak potrebujete použiť príkaz APYJRNCHG pre zotavenie, musíte zadať známu hranicu aplikácie pre parameter koncového poradového čísla (TOENT) alebo parameter koncového veľkého poradového čísla (TOENTLRG), ale nie pre oba. Zadajte parameter FROMENTLRG bez ohľadu na to, či objekty spolu dosiahli kontrolný bod. Ak sú objekty žurnálované do rôznych žurnálov, musíte použiť viac príkazov APYJRNCHG.

Nasledujúce kroky sú všeobecným odporúčaním pre procedúry zotavenia:

- 1. Ak niektoré z objektov, ktoré obnovujete, boli žurnálované, uistite sa, že na systéme sú potrebné žurnály.
- 2. Ak sa na systéme nenachádzajú všetky potrebné žurnály, najprv ich obnovte. Systém automaticky obnoví najskôr žurnály, ak platí nasledovné:
	- v Žurnály sú v rovnakej knižnici ako objekty, ktoré práve obnovujete.
	- v Použili ste rovnakú požiadavku o uloženie na uloženie žurnálov a objektov.
- 3. Obnova objektov z média pre uloženie počas aktivity
- 4. Ak sú niektoré z obnovených objektov žurnálované, obnovte všetky požadované žurnálové prijímače, ktoré na systéme ešte neexistujú.
	- a. Začnite obnovou prijímačov, ktoré obsahujú začiatok položiek úložných žurnálov pre žurnálované objekty.
	- b. Pokračujte s obnovou príjemcov, kým neobnovíte príjemcu obsahujúceho položku žurnálu, ktorý je požadovanou hranicou aplikácie. Títo príjemcovia musia byť online pre každý žurnál používaný na žurnálovanie obnovených objektov.
- 5. Ak sa žurnálujú všetky objekty závislé od aplikácie, prejdite na 9. krok. Ak sa žurnálujú len niektoré objekty závislé od aplikácie alebo žiadne, prejdite na 6. krok.
- 6. Ak niektoré objekty závislé od aplikácie nie sú žurnálovanými objektmi a platí jeden z týchto scenárov, prejdite na 7. krok. V opačnom prípade prejdite na 8. krok.
	- a. Všetky objekty sú rovnakej knižnici a sú uložené pomocou SAVACT(\*LIB).
	- b. Všetky objekty vo všetkých knižniciach sa uložia pomocou SAVACT(\*SYNCLIB).
- 7. Procedúry obnovy možno vykonať v príklade: Obnova knižníc po skrátení času výpadku pri ukladaní. Všetky objekty dosiahli kontrolný bod súčasne a obnovené objekty sú vo vzájomnom konzistentnom stave. Ale ak potrebujete presunúť objekty vpred na nejakú definovanú hranicu aplikácie, pre žurnálované objekty môžete použiť len príkaz APYJRNCHG. Pre objekty, ktoré nie sú žurnálované, musíte vykonať užívateľom definované procedúry na zotavenie.
- 8. Ak neplatí ani jeden zo scenárov v 6. kroku, objekty nebudú uložené v navzájom konzistentnom vzťahu. Na prevedenie žurnálovaných objektov na niektoré spoločné hranice aplikácie použite príkaz APYJRNCHG. Pre objekty, ktoré nie sú žurnálované, musíte vykonať užívateľom definované procedúry na zotavenie.
- 9. Ak sa všetky objekty závislé od aplikácie žurnálujú a sú pod riadením potvrdenia zmien, prejdite na 11. krok. V opačnom prípade prejdite na 10. krok.
- 10. Ak všetky objekty závislé na aplikácii sú žurnálované objekty, ale všetky zmeny vykonané na objektoch sa nevykonali pod riadením potvrdenia zmien, na presun všetkých objektov na hranicu aplikácie musíte použiť príkaz APYJRNCHG.
- 11. Ak sú všetky objekty závislé od aplikácií pod riadením potvrdenia zmien a tieto objekty sa nachádzajú v rôznych knižniciach, prejdite na 12. krok. V opačnom prípade prejdite na 13. krok.

12. Ak objekty existujú v rôznych knižniciach, obnovené objekty sú na hraniciach potvrdenia zmien. Ale nie všetky objekty budú na rovnakej spoločnej hranici potvrdenia zmien. Presuňte objekty na rovnakú spoločnú hranicu potvrdenia zmien pomocou príkazu APYJRNCHG. Zadajte parameter CMTBDY(\*YES) na prevedenie objektov na niektorú spoločnú hranicu aplikácie.

Keď zadáte CMTBDY(\*YES), zaistíte, že operácia aplikovania sa spustí na hranici potvrdenia zmien. Uistite sa tiež, že systém použije úplné transakcie až do vami zadaného poradového čísla, ktoré zodpovedá vašej hranici aplikácií.

13. Ak sú všetky objekty závisiace od aplikácií žurnálované objekty, ktoré sa nachádzajú v rovnakej knižnici, a súbory sa obnovujú iba cez riadenie potvrdení, systém obnoví súbory tak, ako existovali na nejakej spoločnej hranici potvrdenia zmien v čase, keď ste ukladali údaje.

Použite príkaz APYJRNCHG určujúci parameter CMTBDY(\*YES) na prevedenie súborov na niektorú definovanú hranicu aplikácie, ak platí jedna z nasledujúcich podmienok:

- v Spoločná hranica transakcie potvrdenia zmien nie je hranicou aplikácie.
- v V žurnále existujú ďalšie transakcie, ktoré chcete aplikovať na objekty.

Keď zadáte CMTBDY(\*YES), môžete zaistiť, že operácia aplikovania sa spustí na hranici potvrdenia zmien. Uistite sa tiež, že systém použije úplné transakcie až do zadaného poradového čísla, ktoré zodpovedá vašej hranici aplikácií.

Ak hranica potvrdenia zmien je hranica aplikácie, nie sú potrebné ďalšie procedúry zotavenia.

## **Súvisiace koncepty**

"Príklad: [Obnovenie](#page-140-0) knižníc po skrátení času výpadku počas ukladania" na strane 135

Tento príklad ukazuje typickú procedúru zotavenia po zredukovaní času nedostupnosti pri ukladaní v knižnici. Presné použite funkcie sa môže líšiť, v závislosti od špecifických požiadaviek vašej aplikácie.

["Zálohovanie](#page-105-0) logických oddielov" na strane 100

Každý logický oddiel funguje ako nezávislý systém a musí byť zálohovaný samostatne.

["Eliminácia](#page-137-0) času výpadku pri ukladaní: Prehľad" na strane 132

Uvedené informácie hovoria o tom, čo sa stane, ak použijete funkciu ukladania počas aktivity na elimináciu času výpadku pri ukladaní.

"Úvahy o [procedúrach](#page-142-0) obnovy po eliminovaní času výpadku pri ukladaní" na strane 137

Táto téma pojednáva o hľadiskách procedúr zotavenia ukladania počas aktivity. Vo všeobecnosti platí, že systém nemôže zachovať hranice aplikácie, pretože sú zadefinované aplikáciou. Je na vás, aby ste poskytli vhodné procedúry zotavenia, keď používate funkciu uloženia počas aktivity na odstránenie času nedostupnosti pri ukladaní.

["Spracovanie](#page-118-0) časovej značky funkciou uloženia počas aktivity" na strane 113

Čas uloženia objektu počas aktivity sa vám môže zísť pri rozhodovaní, ktorú procedúru obnovy použijete po obnove objektov z média.

## **Súvisiace informácie**

BRMS

Príklad: Obnovenie transakcií s neúplnými transakciami

Správa žurnálov

# **Príklad: Eliminovanie času výpadku počas ukladania pre knižnice**

Tento príklad zobrazuje typické použitie funkcie uloženia počas aktivity na odstránenie času nedostupnosti pri ukladaní. Presné použite funkcie sa môže líšiť, v závislosti od špecifických požiadaviek vašej aplikácie.

V tomto príklade sa používajú dve knižnice, LIB1 a LIB2. Obe knižnice obsahujú len žurnálované objekty a žurnály pre tieto objekty. Zmeny žurnálovaných objektov sa môžu alebo nemusia vykonávať cez riadenie potvrdenia.

Tento príklad zobrazuje operáciu ukladania počas aktivity, ktorá neukončí aplikácie vykonávajúce zmeny v objektoch týchto knižníc. Neukončovanie aplikácií prináša ďalšie hľadiská obnovy pre operácie zotavenia po obnove objektov z média uloženia počas aktivity.

Eliminujte čas výpadku pri ukladaní podľa nasledovných krokov:

1. Nasledujúci príkaz odošlite ako samostatnú dávkovú úlohu:

SAVLIB LIB(LIB1 LIB2) DEV(TAP01) SAVACT(\*SYNCLIB) + SAVACTWAIT(600) + SAVACTMSGQ(QSYSOPR) + ACCPTH(\*YES)

**Poznámka:** V prípade vašich špecifických potrieb môžete použiť aj príkazy SAVOBJ alebo SAVCHGOBJ.

Systém počká 10 minút, ako určuje parameter SAVACTWAIT, aby sa vyriešili jednotlivé konflikty zámkov a aby všetky aktívne definície potvrdení dosiahli hranicu potvrdenia zmien počas spracovania bodu obnovy.

Ak zadáte ACCPTH(\*YES), ukladáte aj prístupové cesty pre logické súbory. Prístupová cesta sa vo väčšine prípadov nevytvorí po obnove súborov z tohto média na ukladanie.

Obnovovacie procedúry potrebné pri obnove objektov z tohto média závisia od každého databázového člena v knižnici LIB1 a LIB2, ktorý sa aktualizuje časovou značkou tejto operácie uloženia.

- 2. Po dokončení spracúvania kontrolných bodov, QSYSOPR prijme správu CPI3712, ako je určené v parametri SAVACTMSGQ. Kým front správ QSYSOPR neprijme správu CPI3712, [monitorujte](#page-141-0) konflikty medzi zámkami, ktoré mohla zaznamenať úloha ukladania počas aktivity.
- 3. Počkajte na dokončenie úlohy uloženia počas aktivity.
- 4. Keď je dávková úloha dokončená, overte, či boli uložené všetky vyžadované objekty. Ak konflikty na zámkoch zamedzili uloženiu niektorého objektu, mali by ste po rozriešení všetkých konfliktov na zámkoch znova vydať pôvodný príkaz na uloženie.
- 5. Uložte prijímač obsahujúci najstaršiu položku uloženia z každého žurnálu použitého na žurnálovanie objektov v knižniciach LIB1 a LIB2. Najstarší prijímač môžete získať z OUTFILE v úložnom súbore. Ak pripojení žurnáloví príjemcovia nesídlia v knižnici LIB1 alebo LIB2, na uloženie každého pripojeného príjemcu musíte vydať samostatné požiadavky o uloženie.

Uložte všetkých pripojených príjemcov pomocou nasledujúceho príkazu. Pre tento krok môže byť potrebných viac príkazov na uloženie. Nie je potrebné používať funkciu uloženia počas aktivity pri ukladaní žurnálových príjemcov. Nasledujúci príkaz je predvolene nastavený na SAVACT(\*NO).

```
SAVOBJ OBJ(pripojený-príjemca) +
       LIB(knižnica-pripojených-príjemcov) +
       OBJTYPE(*JRNRCV) +
       DEV(TAP01)
```
## **Príklad: Ukladanie objektov s neúplnými transakciami**

Tento príklad zobrazuje typické použitie funkcie uloženia počas aktivity na odstránenie času nedostupnosti pri ukladaní tým, že sa nebude čakať na hranice potvrdenia zmien. Presné použite funkcie sa môže líšiť, v závislosti od špecifických požiadaviek vašej aplikácie.

Tento príkaz používa bežný a sporiteľný účet. Obe knižnice obsahujú žurnálované objekty a žurnály pre tieto objekty. Zmeny sa môžu alebo nemusia vykonávať cez riadenie potvrdenia.

Tento príklad demonštruje uloženie bez čakania na hranice potvrdenia zmien a neukončenie aplikácií, ktoré robia zmeny v objektoch z týchto knižníc. Neukončenie aplikácií prináša ďalšie hľadiská pre operáciu zotavenia po obnovení objektov z média.

Na odstránenie času nedostupnosti pri ukladaní bez čakania na hranice potvrdenia zmien použite tieto kroky:

1. Zadajte tento príkaz pred ukončením transakcie:

```
SAVLIB LIB(CHK SAV) DEV(TAP01) SAVACT(*SYNCLIB) +
SAVACTWAIT(30 *NOCMTBDY 30) +
SAVACTMSGQ(QSYSOPR) +
ACCPTH(*YES)
```
**Poznámka:** V prípade vašich špecifických potrieb môžete použiť aj príkazy SAVOBJ alebo SAVCHGOBJ.

Systém počká 30 sekúnd, ako určuje parameter SAVACTWAIT, aby sa vyriešili jednotlivé konflikty zámkov počas spracovania bodu obnovy.Objekty sa neuložia, ak sa počas zadaného času nevyriešia konflikty so zámkami.

Ak zadáte ACCPTH(\*YES), ukladáte aj prístupové cesty pre logické súbory. Prístupová cesta sa vo väčšine prípadov nevytvorí po obnove súborov z tohto média na ukladanie.

Obnovovacie procedúry potrebné pri obnove objektov z tohto média závisia od každého databázového člena v CHK a SAV, ktorý sa aktualizuje časovou značkou tejto operácie uloženia.

- 2. Po dokončení spracúvania kontrolných bodov, QSYSOPR prijme správu CPI3712, ako je určené v parametri SAVACTMSGQ. Kým front správ QSYSOPR neprijme správu CPI3712, [monitorujte](#page-141-0) konflikty medzi zámkami, ktoré mohla zaznamenať úloha ukladania počas aktivity.
- 3. Čakanie na dokončenie úlohy.
- 4. Keď je dávková úloha dokončená, overte, či boli uložené všetky vyžadované objekty. Ak niektoré objekty boli uložené v neúplnom stave, tieto súbory sa musia vrátiť dopredu alebo dozadu do konzistentného stavu, aby sa dali použiť.
- 5. Uložte príslušné prijímače každého žurnálu používaného na žurnálovanie objektov v knižniciach CHK a SAV. Musíte tiež zahrnúť prijímače počnúc od prijímača obsahujúceho začiatok položky potvrdenia zmien pre transakcie, ktoré boli otvorené vo chvíli, keď sa vykonalo spracovanie kontrolného bodu uloženia cez pripojený prijímač. Uloženie OUTFILE bude označovať názov najstaršieho prijímača pre každý objekt, ktorý bude musieť byť dostupný na použitie príkazu APYJRNCHG počas procesu zotavenia. Ak tieto prijímače neexistujú v knižnici CHK alebo SAV, musíte zadať samostatné požiadavky o uloženie na uloženie týchto prijímačov.

**Poznámka:** Dôrazne sa odporúča, aby ste všetky pripojené prijímače uložili pomocou nasledujúceho príkazu.

Pre tento krok môže byť potrebných viac príkazov na uloženie. Všimnite si, že nie je potrebné používať funkciu uloženia počas aktivity pri ukladaní žurnálových prijímačov. Nasledujúci príkaz je predvolene nastavený na SAVACT(\*NO).

```
SAVOBJ OBJ(pripojený-príjemca) +
LIB(knižnica-pripojených-príjemcov) +
OBJTYPE(*JRNRCV) +
DEV(TAP01)
```
# **Príklad: Eliminácia času výpadku pre adresár**

Tento príklad zobrazuje typické použitie funkcie uloženia počas aktivity ne elimináciu času výpadku pri ukladaní v adresári. Presné použite funkcie sa môže líšiť, v závislosti od špecifických požiadaviek vašej aplikácie.

V tomto príklade sa používa adresár MojAdresar. MojAdresar obsahuje len žurnálované objekty.

Tento príklad demonštruje operáciu uloženia počas aktivity, ktorá neukončí aplikácie vykonávajúce zmeny na objektoch v tomto adresári. Neukončovanie aplikácií prináša ďalšie hľadiská obnovy pre operácie zotavenia po obnove objektov z média uloženia počas aktivity.

Eliminujte čas výpadku pri ukladaní podľa nasledovných krokov:

1. Nasledujúci príkaz odošlite ako samostatnú dávkovú úlohu:

```
SAV DEV('/QSYS.LIB/TAP01.DEVD') +
    OBJ('/MyDirectory') UPDHST (*YES) SAVACT(*SYNC) +
  SAVACTMSGQ(QSYS.LIB/LIB1.LIB/MSGQ1.MSGQ) +
```
- 2. Po dokončení spracúvania kontrolných bodov pre adresár, front správ prijme správu CPI3712, ako je určené v parametri SAVACTMSGQ. Kým front správ, MSQ1, neprijme správu CPI3712, [monitorujte](#page-141-0) konflikty medzi [zámkami,](#page-141-0) ktoré mohla zaznamenať úloha ukladania počas aktivity.
- 3. Počkajte na dokončenie úlohy uloženia počas aktivity.
- 4. Keď je dávková úloha dokončená, overte, či boli uložené všetky vyžadované objekty. Ak konflikty na zámkoch zamedzili uloženiu niektorého objektu, mali by ste po rozriešení všetkých konfliktov na zámkoch znova vydať pôvodný príkaz na uloženie.
- 5. Uložte pripojeného príjemcu každého žurnálu, ktorý sa práve používa na žurnálovanie objektov v adresári MojAdresar.

Uložte všetkých pripojených príjemcov pomocou nasledujúceho príkazu. Pre tento krok môže byť potrebných viac príkazov na uloženie. Nie je potrebné používať funkciu uloženia počas aktivity pri ukladaní žurnálových príjemcov. Nasledujúci príkaz je predvolene nastavený na SAVACT(\*NO).

```
SAV DEV('/QSYS.LIB/TAP01.DEVD') +
   OBJ('/QSYS.LIB/MYLIB.LIB/JRNR*.JRNRCV')
```
# **Príklad: Obnovenie knižníc po eliminovaní času výpadku počas ukladania**

Tento príkaz zobrazuje typickú procedúru zotavenia po odstránení času nedostupnosti pri ukladaní v knižnici. Presné použite funkcie sa môže líšiť, v závislosti od špecifických požiadaviek vašej aplikácie.

Pri obnove knižníc LIB1 a LIB2 vykonajte nasledujúce kroky:

1. Obnovte obe knižnice nasledovnými príkazmi:

RSTLIB SAVLIB(LIB1) DEV(TAP01)

RSTLIB SAVLIB(LIB2) DEV(TAP01)

Ak na systéme stále existujú žurnály, neobnovia sa. To nie je problém.

Ak neexistovali, systém obnoví objekty žurnálu pred inými objektmi.

Pri dokončení týchto príkazov na obnovenie budú objekty existovať na systéme, ale ich vzájomné vzťahy nebudú v konzistentnom stave.

2. Obnovte potrebných žurnálových príjemcov, ktorí boli pripojení v rovnakom čase ako boli uložené knižnice. Ak žurnálové prijímače v čase ukladania existovali v iných knižniciach než LIB1 alebo LIB2 a ak aktuálne na systéme neexistujú, obnovte ich pomocou nasledujúceho príkazu:

```
RSTOBJ OBJ(pripojený-príjemca-v-čase-uloženia) +
       SAVLIB(knižnica-príjemcov) +
       DEV(TAP01)
```
Ak boli pripojené prijímače v čase uloženia údajov v LIB1 alebo LIB2 a pred operáciou RSTLIB neexistovali, boli obnovené ako súčasť operácie RSTLIB.

3. Zistite časový bod, alebo aj hranicu aplikácie, kedy sa majú presunúť objekty v adresári LIB1 a LIB2. Takýmto spôsobom budú všetky objekty navzájom v konzistentnom stave. Keď zistíte žiadanú hranicu aplikácie, možno budete potrebovať obnoviť prídavných žurnálových príjemcov. Ak potrebujete obnoviť prídavných žurnálových príjemcov, ale príjemcovia nie sú online, obnovte ich nasledujúcim príkazom na obnovu. Pre tento krok môže byť potrebných viac príkazov na obnovenie:

```
RSTOBJ OBJ(ostatní-potrební-príjemcovia) +
       SAVLIB(knižnica-príjemcov) +
       DEV(TAP01)
```
Príkazy Pracovať s atribútmi žurnálu (WRKJRNA) a Zobraziť žurnál (DSPJRN) môžu byť užitočné pri vyhľadávaní hranice aplikácie.

Na zistenie príslušného rozsahu príjemcov, ktorých potrebujete pre vyplývajúce operácie Aplikovať žurnálované zmeny (APYJRNCHG), môžete použiť príkaz WRKJRNA. Príkaz DSPJRN môžete použiť na vyhľadanie presného sekvenčného čísla, ktoré identifikuje požadovanú hranicu aplikácie. Ak sa jedná o viaceré žurnály, vyhľadajte rovnakú hranicu aplikácie (najpravdepodobnejšie identifikovanú časovou značkou) v každom žurnále. Musíte si tiež poznačiť sekvenčné číslo príslušného žurnálu.

4. Preneste objekty dopredu na špecifickú hranicu aplikácie pomocou jedného z nasledujúcich príkazov Aplikovať žurnálované zmeny (APYJRNCHG). V závislosti od uvedených kritérií môžu byť vhodné rôzne variácie príkazu APYJRNCHG.

Ak niektoré objekty prijali zmeny počas operácie uloženia a boli pod riadením potvrdenia zmien, hranice potvrdenia zmien sa zachovajú v nasledujúcich príkazoch APYJRNCHG. Ak nechcete zachovať hranice riadenia potvrdenia zmien, zadajte CMTBDY(\*NO) v týchto príkazoch APYJRNCHG:

- a. Na aplikovanie žurnálovaných zmien na objekty použite nasledujúci príkaz, ak platí nasledujúce:
	- v Žurnálované objekty, na ktoré sa majú použiť zmeny, boli uložené.
	- v Neobnovili ste žurnál (čo nie je problém), pretože objekty boli obnovené do systému, z ktorého boli uložené.
	- v Použité médium reprezentuje najnovšie uloženie objektov.
	- v Uložili ste objekty pomocou zadania UPDHST(\*YES) v príkaze na uloženie.

```
APYJRNCHG JRN(jrnlib/jrnname) +
         OBJ((LIB1/*ALL)) +
         TOENT(seq#-for-application-boundary)
```

```
APYJRNCHG JRN(jrnlib/jrnname) +
          OBJ((LIB2/*ALL)) +
          TOENT(sekvčíslo-pre-hranicu-aplikácie)
```
Ak sa jedná o viaceré žurnály, zopakujte tieto príkazy pre každý žurnál udávajúci správne sekvenčné číslo (parameter TOENT), ktorý identifikuje požadovanú hranicu aplikácie. Všimnite si, že sekvenčné číslo TOENT bude veľmi pravdepodobne pre každý žurnál v LIB1 a LIB2 rozdielne, ale tieto všetky identifikujú spoločnú hranicu aplikácie.

- b. Na aplikovanie žurnálovaných zmien na objekty použite nasledujúci príkaz, ak platí nasledujúce:
	- Objekty boli uložené pred V5R3.
	- Obnovili ste žurnál.
	- v Použité médium reprezentuje najnovšie uloženie objektov.
	- v Uložili ste objekty pomocou zadania UPDHST(\*YES) v príkaze na uloženie.

```
APYJRNCHG JRN(jrnlib/jrnname) +
     OBJ((LIB1/*ALL)) +
          RCVRNG(príj-pripojený-v-čase-uloženia +
                 koncový-príj) +
          TOENT(seq#-for-application-boundary)
APYJRNCHG JRN(jrnlib/jrnname) +
          OBJ((LIB2/*ALL)) +RCVRNG(príj-pripojený-v-čase-uloženia +
                 koncový-príj) +
          TOENT(sekvčíslo-pre-hranicu-aplikácie)
```
Ak sa jedná o viaceré žurnály, zopakujte tieto príkazy pre každý žurnál udávajúci správne sekvenčné číslo (parameter TOENT), ktorý identifikuje požadovanú hranicu aplikácie. Všimnite si, že sekvenčné číslo TOENT bude veľmi pravdepodobne pre každý žurnál v LIB1 a LIB2 rozdielne, ale tieto všetky identifikujú spoločnú hranicu aplikácie. Ak boli žurnálované objekty, na ktoré sa idú použiť zmeny, uložené v V5R3 alebo v neskoršej verzii, potom systém dokáže určiť správny rozsah prijímačov, keď sa použije predvolené RCVRNG(\*LASTSAVE). V tejto situácii funguje príkaz aplikovania z kroku a.

- c. Ak boli vaše objekty uložené pred verziou V5R3 a použité médium na uloženie počas aktivity nepredstavuje posledné uloženie objektov so zadaním UPDHST(\*YES), vykonajte nasledujúce príkazy.
	- 1) Na zistenie sekvenčného čísla spustenia položky žurnálu uloženia pre každý objekt použite príkaz DSPJRN.
	- 2) Pre každý z objektov vydajte individuálny príkaz APYJRNCHG.

Takýto príkaz APYJRNCHG demonštruje nasledujúci príkaz:

```
APYJRNCHG JRN(jrnlib/jrnname) +
          OBJ((knižnica súborov/názov súboru člen súboru)) +
          RCVRNG(príj-pripojený-v-čase-uloženia +
                 koncový-príj) +
          FROMENT(sekvčíslo-pre-položku-spustenia-uloženia) +
          TOENT(sekvčíslo-pre-hranicu-aplikácie)
```
Niektoré z príkazov APYJRNCHG by mohli určovať viac objektov, ak existuje spojitá séria položiek spustenia uloženia v žurnále. Členy identifikované spojitou sériou položiek žurnálu spustenia uloženia by sa mohli použiť pomocou jedného príkazu APYJRNCHG určením najstaršieho sekvenčného čísla všetkých položiek spustenia uloženia v spojitej sérii pre parameter FROMENT. Použite hodnotu \*LASTSAVE v parametri FROMENT.

# **Príklad: Obnovenie transakcií s neúplnými transakciami**

Ak vykonávate operácie ukladania počas aktivity, ktoré môžu viesť k uloženiu objektov s neúplnými transakciami, odporúča sa použiť produkt Backup, Recovery, and Media Services (BRMS).

BRMS môžete použiť na zautomatizovanie vašich operácií zálohovania a obnovy. BRMS automaticky aplikuje zmeny do objektov s neúplnými transakciami a obnoví ich do použiteľného stavu.

Ak je objekt uložený s neúplnými transakciami, pri aplikovaní alebo odstraňovaní žurnálovaných zmien v obnovenej verzii objektu sa bude vyžadovať FROMENT(\*LASTSAVE).

Keď používate znakovo-orientované rozhranie na obnovu objektov s neúplnými transakciami, knižnice CHK a SAV obnovte vykonaním týchto krokov:

1. Obnovte obe knižnice nasledovnými príkazmi:

RSTLIB SAVLIB(CHK) DEV(TAP01)

RSTLIB SAVLIB(SAV) DEV(TAP01)

Ak na systéme stále existujú žurnály, neobnovia sa. Nie to ale problém.

Ak neexistovali, systém obnoví objekty žurnálu pred inými objektmi.

2. Obnovte najstarší prijímač, ako je určené výstupným súborom. Ak žurnálové prijímače v čase ukladania existovali v iných knižniciach než CHK alebo SAV a ak aktuálne na systéme neexistujú, obnovte ich pomocou nasledujúceho príkazu:

```
RSTOBJ OBJ(attached-receiver-at-save-time) +
       SAVLIB(receiver-library) +
       DEV(TAP01) +
       OUTPUT(*OUTFILE)OUTFILE(lib/file)
```
Ak boli pripojené prijímače v čase uloženia údajov v CHK alebo SAV a pred operáciou RSTLIB neexistovali, boli obnovené ako súčasť operácie RSTLIB.

3. Určite časový bod alebo hranicu aplikácie, kedy sa majú presunúť objekty v CHK a SAV. Takýmto spôsobom budú všetky objekty navzájom v konzistentnom stave. Keď zistíte žiadanú hranicu aplikácie, možno budete potrebovať obnoviť prídavných žurnálových príjemcov. Na zistenie príslušného rozsahu príjemcov, ktorých potrebujete pre vyplývajúce operácie Aplikovať žurnálované zmeny (APYJRNCHG), môžete použiť príkaz WRKJRNA. Príkaz DSPJRN môžete použiť na vyhľadanie presného sekvenčného čísla, ktoré identifikuje požadovanú hranicu aplikácie. Ak ide o viaceré žurnály, vyhľadajte rovnakú hranicu aplikácie (najpravdepodobnejšie identifikovanú časovou značkou) v každom žurnále. Musíte si tiež poznačiť sekvenčné číslo príslušného žurnálu. Ak potrebujete obnoviť prídavných žurnálových príjemcov, ale príjemcovia nie sú online, obnovte ich nasledujúcim príkazom na obnovu. Pre tento krok môže byť potrebných viac príkazov na obnovenie:

```
RSTOBJ OBJ(other-needed-receivers) +
       SAVLIB(receiver-library) +
       DEV(TAP01)
```
4. Preneste objekty dopredu na špecifickú hranicu aplikácie pomocou jedného z nasledujúcich príkazov Aplikovať žurnálované zmeny (APYJRNCHG). V závislosti od uvedených kritérií môžu byť vhodné rôzne variácie príkazu APYJRNCHG.

Ak niektoré objekty prijali zmeny počas operácie uloženia a boli pod riadením potvrdenia zmien, hranice potvrdenia zmien sa zachovajú v nasledujúcich príkazoch APYJRNCHG. Ak nechcete zachovať hranice riadenia potvrdenia, musíte zadať CMTBDY(\*NO) v nasledujúcich príkazoch APYJRNCHG.

- a. Na aplikovanie žurnálovaných zmien na objekty (dokončené alebo neúplné) použite nasledujúci príkaz, ak platí toto:
	- v Neobnovili ste žurnál, pretože objekty sa na systéme obnovovali z miesta, kde boli uložené.
	- v Použité médium reprezentuje najnovšie uloženie objektov.
	- Uložili ste objekty pomocou zadania UPDHST(\*YES) v príkaze na uloženie.
	- v Knižnice CHK a SAV sú žurnálované knižnice.

| | | | | | | | | |

```
APYJRNCHG JRN(jrnlib/jrnname) +
          FROMENT(*LASTSAVE) +
          OBJ((CHK/*ALL *ALL)) +
          TOENTLRG(seq#-for-application-boundary)
APYJRNCHG JRN(jrnlib/jrnname) +
          FROMENT(*LASTSAVE) +
          OBJ((SAV/*ALL *ALL)) +
          TOENTLRG(seq#-for-application-boundary)
```
Ak sa jedná o viaceré žurnály, zopakujte tieto príkazy pre každý žurnál udávajúci správne sekvenčné číslo (parameter TOENTLRG), ktorý identifikuje požadovanú hranicu aplikácie. Všimnite si, že sekvenčné číslo TOENTLRG bude veľmi pravdepodobne pre každý žurnál v CHK a SAV rozdielne, ale všetky identifikujú spoločnú hranicu aplikácie.

- b. Na aplikovanie žurnálovaných zmien na objekty (dokončené alebo neúplné) použite nasledujúci príkaz, ak platí toto:
	- Obnovili ste žurnál.

| | | | | | | | | | | | | |

| | | | | | | |  $\perp$ | | | | | | | | | | | |

 $\overline{\phantom{a}}$ 

- v Použité médium reprezentuje najnovšie uloženie objektov.
- v Uložili ste objekty pomocou zadania UPDHST(\*YES) v príkaze na uloženie.
- v Knižnice CHK a SAV sú žurnálované knižnice.

```
APYJRNCHG JRN(jrnlib/jrnname) +
          OBJ((CHK/*ALL *ALL)) +
          RCVRNG(rcv-attached-at-save-time +
                 ending-rcv) +
          FROMENT(*LASTSAVE) +
          TOENTLRG(seq#-for-application-boundary)
APYJRNCHG JRN(jrnlib/jrnname) +
          OBJ((SAV/*ALL *ALL)) +
          RCVRNG(rcv-attached-at-save-time +
```

```
ending-rcv) +
FROMENT(*LASTSAVE) +
TOENTLRG(seq#-for-application-boundary)
```
Ak sa jedná o viaceré žurnály, zopakujte tieto príkazy pre každý žurnál udávajúci správne sekvenčné číslo (parameter TOENTLRG), ktorý identifikuje požadovanú hranicu aplikácie. Všimnite si, že sekvenčné číslo TOENTLRG bude veľmi pravdepodobne pre každý žurnál v CHK a SAV rozdielne, ale všetky identifikujú spoločnú hranicu aplikácie.

- c. Vykonajte nasledujúce príkazy, ak použité médium na uloženie počas aktivity nepredstavuje posledné uloženie objektov so zadaním UPDHST(\*YES).
	- 1) Na zistenie sekvenčného čísla spustenia položky žurnálu uloženia pre každý objekt použite príkaz DSPJRN.
	- 2) Pre každý z objektov vydajte individuálny príkaz APYJRNCHG.

Takýto príkaz APYJRNCHG demonštruje nasledujúci príkaz:

```
APYJRNCHG JRN(jrnlib/jrnname) +
          OBJ((filelib/filename filembr)) +
          RCVRNG(rcv-attached-at-save-time +
                ending-rcv) +
          FROMENT(seq#-for-start-of-save-entry) +
          FROMENT(*LASTSAVE) +
          TOENT(seq#-for-application-boundary)
```
Ak používate verziu po vydaní V5R3 a nepoužíva sa posledné uloženie objektov, v príkaze APYJRNCHG nemožno zadať FROMENT(\*LASTSAVE). Pre každý objekt v knižniciach CHK a SAV musí byť zadané individuálne poradové číslo.

Niektoré z príkazov APYJRNCHG by mohli určovať viac objektov, ak existuje spojitá séria položiek spustenia uloženia v žurnále. Členy identifikované spojitou sériou položiek žurnálu spustenia uloženia by sa mohli použiť pomocou jedného príkazu APYJRNCHG určením najstaršieho sekvenčného čísla všetkých položiek spustenia uloženia v spojitej sérii pre parameter FROMENT. Ak používate verziu V5R3 alebo vyššiu verziu, použite hodnotu \*LASTSAVE v parametri FROMENT.

#### **Súvisiace informácie**

Backup, Recovery, and Media Services

## **Príklad: Obnovenie adresára po eliminovaní času výpadku počas ukladania**

Tento príklad ukazuje typickú procedúru zotavenia po odstránení času nedostupnosti pri ukladaní v adresári. Presné použite funkcie sa môže líšiť, v závislosti od špecifických požiadaviek vašej aplikácie.

Pri obnove adresára MojAdresar vykonajte nasledujúce kroky:

```
1. Obnovte adresár nasledovnými príkazmi:
   RST DEV('/QSYS.LIB/TAP01.DEVD') +
```

```
OBJ('/MojAdresar')
```
Pri dokončení týchto príkazov na obnovenie budú objekty existovať na systéme, ale ich vzájomné vzťahy nebudú v konzistentnom stave.

2. Obnovte potrebných žurnálových príjemcov, ktorí boli pripojení v rovnakom čase ako adresár. Na obnovu príjemcov použite napríklad tento príkaz:

RST DEV('/QSYS.LIB/TAP01.DEVD') + OBJ('cesta-príjemcu')

3. Zistite časový bod, alebo aj hranicu aplikácie, kedy sa majú presunúť objekty v adresári MojAdresar. Takýmto spôsobom budú všetky objekty navzájom v konzistentnom stave. Keď zistíte žiadanú hranicu aplikácie, možno budete potrebovať obnoviť prídavných žurnálových príjemcov. Ak potrebujete obnoviť prídavných žurnálových príjemcov, ale príjemcovia nie sú online, obnovte ich príkazom na obnovu, napríklad nasledujúcim. Pre tento krok môže byť potrebných viac príkazov na obnovenie:

RST DEV('/QSYS.LIB/TAP01.DEVD') + OBJ('cesta-príjemcu')

Príkazy Pracovať s atribútmi žurnálu (WRKJRNA) a Zobraziť žurnál (DSPJRN) môžu byť užitočné pri vyhľadávaní hranice aplikácie.

Na zistenie príslušného rozsahu príjemcov, ktorých potrebujete pre vyplývajúce operácie Aplikovať žurnálované zmeny (APYJRNCHG), môžete použiť príkaz WRKJRNA. Príkaz DSPJRN môžete použiť na vyhľadanie presného sekvenčného čísla, ktoré identifikuje požadovanú hranicu aplikácie. Ak sa jedná o viaceré žurnály, vyhľadajte rovnakú hranicu aplikácie (najpravdepodobnejšie identifikovanú časovou značkou) v každom žurnále. Musíte si tiež poznačiť sekvenčné číslo príslušného žurnálu.

- 4. Preneste objekty dopredu na špecifickú hranicu aplikácie pomocou jedného z nasledujúcich príkazov Aplikovať žurnálované zmeny (APYJRNCHG). V závislosti od uvedených kritérií môžu byť vhodné rôzne variácie príkazu APYJRNCHG.
	- a. Na aplikovanie žurnálovaných zmien na objekty použite nasledujúci príkaz, ak platí nasledujúce:
		- Objekty boli uložené pred V5R3.
		- Neobnovili ste žurnál.
		- v Použité médium reprezentuje najnovšie uloženie objektov
		- v Uložili ste objekty pomocou zadania UPDHST(\*YES) v príkaze na uloženie.
		- v Ak nie sú splnené podmienky hore, ale používate V5R3.

```
APYJRNCHG JRN(jrnlib/jrnname) +
          OBJPATH(/MojAdresar) +
          SUBTREE(*ALL)+
          TOENT(sekvčíslo-pre-hranicu-aplikácie)
```
Ak sa jedná o viaceré žurnály, zopakujte tieto príkazy pre každý žurnál udávajúci správne sekvenčné číslo (parameter TOENT), ktorý identifikuje požadovanú hranicu aplikácie.

- b. Na aplikovanie žurnálovaných zmien na objekty použite nasledujúci príkaz, ak platí nasledujúce
	- Objekty boli uložené pred V5R3.
	- Obnovili ste žurnál.
	- v Použité médium reprezentuje najnovšie uloženie objektov.
	- v Uložili ste objekty pomocou zadania UPDHST(\*YES) v príkaze na uloženie.

```
APYJRNCHG JRN(jrnlib/jrnname) +
          OBJPATH(/MojAdresar) +
          SUBTREE(*ALL)+
          RCVRNG(príj-pripojený-v-čase-uloženia +
                 koncový-príj) +
          TOENT(sekvčíslo-pre-hranicu-aplikácie)+
```
V situácii, keď sa obnoví žurnál, a žurnálované objekty, pre ktoré sa idú použiť zmeny, boli uložené pred verziou V5R3, systém nedokáže správne určiť rozsah prijímačov. Preto správny rozsah príjemcov musí byť zadaný v parametri RCVRNG. Pripojený príjemca v čase uloženia servera je určený začiatočný žurnálový príjemca. Ak boli žurnálované objekty, na ktoré sa idú použiť zmeny, uložené v V5R3 alebo v neskoršej verzii, potom systém dokáže určiť správny rozsah prijímačov, keď sa použije predvolené RCVRNG(\*LASTSAVE). V tejto situácii funguje správne príkaz aplikovania z kroku a.

Ak sa jedná o viaceré žurnály, zopakujte tieto príkazy pre každý žurnál udávajúci správne sekvenčné číslo (parameter TOENT), ktorý identifikuje požadovanú hranicu aplikácie.

- c. Ak nepoužívate V5R3, vykonajte nasledujúce príkazy, ak použité médium pre uloženie počas aktivity nereprezentuje posledné uloženie objektov so zadaným UPDHST(\*YES).
	- 1) Na zistenie sekvenčného čísla spustenia položky žurnálu uloženia pre každý objekt použite príkaz DSPJRN.
	- 2) Pre každý z objektov vydajte individuálny príkaz APYJRNCHG.

Takýto príkaz APYJRNCHG demonštruje nasledujúci príkaz:

```
APYJRNCHG JRN(jrnlib/jrnname) +
          OBJPATH(/MojAdresar) +
          RCVRNG(príj-pripojený-v-čase-uloženia +
                 koncový-príj) +
          FROMENT(sekvčíslo-pre-uloženie alebo spustenie-položky-spustenia) +
          TOENT(sekvčíslo-pre-hranicu-aplikácie)
```
Keďže najnovšie uloženie objektov sa práve nepoužíva, nemôžete zadať FROMENT(\*LASTSAVE) v príkaze APYJRNCHG. Pre adresár MojAdresar musíte zadať individuálne sekvenčné číslo

Niektoré z príkazov APYJRNCHG by mohli určovať viac objektov, ak existuje spojitá séria položiek uloženia alebo spustenia uloženia v žurnále. Objekty identifikované spojitou sériou položiek žurnálu uloženia alebo spustenia uloženia by sa mohli použiť pomocou jedného príkazu APYJRNCHG určením najstaršieho sekvenčného čísla všetkých položiek uloženia alebo spustenia uloženia v spojitej sérii pre parameter FROMENT. Použite hodnotu \*LASTSAVE v parametri FROMENT.

#### **Šifrované zálohovanie** |

Keď používate šifrovaciu páskovú jednotku, na vykonanie šifrovaného zálohovania môžete použiť príkazy na uloženie alebo služby Backup, Recovery, and Media Services (BRMS). Keď však používate softvérovú metódu šifrovania, na šifrované zálohovanie musíte použiť BRMS. |  $\blacksquare$ |

**Súvisiace úlohy** |

- "Vykonanie [kompletného](#page-38-0) uloženia pomocou kontrolného zoznamu GO SAVE" na strane 33
- Pri operácii úplného uloženia použite tento kontrolný zoznam. | |
- **Súvisiace informácie** |
- Správa hlavných kľúčov |

#### **Načítanie a nastavenie hlavného kľúča pre ukladanie/obnovu** |

Hlavný kľúč pre ukladanie/obnovu je špeciálny hlavný kľúč, ktorý sa používa na šifrovanie všetkých ostatných | hlavných kľúčov, keď ich uložíte operáciou Save System (SAVSYS). Samotný hlavný kľúč pre ukladanie/obnovu sa | neuloží. Hlavný kľúč pre ukladanie/obnovu má predvolenú hodnotu. Z dôvodu čo najvyššej bezpečnosti by ste ho preto mali nastaviť na inú hodnotu. | |

Hlavný kľúč pre ukladanie/obnovu má iba dve verzie. Ide o novú a aktuálnu verziu. |

**Poznámka:** Keďže hlavný kľúč pre ukladanie/obnovu nie je zahrnutý do operácie Save System, odporúčame vám preň napísať heslá a bezpečne ich uložiť. | |

Hlavný kľúč pre ukladanie/obnovu by ste mali nastaviť pred tým, ako vykonáte operáciu SAVSYS. Aby ste ho nastavili, | musíte najskôr načítať časti hlavného kľúča a potom nastaviť hlavný kľúč pre ukladanie/obnovu.  $\blacksquare$ 

Pre hlavný kľúč pre ukladanie/obnovu môžete načítať ľubovoľný počet častí hlavného kľúča. Pri nastavení hlavného | kľúča pre ukladanie/obnovu sa jeho nová verzia presunie do aktuálnej verzie. Po nastavení hlavného kľúča pre | ukladanie/obnovu by ste mali vykonať operáciu SAVSYS, aby sa hlavné kľúče uložili na úložné médium. |

Ak chcete načítať hlavný kľúč pre ukladanie/obnovu z rozhrania IBM Systems Director Navigator for i5/OS, postupujte | nasledovne: |

- 1. V okne IBM Systems Director Navigator for i5/OS vyberte **Security**. |
- 2. Vyberte **Cryptographic Services Key Management**. |
- 3. Vyberte **Manage Master Keys**. |
- 4. Vyberte **Save/restore master key**. |
- 5. Z ponuky **Select Actions** vyberte **Load Part**. |
- 6. Zadajte **Passphrase** a kliknite na **OK**. |

Ak chcete na zavedenie hlavného kľúča pre ukladanie/obnovu radšej napísať svoju vlastnú aplikáciu, môžete na to | použiť API rozhranie QC3LDMKP (Load Master Key Part; Qc3LoadMasterKeyPart). |

Na zavedenie časti hlavného kľúča pre hlavný kľúč na ukladanie/obnovu môžete tiež použiť CL príkaz ADDMSTPART | (Add Master Key Part). |

Ak chcete nastaviť hlavný kľúč pre ukladanie/obnovu, vyberte **Save/restore master key** a z ponuky **Select Actions** | vyberte **Set**. |

Ak chcete na nastavenie hlavného kľúča pre ukladanie/obnovu radšej napísať svoju vlastnú aplikáciu, môžete na to | použiť API rozhranie QC3SETMK (Set Master Key; Qc3SetMasterKey). |

Na nastavenie hlavného kľúča pre ukladanie/obnovu, ktorý už má pridané časti, môžete použiť aj CL príkaz | SETMSTKEY (Set Master Key). |

Vždy, keď zavediete alebo nastavíte akýkoľvek hlavný kľúč, mali by ste vykonať operáciu SAVSYS. |

# **Ukladanie a obnova hlavných kľúčov** |

Keď sa stratí hlavný kľúč, prídete aj o všetky kľúče zašifrované pomocou hlavného kľúča, a tým pádom aj o všetky | údaje zašifrované týmito kľúčmi. Preto je dôležité zálohovať hlavné kľúče. |

Na zálohovanie hlavných kľúčov môžete použiť dve metódy: |

## v **Uložiť jednotlivé heslá** |

Heslá k hlavným kľúčom by na systéme nemali byť uložené ako jednoduchý text. Na ich šifrovanie nepoužite žiaden hlavný kľúč, ani kľúč zašifrovaný hlavným kľúčom. Ak prídete o hlavné kľúče (napríklad pri inštalácii licenčného interného kódu), alebo ak sa poškodia, nebudete môcť obnoviť heslá, čiže ani hlavné kľúče. Heslá skladujte bezpečne mimo systému, napríklad v samostatných trezoroch. | | | |

## v **Uložte hlavné kľúče operáciou SAVSYS** |

Hlavné kľúče sa uložia ako súčasť operácie SAVSYS. Aby boli hlavné kľúče na úložných médiách chránené, sú | zašifrované hlavným kľúčom pre ukladanie/obnovu. Hlavný kľúč pre ukladanie/obnovu je jediný hlavný kľúč, ktorý  $\overline{1}$ | sa neukladá ako súčasť operácie SAVSYS. |

- Pri zálohovaní hlavných kľúčov postupujte nasledovne: |
- 1. Nastavte hlavný kľúč pre ukladanie/obnovu. |
- 2. Vykonajte operáciu SAVSYS. |

Aby ste obnovili hlavné kľúče na cieľovom systéme, hlavný kľúč pre ukladanie/obnovu na cieľovom systéme sa počas operácie SAVSYS musí zhodovať s hlavným kľúčom pre ukladanie/obnovu na zdrojovom systéme. Ak sa | |

zhodujú, hlavné kľúče sa automaticky dešifrujú a pripravia na použitie. Ak sa nezhodujú, obnovené hlavné kľúče |

budú vo verzii čakajúcej na spracovanie. Keď sa pokúsite použiť hlavný kľúč, ktorý má verziu čakajúcu na |

spracovanie (napríklad keď šifrujete pomocou kľúča zo súboru skladu kľúčov, zašifrovaného hlavným kľúčom, ktorý má verziu čakajúcu na spracovanie), dostanete chybové hlásenie, že hlavný kľúč nebol rozpoznaný. Buď musíte | |

obnoviť čakajúcu verziu hlavného kľúča nastavením správnej hodnoty pre hlavný kľúč pre ukladanie/obnovu na |

cieľovom systéme, alebo musíte čakajúcu verziu hlavného kľúča odstrániť. |

Hlavný kľúč pre ukladanie/obnovu má predvolenú hodnotu. Preto ak sa nezmení na zdrojovom ani na cieľovom |

systéme, hlavné kľúče sa obnovia bez intervencie. Použitie predvoleného hlavného kľúča pre ukladanie/obnovu sa |

- však neodporúča, pretože poskytuje slabú ochranu. Hlavný kľúč pre ukladanie/obnovu by ste mali načítať a nastaviť, aby ste zabezpečili optimálnu bezpečnosť hlavných kľúčov, kým sú na médiách SAVSYS. | |
- Keď sa hlavné kľúče úspešne obnovia a dešifrujú pomocou hlavného kľúča pre ukladanie/obnovu, presunú sa do |
- aktuálnych verzií. Ak hlavný kľúč už má aktuálnu verziu, presunie sa do starej verzie. Je preto dôležité, aby žiadne kľúče na systéme neboli šifrované starou verziou, pretože tá bude prepísaná. Po obnovení hlavných kľúčov musíte | |
- preložiť všetky súbory skladu kľúčov a všetky ďalšie kľúče zašifrované hlavným kľúčom. |
- Môžu sa vyskytnúť prípady, keď nechcete, aby sa vaše hlavné kľúče, prípadne len niektoré vaše hlavné kľúče, |
- distribuovali do iného systému prostredníctvom úložných médií SAVSYS. Keď chcete zabezpečiť, aby sa žiadne vaše |
- hlavné kľúče nemohli úspešne obnoviť a dešifrovať na inom systéme, musíte načítať a nastaviť hlavný kľúč pre |
- ukladanie/obnovu ešte pred operáciou SAVSYS a nezdieľať ho s cieľovým systémom. Na cieľovom systéme musíte vymazať verzie čakajúce na spracovanie. | |
- Ak chcete distribuovať iba niektoré hlavné kľúče, postupujte rovnako. Potom nastavte zdieľanie hesiel pre tie hlavné kľúče, ktoré chcete zdieľať. V opačnom prípade budete musieť dočasne vymazať tie hlavné kľúče, ktoré nechcete | |
- distribuovať. |
- Aj keď hlavné kľúče zálohujete pomocou operácie SAVSYS, mali by ste si zapísať heslá k nim a tie bezpečne odložiť; je to pre prípad, keby zlyhala inštalácia licenčného interného kódu z operácie SAVSYS. | |
- **Poznámka:** Vždy, keď zmeníte hlavný kľúč, musíte ho odzálohovať. |

# **Zálohovanie šifrovaných pomocných pamäťových oblastí** |

Šifrovanie diskov vám umožňuje zašifrovať údaje uložené v užívateľských a nezávislých pomocných pamäťových oblastiach (ASP). Šifrovaná ASP sa zálohuje rovnako ako nešifrovaná ASP. Ak však prídete o údaje v systémových alebo nezávislých ASP, budete musieť vykonať dodatočné kroky obnovy. | | |

Na to, aby ste mohli používať šifrovanie diskov, musíte mať nainštalovanú funkciu operačného systému Voľba 45 - | Povolenie šifrovaných ASP. Voľba povolenia šifrovania je dostupná, keď vytvoríte užívateľskú alebo nezávislú ASP s použitím Systems Director Navigator for i5/OS alebo System i Navigator. | |

Keď nastavíte šifrovanú ASP, systém vygeneruje údajový kľúč, ktorý zašifruje údaje uložené v danej pamäťovej oblasti | a dešifruje údaje čítané z tejto oblasti. Údajové kľúče pre nezávislé ASP sa uchovávajú spolu s pamäťovou oblasťou a chráni ich hlavný kľúč ASP. Užívateľské ASP sú chránené údajovým kľúčom, ktorý je uložený v licenčný interný kód |  $\blacksquare$ 

Údaje sú šifrované, len kým sa nachádzajú v ASP. Pri čítaní sa údaje dešifrujú. Počas ukladania sa tiež dešifrujú, |

pretože ich číta operácia ukladania. Na úložnom médiu sú údaje zašifrované, len ak vykonáte šifrované zálohovanie s využitím šifrovacej páskovej jednotky alebo softvérového šifrovacieho riešenia.  $\blacksquare$ |

Šifrované zálohovanie údajov môžete vykonať v šifrovanej ASP. Počas zálohovania sa ASP údaje dešifrujú, pretože sa | čítajú, a pri zápise na pásku sa opäť šifrujú.  $\mathbf{L}$ |

Na zálohovanie údajov do šifrovanej ASP použite niektorý z nasledujúcich príkazov: |

- | Príkaz SAVSYS
- | · Príkaz GO SAVE voľba 21 (uloží celý systém)
- | · Príkaz GO SAVE voľba 23 (uloží užívateľské údaje)

**Dôležité:** Keď prepnete šifrovanú nezávislú ASP z jedného systému na iný v rámci klastra, na oboch systémoch musí byť hlavný kľúč ASP nastavený na tú istú hodnotu. | |

#### **Súvisiace úlohy** |

- "Ukladanie [nezávislých](#page-59-0) ASP" na strane 54 |
- Nezávislé pomocné pamäťové oblasti (ASP) v System i Navigator) môžete uložiť samostatne, alebo ako súčasť |
- ukladania celého systému (GO SAVE: voľba 21), alebo vtedy, keď ukladáte všetky užívateľské údaje (GO SAVE: |
- voľba 23). Nezávislé ASP sa tiež označujú ako *nezávislé diskové oblasti*. |
- **Súvisiace informácie** |
- Zavedenie a nastavenie hlavného kľúča pomocnej pamäťovej oblasti (ASP) |
- Obnova šifrovaných pomocných pamäťových oblastí |
- Šifrovanie disku |

# **Programovacie techniky zálohovania**

Medzi programovacie techniky patrí obnova úloh, zobrazenie správ o stave a presmerovanie výstupu príkazov na uloženie a obnovu do výstupného súboru.

# **Úvahy o obnove úloh**

Základnou časťou návrhu aplikácie by malo byť zotavenie a opakované spustenie úlohy. Aplikácie by mali byť označené na spracovanie.

- v Neočakávaných problémov s údajmi, napríklad výskyt abecedných údajov namiesto číselných údajov
- v Problémov operátora, napríklad vykonanie zlej akcie alebo zrušenie úlohy operátorom
- v Problémy zariadenia, napríklad zlyhanie pracovnej stanice, diskovej jednotky a komunikačnej linky

Procedúry zotavenia úlohy by mali zaručovať integritu údajov užívateľa a dovoľovať jednoduché spustenie prerušenej aplikácie. Na obnovu úlohy sa dá v návrhu aplikácie použiť žurnálovanie a riadenie potvrdenia zmien. Procedúry zotavenia by mali byť transparentné pre koncových užívateľov.

## **Interaktívne zotavenie úlohy**

Ak používate úlohu pre vstup údajov alebo úlohu aktualizujúcu jeden súbor, je nepravdepodobné, že bude potrebné plánovať komplexnú stratégiu zotavenia. Operátori môžu skontrolovať informácie o súbore a určiť, ktorý záznam bol zaktualizovaný naposledy a potom pokračovať od tohto bodu.

Aby došlo k obnove z úloh, ktoré sú len na zisťovanie, operátori pracovnej stanice začnú tam, kde skončili. Pri použití aktualizačných transakcií pre veľa súborov pouvažujte o žurnáloch alebo riadení potvrdenia zmien. Systém automaticky zotavuje žurnálované súbory počas počiatočného zavedenia programov (IPL) po abnormálnom ukončení systému alebo počas sprístupňovania (zapínania) nezávislého ASP po abnormálnom vypnutí. Okrem toho, žurnál sa dá použiť na užívateľom riadené dopredné a spätné zotavenie. Žurnálovaním môžete okrem fyzických databázových súborov chrániť aj iné typy objektov.

Riadenie potvrdenia zmien, využívajúce zmeny zaznamenané do žurnálu, poskytuje automatickú synchronizáciu transakcií a súborov. Počas ukončovania úlohy systém automaticky vráti späť aktualizácie súboru na začiatok transakcie. Okrem toho, pri reštarte transakcie je možné využiť upozorňujúci objekt riadenia potvrdenia zmien.

Pri návrhu interaktívnej aplikácie zvážte možnosť, že môže dôjsť k problémom zariadenia, napríklad s pracovnými stanicami alebo komunikačnými linkami. Napríklad predpokladajme výpadok napájania vášho počítačového systému. Ak máte nainštalovaný neprerušiteľný zdroj energie na zachovanie napájania jednotiek spracovania a diskových jednotiek, váš systém zostane aktívny. V tomto prípade však vaše pracovné stanicu nebudú napájané. Keď sa vaše programy pokúsia čítať alebo zapisovať do pracovných staníc, do programu sa vráti indikácia chyby. Ak aplikácia nie je navrhnutá na obslúženie týchto chýb, systém môže stráviť všetok čas zotavovaním po chybe pracovnej stanice.

Vaše interaktívne aplikácie by ste mali navrhovať na sledovanie oblastí spätnej väzby, či neobsahujú chyby a spracúvať vzniknuté chyby. Ak aplikácia spracúva chyby a zastaví sa, systémový prostriedok sa nepoužije na neproduktívne zotavenie po chybe. Príklady použitia oblastí spätných väzieb pre chyby a rutiny zotavenia po chybe nájdete v referenčných manuáloch programovacích jazykov.

# **Zotavenie dávkovej úlohy**

Dávkové úlohy určené len pre tlač zvyčajne nepotrebujú špeciálne zotavenie kvôli opakovanému spusteniu. Môže byť vhodné opäť spustiť program.

Pre dávkové úlohy vykonávajúce aktualizácie súborov (akcie pridania, zmeny alebo vymazania) treba uvážiť opakované spúšťanie a zotavenie. Jednou z možností opakovaného spustenia je použitie aktualizačného kódu v <span id="page-157-0"></span>zázname. Keď sa zaktualizuje záznam, kód pre daný záznam je tiež možné zaktualizovať, aby zobrazoval dokončenie spracovania pre daný záznam. Ak sa úloha znovu spustí, dávkový program sa sám umiestni (ako výsledok aktualizačného kódu) na prvý záznam, ktorý nebol spracovaný. Program potom pokračuje v spracovaní od tohto bodu v súbore.

Iný spôsob opakovaného spustenia dávkového spracovania je uložiť a skopírovať súbor pred spustením úlohy. Na uloženie alebo skopírovanie objektu môžete použiť jeden z týchto príkazov:

- SAVOBJ (Save Object)
- CPYF (Copy File)

Potom, ak potrebujete začať odznova, obnovte alebo skopírujte súbor do pôvodného stavu a znovu spustite úlohu. Pri tomto prístupe musíte zaručiť, aby žiadna iná úloha nemenila súbory. Jedným spôsobom ako to zaručiť je získať exkluzívny zámok na súbore počas vykonávania úlohy. Variáciou tohto prístupu je použitie žurnálu. Napríklad, ak je potrebné opakované spustenie, mali by ste zadať príkaz RMVJRNCHG (Remove Journal Change), ktorý odstráni zmeny v súboroch. Potom na tieto súbory znovu spustite úlohu.

Ak vaša dávková úloha obsahuje zložitý vstupný prúd, pravdepodobne chcete navrhnúť stratégiu pre opakované spúšťanie do vstupného prúdu. Potom, ak je potrebné znovu spustiť dávkovú úlohu, úloha určí, od ktorého bodu pokračuje prúd.

Pre zotavenie dávkových úloh je tiež možné použiť riadenie potvrdenia zmien. Ale ak plánujete používať riadenie potvrdenia zmien pre dávkové úlohy, vezmite do úvahy, že maximálny počet zámkov záznamov povolených v cykle potvrdenia zmien je 4 000 000. Preto možno budete musieť rozdeliť dávkovú úlohu na logické transakcie. Napríklad, ak váš dávkový program aktualizuje záznam hlavného súboru, nasledovaný niekoľkými detailnými záznamami v inom súbore, každá z tejto množiny aktualizácii môže predstavovať logickú transakciu a môže sa potvrdiť samostatne. Zámky sa držia na všetkých zmenených objektoch v cykle potvrdenia. Zmenené údaje sa sprístupnia oveľa rýchlejšie, ak je vaša dávková úloha rozdelená do menších, logických transakcií.

Pre zotavenie dávkových úloh je tiež možné použiť žurnálovanie rovnakým spôsobom ako pre interaktívne úlohy.

# **Informácie vo výstupných súboroch**

Väčšina príkazov na uloženie generuje výstup, ktorý ukazuje, čo systém uložil. Podľa toho, ktorý príkaz použijete, môžete tento výstup nasmerovať na tlačiareň (OUTPUT(\*PRINT)), databázový súbor (OUTPUT(\*OUTFILE)), súbor toku alebo užívateľský priestor.

Predvolená voľba pre príkazy na uloženie je nevytvárať výstup. Musíte ho vyžadovať pri každom spustení príkazu na uloženie. Predvolené hodnoty pre parameter OUTPUT pre príkazy na uloženie môžete zmeniť pomocou príkazu Zmeniť predvolené hodnoty príkazu (CHGCMDDFT).

Môžete vykonať jednu z dvoch vecí: vytlačiť výstup a uložiť ho s vašimi médiami alebo vytvoriť program na analýzu a ohlásiť informácie vo výstupnom súbore.

Parameter OUTPUT môžete použiť s týmito príkazmi:

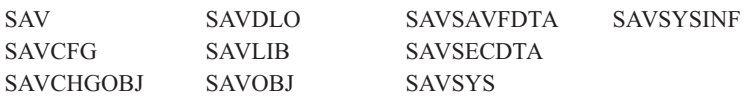

Ak použijete výstupný súbor pre príkaz SAVDLO (Save Document Library Object), systém použije súborový formát QSYS/QAOJSAVO.OJSDLO. Na hľadanie rozloženia súboru použite príkaz DSPFFD (Display File Field Description).

Príkaz SAV nepodporuje odosielanie výstupu do výstupného súboru. Výstup z príkazu SAV môžete odoslať do súboru | toku alebo do užívateľského priestoru. ["Interpretácia](#page-158-0) výstupu príkazov SAV a RST" na strane 153 ukazuje štruktúru | súboru toku alebo užívateľského priestoru. |

<span id="page-158-0"></span>Ak použijete výstupný súbor pre akýkoľvek iný vyššie uvedený príkaz, systém použije súborový formát QSYS/QASAVOBJ.QSRSAV.

Príkazy SAVCHGOBJ, SAVLIB, SAVOBJ a SAV majú parameter pre typ informácie (INFTYPE), ktorý určuje, aký podrobný výstup chcete. Viac informácií nájdete v téme ["Interpretovanie](#page-175-0) výstupu príkazov na uloženie" na strane 170.

Informácie o názvoch výstupných súborov modelových databáz, aké používajú príkazy na uloženie, si prečítajte v online informáciách k daným príkazom.

## **Súvisiaci odkaz**

["Informácie](#page-176-0) o výstupnom súbore operácie uloženia" na strane 171

Táto tabuľka ukazuje formát pre informácie výstupného súboru operácie uloženia (QASAVOBJ). Nepoužité polia (polia, ktoré nie sú nastavené) obsahujú hodnotu nula pre číselné polia a medzery pre znakové polia.

# **Interpretácia výstupu príkazov SAV a RST**

Keď použijete príkaz Uložiť (SAV) alebo Obnoviť (RST), výstup môžete nasmerovať do súboru toku alebo užívateľského priestoru.

Ak v súbore toku alebo užívateľskom priestore, ktorý zadáte, už existujú údaje, príkaz bude zapisovať cez tieto údaje. Nové údaje nebude pripájať k existujúcim.

Ak chcete zadať súbor toku, musíte mať oprávnenie \*W k súborom toku a oprávnenie \*R k adresáru pre súbor toku.

Ak chcete zadať užívateľský priestor, musíte mať oprávnenie \*CHANGE k užívateľskému priestoru a oprávnenie \*USE ku knižnici. Server potrebuje zámok \*EXCLRD na užívateľskom priestore.

#### **Súvisiace koncepty**

["Používanie](#page-80-0) príkazu Save (SAV)" na strane 75 Táto téma objasňuje použitie príkazu SAV s parametrom OBJ.

#### **Súvisiaci odkaz**

"Určenie, ktoré objekty systém uložil (správy o [ukladaní\)"](#page-12-0) na strane 7 Táto téma opisuje, ako fungujú správy o ukladaní a aké informácie sa nachádzajú vo výstupných súboroch.

## **Informácie o hlavičke položky**

Keď sa spustí príkaz SAV (Save) alebo RST (Restore), výstup môže byť nasmerovaný do prúdového súboru alebo do užívateľskej oblasti.

Obsah výstupu sa rozdelí do položiek. Každá položka vo výstupe má priradenú hlavičku. Táto hlavička obsahuje údaje, ktoré zadávajú dĺžku položky a typ položky. Každý typ položky má svoj vlastný formát. Tieto informácie hlavičky umožňujú, aby bol obsah výstupu rozdelený do položiek, ktoré majú špecifické formáty. Umožňuje to analyzovať údaje vo výstupe.

Neponecháva sa žiadny počet položiek a namiesto toho sa koniec položky zistí *dĺžkou položky*. Položka môže obsahovať elementy s premenlivou dĺžkou. To môže spôsobiť, že položka bude doplnená medzerami.

Počet položiek vo výstupe je premenný. Položky sa budú objavovať jedna za druhou, až kým sa nedosiahne koncová položka. Koncová položka je posledná položka vo výstupe.

Pre každé pole v hlavičke je zadané odsadenie v bajtoch. Toto odsadenie je relatívne vzhľadom na bázovú adresu hlavičky alebo začiatok prvého poľa v hlavičke.

<span id="page-159-0"></span>Nasledujúca tabuľka zobrazuje formát pre informácie hlavičky, keďže ide o výstup príkazov SAV a RST.

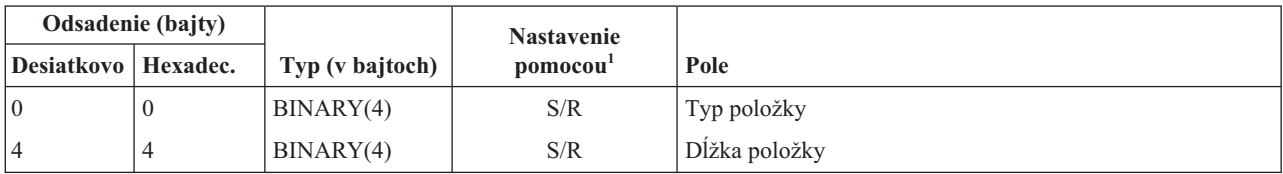

*Tabuľka 45. Výstup informácií hlavičky položky - príkazy SAV a RST*

## **Poznámka:**

1.

**Nastavenie pomocou stĺpca.** Nasledujúce hodnoty stĺpcov indikujú, ktoré operácie zapisujú obsah poľa do výstupu:

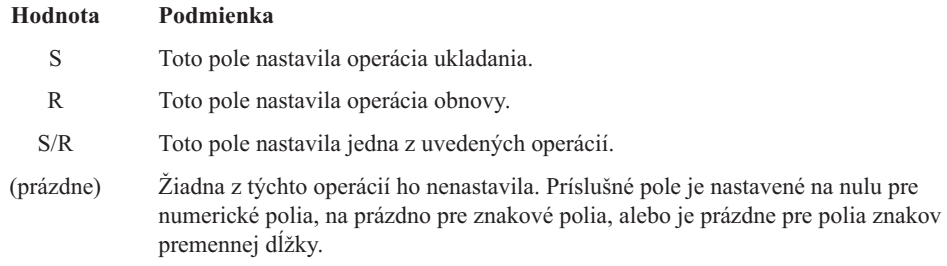

# **Položky informácií o príkaze**

Táto tabuľka opisuje formát výstupu príkazov SAV a RST.

Položky informácií o príkaze sú výstupom vo formáte opísanom v nasledujúcej tabuľke. Hodnota *typu položky* v hlavičke určuje, či je položka pridelená k hlavičke položkou informácií o príkaze.

Systém priradí identifikátor znakovej sady (CCSID) všetkým údajom. Toto spojenie sa udržuje vo všetkých operáciách uloženia a obnovy.

Pre každé pole je zadané odsadenie v bajtoch. Toto odsadenie je relatívne vzhľadom na bázovú adresu položky alebo začiatok prvého poľa v hlavičke položky.

| Odsadenie (bajty) |                |                               | <b>Nastavenie</b>    |                                                                                           |
|-------------------|----------------|-------------------------------|----------------------|-------------------------------------------------------------------------------------------|
| <b>Desiatkovo</b> | Hexadec.       | Typ (v bajtoch)               | pomocou <sup>1</sup> | Pole                                                                                      |
| $\Omega$          | $\Omega$       | BINARY(8)                     | S/R                  | Pozrite si dalšie podrobnosti o formáte v tabuľke v časti<br>Informácie hlavičky položky. |
| 8                 | 8              | BINARY(4)                     | S/R                  | Odsadenie názvu zariadenia <sup>2</sup>                                                   |
| 12                | $\mathcal{C}$  | BINARY(4)                     | S/R                  | Odsadenie návestia súboru <sup>3</sup>                                                    |
| 16                | 10             | BINARY(4)                     | S/R                  | Poradové číslo                                                                            |
| 20                | 14             | BINARY(4)                     | S/R                  | Uložiť aktívne                                                                            |
| 24                | 18             | BINARY(4)                     | S/R                  | CCSID údajov                                                                              |
| 28                | 1 <sup>C</sup> | BINARY(4),<br><b>UNSIGNED</b> | S/R                  | Počet záznamov                                                                            |
| 32                | 20             | CHAR(10)                      | S/R                  | Príkaz                                                                                    |
| 42                | 2A             | CHAR(10)                      | S/R                  | Dátum ukončenia platnosti                                                                 |
| 52                | 34             | CHAR(8)                       | S/R                  | Dátum/čas uloženia                                                                        |
| 60                | 3C             | CHAR(10)                      | S/R                  | Dátum začiatku zmeny                                                                      |
| 70                | 46             | CHAR(10)                      | S/R                  | Čas začiatku zmeny                                                                        |

*Tabuľka 46. Výstup položky informácií o príkaze - príkazy SAV a RST*

|

| Odsadenie (bajty) |                |                 | <b>Nastavenie</b>    |                                |
|-------------------|----------------|-----------------|----------------------|--------------------------------|
| <b>Desiatkovo</b> | Hexadec.       | Typ (v bajtoch) | pomocou <sup>1</sup> | Pole                           |
| 80                | 50             | CHAR(10)        | S/R                  | Dátum konca zmeny              |
| 90                | 5A             | CHAR(10)        | S/R                  | Čas konca zmeny                |
| 100               | 64             | CHAR(6)         | S/R                  | Úroveň vydania uloženia        |
| 106               | 6A             | CHAR(6)         | S/R                  | Úroveň cieľového vydania       |
| 112               | 70             | CHAR(1)         | S/R                  | Typ informácií                 |
| 113               | 71             | CHAR(1)         | S/R                  | Skomprimované údaje            |
| 114               | 72             | CHAR(1)         | S/R                  | Údaje zhustené                 |
| 115               | 73             | CHAR(8)         | S/R                  | Sériové číslo úložného systému |
| 123               | 7B             | CHAR(8)         | $\mathbb{R}$         | Dátum/čas obnovy               |
| 131               | 83             | CHAR(6)         | $\mathbb{R}$         | Úroveň vydania obnovy          |
| 137               | 89             | CHAR(8)         | $\mathbb{R}$         | Sériové číslo obnovy systému   |
| 145               | 91             | CHAR(10)        | S/R                  | Uložiť aktívnu voľbu           |
| 155               | 9 <sub>B</sub> | CHAR(1)         | S/R                  | Formát uloženia                |
| 156               | 9C             | BINARY(4)       | S/R                  | Číslo súboru na médiu          |
| 160               | A <sub>0</sub> | BINARY(4)       | S/R                  | Celkovo súborov na médiu       |
| 164               | A <sub>4</sub> | CHAR(1)         | S/R                  | Vyžadované súkromné oprávnenia |
| 165               | A <sub>5</sub> | CHAR(10)        | S/R                  | ID synchronizácie              |

*Tabuľka 46. Výstup položky informácií o príkaze - príkazy SAV a RST (pokračovanie)*

## | | |

|

|

## **Poznámky:**

1. **Nastavenie pomocou stĺpca.** Nasledujúce hodnoty stĺpcov indikujú, ktoré operácie zapisujú obsah poľa do výstupu:

## **Hodnota**

## **Stav**

- **S** Toto pole nastavila operácia ukladania.
- **R** Toto pole nastavila operácia obnovy.
- **S/R** Toto pole nastavila jedna z uvedených operácií.

## **(prázdne)**

Žiadna z týchto operácií ho nenastavila. Príslušné pole je nastavené na nulu pre numerické polia, na prázdno pre znakové polia, alebo je prázdne pre polia znakov premennej dĺžky.

2. **Formát názvu zariadenia.** Prvú položku môžete nájsť pomocou poľa **Odsadenie názvu zariadenia**, aby ste sa dostali na pole *Počet názvov zariadení*. Pole **Počet názvov zariadení** sa neopakuje.

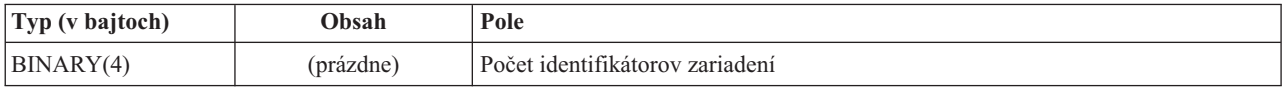

Potom presun na prvý identifikátor zariadenia. Každý identifikátor zariadenia pozostáva z dĺžky, za ktorou nasleduje jeho názov. Polia názvov zariadení sa opakujú pre každý identifikátor zariadenia.

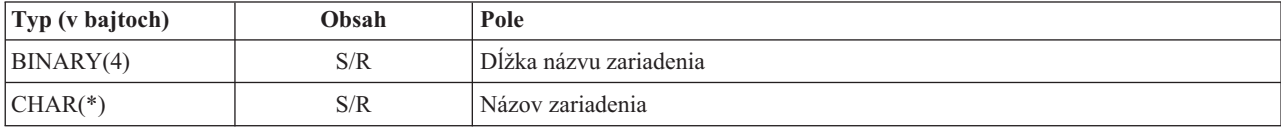

<span id="page-161-0"></span>3. **Formát návestia súboru.** Začiatok návestia súboru možno nájsť pomocou poľa **Odsadenie návestia súboru**. Polia návestia súboru sa neopakujú.

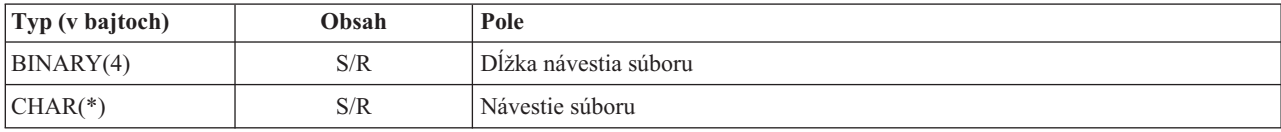

## **Položky informácií o adresári**

Táto tabuľka opisuje formát výstupu položiek adresára pre príkazy SAV a RST.

Hodnota *Typ položky* v záhlaví položiek určuje, či položka asociovaná s týmto záhlavím je položkou informácií o adresári.

Pre každé pole je zadané odsadenie v bajtoch. Toto odsadenie je relatívne vzhľadom na bázovú adresu položky alebo začiatok prvého poľa v hlavičke položky.

*Tabuľka 47. Výstup položky informácií o adresári – príkazy SAV a RST*

| <b>Odsadenie</b> (bajty) |               |                 | <b>Nastavenie</b>    |                                                                                           |
|--------------------------|---------------|-----------------|----------------------|-------------------------------------------------------------------------------------------|
| <b>Desiatkovo</b>        | Hexadec.      | Typ (v bajtoch) | pomocou <sup>1</sup> | Pole                                                                                      |
| $\vert$ 0                | $\theta$      | BINARY(8)       | S/R                  | Pozrite si ďalšie podrobnosti o formáte v tabuľke v časti<br>Informácie hlavičky položky. |
| 8                        | 8             | BINARY(4)       | S/R                  | Odsadenie identifikátora adresára <sup>2</sup>                                            |
| 12                       | $\mathcal{C}$ | BINARY(4)       | S/R                  | Počet odkazov na objekty úspešne spracovaných v adresári                                  |
| 16                       | 10            | BINARY(4)       | S/R                  | Počet neúspešne spracovaných odkazov na objekt v adresári                                 |
| 20                       | 14            | BINARY(4)       | S/R                  | Odsadenie začiatočného identifikátora jednotky <sup>3</sup>                               |
| 24                       | 18            | BINARY(8)       | S/R                  | Celková veľkosť (v K) odkazov na objekt úspešne spracovaných<br>v adresári                |
| 32                       | 20            | BINARY(4)       | R                    | Počet úrovní adresárov vytvorených obnovou                                                |

## **Poznámky:**

1. **Nastavenie pomocou stĺpca.** Nasledujúce hodnoty stĺpcov indikujú, ktoré operácie zapisujú obsah poľa do výstupu:

## **Hodnota**

**Stav**

- **S** Toto pole nastavila operácia ukladania.
- **R** Toto pole nastavila operácia obnovy.
- **S/R** Toto pole nastavila buď jedna alebo druhá operácia.

#### **(prázdne)**

|

Toto pole nenastavila ani jedna z oboch operácií. Príslušné pole je nastavené na nulu pre numerické polia, na prázdno pre znakové polia, alebo je prázdne pre polia znakov premennej dĺžky.

- 2. **Formát identifikátora adresára.** Začiatok identifikátora adresára môžete nájsť pomocou poľa **Odsadenie identifikátora adresára**. Identifikátor adresára pozostáva z dĺžky, za ktorou nasleduje názov adresára. Polia adresára sa neopakujú.
- CCSID názvu adresára nájdete pomocou poľa [CCSID](#page-168-0) of data z formátu Command [information.](#page-159-0)

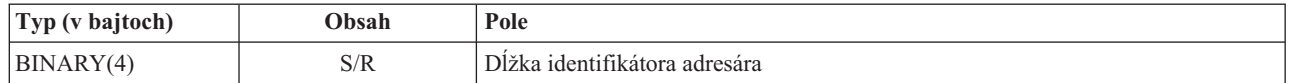

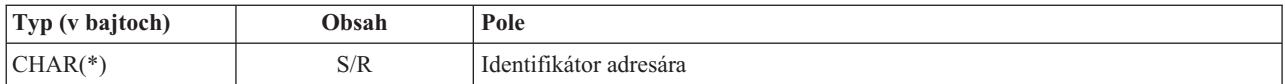

3. **Formát začiatočného identifikátora jednotky.** Prvú položku môžete nájsť použitím poľa **Odsadenie začiatočného identifikátora jednotky**. Identifikátor nosiča pozostáva z dĺžky, za ktorou nasleduje názov nosiča. Polia nosičov sa neopakujú.

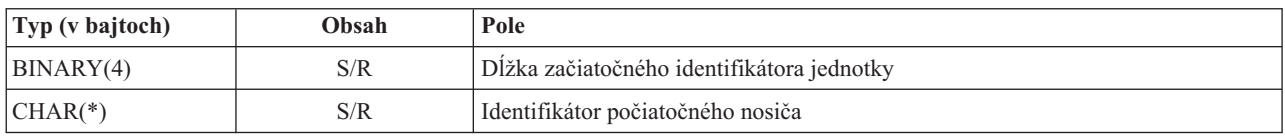

# **Položky informácií o odkaze objektu**

Položky informácií o odkaze objektu sú výstupom vo formáte, ktorý je opísaný v nižšieuvedenej tabuľke. Hodnota *Typ položky* v záhlaví položiek určuje, či položka asociovaná s týmto záhlavím je položkou informácií o odkaze objektu.

Systém priradí identifikátor znakovej sady (CCSID) všetkým údajom vrátane názvov odkazov na objekty. Toto spojenie sa udržuje vo všetkých operáciách uloženia a obnovy.

Pre každé pole je zadané odsadenie v bajtoch. Toto odsadenie je relatívne vzhľadom na bázovú adresu položky alebo začiatok prvého poľa v hlavičke položky.

| Odsadenie (bajty) |                |                 |                                           |                                                                                           |
|-------------------|----------------|-----------------|-------------------------------------------|-------------------------------------------------------------------------------------------|
| <b>Desiatkovo</b> | Hexadec.       | Typ (v bajtoch) | <b>Nastavenie</b><br>pomocou <sup>1</sup> | Pole                                                                                      |
| $\mathbf{0}$      | $\mathbf{0}$   | BINARY(8)       | S/R                                       | Pozrite si ďalšie podrobnosti o formáte v tabuľke v časti<br>Informácie hlavičky položky. |
| 8                 | 8              | BINARY(4)       | S/R                                       | Odsadenie identifikátora odkazu na objekt <sup>2</sup>                                    |
| 12                | $\mathcal{C}$  | BINARY(4)       | $\mathbb{R}$                              | Odsadenie identifikátora odkazu na objekt po operácii obnovy <sup>3</sup>                 |
| 16                | 10             | BINARY(4)       | S/R                                       | Odsadenie začiatočného identifikátora jednotky <sup>4</sup>                               |
| 20                | 14             | BINARY(4)       | S/R                                       | Odsadenie identifikátora náhrady chybového hlásenia odkazu na<br>objekt <sup>5</sup>      |
| 24                | 18             | BINARY(4)       | S/R                                       | Veľkosť odkazu na objekt                                                                  |
| 28                | 1 <sup>C</sup> | BINARY(4)       | S/R                                       | Multiplikátor veľkosti odkazu na objekt                                                   |
| 32                | 20             | BINARY(4)       | S/R                                       | ASP v čase operácie ukladania                                                             |
| 36                | 24             | BINARY(4)       | $\mathbb{R}$                              | ASP po operácii obnovy                                                                    |
| 40                | 28             | CHAR(10)        | S/R                                       | Typ odkazu na objekt                                                                      |
| 50                | 32             | CHAR(8)         | S/R                                       | Dátum/čas aktívneho ukladania                                                             |
| 58                | 3A             | CHAR(10)        | S/R                                       | Vlastník odkazu na objekt v čase uloženia                                                 |
| 68                | 44             | CHAR(10)        | $\mathbb{R}$                              | Vlastník odkazu na objekt po obnove                                                       |
| 78                | 4E             | CHAR(50)        | S/R                                       | Text odkazu na objekt                                                                     |
| 128               | 80             | CHAR(1)         | $\mathbb{R}$                              | Bezpečnostná správa odkazu na objekt                                                      |
| 129               | 81             | CHAR(1)         | S/R                                       | Stav odkazu na objekt                                                                     |
| 130               | 82             | CHAR(7)         | S/R                                       | ID chybovej správy odkazu na objekt                                                       |
| 137               | 89             | CHAR(1)         | S/R                                       | Údaje odkazu na objekt                                                                    |
| 138               | <b>8A</b>      | BIN(8)          | (prázdne)                                 | Vyhradené                                                                                 |
| 146               | 92             | CHAR(1)         | S/R                                       | Povoliť zápis bodu obnovy                                                                 |

*Tabuľka 48. Položka informácií o odkaze objektu - Výstup príkazov SAV a RST*

| Odsadenie (bajty) |                |                 |                                           |                                                                             |
|-------------------|----------------|-----------------|-------------------------------------------|-----------------------------------------------------------------------------|
| <b>Desiatkovo</b> | Hexadec.       | Typ (v bajtoch) | <b>Nastavenie</b><br>pomocou <sup>1</sup> | Pole                                                                        |
| 147               | 93             | CHAR(10)        | S/R                                       | Názov zariadenia ASP v čase operácie uloženia                               |
| 157               | 9D             | CHAR(10)        | R                                         | Názov zariadenia ASP po operácii obnovy                                     |
| 167               | A <sub>7</sub> | CHAR(1)         | S                                         | V pripojenom UDFS                                                           |
| 168               | A8             | CHAR(4)         | (prázdne)                                 | Vyhradené                                                                   |
| 172               | AC             | BINARY(4)       | S/R                                       | Žurnálové informácie potrebné na odsadenie obnovy <sup>6</sup>              |
| 176               | B <sub>0</sub> | BINARY(4)       | S/R                                       | Odsadenie pre informácie žurnálového prijímača vyžadované pre<br>$obnovu^7$ |
| 180               | B4             | BINARY(4)       | S/R                                       | Odsadenie informácií pripojeného súborového systému <sup>8</sup>            |
| 184               | B <sub>8</sub> | BINARY(4)       | S/R                                       | Počet uložených súkromných oprávnení                                        |
| 188               | BC             | BINARY(4)       | $\mathbb{R}$                              | Počet obnovených súkromných oprávnení                                       |

*Tabuľka 48. Položka informácií o odkaze objektu - Výstup príkazov SAV a RST (pokračovanie)*

## | |

## **Poznámky:**

1. **Nastavenie pomocou stĺpca.** Jednotlivé hodnoty v tomto stĺpci sa nastavia, keď:

## **Hodnota**

**Stav**

- **S** Toto pole nastavila operácia ukladania.
- **R** Toto pole nastavila operácia obnovy.
- **S/R** Toto pole nastavila buď jedna alebo druhá operácia.

## **(prázdne)**

Toto pole nenastavila ani jedna z oboch operácií. Príslušné pole je nastavené na nulu pre numerické polia, na prázdno pre znakové polia, alebo je prázdne pre polia znakov premennej dĺžky.

2. **Formát identifikátora odkazu na objekt.** Začiatok identifikátora odkazu objektu môžete nájsť pomocou poľa **Odsadenie identifikátora odkazu objektu**. Identifikátor odkazu objektu bude pozostávať z dĺžky, za ktorou bude nasledovať názov odkazu objektu. Polia odkazov objektov sa neopakujú.

CCSID názvu odkazu na objekt nájdete pomocou poľa [CCSID](#page-168-0) of data z formátu Command [information.](#page-159-0)

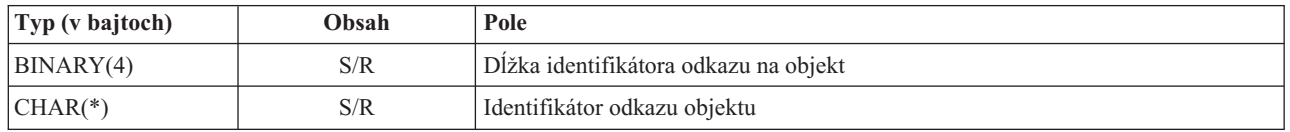

3. **Formát identifikátora odkazu na objekt po operácii obnovy.** Začiatok identifikátora odkazu objektu môžete po operácii obnovy nájsť pomocou poľa **Odsadenie identifikátora odkazu objektu po operácii obnovy**. Identifikátor odkazu objektu bude pozostávať z dĺžky, za ktorou bude nasledovať názov odkazu objektu. Polia identifikátora odkazu na objekt sa neopakujú.

CCSID názvu odkazu na objekt nájdete pomocou poľa [CCSID](#page-168-0) of data z formátu Command [information.](#page-159-0)

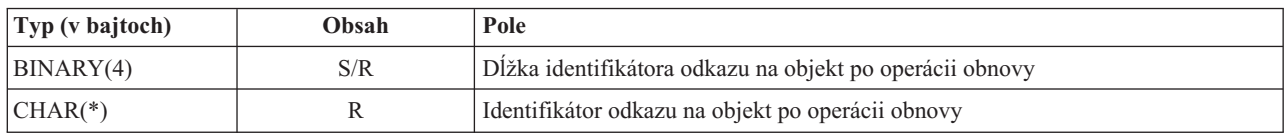

4. **Formát začiatočného identifikátora jednotky.** Prvú položku môžete nájsť pomocou poľa **Odsadenie identifikátora počiatočného nosiča**. Identifikátor nosiča pozostáva z dĺžky, za ktorou nasleduje názov nosiča. Polia identifikátora jednotky sa neopakujú.

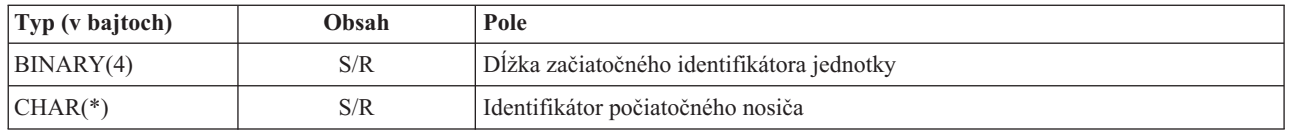

5. **Formát identifikátora náhrady chybového hlásenia odkazu na objekt.** Začiatok identifikátora náhrady chybového hlásenia odkazu objektu môžete nájsť pomocou poľa **Odsadenie identifikátora náhrady chybového hlásenia odkazu objektu**. Chybové hlásenie odkazu objektu bude pozostávať z dĺžky, za ktorou bude nasledovať názov. Polia náhradného identifikátora chybového hlásenia sa neopakujú.

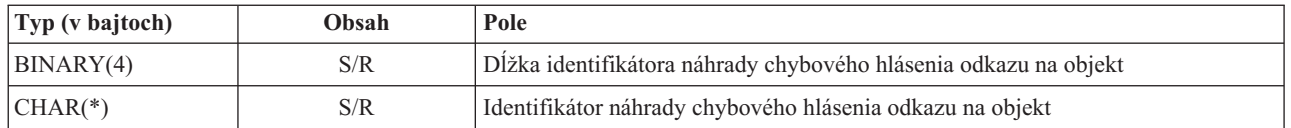

6. **Formát žurnálových informácií vyžadovaných pre obnovu.** Začiatok položky nájdete pomocou poľa **Posun pre Informácie o žurnále vyžadovanom pre obnovu**. Žurnálové informácie potrebné na obnovu budú pozostávať z dĺžky, za ktorou bude nasledovať názov cesty žurnálu. Žurnálové polia sa neopakujú.

CCSID názvu cesty žurnálového prijímača nájdete pomocou poľa [CCSID](#page-168-0) údajov z formátu [Informácie](#page-159-0) o príkaze. Informácie o konverzii tohto názvu nájdete v API rozhraní iconv.

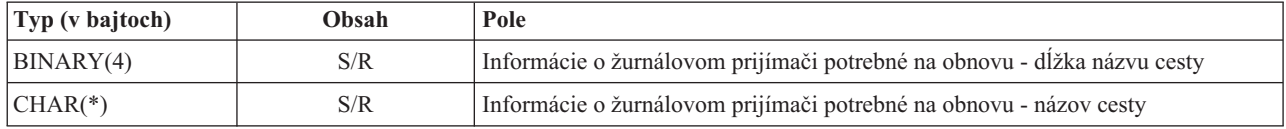

7. **Formát informácií žurnálového prijímača vyžadovaných pre obnovu.** Začiatok tejto položky môžete nájsť pomocou poľa **Odsadenie informácií o žurnálovom prijímači potrebných na obnovu**. Informácie o žurnálovom prijímači potrebné na obnovu budú pozostávať z názvu zariadenia ASP, dĺžky a názvu cesty žurnálového prijímača. Polia žurnálového prijímača sa neopakujú.

CCSID názvu cesty žurnálového prijímača nájdete pomocou poľa [CCSID](#page-168-0) údajov z formátu [Informácie](#page-159-0) o príkaze. Informácie o konverzii tohto názvu nájdete v API rozhraní iconv.

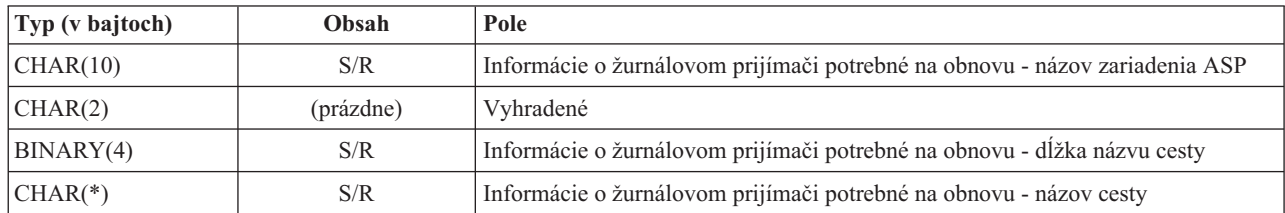

8. **Informácie o formáte pripojeného súborového systému.** Pomocou poľa **Odsadenie informácií o pripojenom** | **súborovom systéme** nájdete začiatok informácií o pripojenom súborovom systéme. Informácie o pripojenom súborovom systéme pozostávajú z dĺžky, za ktorou nasleduje názov.

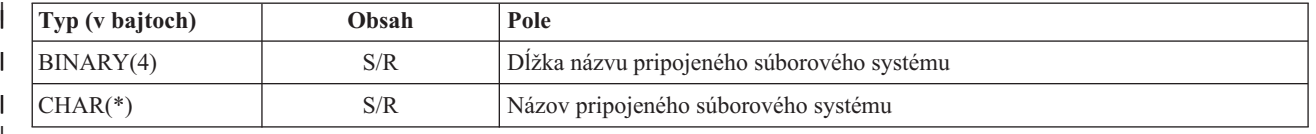

|

| |

# **Položka informácií o ukážke** |

Položka informácií o ukážke je výstup vo formáte opísanom v tejto téme. Hodnota *Typ položky* v hlavičke položky určuje, či položka spojená s hlavičkou je položka informácií ukončenia. Položka informácií o ukážke je poslednou položkou vo výstupe vytvorenom príkazmi uložiť (SAV) alebo obnoviť (RST).

Pre každé pole je zadané odsadenie. Toto odsadenie je relatívne vzhľadom na bázovú adresu položky alebo začiatok prvého poľa v hlavičke položky.

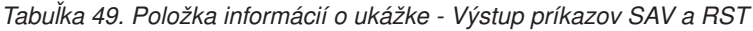

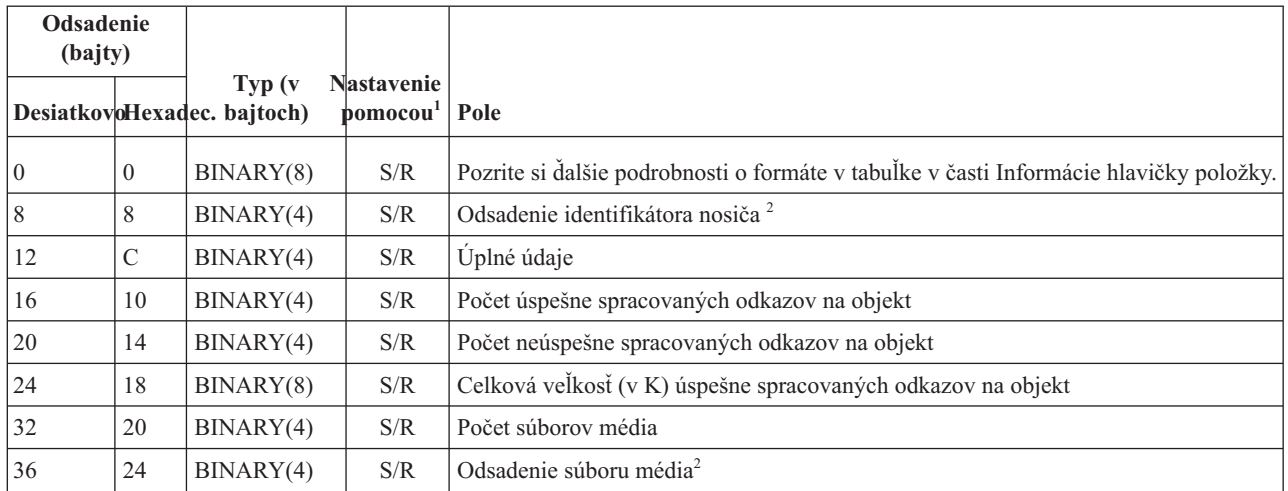

## **Poznámky:**

1. **Nastavenie pomocou stĺpca.** Nasledujúce hodnoty stĺpcov indikujú, ktoré operácie zapisujú obsah poľa do výstupu:

## **Hodnota**

**Stav**

- **S** Toto pole nastavila operácia ukladania.
- **R** Toto pole nastavila operácia obnovy.
- **S/R** Toto pole nastavila buď jedna alebo druhá operácia.

## **(prázdne)**

Toto pole nenastavila ani jedna z oboch operácií. Príslušné pole je nastavené na nulu pre numerické polia, na prázdno pre znakové polia, alebo je prázdne pre polia znakov premennej dĺžky.

2. **Formát identifikátora jednotky.** Prvú položku môžete nájsť pomocou poľa **Odsadenie názvu nosiča**; tak sa dostanete do poľa **Počet identifikátorov nosiča**. Pole **Počet identifikátorov jednotky** sa neopakuje.

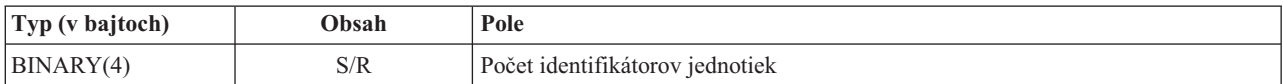

Potom presun na prvý identifikátor jednotky. Identifikátor jednotky pozostáva z dĺžky, za ktorou nasleduje názov jednotky. Polia **Dĺžka identifikátora jednotky** a **Identifikátor jednotky** sa opakujú pre každý identifikátor jednotky.

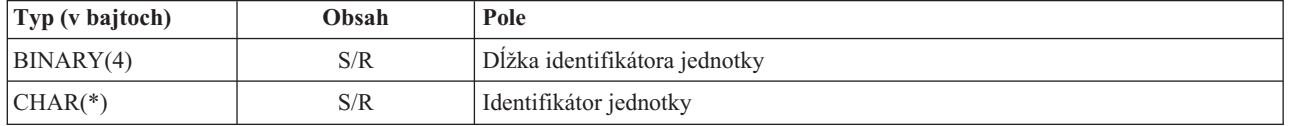

3. **Formát súboru média.** Polia súborov média sa pre každý súbor média opakujú.

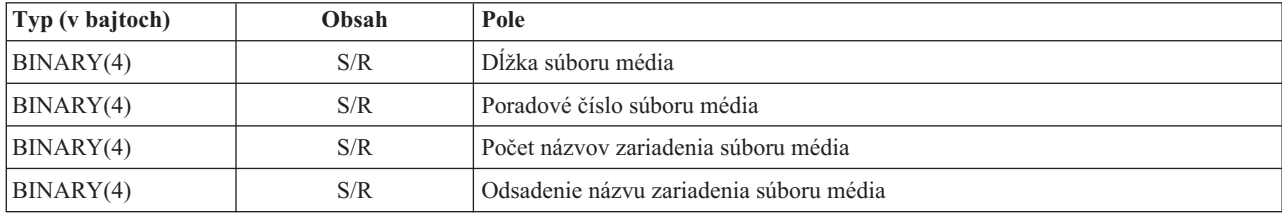

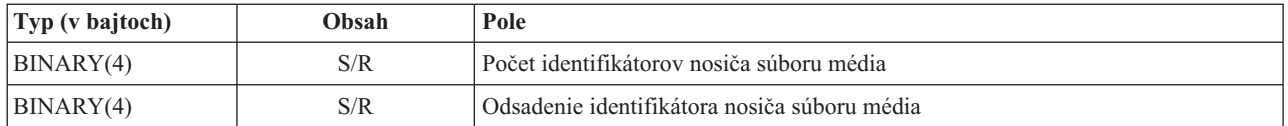

4. **Formát názvu zariadenia média.** Polia názvov zariadení súborov média sa pre každý názov zariadenia súboru média opakujú.

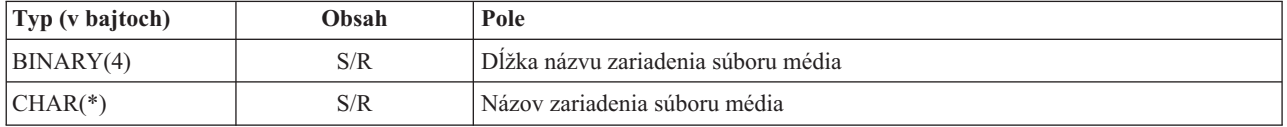

5. **Formát identifikátora nosiča súboru média.** Polia identifikátorov nosiča súboru média sa pre každý identifikátor nosiča súboru média opakujú.

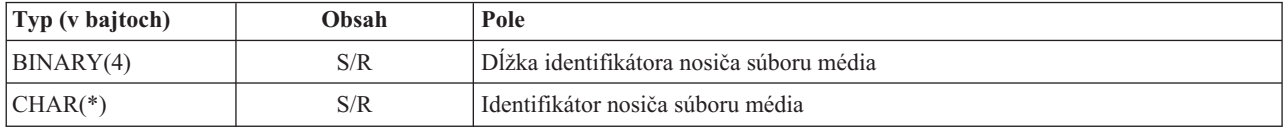

## **Poradie výstupu**

Táto tabuľka ukazuje poradie položiek vo výstupe, keď zadáte INFTYPE(\*ALL) alebo INFTYPE(\*ERR)

*Tabuľka 50. Výstupná sekvencia 1 pre príkazy SAV a RST*

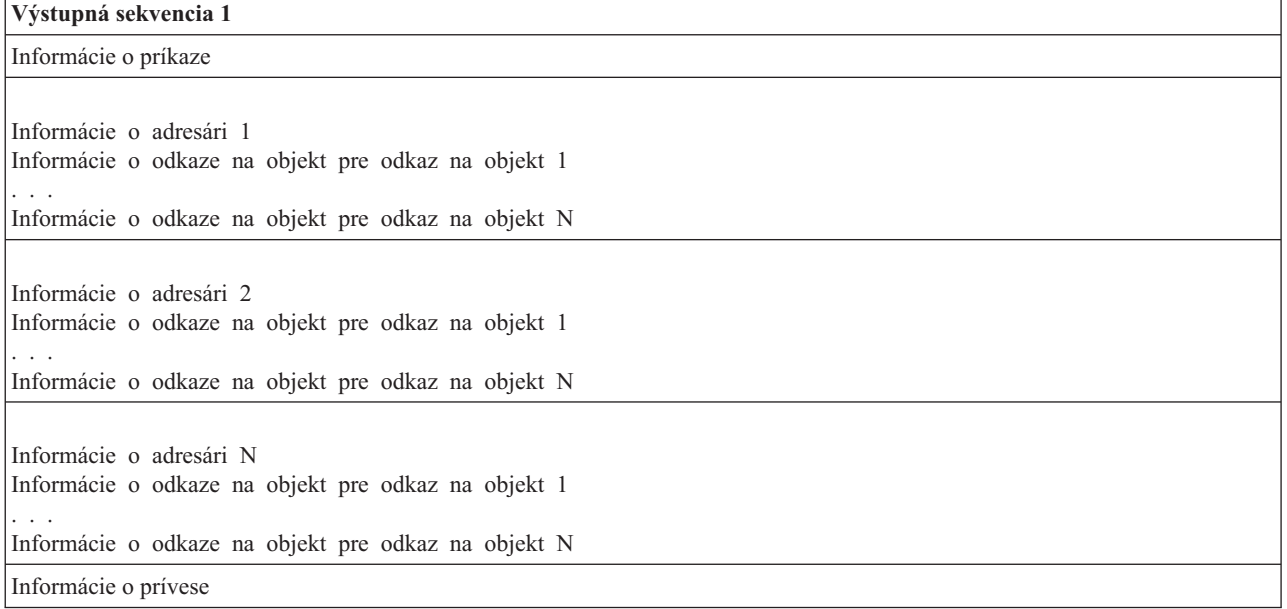

Keď zadáte INFTYPE(\*ALL), výstup bude obsahovať položku odkazu na objekt pre všetky odkazy na objekt (úspešné aj neúspešné). Keď zadáte INFTYPE(\*ERR), výstup bude obsahovať položku odkazu na objekt len pre neúspešné odkazy.

Nasledujúca tabuľka zobrazuje poradie položiek vo výstupe, keď zadáte INFTYPE(\*SUMMARY):

*Tabuľka 51. Výstupná sekvencia 2 pre príkazy SAV a RST*

| Výstupná sekvencia 2 |  |
|----------------------|--|
| Informácie o príkaze |  |

<span id="page-167-0"></span>*Tabuľka 51. Výstupná sekvencia 2 pre príkazy SAV a RST (pokračovanie)*

| Výstupná sekvencia 2              |  |  |
|-----------------------------------|--|--|
| Informácie o adresári 1           |  |  |
| Informácie o adresári 2           |  |  |
| Informácie o adresári pre adresár |  |  |
| Informácie o prívese              |  |  |

Keď získate informácie z výstupného formátu pre odkazy na objekty, musíte použiť dĺžku položky, ktorú systém vracia vo formáte informácie o hlavičke každej položky. Veľkosť každej položky môže zahŕňať dopĺňanie veľkosti blokov na konci položky. Ak nepoužijete dĺžku položky, výsledok nemusí byť platný. Dĺžku položky možno použiť na vyhľadanie ďalšej položky. Položka prívesu je vždy posledná položka.

# **Opisy polí**

Tieto informácie obsahujú prípustné hodnoty pre polia výstupu príkazov SAV (save) a RST (restore).

#### **Povoliť zápis bodu obnovy (ALWCKPWRT)** |

Indikuje, či bol objekt uložený, zakiaľ sa mohli vyskytnúť aktualizácie objektu. Prípustné hodnoty:

- **'0'** Kým sa objekt ukladal, nevyskytli sa na ňom žiadne aktualizácie.
- **'1'** Objekt bol uložený s parametrom SAVACTOPT(\*ALWCKPWRT) a pre objekt bol nastavený príslušný systémový atribút. Počas ukladania objektu sa mohli vyskytnúť jeho aktualizácie. Viac informácií nájdete v téme "Parameter Doplnková voľba uloženia počas aktivity [\(SAVACTOPT\)"](#page-136-0) na [strane](#page-136-0) 131.

## **Pomocná pamäťová oblasť (ASP) po operácii obnovy**

Pomocná pamäťová oblasť (ASP) odkazu objektu, keď bol tento obnovený. Prípustné hodnoty:

- **1** Systémová ASP
- **2–32** Základné užívateľské ASP

**33–255** Nezávislé ASP

## **Názov zariadenia ASP po operácii obnovy**

Názov zariadenia pomocnej pamäťovej oblasti (ASP) odkazu objektu, keď bol tento obnovený. Prípustné hodnoty:

## **\*SYSBAS**

Systémové a základné pomocné pamäťové oblasti

## **názov zariadenia**

Názov pomocnej pamäťovej oblasti

## **ASP v čase operácie ukladania**

Pomocná pamäťová oblasť (ASP) odkazu na objekt, keď bol uložený. Prípustné hodnoty:

- **1** Systémová ASP
- **2–32** Základné užívateľské ASP
- **33–255** Nezávislé ASP

## **Názov zariadenia ASP v čase operácie ukladania**

Názov zariadenia pomocnej pamäťovej oblasti (ASP) odkazu na objekt, keď bol uložený. Prípustné hodnoty:

## **\*SYSBAS**

Systémové a základné pomocné pamäťové oblasti

## **názov zariadenia**

Názov pomocnej pamäťovej oblasti

<span id="page-168-0"></span>**Príkaz** Príkaz sa použil, keď sa vykonala operácia.

Prípustné hodnoty:

- **SAV** Operácia uloženia
- **RST** Operácia obnovy

#### **Úplné údaje**

Indikuje, či všetky údaje pre operáciu uloženia alebo obnovy boli skutočne uložené alebo obnovené. Tento údajový prvok ukončenia vám môže podať informácie týkajúce sa úplnosti systémového opisu obsiahnutého v zvyšku výstupu vygenerovanom operáciou.

Prípustné hodnoty:

- **0** Údaje nie sú úplné. Jedna alebo viacero položiek adresárových informácií alebo informácií o odkaze objektu sa nezapísalo do používateľského priestoru alebo do súboru bajtového toku. To sa môže stať, keď je použitý odkaz na objekt v užívateľskom priestore a vygeneruje sa viac ako 16 MB informácií o operácii uloženia alebo obnovy. Táto situácia nastane, keď operácia uloženia alebo obnovy spracuje veľmi veľké množstvo odkazov na objekty. V takomto prípade by ste mali posúdiť, či netreba na zápis výstupných informácií použiť súbor toku.
- **1** Údaje sú úplné. Výstup obsahuje všetky informácie o operácii ukladania a obnovy.

## **Identifikátor kódovej znakovej sady (CCSID) údajov**

Identifikátor kódovej znakovej sady (CCSID) údajov, ktoré sú uložené vo výstupe.

#### **Zhustené údaje**

Označuje, či údaje boli zapísané v zhustenom formáte.

Prípustné hodnoty:

- **'0'** Údaje nie sú zhustené.
- **'1'** Údaje sú zhustené.

### **Komprimované údaje**

Označuje, či údaje boli zapísané v komprimovanom formáte.

Prípustné hodnoty:

- **'0'** Údaje nie sú komprimované.
- **'1'** Údaje sú komprimované.

#### **Názov zariadenia**

Názov zariadenia použitého na vykonanie operácie ukladania a obnovy. Pole obsahuje buď názov zariadenia, názov definície média alebo názov úložného súboru, ktorý bol použitý na vykonanie tejto operácie. Dĺžka názvu je definovaná dĺžkou názvu zariadenia a identifikátor kódovej znakovej sady (CCSID) je definovaný CCSID údajového poľa.

## **Dĺžka názvu zariadenia**

Dĺžka poľa **Názov zariadenia**.

#### **Odsadenie názvu zariadenia**

Odsadenie voči poľu.

## **Identifikátor adresára**

Názov adresára, do ktorého bol objekt uložený alebo kde bol objekt obnovený.

## **Dĺžka identifikátora adresára**

Dĺžka poľa **Identifikátor adresára**.

## **Odsadenie identifikátora adresára**

Odsadenie pre pole **Dĺžka identifikátora adresára**.

#### <span id="page-169-0"></span>**Dátum ukončenia zmeny**

Hodnota, ktorá bola zadaná pre dátum konca zmeny, keď sa vykonala operácia uloženia.

Prípustné hodnoty:

**\*ALL** Nebol zadaný žiadny dátum konca zmeny.

#### **dátum ukončenia**

Dátum konca zmeny, ktorý bol zadaný v operácii uloženia. Tento dátum má formát RRMMDD, je zarovnaný na ľavý okraj a nepoužité pozície sú vyplnené medzerami.

## **Čas ukončenia zmeny**

Hodnota, ktorá bola zadaná pre čas konca zmeny, keď sa vykonala operácia uloženia.

Prípustné hodnoty:

**\*ALL** Nebol zadaný čas ukončenia zmeny

#### **čas ukončenia**

Čas konca zmeny, ktorý bol zadaný v operácii uloženia. Tento čas má formát HHMMSS, je zarovnaný na ľavý okraj a nepoužité pozície sú vyplnené medzerami.

## **Dĺžka položky**

Dĺžka tejto položky zoznamu.

#### **Typ položky**

Indikuje typ údajov, ktoré sa nachádzajú v tejto položke zoznamu.

Prípustné hodnoty:

- **1** Táto položka zoznamu obsahuje informácie na úrovni príkazov. Informácie o formáte príkazu môžete použiť na rozvrhnutie údajov pre túto položku zoznamu.
- **2** Táto položka zoznamu obsahuje informácie na úrovni adresárov. Informácie o formáte adresára môžete použiť na rozvrhnutie údajov pre túto položku zoznamu.
- **3** Táto položka zoznamu obsahuje informácie na úrovni odkazov. Informácie o formáte odkazov môžete použiť na rozvrhnutie údajov pre túto položku zoznamu.
- **4** Táto položka zoznamu obsahuje informácie na úrovni prívesov. Informácie o formáte prívesov môžete použiť na rozvrhnutie údajov pre túto položku zoznamu.

#### **Dátum ukončenia platnosti**

Dátum ukončenia platnosti média.

Prípustné hodnoty:

#### **\*PERM**

Údaje sú trvalé.

### **dátum ukončenia platnosti**

Dátum ukončenia platnosti, ktorý bol zadaný v rámci operácie ukladania. Tento dátum má formát RRMMDD, je zarovnaný na ľavý okraj a nepoužité pozície sú vyplnené medzerami.

#### **Návestie súboru**

Návestie súboru média, ktorý používa operácia ukladania alebo operácia obnovy. Pre operáciu uloženia alebo obnovy, ktorá použije úložný súbor, je toto pole prázdne.

#### **Dĺžka návestia súboru**

Dĺžka poľa **Návestie súboru**.

#### **Odsadenie návestia súboru**

Odsadenie pre pole **Dĺžka návestia súboru**.

#### **Typ informácií**

Zobrazuje typ informácií, ktoré boli uložené s touto operáciou. (Parameter INFTYPE v príkaze SAV).

<span id="page-170-0"></span>Prípustné hodnoty:

- **'1'** Uložili sa súhrnné informácie a informácie o každom odkaze objektu, ktorý bol spracovaný (\*ALL).
- **'2'** Uložili sa súhrnné informácie a informácie o odkazoch objektov, ktoré boli úspešne uložené alebo obnovené (\*ERR).
- **'3'** Uložili sa iba súhrnné informácie (\*SUMMARY).

## **V pripojenom používateľom definovanom súborovom systéme (UDFS)**

Zobrazuje, či počas operácie uloženia bol objekt v pripojenom, užívateľom definovanom, súborovom systéme (UDFS).

Prípustné hodnoty:

- **'0'** Objekt počas operácie uloženia nebol v pripojenom UDFS.
- **'1'** Objekt počas operácie uloženia bol v pripojenom UDFS.

## **Odsadenie žurnálových informácií, ktoré sú potrebné na obnovu**

Odsadenie poľa **Žurnálové informácie potrebné na obnovu - dĺžka názvu cesty**. Toto pole bude 0 v prípade objektov, ktoré v čase operácie uloženia neboli žurnálované.

## **Žurnálové informácie potrebné na obnovu - názov cesty**

Názov cesty žurnálu vyžadovaného pre obnovu objektu. Objekt musí byť žurnálovaný týmto žurnálom skôr, než bude môcť príkaz APYJRNCHG (Apply Journaled Changes) úspešne obnoviť objekt.

## **Žurnálové informácie potrebné na obnovu - dĺžka názvu cesty**

Dĺžka poľa **Žurnálové informácie potrebné na obnovu - názov cesty**.

## **Odsadenie informácií o žurnálovom prijímači potrebných na obnovu**

Odsadenie poľa **Informácie o žurnálovom prijímači potrebné na obnovu - názov zariadenia ASP**. Toto pole bude 0 v prípade objektov, ktoré v čase operácie uloženia neboli žurnálované.

#### **Informácie o žurnálovom prijímači potrebné na obnovu - názov zariadenia ASP**

Názov zariadenia diskovej oblasti, ktoré obsahuje knižnicu obsahujúcu žurnálový prijímač vyžadovaný pre obnovu objektu.

## **Informácie o žurnálovom prijímači potrebné na obnovu - názov cesty**

Názov cesty prvého žurnálového prijímača v reťazi žurnálových prijímačov potrebnej pre obnovu objektu. Objekt musí byť žurnálovaný do tohto žurnálového prijímača skôr, než bude môcť príkaz APYJRNCHG (Apply Journaled Changes) úspešne obnoviť objekt.

## **Informácie o žurnálovom prijímači potrebné na obnovu - dĺžka názvu cesty**

Dĺžka poľa **Informácie o žurnálovom prijímači potrebné na obnovu - názov cesty**.

#### **Názov zariadenia súboru média**

Názov zariadenia použitého na vykonanie operácie ukladania a obnovy. Toto pole obsahuje buď názov zariadenia alebo názov úložného súboru, ktorý bol použitý na vykonanie tejto operácie. Dĺžka názvu je definovaná **Dĺžkou názvu zariadenia súboru média** a identifikátor kódovej znakovej sady (CCSID) je definovaný **CCSID údajového poľa**.

## **Dĺžka názvu zariadenia súboru média**

Dĺžka poľa **Názov zariadenia súboru média** .

## **Odsadenie názvu zariadenia súboru média**

Odsadenie prvého poľa **Názov zariadenia súboru média** pre tento súbor média.

## **Dĺžka súboru média**

Dĺžka poľa **Súbor média**.

#### **Odsadenie súboru média**€

Odsadenie prvého poľa **Súbor média**.

## **Poradové číslo súboru média**

Poradové číslo súboru média. Hodnota je 0, ak **Názov zariadenia súboru média** nie je páskové zariadenie.

#### <span id="page-171-0"></span>**Identifikátor nosiča súboru média**

Názov nosiča, ktorý sa používa počas operácie ukladania alebo operácie obnovy. Dĺžka názvu je zadefinovaná v poli **Dĺžka identifikátora nosiča súboru média** a CCSID je zadefinované cez CCSID údajového poľa.

#### **Dĺžka identifikátora nosiča súboru média**

Dĺžka poľa identifikátora nosiča.

#### **Odsadenie identifikátora nosiča súboru média**

Odsadenie prvého poľa identifikátora nosiča súboru média pre tento súbor média.

#### **Odsadenie informácií pripojeného súborového systému**

Odsadenie poľa **Dĺžka názvu pripojeného súborového systému**. Ak je toto pole 0, potom buď počas operácie uloženia nebol súborový systém pripojený k tomuto adresáru, alebo bolo zadané \*NONE v parametri prebudovania pripojeného súborového systému (RBDMFS) v operácii obnovy.

#### **Názov pripojeného súborového systému**

Názov súborového systému, ktorý bol pripojený cez tento adresár.

#### **Dĺžka názvu pripojeného súborového systému** |

#### Dĺžka poľa **Názov pripojeného súborového systému**.

#### **Počet názvov zariadenia**

| | | | | |

|

Počet polí Názov zariadenia.

#### **Počet úrovní adresárov vytvorených obnovou**

Keď rodičovský adresár objektu, ktorý sa práve obnovuje, neexistuje a je zadané CRTPRNDIR(\*YES), operácia obnovy tento rodičovský adresár vytvorí. Toto pole bude indikovať počet úrovní rodičovského adresára, ktorý vytvorila operácia obnovy. Napríklad, ak sa obnoví adresár '/a/b/c/stmf' a adresár '/a/b' neexistuje, operácia obnovy vytvorí adresáre '/a/b' a '/a/b/c' a hodnota poľa Počet úrovní adresárov vytvorených obnovou bude 2.

#### **Počet názvov zariadenia súboru média**

Počet názvov zariadenia súboru média nachádzajúcich sa v tomto súbore média.

#### **Počet identifikátorov nosiča súboru média**

Počet identifikátorov nosiča súboru média nachádzajúcich sa v tomto súbore média.

#### **Počet súborov média**

Počet súborov média spracovaných počas operácie ukladania alebo operácie obnovy.

#### **Počet odkazov objektov úspešne spracovaných v adresári**

Počet odkazov na objekty, ktoré boli úspešne uložené alebo obnovené pre tento adresár..

#### **Počet odkazov objektov neúspešne spracovaných v adresári**

Počet odkazov objektov, ktoré pre tento adresár neboli ani uložené, ani obnovené.

#### **Počet odkazov objektov spracovaných úspešne**

Celkový počet úspešne uložených alebo obnovených odkazov na objekt pre celú operáciu uloženia alebo obnovy.

### **Počet odkazov objektov spracovaných neúspešne**

Celkový počet neuložených alebo neobnovených odkazov na objekt pre celú operáciu uloženia alebo obnovy.

#### **Počet obnovených súkromných oprávnení** |

Počet súkromných oprávnení obnovených pre objekt.

#### **Počet uložených súkromných oprávnení** |

Počet súkromných oprávnení uložených s objektom.

#### **Počet záznamov**

|

|

Číslo interpretované pre danú hodnotu nasledovne:

**n** Počet záznamov, ktoré boli uložené alebo obnovené preto, lebo zariadenie \*SAVF alebo úložný súbor boli zahrnuté medzi uložené alebo obnovené zariadenia alebo súbory.

**0** Počet záznamov, ktoré boli uložené alebo obnovené preto, lebo zariadenie \*SAVF alebo úložný súbor neboli zahrnuté medzi uložené alebo obnovené zariadenia alebo súbory.

#### <span id="page-172-0"></span>**Počet identifikátorov nosiča**

Počet jednotiek použitých počas operácie uloženia alebo obnovy.

#### **Údaje odkazu objektu**

| |

 $\overline{1}$ || $\overline{1}$ 

- Indikuje, či sa údaje pre tento objekt uložia spolu s ním. Možné hodnoty sú:
	- **'0'** Popis objektu bol uložený, no údaje objektu sa neuložili.
- **'1'** Uložili sa popis objektu aj údaje objektu.

#### **ID chybového hlásenia odkazu objektu**

ID správy pre chybovú správu, ktorá bola vydaná pre tento odkaz.

## **Identifikátor náhrady chybového hlásenia odkazu objektu**

Identifikátor náhrady chybového hlásenia z chybového hlásenia odkazu.

## **Dĺžka identifikátora náhrady chybového hlásenia odkazu objektu**

Dĺžka **Identifikátora náhrady chybového hlásenia odkazu na objekt**.

#### **Odsadenie identifikátora náhrady chybového hlásenia odkazu objektu**

Odsadenie pre pole **Dĺžka identifikátora náhrady chybového hlásenia odkazu na objekt**.

## **Identifikátor odkazu objektu po operácii obnovy**

Názov odkazu na objekt po tom, ako bol obnovený.

## **Dĺžka identifikátora odkazu objektu po operácii obnovy**

Dĺžka poľa **Identifikátor odkazu na objekt po operácii obnovy**.

## **Odsadenie identifikátora odkazu objektu po operácii obnovy**

Odsadenie pre pole **Dĺžka identifikátora odkazu na objekt po operácii obnovy**.

#### **Identifikátor odkazu objektu**

Pre operáciu uloženia bol názov odkazu na objekt uložený. Kvalifikovaný názov odkazu na objekt, ktorý bol uložený (vrátane identifikátora adresára a odkazu na objekt) pre operáciu obnovy.

#### **Dĺžka identifikátora odkazu objektu**

Dĺžka poľa **Identifikátor odkazu na objekt**.

## **Odsadenie identifikátora odkazu objektu**

Odsadenie pre pole **Dĺžka identifikátora odkazu na objekt**.

## **Vlastník odkazu objektu po obnove**€€€

Názov používateľského profilu vlastníka odkazu objektu po obnove tohto odkazu objektu.

#### **Vlastník odkazu objektu v čase ukladania**

Názov používateľského profilu vlastníka odkazu objektu po uložení tohto odkazu objektu.

## **Bezpečnostné hlásenie odkazu objektu**

Indikuje, či bolo pre tento odkaz objektu počas operácie obnovy vydané bezpečnostné hlásenie.

Prípustné hodnoty:

- **'0'** Nebolo vydané nijaké bezpečnostné hlásenie.
- **'1'** Bolo vydané najmenej jedno bezpečnostné hlásenie.

#### **Veľkosť odkazu objektu**

Veľkosť odkazu na objekt v jednotkách multiplikátora. Skutočná veľkosť odkazu na objekt je rovná ako alebo menšia ako veľkosť odkazu na objekt vynásobená multiplikátorom veľkosti odkazu na objekt.

## **Násobiteľ veľkosti odkazu objektu**

Hodnota pre vynásobenie veľkosti odkazu na objekt za účelom získania skutočnej veľkosti. Táto hodnota je 1, ak je odkaz objektu menší než 1 000 000 000 bajtov a 1024, ak je táto veľkosť medzi 1 000 000 000 a 4 294 967 295 bajtmi (vrátane). Ak je odkaz objektu väčší než 4 294 967 295 bajtov, táto hodnota je 4096.

#### <span id="page-173-0"></span>**Stav odkazu objektu**

Označuje, či odkaz na objekt bol úspešne spracovaný.

Prípustné hodnoty:

- **'0'** Odkaz na objekt nebol úspešne uložený alebo obnovený.
- **'1'** Odkaz na objekt bol úspešne uložený alebo obnovený.

## **Text odkazu objektu**

Textový opis odkazu na objekt.

## **Typ odkazu objektu**

| |

| |

 $\mathbf{I}$ || $\overline{1}$  Typ odkazu na objekt.

#### **Participujúce operácie uloženia** |

Počet operácií uloženia, ktoré spolupracujú na synchronizácii ich údajov, s použitím rovnakého ID synchronizácie ako má táto operácia.

#### **Vyžadované súkromné oprávnenia** |

Indikuje, či operácia uloženia špecifikovala, že spolu s objektom sa majú uložiť aj súkromné oprávnenia. Možné hodnoty sú:

- **'0'** Bolo zadané PVTAUT(\*NO).
	- **'1'** Bolo zadané PVTAUT(\*YES).

## **Dátum/čas obnovy**

Čas, kedy boli odkazy na objekt obnovené vo formáte systémovej časovej značky. Informácie o konverzii tejto časovej značky si prečítajte v časti API rozhranie QWCCVTDT (Convert Date and Time Format).

#### **Sériové číslo systému obnovy**

Sériové číslo systému, na ktorom bola vykonaná operácia uloženia.

#### **Úroveň vydania obnovy**

Úroveň vydania operačného systému, na ktorom boli odkazy na objekty obnovené. Toto pole má formát VvRrMm a jeho význam je tento:

- **Vv** Znak V, za ktorým nasleduje číslo verzie o veľkosti 1 znaku
- **Rr** Znak R, za ktorým nasleduje číslo vydania o veľkosti 1 znaku
- **Mm** Znak M, za ktorým nasleduje číslo modifikácie o veľkosti 1 znaku

#### **Aktívne ukladanie**

Označuje, či odkazom na objekty bola povolená aktualizácia v čase ich ukladania.

Prípustné hodnoty:

- **0** SAVACT(\*NO)—V čase, keď ich používala iná úloha, nebolo odkazom objektov povolené, aby sa uložili.
- **1** SAVACT(\*YES)—V čase, keď ich používala iná úloha, bolo odkazom objektov povolené uložiť sa. Odkazy na objekty v uložení mohli dosiahnuť bod obnovy v rôznom čase a ich vzájomné vzťahy nemusia byť v konzistentnom stave.
- **-1** SAVACT(\*SYNC)—V čase, keď ich používala iná úloha, bolo odkazom objektov povolené uložiť sa. Všetky odkazy na objekty a všetky adresáre v operácii uloženia dosiahli kontrolný bod súčasne a boli uložené v navzájom konzistentnom stave.

#### **Dátum/čas aktívneho ukladania**

Čas, kedy bol odkaz na objekt uložený, zatiaľ čo bol aktívny vo formáte systémovej časovej značky. Prečítajte si API pre konverziu formátu dátumu a času (QWCCVTDT), kde nájdete informácie o konverzii tejto časovej značky.

#### **Voľba aktívneho ukladania**

Indikuje, ktoré voľby sa pri ukladaní aktívneho objektu použili. Prípustné hodnoty:

#### <span id="page-174-0"></span>**\*NONE**

Bol zadaný SAVACTOPT(\*NONE). Nepoužili sa žiadne špeciálny voľby uloženia počas aktivity.

#### **\*ALWCKPWRT**

Bol zadaný SAVACTOPT(\*ALWCKPWRT). Toto umožnilo, aby mohli byť objekty uložené počas procesu ich aktualizácie, ak bol zadaný príslušný systémový atribút. Pozrite si časť ["Parameter](#page-136-0) Doplnková voľba uloženia počas aktivity [\(SAVACTOPT\)"](#page-136-0) na strane 131, kde nájdete viac informácií.

## **Dátum/čas uloženia**

Čas, kedy boli odkazy na objekt uložené vo formáte systémovej časovej značky. Informácie o konverzii tejto časovej značky si prečítajte v časti API rozhranie QWCCVTDT (Convert Date and Time Format).

#### **Úroveň vydania ukladania**

Úroveň vydania operačného systému, na ktorom boli odkazy na objekty uložené. Toto pole má formát VvRrMm a jeho význam je tento:

**Vv** Po znaku V nasleduje číslo verzie o veľkosti 1 znaku.

**Rr** Po znaku R nasleduje číslo vydania o veľkosti 1 znaku.

**Mm** Po znaku M nasleduje číslo modifikácie o veľkosti 1 znaku.

## **Sériové číslo úložného systému**

Sériové číslo systému, kde bola vykonaná operácia uloženia.

## **Poradové číslo**

Sekvenčné číslo súboru na médiu. Hodnota bude 0, ak médium na ukladanie nie je páska. Ak pre parameter DEV nebolo zadané páskové zariadenie, bude toto pole nastavené na hodnotu 0.

### **Dátum začatia zmeny**

Hodnota, ktorá bola zadaná pre dátum začiatku zmeny, keď sa vykonala operácia uloženia.

Prípustné hodnoty:

## **\*LASTSAVE**

Do operácie ukladania sú zahrnuté tie odkazy objektov, ktoré sa zmenili odvtedy, odkedy boli naposledy uložené s UPDHST(\*YES) zadaným v operácii ukladania.

**\*ALL** Nebol zadaný žiadny dátum začiatku zmeny.

#### **Dátum začiatku**

Dátum začiatku zmeny, ktorý bol zadaný v operácii uloženia. Tento dátum má formát RRMMDD, je zarovnaný na ľavý okraj a nepoužité pozície sú vyplnené medzerami.

## **Čas začiatku zmeny**

Hodnota, ktorá bola zadaná pre čas začiatku zmeny, keď sa vykonala operácia uloženia.

Prípustné hodnoty:

**\*ALL** Nebol zadaný žiadny čas začiatku zmeny.

## **Čas začiatku**

Čas začiatku zmeny, ktorý bol zadaný v operácii uloženia. Tento čas má formát HHMMSS, je zarovnaný na ľavý okraj a nepoužité pozície sú vyplnené medzerami.

#### **Identifikátor počiatočného nosiča**

Názov prvej jednotky, na ktorej bol tento odkaz na objekt uložený, pre odkaz na objekt.

Pre [adresár](#page-161-0) je to názov prvého nosiča, na ktorý bol tento adresár uložený. Uložený obsah môže byť uložený na viacerých jednotkách.

#### **Dĺžka identifikátora počiatočného nosiča**

Dĺžka poľa **Identifikátor počiatočného nosiča** buď pre začiatočný nosič adresára alebo odkaz na objekt.

## **Odsadenie identifikátora počiatočného nosiča**

Odsadenie pre **Dĺžku začiatočného identifikátora jednotky**.

## <span id="page-175-0"></span>**ID synchronizácie** |

| |

| |

> | |

Názov, ktorý bol použitý na synchronizáciu bodov obnovy pre viac ako jednu operáciu uloženia počas aktivity.

## **Úroveň cieľového vydania**

Najstaršia úroveň vydania operačného systému, na ktorom môžu byť odkazy na objekty obnovené. Toto pole má formát VvRrMm a jeho význam je tento:

- **Vv** Za znakom V nasleduje jednoznakové číslo verzie.
- **Rr** Po znaku R nasleduje číslo vydania o veľkosti 1 znaku.
- **Mm** Po znaku M nasleduje číslo modifikácie o veľkosti 1 znaku.

#### **Celková veľkosť (v KB) úspešne spracovaných odkazov na objekt** |

Celková veľkosť úspešne uložených alebo obnovených odkazov na objekt. Toto pole je súčasťou položky koncových informácií, vytvorenej počas spustenia príkazu SAV alebo RST.

#### **Celková veľkosť (v KB) úspešne spracovaných odkazov na objekt v adresári** |

Celková veľkosť úspešne uložených alebo obnovených odkazov na objekt v adresári. Toto pole je súčasťou položky adresárových informácií, vytvorenej počas spustenia príkazu SAV alebo RST.

## **Identifikátor nosiča**

Názov nosiča, ktorý sa používa počas operácie ukladania alebo operácie obnovy. Dĺžka názvu je definovaná **dĺžkou identifikátora nosiča** a identifikátor kódovej znakovej sady (CCSID) je definovaný **CCSID údajového poľa**. Ak pre parameter DEV nebola zadaná pásková jednotka, bude toto pole nastavené na hodnotu 0.

## **Dĺžka identifikátora nosiča**

Dĺžka poľa **identifikátora nosiča** .

## **Odsadenie identifikátora nosiča**

Odsadenie začiatku poľa **Dĺžka identifikátora nosiča**.

#### **Súvisiace informácie**

API formátu konverzie dátumu a času (QWCCVTDT) API

# **Interpretovanie výstupu príkazov na uloženie**

Táto téma obsahuje zoznam odkazov na príkazy alebo rozhrania API na ukladanie, ktoré môžete použiť na smerovanie výstupu do výstupného súboru.

- QSRSAVO Save object API
- SAVCFG Save configuration
- SAVCHGOBJ Save changed objects
- SAVLIB Save library
- SAVOBJ Save object
- SAVSAVFDTA Save save file data
- SAVSECDTA Save security data
- SAVSYS Save system
- SAVSYSINF- Save system information

Nasledujúce témy opisujú výstupné informácie, ktoré tieto príkazy vytvárajú. Ak chcete zadať výstupný súbor, musíte mať oprávnenie \*CHANGE na databázový súbor a oprávnenie \*USE na knižnicu. Systém potrebuje zámok \*EXCLRD na databázový súbor. Kliknite na príkaz, ktorý sa vzťahuje na informácie, ktoré chcete uložiť. CL (control language) poskytuje opisy pre tri parametre, ktoré umožňujú usmerniť výstup ukladania do výstupného súboru: súbor, ktorý má prijať výstup (OUTFILE), voľby výstupného člena (OUTMBR) a typ výstupných informácií (INFTYPE).

#### **Súvisiaci odkaz**

"Určenie, ktoré objekty systém uložil (správy o [ukladaní\)"](#page-12-0) na strane 7

Táto téma opisuje, ako fungujú správy o ukladaní a aké informácie sa nachádzajú vo výstupných súboroch.

# <span id="page-176-0"></span>**Informácie o výstupnom súbore operácie uloženia**

Táto tabuľka ukazuje formát pre informácie výstupného súboru operácie uloženia (QASAVOBJ). Nepoužité polia |

(polia, ktoré nie sú nastavené) obsahujú hodnotu nula pre číselné polia a medzery pre znakové polia. |

| Identifikátor | <b>Typ</b> | Pole                              |
|---------------|------------|-----------------------------------|
| <b>SROCMD</b> | CHAR(10)   | Príkaz uloženia                   |
| <b>SROINF</b> | CHAR(10)   | Typ informácií                    |
| <b>SROSYS</b> | CHAR(8)    | Systém                            |
| <b>SROSRL</b> | CHAR(6)    | Úroveň vydania uloženia           |
| <b>SROLIB</b> | CHAR(10)   | Názov knižnice                    |
| <b>SROASP</b> | ZONED(2)   | Číslo ASP knižnice                |
| <b>SROSAV</b> | ZONED(6)   | Uložené objekty                   |
| <b>SROERR</b> | ZONED(6)   | Neuložené objekty                 |
| <b>SROSEQ</b> | ZONED(4)   | Sekvenčné číslo                   |
| <b>SROLBL</b> | CHAR(17)   | Návestie súboru                   |
| <b>SROVOL</b> | CHAR(60)   | Identifikátory média              |
| <b>SROSVT</b> | CHAR(13)   | Dátum/čas uloženia                |
| <b>SRONAM</b> | CHAR(10)   | Názov objektu                     |
| <b>SROMNM</b> | CHAR(10)   | Názov člena                       |
| <b>SROTYP</b> | CHAR(8)    | Typ objektu                       |
| <b>SROATT</b> | CHAR(10)   | Atribút objektu                   |
| <b>SROSIZ</b> | ZONED(15)  | Veľkosť                           |
| SOOWN         | CHAR(10)   | Vlastník                          |
| <b>SROSTA</b> | CHAR(1)    | Stav                              |
| <b>SROMSG</b> | CHAR(7)    | Chybové hlásenie                  |
| <b>SROSWA</b> | CHAR(13)   | Dátum/čas uloženia počas aktivity |
| <b>SROTXT</b> | CHAR(50)   | Text                              |
| <b>SRODEV</b> | CHAR(40)   | Názvy zariadení                   |
| <b>SROSVF</b> | CHAR(10)   | Názov úložného súboru             |
| <b>SROSFL</b> | CHAR(10)   | Názov knižnice úložného súboru    |
| <b>SROTRL</b> | CHAR(6)    | Cieľové vydanie                   |
| <b>SROSTF</b> | CHAR(1)    | Úložný priestor                   |
| <b>SROACP</b> | CHAR(1)    | Uložiť prístupovú cestu           |
| <b>SROSFD</b> | CHAR(1)    | Údaje úložného súboru             |
| <b>SROCMP</b> | CHAR(1)    | Údaje komprimované                |
| <b>SROCOM</b> | CHAR(1)    | Údaje zhustené                    |
| <b>SRORFD</b> | CHAR(7)    | Referenčný dátum                  |
| <b>SRORFT</b> | CHAR(6)    | Referenčný čas                    |
| <b>SROEXP</b> | CHAR(7)    | Dátum ukončenia platnosti         |
| <b>SROXVM</b> | CHAR(390)  | Identifikátory médií navyše       |
| <b>SROPGP</b> | CHAR(10)   | Primárna skupina                  |

*Tabuľka 52. Informácie o výstupnom súbore operácie uloženia (QASAVOBJ)*

| <b>Identifikátor</b> | <b>Typ</b> | Pole                                         |
|----------------------|------------|----------------------------------------------|
| SROSQ <sub>2</sub>   | ZONED(10)  | Veľké poradové číslo                         |
| <b>SROMIT</b>        | CHAR(1)    | Vynechané objekty                            |
| <b>SROFMT</b>        | CHAR(1)    | Formát uloženia                              |
| <b>SROMFN</b>        | ZONED(3)   | Číslo súboru na médiu                        |
| <b>SROTMF</b>        | ZONED(3)   | Celkovo súborov na médiu                     |
| <b>SROMDN</b>        | CHAR(10)   | Názov definície média                        |
| <b>SROMDL</b>        | CHAR(10)   | Názov knižnice definície média               |
| <b>SROVLC</b>        | ZONED(3)   | Počet médií                                  |
| <b>SROVLL</b>        | ZONED(3)   | Dĺžka média                                  |
| <b>SROVLD</b>        | CHAR(2400) | Identifikátory médií (úplné)                 |
| <b>SROOPT</b>        | CHAR(256)  | Optický súbor                                |
| SROAS1               | CHAR(10)   | Názov ASP                                    |
| SROAS2               | ZONED(5)   | Číslo ASP                                    |
| <b>SROTSZ</b>        | PACKED(21) | Celková uložená veľkosť                      |
| <b>SROPRT</b>        | CHAR(1)    | Existuje čiastočná transakcia                |
| <b>SROJN</b>         | CHAR(10)   | Názov žurnálu                                |
| <b>SROJL</b>         | CHAR(10)   | Názov knižnice žurnálu                       |
| <b>SROJRN</b>        | CHAR(10)   | Názov žurnálového prijímača                  |
| <b>SROJRL</b>        | CHAR(10)   | Názov knižnice žurnálového prijímača         |
| <b>SROJRA</b>        | CHAR(10)   | ASP žurnálového prijímača                    |
| <b>SROPFL</b>        | CHAR(10)   | Názov spoolového súboru                      |
| <b>SROPFN</b>        | ZONED(6)   | Číslo spoolového súboru                      |
| <b>SROPJB</b>        | CHAR(10)   | Názov úlohy spoolového súboru                |
| <b>SROPUN</b>        | CHAR(10)   | Meno užívateľa spoolového súboru             |
| <b>SROPJN</b>        | CHAR(6)    | Číslo úlohy spoolového súboru                |
| <b>SROPJS</b>        | CHAR(8)    | Systémový názov úlohy spoolového súboru      |
| <b>SROPCD</b>        | CHAR(7)    | Dátum vytvorenia spoolového súboru           |
| <b>SROPCT</b>        | CHAR(6)    | Čas vytvorenia spoolového súboru             |
| <b>SROPQN</b>        | CHAR(10)   | Názov výstupného frontu spoolového súboru    |
| <b>SROPQL</b>        | CHAR(10)   | Knižnica výstupného frontu spoolového súboru |
| <b>SROPUD</b>        | CHAR(10)   | Užívateľské údaje spoolového súboru          |
| <b>SROPFT</b>        | CHAR(10)   | Typ formulára spoolového súboru              |
| <b>SROPPG</b>        | PACKED(11) | Stránky spoolového súboru                    |
| <b>SROPCP</b>        | ZONED(3)   | Kópie spoolového súboru                      |
| <b>SROPSZ</b>        | PACKED(15) | Veľkosť spoolového súboru                    |
| <b>SROPXD</b>        | CHAR(7)    | Dátum ukončenia platnosti spoolového súboru  |
| <b>SROPVA</b>        | CHAR(1)    | Vyžadované súkromné oprávnenia               |
| <b>SROSYN</b>        | CHAR(10)   | ID synchronizácie                            |
| SROSYO               | ZONED(2)   | Participujúce operácie uloženia              |

*Tabuľka 52. Informácie o výstupnom súbore operácie uloženia (QASAVOBJ) (pokračovanie)*

### <span id="page-178-0"></span>**Súvisiaci odkaz**

["Informácie](#page-157-0) vo výstupných súboroch" na strane 152

Väčšina príkazov na uloženie generuje výstup, ktorý ukazuje, čo systém uložil. Podľa toho, ktorý príkaz použijete, môžete tento výstup nasmerovať na tlačiareň (OUTPUT(\*PRINT)), databázový súbor (OUTPUT(\*OUTFILE)), súbor toku alebo užívateľský priestor.

## **Súvisiace informácie**

Informácie o výstupnom súbore operácie obnovy

# **Opisy polí**

Tieto informácie popisujú polia vo výstupnom súbore QASAVOBJ (operácie uloženia). |

## **Názov pomocnej pamäťovej oblasti (ASP)**

Názov zariadenia pomocnej pamäťovej oblasti (ASP) objektu pri jeho uložení. Prípustné hodnoty:

## **\*SYSBAS**

Systémové a základné pomocné pamäťové oblasti

#### **názov zariadenia**

Názov pomocnej pamäťovej oblasti

## **Číslo pomocnej pamäťovej oblasti (ASP)**

Pomocná pamäťová oblasť (ASP) objektu pri jeho uložení. Prípustné hodnoty:

- **1** Systémová ASP
- **2–32** Základné užívateľské ASP
- **33-255**

Nezávislé ASP

#### **Zhustené údaje**

Označuje, či údaje boli zapísané v zhustenom formáte. Prípustné hodnoty:

- **'0'** Údaje nie sú zhustené.
- **'1'** Údaje sú zhustené.

#### **Komprimované údaje**

Označuje, či údaje boli zapísané v komprimovanom formáte. Prípustné hodnoty:

- **'0'** Údaje nie sú komprimované.
- **'1'** Údaje sú komprimované.

#### **Názvy zariadení**

Názov zariadení, ktoré sa používajú na vykonávanie operácie uloženia alebo obnovy. Toto pole obsahuje zoznam názvov zariadení. Každý názov zariadenia je CHAR(10) a počet uvedených zariadení môže byť 1-4.

### **ID chybového hlásenia**

ID správy o chybe, ktorá bola vydaná pre tento objekt alebo knižnicu.

#### **Dátum ukončenia platnosti**

Dátum exspirácie súboru na médiu. Prípustné hodnoty:

#### **\*PERM**

| | Údaje sú trvalé.

#### **dátum ukončenia platnosti**

Dátum ukončenia platnosti, ktorý bol zadaný v rámci operácie ukladania. Dátum je vo formáte CYYMMDD.

#### **Identifikátory dodatočných nosičov**

Toto pole obsahuje zoznam identifikátorov médií navyše okrem prvých 10 médií. Obsahuje názvy médií pre médiá 11-75. Každá položka je CHAR(6). Ide o pole s variabilnou dĺžkou. | |

#### <span id="page-179-0"></span>**Návestie súboru**

Označenie súboru pre súbor na médiu, používané operáciou uloženia. V prípade operácie ukladania, ktorá používa úložný súbor, je toto pole prázdne.

#### **Typ informácií**

Zobrazuje typ informácií, ktoré boli uložené s touto operáciou. (Parameter INFTYPE). Prípustné hodnoty:

- **\*ERR** Zoznam obsahuje informácie o príkaze, položku pre každú knižnicu a položku pre každý objekt, ktorý nebol úspešne uložený
- **\*LIB** Zoznam obsahuje položku knižnice pre každú knižnicu, ktorú ste chceli uložiť.

#### **\*MBR**

Zoznam obsahuje položku pre každý objekt, alebo pri databázových súboroch, každý člen, ktorý ste chceli uložiť.

**\*OBJ** Zoznam obsahuje položku pre každý objekt, ktorý ste chceli uložiť.

#### **Poznámka:**

- 1. Príkaz SAVSYS nepodporuje parameter INFTYPE. Výstup obsahuje jeden záznam pre každý súbor na médiu, ktorý je zapísaný.
- 2. Príkazy SAVSAVFDTA a SAVSYINF nepodporujú parameter INFTYPE. Výstup obsahuje jeden záznam pre SAVF, ktorý je uložený.
- 3. Príkazy SAVCFG a SAVSECDTA nepodporujú parameter INFTYPE. Výstup je typu \*OBJ.

#### **Názov žurnálovej knižnice**

Názov knižnice, ktorá obsahuje žurnál, do ktorého sa žurnáluje objekt.

#### **Názov žurnálu**

Názov žurnálu, do ktorého sa žurnáluje objekt.

## **Pomocná pamäťová oblasť žurnálového prijímača**

Názov pomocnej pamäťovej oblasti (ASP), ktorá obsahuje najstarší žurnálový prijímač potrebný pre aplikovanie zmien žurnálu pri obnove objektu.

#### **Názov knižnice žurnálového prijímača**

Názov knižnice, ktorá obsahuje najstarší žurnálový prijímač potrebný pre aplikovanie zmien žurnálu pri obnove objektu.

#### **Názov žurnálového prijímača**

Názov najstaršieho žurnálového prijímača potrebného pre aplikovanie zmien žurnálu pri obnove objektu.

#### **Veľké poradové číslo**

Sekvenčné číslo súboru na médiu. Hodnota bude 0, ak médium na ukladanie nie je páska.

## **Názov pomocnej pamäťovej oblasti knižnice**

Názov zariadenia pomocnej pamäťovej oblasti (ASP) objektu pri jeho uložení. Prípustné hodnoty:

#### **\*SYSBAS**

Systémové a základné pomocné pamäťové oblasti

#### **názov zariadenia**

Názov pomocnej pamäťovej oblasti

#### **Číslo pomocnej pamäťovej oblasti knižnice**

Pomocná pamäťová oblasť (ASP) objektu pri jeho uložení. Prípustné hodnoty:

- **1** Systémová ASP
- **2–32** Základné užívateľské ASP
- **-1** Nezávislé oblasti ASP. Skutočný počet nezávislých ASP sa nachádza v poli **Číslo ASP**.

#### **Názov knižnice**

|

Názov knižnice, ktorá obsahuje objekty na uloženie.
## **Názov knižnice definícií médií**

Názov knižnice, ktorá obsahuje definíciu média používaného v operácii uloženia.

## **Názov definície média**

Názov definície média používaného v operácii uloženia.

## **Číslo súboru média**

Číslo na identifikovanie tohto súboru na médiu, keď je knižnica uložená v paralelnom formáte. Toto pole je platné, len ak je pole **Formát ukladania** '1' (paralelný formát uloženia). Hodnota je 0, ak úložné médium nie je páska.

# **Názov člena**

Názov člena databázového súboru, ktorý bol uložený. Pole je prázdne, ak objekt nie je databázový súbor, alebo ak nebolo zadané INFTYPE(\*MBR), alebo ak je záznam súhrnným záznamom pre databázový súbor.

# **Atribút objektu**

Atribút objektu, ktorý bol uložený.

# **Názov objektu**

Názov objektu, ktorý bol uložený.

# **Neuložené objekty**

Celkový počet objektov, ktoré neboli uložené pre knižnicu.

# **Vynechané objekty**

Označuje, či sa objekty vynechávajú z operácie uloženia. Prípustné hodnoty:

- **'0'** Z operácie uloženia neboli vynechané žiadne objekty.
- **'1'** Z operácie uloženia boli vynechané objekty.

# **Typ objektu**

Typ objektu.

# **Uložené objekty**

Celkový počet objektov, ktoré boli úspešne uložené pre knižnicu.

### **Optický súbor**

Názov optického súboru použitého v operácii uloženia. V prípade operácie ukladania, ktorá nepoužíva optický súbor, je toto pole prázdne. Ide o pole s variabilnou dĺžkou.

# **Vlastník**

| |

Názov užívateľského profilu vlastníka objektu pri uložení objektu.

# **Existuje čiastočná transakcia**

Označuje, či bol tento objekt uložený v jednej alebo viacerých čiastočných transakciách. Ak obnovíte objekt, ktorý bol uložený čiastočnou transakciou, nemôžete ho použiť, kým neaplikujete alebo neodstránite zmeny žurnálu. Ak chcete použiť alebo odstrániť zmeny žurnálu, potrebujete žurnál identifikovaný poľom **Názov žurnál** a žurnálové prijímače počnúc prijímačom identifikovaným poľom **Názov žurnálového prijímača**. Prípustné hodnoty:

- **'0'** Objekt bol uložený so žiadnymi neúplnými transakciami.
- **'1'** Objekt bol uložený s jednou alebo viacerými neúplnými transakciami.

#### **Participujúce operácie uloženia** |

| |

|

Počet operácií uloženia, ktoré spolupracujú na synchronizácii ich údajov, s použitím rovnakého ID synchronizácie ako má táto operácia.

# **Primárna skupina**

Názov primárnej skupiny, pre ktorú bol objekt uložený.

#### **Vyžadované súkromné oprávnenia** |

- Indikuje, či bolo požadované, aby boli súkromné oprávnenia uložené spolu s objektmi. Prípustné hodnoty:
- **'0'** Bolo zadané PVTAUT(\*NO). |

### **'1'** Bolo zadané PVTAUT(\*YES).

### **Referenčný dátum**

Hodnota, ktorá bola zadaná ako referenčný dátum pri vykonávaní operácie uloženia. Prípustné hodnoty:

### **\*SAVLIB**

Všetky zmeny od posledného zadania SAVLIB.

### **referenčný dátum**

Referenčný dátum, ktorý bol zadaný v rámci operácie ukladania. Uložia sa objekty zmenené od tohto dátumu. Dátum je vo formáte CYYMMDD.

### **Referenčný čas**

Hodnota, ktorá bola zadaná ako referenčný čas pri vykonávaní operácie uloženia. Prípustné hodnoty:

### **\*NONE**

Nebol zadaný žiadny referenčný čas

### **referenčný čas**

Referenčný čas, ktorý bol zadaný v operácii uloženia. Čas je vo formáte HHMMSS.

### **Prístupové cesty ukladania**

Označuje, či bolo požadované uloženie prístupových ciest počas operácie uloženia. Prípustné hodnoty:

- **'0'** Nebolo požadované uloženie prístupových ciest počas operácie uloženia.
- **'1'** Bolo požadované uloženie prístupových ciest počas operácie uloženia.

### **Príkaz uloženia**

Príkaz sa použil, keď sa vykonala operácia. Prípustné hodnoty:

# **SAVCFG**

Operácia uloženia konfigurácie

### **SAVCHGOBJ**

Operácia uloženia zmenených objektov

### **SAVLIB**

Operácia uloženia knižnice

### **SAVOBJ**

Operácia uloženia objektu

### **SAVSAVFDTA**

Operácia uloženia údajov úložného súboru

### **SAVSECDTA**

Operácia uloženia bezpečnostných údajov

### **SAVSYS**

Operácia uloženia systému

### **Dátum/čas uloženia**

|

Dátum a čas uloženia údajov. Dátum a čas sú vo formáte CYYMMDDHHMMSS.

# **Názov úložného súboru**

Názov úložného súboru použitého v operácii uloženia.

### **Údaje úložného súboru**

Označuje, či bolo požadované uloženie údajov úložného súboru počas operácie uloženia. Prípustné hodnoty:

- **'0'** Nebolo požadované uloženie údajov úložného súboru počas operácie uloženia.
- **'1'** Bolo požadované uloženie údajov úložného súboru počas operácie uloženia.

### **Názov knižnice úložného súboru**

Názov knižnice, ktorá obsahuje úložný súbor použitý v operácii uloženia.

|

| |

|

# **Formát ukladania**

Označuje, či boli údaje uložené v sériovom alebo paralelnom formáte. Prípustné hodnoty:

- **'0'** Formát uloženia je sériový.
- **'1'** Formát uloženia je paralelný.

# **Úroveň vydania ukladania**

Úroveň vydania operačného systému, v ktorom boli uložené objekty. Toto pole má formát VvRrMm a jeho význam je tento:

- **Vv** Po znaku V nasleduje číslo verzie o veľkosti 1 znaku.
- **Rr** Po znaku R nasleduje číslo vydania o veľkosti 1 znaku.
- **Mm** Po znaku M nasleduje číslo modifikácie o veľkosti 1 znaku.

# **Dátum/čas ukladania počas aktivity**

Dátum a čas uloženia údajov počas aktivity. Dátum a čas sú vo formáte CYYMMDDHHMMSS.

### **Poradové číslo**

Sekvenčné číslo súboru na médiu. Toto pole obsahuje len hodnoty medzi 0 - 9999. Ak je poradové číslo viac ako 9999, toto pole obsahuje hodnotu -5 a mali by ste použiť hodnotu poradového čísla v poli **Veľké poradové číslo**. Hodnota je 0, ak úložné médium nie je páska.

# **Veľkosť**

|

|

|

|

Veľkosť objektu.

#### **Kópie spoolového súboru** |

Počet kópií spoolového súboru.

### **Dátum vytvorenia spoolovaného súboru**

Dátum, kedy bol spoolovaný súbor vytvorený.

### **Čas vytvorenia spoolovaného súboru**

Čas, kedy bol spoolovaný súbor vytvorený.

#### **Dátum ukončenia platnosti spoolového súboru** |

Dátum, kedy končí platnosť spoolového súboru.

#### **Typ formulára spoolového súboru** |

Typ formulára spoolového súboru.

# **Názov úlohy spoolovaného súboru**

Názov úlohy, ktorá je vlastníkom daného spoolovaného súboru.

### **Číslo úlohy spoolovaného súboru**

Číslo úlohy, ktorá je vlastníkom daného spoolovaného súboru.

## **Názov systému úlohy spoolovaného súboru**

Názov systému, v ktorom bežala úloha, ktorá je vlastníkom spoolovaného súboru.

# **Názov spoolovaného súboru**

Názov daného spoolovaného súboru.

# **Číslo spoolovaného súboru**

Číslo spoolovaného súboru v úlohe, ktorá je jeho vlastníkom.

# **Knižnica výstupného frontu spoolovaného súboru**

Názov knižnice výstupného frontu, ktorá obsahovala daný spoolovaný súbor.

# **Názov výstupného frontu spoolovaného súboru**

Názov výstupného frontu, ktorá obsahovala daný spoolovaný súbor.

#### **Stránky spoolového súboru** |

Počet stránok v spoolovom súbore. |

#### **Veľkosť spoolového súboru** |

|

|

| | | Veľkosť spoolového súboru.

#### **Užívateľské údaje spoolového súboru** |

Užívateľské údaje pre spoolový súbor.

### **Meno používateľa spoolovaného súboru**

Meno používateľa, ktorý je vlastníkom daného spoolovaného súboru.

**Stav** Označuje, či bol objekt úspešne uložený. Prípustné hodnoty:

**'0'** Objekt nebol uložený úspešne.

**'1'** Objekt bol uložený úspešne.

# **Úložný priestor**

Označuje, či bolo požadované uvoľnenie úložného priestoru po operácii uloženia. Prípustné hodnoty:

- **'0'** V operácii uloženia bolo zadané STG(\*KEEP), aby sa zachoval úložný priestor pre uložené objekty.
- **'1'** V operácii uloženia bolo zadané STG(\*FREE), aby sa uvoľnil úložný priestor pre uložené objekty.

# **ID synchronizácie**

Názov, ktorý bol použitý na synchronizáciu bodov obnovy pre viac ako jednu operáciu uloženia počas aktivity.

### **Názov systému**

Názov systému, na ktorom bola vykonaná operácia uloženia.

### **Cieľové vydanie**

Najstaršia úroveň vydania operačného systému, v ktorom sa dajú obnoviť objekty. Toto pole má formát VvRrMm a jeho význam je tento:

**Vv** Po znaku V nasleduje číslo verzie o veľkosti 1 znaku.

**Rr** Po znaku R nasleduje číslo vydania o veľkosti 1 znaku.

**Mm** Po znaku M nasleduje číslo modifikácie o veľkosti 1 znaku.

**Text** Textový opis objektu.

### **Celkový počet súborov média**

Celkový počet súborov na médiu, vytvorených pre knižnicu uloženú v paralelnom formáte. Toto pole je platné, len ak je pole **Formát ukladania** '1' (paralelný formát uloženia). Hodnota je 0, ak úložné médium nie je páska.

# **Celková uložená veľkosť**

Celková veľkosť všetkých objektov uložených pre túto knižnicu.

# **Počet nosičov**

| | | Počet identifikátorov nosičov v poli **Identifikátory nosičov (úplné)**.

# **Identifikátory jednotiek**

Zoznam identifikátorov médií, ktoré boli uložené počas tejto operácie uloženia. Zoznam môže obsahovať maximálne 10 médií. Ak bolo použitých viac ako 10 nosičov, pozrite si pole **Identifikátory dodatočných nosičov**.

# **Identifikátory nosičov (úplné)**

Zoznam identifikátorov médií, ktoré boli uložené počas tejto operácie uloženia. Zoznam môže obsahovať maximálne 75 jednotiek. Pozrite si pole **Počet nosičov**, aby ste vedeli, koľko identifikátorov nosičov je v zozname. Toto pole je pole s premenlivou dĺžkou.

### **Dĺžka nosiča**

Dĺžka každého identifikátora nosiča v poli **Identifikátory nosičov (úplné)**.

# **Získanie názvu zariadenia zo správ o dokončení ukladania**

Program CL opakovane získa názov zariadenia zo správy CPC3701 (nachádza sa na pozícii 126 až 135 v údajoch správy) a použije tieto informácie na určenie zariadenia na použitie v ďalšom príkaze uloženia.

SEONBR \*... ... 1 ... ... 2 ... ... 3 ... ... 4 ... ... 5 ... ... 6 ... ... 7

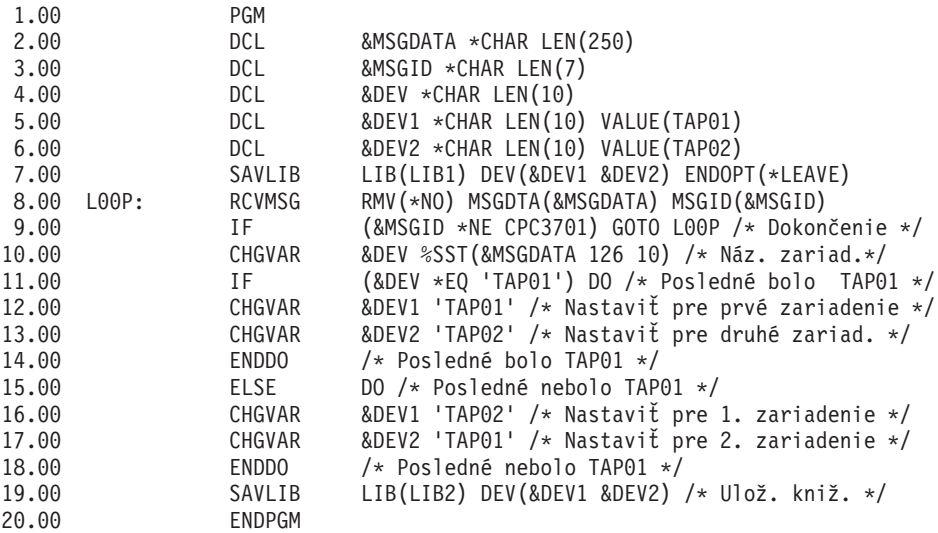

Ak sa niektoré objekty nedajú uložiť, operácia sa pokúsi uložiť zvyšné objekty a pošle únikovú správu (CPF3771 pre jednu knižnicu, CPF3751/CPF3778 pre viac ako jednu knižnicu a CPF3701 pre operácie uloženia do úložných súborov) oznamujúcu počet objektov, ktoré boli uložené a ktoré neboli uložené. Ak chcete pokračovať ďalšou knižnicou, musí sa použiť príkaz MONMSG (Monitor Message) na spracovanie únikového stavu. Formát údajov správy pre správu CPF3771 je podobný správe CPC3701 a tiež identifikuje posledné použité zariadenie.

Príkaz SAVCHGOBJ funguje podobným spôsobom, ale ako správu o dokončení používa CPC3704, ako únikovú správu pre jednu knižnicu používa CPF3774 a pre viacero knižníc používa CPC3721 alebo CPF3751. Pre operácie uloženia do úložných súborov používa správu o dokončení CPC3723 a únikovú správu CPF3702. Tieto správy tiež obsahujú posledné zariadenie alebo úložný súbor použitý v údajoch správy.

# **Zobrazenie správ o stave počas ukladania**

Tento program odošle správu externému (\*EXT) frontu správ programu, ak sa nejaké objekty nedajú uložiť.

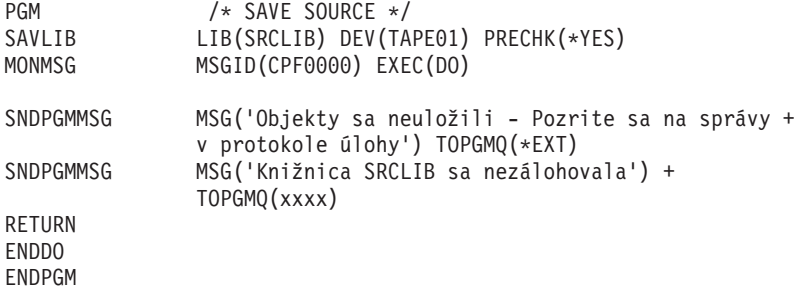

# **Licencia na kód a zrieknutie sa zodpovednosti**

IBM vám zaručuje nevýlučné licencie na autorské práva na používanie všetkých príkladov kódu, z ktorých môžete generovať podobné funkcie prispôsobené vašim špecifickým požiadavkám.

VZHĽADOM NA VŠETKY ZÁKONNÉ ZÁRUKY, KTORÉ NIE JE MOŽNÉ VYLÚČIŤ, IBM, JEJ VÝVOJOVÍ PRACOVNÍCI A DODÁVATELIA, NEDÁVAJÚ ŽIADNE ZÁRUKY, ČI UŽ VYJADRENÉ ALEBO MLČKY PREDPOKLADANÉ, VRÁTANE ALE BEZ OBMEDZENIA NA MLČKY PREDPOKLADANÉ ZÁRUKY

NEPORUŠENIA PRÁV, PREDAJNOSTI ALEBO VHODNOSTI NA KONKRÉTNY ÚČEL OHĽADOM PROGRAMU ALEBO TECHNICKEJ PODPORY (AK NEJAKÁ EXISTUJE).

ZA ŽIADNYCH OKOLNOSTÍ NIE SÚ IBM A ANI JEJ VÝVOJOVÍ PRACOVNÍCI A DODÁVATELIA ZODPOVEDNÍ ZA ČOKOĽVEK Z NASLEDUJÚCEHO, ANI V PRÍPADE UPOZORNENIA NA MOŽNOSŤ VYSKYTU TEJTO SITUÁCIE:

- 1. STRATA ALEBO POŠKODENIE ÚDAJOV;
- 2. PRIAME, ŠPECIÁLNE, NÁHODNÉ ALEBO NEPRIAME ŠKODY ALEBO ZA ŽIADNE NEPRIAME EKONOMICKÉ ŠKODY, ALEBO
- 3. UŠLÝ ZISK, STRATA OBCHODOV, PRÍJMOV, POVESTI ALEBO OČAKÁVANÝCH ÚSPOR.

NIEKTORÉ PRÁVNE SYSTÉMY NEUMOŽŇUJÚ VYLÚČENIE ALEBO OBMEDZENIE PRIAMYCH, NÁHODNÝCH ČI NÁSLEDNÝCH ŠKÔD, TAKŽE VYŠŠIE UVEDENÉ VYLÚČENIE ALEBO OBMEDZENIE SA NA VÁS NEMUSÍ VZŤAHOVAŤ.

# **Príloha. Právne informácie**

Tieto informácie boli vyvinuté pre produkty a služby ponúkané v USA.

IBM nemusí ponúkať produkty, služby alebo funkcie popisované v tomto dokumente v iných krajinách. Informácie o produktoch a službách, ktoré sú v súčasnosti dostupné vo vašej oblasti, získate od miestneho zástupcu IBM. Žiadne odkazy na produkt, program alebo službu firmy IBM neznamenajú, ani z nich nevyplýva, že musí byť použitý len tento produkt, program alebo služba spoločnosti IBM. Namiesto nich môže byť použitý akýkoľvek funkčne ekvivalentný produkt, program alebo služba, ktoré neporušujú duševné vlastníctvo spoločnosti IBM. Vyhodnotenie a kontrola činnosti produktu, programu alebo služby inej ako od IBM je však na zodpovednosti užívateľa.

IBM môže mať patenty alebo nevybavené žiadosti o patenty týkajúce sa predmetných záležitostí opísaných v tomto dokumente. Poskytnutie tohto dokumentu vám nedáva žiadne licencie na tieto patenty. Požiadavky o licencie môžete zasielať písomne na:

IBM Director of Licensing IBM Corporation North Castle Drive Armonk, NY 10504-1785 U.S.A.

Požiadavky na licencie, týkajúce sa dvojbajtových znakových sád (DBCS), posielajte oddeleniu duševného vlastníctva IBM vo vašej krajine, alebo pošlite písomné požiadavky na adresu:

IBM World Trade Asia Corporation Licensing 2-31 Roppongi 3-chome, Minato-ku Tokyo 106-0032, Japan

**Nasledujúci odsek sa netýka Veľkej Británie ani žiadnej inej krajiny, kde sú takéto vyhlásenia nezlučiteľné s lokálnym zákonom:** SPOLOČNOSŤ INTERNATIONAL BUSINESS MACHINES POSKYTUJE TÚTO PUBLIKÁCIU "TAK AKO JE" BEZ ZÁRUKY AKÉHOKOĽVEK DRUHU, VYJADRENEJ ALEBO IMPLIKOVANEJ, VRÁTANE (ALE NEOBMEDZENE) IMPLIKOVANÝCH ZÁRUK NEPOŠKODENIA, PREDAJNOSTI ALEBO VHODNOSTI NA KONKRÉTNY ÚČEL. Niektoré štáty nedovoľujú zriecť sa vyjadrených alebo implikovaných záruk v určitých transakciách, preto sa vás toto vyhlásenie nemusí týkať.

Tieto informácie môžu obsahovať technické nepresnosti alebo typografické chyby. Tieto informácie sa periodicky menia; tieto zmeny budú začlenené do nových vydaní publikácie. V produktoch alebo v programoch opísaných v tejto publikácii môže spoločnosť IBM bez upozornenia kedykoľvek vykonať vylepšenia a/alebo zmeny.

Všetky odkazy v týchto informáciách na webové lokality iné ako od IBM sú poskytnuté len pre pohodlie a v žiadnom prípade neslúžia ako potvrdenie obsahu týchto webových lokalít. Materiály na týchto webových stránkach nie sú súčasťou materiálov pre tento produkt IBM a použitie týchto webových stránok je na vaše vlastné riziko.

Spoločnosť IBM môže ktorúkoľvek z vami poskytnutých informácií použiť alebo distribuovať spôsobom, ktorý považuje za správny, bez toho, aby jej z toho vyplynul akýkoľvek záväzok voči vám.

Vlastníci licencií na tento program, ktorí chcú o ňom získať informácie za účelom povolenia: (i) výmeny informácií medzi nezávisle vytvorenými programami a inými programami (vrátane tohto) a (ii) vzájomného použitia vymieňaných informácií by mali kontaktovať:

IBM Corporation Software Interoperability Coordinator, Department YBWA 3605 Highway 52 N

Rochester, MN 55901 U.S.A.

Takéto informácie môžu byť dostupné, môžu byť predmetom príslušných pojmov a podmienok a v niektorých prípadoch sú dostupné za poplatok.

Licenčný program opísaný v tomto dokumente a všetky dostupné licenčné materiály k nemu poskytuje spoločnosť IBM podľa podmienok uvedených v zmluvách IBM Customer Agreement, IBM International Program License Agreement, IBM License Agreement for Machine Code, prípadne v akejkoľvek inej ekvivalentnej zmluve medzi nami.

Všetky údaje o výkone, uvádzané v tomto dokumente boli získané v riadenom prostredí. Výsledky získané v iných prevádzkových prostrediach sa môžu podstatne odlišovať. Niektoré merania boli vykonané v systémoch vývojovej úrovne a nie je žiadna záruka, že tieto merania budú rovnaké vo všeobecne dostupných systémoch. Okrem toho, niektoré výsledky boli odhadnuté extrapoláciou. Skutočné výsledky sa môžu odlišovať. Užívatelia tohto dokumentu by si mali overiť použiteľnosť týchto údajov pre svoje špecifické prostredie.

Informácie o produktoch iných ako od IBM boli získané od poskytovateľov týchto produktov, z ich uverejnených oznámení alebo z iných, verejne dostupných zdrojov. Spoločnosť IBM tieto produkty netestovala a nemôže potvrdiť presnosť ich výkonu, kompatibilitu ani iné parametre týkajúce sa produktov nepochádzajúcich od IBM. Otázky k schopnostiam produktov iných ako od IBM by ste mali adresovať poskytovateľom týchto produktov.

Všetky vyhlásenia týkajúce sa budúceho smerovania alebo úmyslov IBM sú predmetom zmeny alebo zrušenia bez ohlásenia a vyjadrujú len zámery a ciele.

Tieto informácie obsahujú príklady údajov a hlásení používaných v každodenných firemných operáciách. Kvôli ich čo najlepšej ilustrácii obsahujú tieto príklady mená osôb, názvy spoločností, pobočiek a produktov. Všetky tieto mená a názvy sú vymyslené a akákoľvek podobnosť s menami, názvami a adresami používanými skutočnými osobami a spoločnosťami je čisto náhodná.

# LICENCIA NA AUTORSKÉ PRÁVA:

Tieto informácie obsahujú vzorové aplikačné programy v zdrojovom kóde, ktoré ilustrujú programovacie techniky v rôznych platformách. Tieto vzorové programy môžete kopírovať, upravovať a distribuovať v ľubovoľnej forme bez poplatku pre IBM, za účelom vývoja, používania, predaja alebo distribúcie aplikačných programov, vyhovujúcich aplikačnému programovému rozhraniu pre operačnú platformu, pre ktorú sú tieto programy napísané. Tieto príklady neboli dôkladne otestované pri všetkých podmienkach. IBM preto nemôže garantovať, alebo predpokladať spoľahlivosť, použiteľnosť, alebo fungovanie týchto programov.

Každá kópia alebo časť týchto vzorových programov alebo odvodená práca musí obsahovať túto poznámku o autorských právach:

© (názov vašej spoločnosti) (rok). Časti tohto kódu sú odvodené zo vzorových programov spoločnosti IBM. © Copyright IBM Corp. \_sem napíšte rok alebo roky\_. Všetky práva vyhradené.

Ak si prezeráte elektronickú kópiu týchto informácií, nemusia byť zobrazené fotografie ani farebné ilustrácie.

# **Informácie o programovacom rozhraní**

Tieto dokumenty publikácie Zálohovanie systému boli zamýšľané pre programovacie rozhrania, ktoré zákazníkovi umožňujú písať programy na získanie služieb systému IBM i5/OS.

# **Ochranné známky**

Nasledujúce pojmy sú ochranné známky spoločnosti International Business Machines v USA, v iných krajinách alebo v oboch:

AIX Domino i5/OS IBM IBM (logo) Integrated Language Environment Lotus OS/400 POWER5 POWER6 Redbook System i System i5 System Storage System x System/36 Tivoli WebSphere z/OS

Adobe, logo Adobe, PostScript a logo PostScript sú registrované ochranné známky alebo ochranné známky spoločnosti Adobe Systems Incorporated v USA a/alebo iných krajinách.

Linux je registrovaná ochranná známka Linusa Torvaldsa v Spojených štátoch amerických aj v iných krajinách.

Microsoft, Windows, Windows NT a logo Windows sú obchodné značky Microsoft Corporation v Spojených štátoch, v iných krajinách alebo v oboch.

UNIX je registrovaná obchodná značka Open Group v USA a v iných krajinách.

Ostatné názvy spoločnosti, produktov alebo služieb môžu byť ochranné známky alebo značky služieb iných.

# **Pojmy a podmienky**

Oprávnenia na používanie týchto publikácií sú predmetom nasledujúcich pojmov a podmienok.

**Osobné použitie:** Tieto publikácie môžete reprodukovať pre svoje osobné, nekomerčné použitie za podmienky zachovania všetkých informácií o autorských právach. Bez výslovného povolenia autora ich nemôžete distribuovať, zobrazovať ani odvádzať práce z týchto publikácií ani žiadnej ich časti.

**Komerčné použitie:** Tieto publikácie môžete reprodukovať, distribuovať a zobrazovať výlučne vo vašej spoločnosti za podmienky zachovania všetkých informácií o autorských právach. Bez výslovného povolenia od autora nemôžete odvádzať práce z týchto publikácií ani reprodukovať, distribuovať a zobrazovať tieto publikácie ani žiadne ich časti.

S výnimkou ako je uvedené v týchto podmienkach, na publikácie ľubovoľné informácie, údaje, softvér alebo iné tu obsiahnuté intelektuálne vlastníctvo nemáte žiadne oprávnenia, licencie ani práva, vyjadrené ani implikované.

Spoločnosť IBM si vyhradzuje právo odobrať tu uvedené oprávnenia vždy, podľa vlastného uváženia, keď použitie týchto publikácií škodí autorovi, alebo ak spoločnosť IBM, že pokyny hore nie sú striktne dodržiavané.

Tieto informácie nemôžete prevziať ani exportovať okrem prípadu, ak to dovoľujú všetky aplikovateľné zákony a regulácie, vrátane všetkých zákonov a regulácií USA pre export.

SPOLOČNOSŤ IBM NERUČÍ ZA OBSAH TÝCHTO PUBLIKÁCIÍ. PUBLIKÁCIE SÚ POSKYTNUTÉ ″TAK AKO SÚ″ BEZ ZÁRUKY AKÉHOKOĽVEK DRUHU, VYJADRENEJ ALEBO IMPLIKOVANEJ, VRÁTANE (ALE NEOBMEDZENE) IMPLIKOVANÝCH ZÁRUK PREDAJNOSTI, NEPOŠKODENIA A VHODNOSTI NA

KONKRÉTNY ÚČEL.

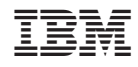

Vytlačené v USA